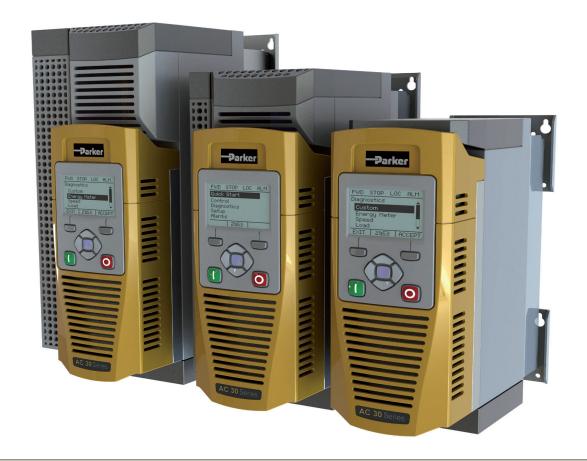

# AC30V series Variable Speed Drive

HA501718U001 Issue 2 Product Manual aerospace
climate control
electromechanical
filtration
fluid & gas handling
hydraulics
pneumatics
process control
sealing & shielding

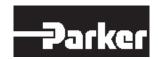

# FAILURE OR IMPROPER SELECTION OR IMPROPER USE OF THE PRODUCTS DESCRIBED HEREIN OR RELATED ITEMS CAN CAUSE DEATH, PERSONAL INJURY AND PROPERTY DAMAGE.

This document and other information from Parker Hannifin Corporation, its subsidiaries and authorized distributors provide product or system options for further investigation by users having technical expertise.

The user, through its own analysis and testing, is solely responsible for making the final selection of the system and components and assuring that all performance, endurance, maintenance, safety and warning requirements of the application are met. The user must analyze all aspects of the application, follow applicable industry standards, and follow the information concerning the product in the current product catalogue and in any other materials provided from Parker Hannifin Corporation or its subsidiaries or authorized distributors.

To the extent that Parker Hannifin Corporation or its subsidiaries or authorized distributors provide component or system options based upon data or specifications provided by the user, the user is responsible for determining that such data and specifications are suitable and sufficient for all applications and reasonably foreseeable uses of the components or systems.

The above disclaimer is being specifically brought to the user's attention and is in addition to and not in substitution to the Exclusions and Limitations on Liability which are set out in the terms and conditions of sale.

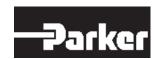

# **AC30V User's Manual**

Frames D, E & F HA501718U001 Issue 2 Compatible with Software Version 1.x onwards

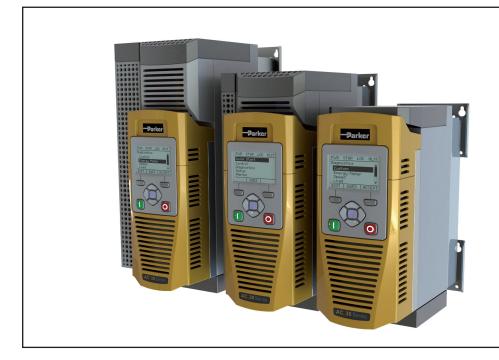

#### 2012 © Parker Hannifin Manufacturing Limited.

All rights strictly reserved. No part of this document may be stored in a retrieval system, or transmitted in any form or by any means to persons not employed by a Parker Hannifin Manufacturing Limited company without written permission from Parker Hannifin Manufacturing Ltd. Although evry efford has been taken to ensure the accuracy of this document it may be necessary, without notice, to make amendments or corect omissions Parker Hannifin Manufacturing Limited cannot accept responsibility for damage, injury, or expenses resulting thereform.

#### WARRANTY

The general terms and conditions of sale of goods and/or services of Parker Hannifin Europe Sàrl, Luxembourg, Switzerland Branch, Etoy, apply to this contract unless otherwise agreed. The terms and conditions are available on our website: www.parker.com/termsandconditions/switzerland

Parker Hannifin Manufacturing Limited reserved the right to change the content and product specification without notice.

| Contents Page No.                                   | Contents          |
|-----------------------------------------------------|-------------------|
| Chapter 1. Cofety                                   | Applic            |
| Chapter 1: Safety 1-1                               | Applic            |
| Requirements1-1                                     | Applic            |
| Intended Users1-1                                   | Applic<br>Applic  |
| Application Area1-1 Personnel1-2                    | Termin            |
| Hazards                                             | Termir            |
|                                                     | Option            |
| Chapter 2: Introduction 2-1                         | Brake             |
| About this Manual2-1                                | Fitting           |
| How the Manual is Organised2-1                      | Getting           |
| Initial Steps2-2                                    | GKP S             |
| PC Requirements2-2                                  | Ethern            |
| Equipment Inspection2-3                             | Firmwa            |
| Power Ratings2-3                                    | Updati            |
| Packaging and Lifting Details2-4                    | Chantar           |
| Chapter 3: Product Overview                         | Chapter<br>Main F |
|                                                     | AC Mot            |
| Product Range                                       | AC Mo             |
| Control Features3-2                                 | Dynam             |
| Functional Overview3-3                              | Wiring            |
| i dilctional Overview5-3                            | Dynam             |
| Chapter 4: Installation 4-1                         | Resist            |
| Cubicle Mount4-1                                    | Circuit           |
| Dimensions for Cubicle Mount Installation4-1        | Externa           |
| Mounting the Drive4-2                               | Input C           |
| Ventilation4-2                                      | Gasket            |
| Cubicle Mounting Details (all frame sizes)4-3       | Cabling           |
| Mounting Brackets 4-3                               | Option            |
| Through Panel Mount4-4                              | Install           |
| Dimensions for Through Panel Installation           |                   |
| Ventilation4-5                                      | Chapter           |
| Through Panel Mounting Details (all frame sizes)4-6 | Genera            |
| Cabling Bracket for Control & Main Cable4-9         | STO F             |
| Electrical Installation4-10                         | Alignm            |
| Wiring Instructions4-10                             | EN ISC            |
| Power Wiring Connections4-11                        | EN618             |
| Control Module Cover Removal4-12                    | Safety            |
| Control Module Removal4-13                          | EMC S             |
| Control Wiring Connections4-14                      | User C            |
| Wiring Diagrams4-15                                 | STO Te            |

| ontentsPage i                                                                                                    | NO                                                                         |
|----------------------------------------------------------------------------------------------------|----------------------------------------------------------------------------|
| Application 0: Basic Speed Control       4-1         Application 1: AUTO/MANUAL CONTROL       4-1         Application 2: Raise / Lower Trim       4-1         Application 3: Presets Speeds       4-2         Application 4: PID Control       4-2         Terminal Block Wire Range       4-2         Terminal Tightening Torques       4-2         Optional Equipment       4-2         Brake Wiring       4-2         Fitting a Remote GKP       4-2         Getting Started       4-2         GKP Setup Wizard       4-2         Ethernet Communications       4-2              | 7<br>19<br>21<br>23<br>25<br>26<br>26<br>26<br>27<br>28                    |
| Firmware Update4-3                                                                                                    |                                                                            |
| Updating the Drive firmware4-3                                                                                                    | 1                                                                          |
| Chapter 5: Associated Equipment         5-           Main Points         5-           AC Motor Chokes         5-           Dynamic Braking Resistors         5-           Wiring Details         5-           Dynamic Braking Resistors         5-           Resistor Selection         5-           Circuit Breakers         5-           External EMC Filters         5-           Input Chokes         5-           Gaskets         5-           Cabling Bracket for Control & Main Cable         5-           Option Cards         5-           Installation Details         5- | -1<br>-1<br>-2<br>-3<br>-3<br>-4<br>-4<br>-6<br>-7<br>-7<br>-7<br>-8<br>-9 |
| Chapter 6 Safe Torque Off SIL3/PLe6-                                                                                                    | 1                                                                          |
| General Information6-                                                                                                    |                                                                            |
| STO Functional Description 6- Alignment to European Standards6-                                                                                                    | .Z                                                                         |
| EN ISO13849-1:2008                                                                                                    | -3                                                                         |
| EN61800-5-2:2007 and EN61508 6-                                                                                                    | -4                                                                         |
| Safety Specification6-                                                                                                    | ∙5                                                                         |
| EMC Specification6-                                                                                                    |                                                                            |
| User Connections6-                                                                                                    |                                                                            |
| STO Technical Specification6-                                                                                                    | ·8                                                                         |

# 2 Contents

| Contents                                                          | Page No. |
|-------------------------------------------------------------------|----------|
| Inputs Specification                                              | 6-8      |
| Output Specification                                              |          |
| Truth Table                                                       |          |
| STO Input Timing Diagrams                                         |          |
| Typical Operation                                                 |          |
| Fault Operation                                                   |          |
| Pulsed Inputs                                                     | 6-14     |
| STO State Transition Diagram                                      | 6-15     |
| STO Trip Annunciation                                             |          |
| STO Trip Annunciation                                             |          |
| Safety Warnings and Limitations                                   |          |
| Example User Wiring Applications that do not require STO function | 6-20     |
| Minimum STO Implementation                                        | 6-21     |
| STO Implementation with Safety Control Unit                       | 6-22     |
| SS1 Implementation using Safety Control Unit                      |          |
| STO Function Checking                                             |          |
| Comprehensive Check                                               | 6-27     |
| The following test steps must be performed:                       |          |
| Troubleshooting                                                   |          |
| <b>G</b>                                                          |          |
| Chapter 7: The Graphical Keypad                                   |          |
| Overview                                                          |          |
| Keypad                                                            |          |
| The Display  Drive Status Summary                                 |          |
| Soft key action indication                                        |          |
| LEDS                                                              |          |
| The Menu System                                                   |          |
| Navigating the Menu System                                        | 7-6      |
| Changing a Parameter Value                                        |          |
| Trips and other Information displays                              | 7-6      |
| Chapter 8: Menu Organisation                                      | 8-1      |
| Menu Map                                                          |          |
| Menu Map Summary                                                  | 8-1      |
| Menu Descriptions                                                 |          |
| Control Screen                                                    |          |
| FavouritesUpdate Firmware                                         |          |
| Opuale Filliwale                                                  | 0-3      |

| Contents                                 | Page No |
|------------------------------------------|---------|
| Setup                                    | 8-3     |
| Advanced Setup                           |         |
| Monitor                                  | 8-3     |
| Advanced Monitor                         | 8-3     |
| Parameters                               |         |
| Parameter Map                            | 8-4     |
| Chapter 9: Setup Wizard                  |         |
| GKP Setup Wizard                         | 9-1     |
| Parker Drive Quicktool (PDQ) PC Software | 9-7     |
| Installation                             | 9-7     |
| Starting the Wizard                      | 9-9     |
| Task selection                           | 9-10    |
| Find drive                               |         |
| Select Macro                             | 9-12    |
| Select motor                             |         |
| Setup the Drive Control                  |         |
| Setup I/O                                |         |
| Setup Communications                     |         |
| Commission the Drive                     |         |
| Monitor the Drive                        | 9-20    |
| Chapter 10: Trips & Fault Finding        | 10-1    |
| Trips and Fault Finding                  |         |
| What Happens when a Trip Occurs          | 10-1    |
| Resetting a Trip Condition               |         |
| Using the Keypad to Manage Trips         | 10-2    |
| Hexadecimal Representation of Trips      |         |
| Runtime Alerts                           | 10-6    |
| Fault Finding                            | 10-8    |
| Chapter 11: Routine Maintenance & Repair | 11-1    |
| Routine Maintenance                      |         |
| Preventative Maintenance                 |         |
| Fan Cassette                             |         |
| DC Link Capacitors                       | 11-2    |
| Repair                                   |         |
| Saving Your Application Data             | 11-2    |
| Returning the Unit to Parker             |         |
| Chapter 12: Ethernet                     | 12-1    |
| Introduction                             |         |
| Connecting to a Network                  |         |
|                                          | A       |

| Contents                                               | Page No. |
|--------------------------------------------------------|----------|
| Recommended Cable                                      |          |
| Status Monitoring                                      | 12-2     |
| Setting the IP Address                                 |          |
| Typical Wiring Configurations                          |          |
| Web (HTTP) Server                                      |          |
| Web Pages Troubleshooting the Web Server               | 12-6     |
| Troubleshooting                                        |          |
| Flashing GKP icon                                      |          |
| An IP Address is set but there is No Communication     | 12-9     |
| Link Detection                                         |          |
| Changing the PC Ethernet settings                      |          |
| Parameter Summary                                      |          |
| Parameter Summary                                      | 12-11    |
| Appendix A: Modbus TCP                                 | Δ-1      |
| Introduction                                           |          |
| Modbus Register Mapping                                |          |
| Arrays                                                 |          |
| Strings                                                |          |
| Supported Modbus Functions                             |          |
| Read Holding Registers (#3)                            |          |
| Read Input Registers (#4)                              |          |
| Write Single Register (#6)                             |          |
| Write Multiple Registers (#16)  Modbus Exception Codes |          |
| Illegal Function (01)                                  |          |
| Illegal Data Address (02)                              |          |
| Illegal Data Value (03)                                | A-6      |
| Process Active and Lost Communications Trip            | A-6      |
| Process Active Flag                                    | A-6      |
| Trip                                                   |          |
| Parameter Summary                                      | A-7      |
| Appendix B: Sequencing Logic                           | B-1      |
| Drive State Machine                                    | B-1      |
| DS402                                                  |          |
| Sequencing State                                       |          |
| Sequencing Diagram                                     |          |
| State Transitions                                      |          |
| Control WordStatus Word                                |          |
| Glatus WUIU                                            | D-0      |

| ontents                                                                      | Page No. |
|------------------------------------------------------------------------------|----------|
| Appendix C: Compliance                                                       | C-1      |
| Applicable Standards                                                         | C-1      |
| EUROPEAN COMPLIANCE                                                          |          |
| EMC Compliance                                                               |          |
| EMC Standards Comparison                                                     |          |
| Radiated                                                                     |          |
| Conducted Emission                                                           |          |
| AC30V EMC Compliance (4kHz)                                                  |          |
| EMC Installation Guidance                                                    |          |
| Protective Earth (PE) Connections                                            |          |
| Mitigating Radiated Émissions                                                |          |
| Cabling Requirements                                                         |          |
| Internal Filter Disconnection                                                |          |
| Harmonic Information                                                         | C-21     |
| Requirements for North American and Canadian Complia                         |          |
| North American Compliance                                                    |          |
| Canadian Compliance                                                          | C-25     |
| North American and Canadian Compliance Information                           |          |
| Environmental Restriction, Evaluation, Authorisation and Restriction of Chem | C-28     |
| Restriction, Evaluation, Authorisation and Restriction of Cherr              | . ,      |
| Restriction of Hazardous Substances (RoHS)                                   |          |
| Waste Electrical and Electronic Equipment (WEEE)                             |          |
| Appendix D: Parameter Reference                                              | D-1      |
| Parameter Descriptions                                                       |          |
| Autotune                                                                     |          |
| BACnet IP                                                                    | D-4      |
| BACnet MSTP                                                                  | D-5      |
| Braking                                                                      |          |
| CANopen                                                                      |          |
| CC Link                                                                      |          |
| Comms                                                                        |          |
| Control Mode                                                                 |          |
| Current Limit                                                                |          |
| Device Commands                                                              |          |
| DeviceNet                                                                    |          |
| Drive info                                                                   |          |
| Energy Meter                                                                 |          |
| EtherCAT                                                                     | D-17     |
|                                                                              |          |

# 4 Contents

| Contents Page No        | ο. |
|-------------------------|----|
| EtherNet IP             | 19 |
| Event                   |    |
| Feedbacks D-2           |    |
| Fluxing VHz             |    |
| FlycatchingD-2          |    |
| General Purpose IO      |    |
| Graphical KeypadD-3     |    |
| Induction Motor DataD-3 | 32 |
| Inj BrakingD-3          |    |
| IO Configure            |    |
| IO Option Common        |    |
| IO Values               |    |
| Local Control           |    |
| Minimum SpeedD-3        |    |
| ModbusD                 |    |
| Modbus RTU              |    |
| Modbus TCP              |    |
| Motor Load              |    |
| Motor Nameplate         |    |
| Option EthernetD        |    |
| Pattern GeneratorD      | 48 |
| PIDD                    |    |
| PMAC FlycatchingD-5     |    |
| PMAC Motor Data         | 52 |
| PMAC SVC                | 54 |
| Preset Speeds           |    |
| Profibus DP-V1          |    |
| PROFINET IO             | 64 |
| Raise Lower             |    |
| RampD-6                 | 67 |
| Read Process            | 72 |
| Real Time Clock         | 73 |
| Scale Setpoint          | 74 |
| SequencingD-7           | 75 |
| Setup WizardD-7         | 77 |
| Skip FrequenciesD-7     | 78 |
| Slew RateD-6            | 81 |
| Slip CompensationD-8    | 82 |
| Soft MenusD-6           | 83 |
| Spd Direct InputD-6     |    |
| Spd Loop DiagnosticsD-6 | 85 |
| Spd Loop SettingsD-6    |    |
| Speed RefD-6            |    |
| Stabilisation           | 90 |

| Contents                                      | Page No |
|-----------------------------------------------|---------|
| Stack Inv Time                                | D-91    |
| Stall Trip                                    |         |
| Torque Limit                                  |         |
| Trips History                                 | D-96    |
| Trips Status                                  |         |
| Voltage Control                               |         |
| Web Server                                    | D-99    |
| Write Process                                 | D-100   |
| Parameter Table                               | D-101   |
| Table of Parameters in Alphabetical Order     |         |
| Appendix E: E Plan Library                    | F-1     |
| E Plan Library                                | E-1     |
| •                                             |         |
| Appendix F: Technical Specifications          |         |
| Understanding the Product Code                |         |
| Model Number                                  |         |
| Environmental Details                         |         |
| Earthing/Safety Details                       |         |
| Internal Cooling Fans                         |         |
| Electrical Ratings (400V Build Variant)       |         |
| Input Fuse Ratings (Europe)                   |         |
| Input Fuse Ratings (North America and Canada) |         |
| FRAME D Internal Dynamic Brake Switch         |         |
| FRAME E Internal Dynamic Brake Switch         |         |
| FRAME F Internal Dynamic Brake Switch         |         |
| Supply Short Circuit Rating                   |         |
| Analog Inputs/Outputs                         |         |
| Reference Outputs                             |         |
| Digital Inputs                                |         |
| Digital Outputs                               |         |
| User 24v Supply (X13/05)                      |         |
| RelayS                                        | F-11    |

Chapter 1: Safety

## Safety Information

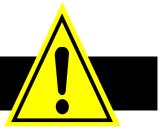

| <i>IMPORTANT</i> | Please read these important Safety notes before installing and operating this equipment |  |  |  |  |  |
|------------------|-----------------------------------------------------------------------------------------|--|--|--|--|--|
|                  | CAUTION  CAUTION notes in the manual warn of danger to equipment.                       |  |  |  |  |  |
|                  |                                                                                         |  |  |  |  |  |
|                  | WARNING                                                                                 |  |  |  |  |  |

NOTES IN THE MANUAL WARN OF DANGER TO PERSONEL

## Requirements

### **INTENDED USERS**

This manual is to be made available to all persons who are required to install, configure or service equipment described herein, or any other associated operation.

The information given is intended to highlight safety issues, and to enable the user to obtain maximum benefit from the equipment. Complete the following table for future reference detailing how the unit is to be installed and used.

| INSTALLATION DETAILS                           |             |                      |                                            |                                          |  |
|------------------------------------------------|-------------|----------------------|--------------------------------------------|------------------------------------------|--|
| Model Number (see product label)               |             |                      | Where installed (for your own information) |                                          |  |
| Unit used as a:<br>(refer to<br>Certification) | □ Component | ☐ Relevant Apparatus | Unit fitted:                               | ☐ Cubicle mounted☐ Through Panel Mounted |  |

### **APPLICATION AREA**

The equipment described is intended for industrial motor speed control utilising AC induction motors or AC permanent magnet synchronous machines.

## 1-2 Safety

### **PERSONNEL**

Installation, operation and maintenance of the equipment should be carried out by competent personnel. A competent person is someone who is technically qualified and familiar with all safety information and established safety practices; with the installation process, operation and maintenance of this equipment; and with all the hazards involved.

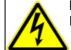

**DANGER**Risk of electric shock

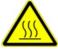

WARNING Hot surfaces

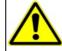

Caution Refer to documentation

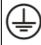

**Earth/Ground**Protective Conductor
Terminal

#### **HAZARDS**

### DANGER! - Ignoring the following may result in injury

- This equipment can endanger life by exposure to rotating machinery and high voltages.
- 2. The equipment must be permanently earthed due to the high earth leakage current, and the drive motor must be connected to an appropriate safety earth.
- 3. Ensure all incoming supplies are isolated before working on the equipment. Be aware that there may be more than one supply connection to the drive.
- 4. There may still be dangerous voltages present at power terminals (motor output, supply input phases, DC bus and the brake, where fitted) when the motor is at standstill or is stopped.

- For measurements use only a meter to IEC 61010 (CAT III or higher). Always begin using the highest range.
   CAT I and CAT II meters must not be used on this product.
- Allow at least 5 minutes for the drive's capacitors to discharge to safe voltage levels (<50V). Use the specified meter capable of measuring up to 1000V dc & ac rms to confirm that less than 50V is present between all power terminals and between power terminals and earth.
- 7. Unless otherwise stated, this product must NOT be dismantled. In the event of a fault the drive must be returned. Refer to "Routine Maintenance and Repair".

### WARNING! - Ignoring the following may result in injury or damage to equipment

#### **SAFETY**

Where there is conflict between EMC and Safety requirements, personnel safety shall always take precedence.

- Never perform high voltage resistance checks on the wiring without first disconnecting the drive from the circuit being tested.
- Whilst ensuring ventilation is sufficient, provide guarding and /or additional safety systems to prevent injury or damage to equipment.
- When replacing a drive in an application and before returning to use, it is essential that all user defined parameters for the product's operation are correctly installed.

- All control and signal terminals are SELV, i.e. protected by double insulation. Ensure all external wiring is rated for the highest system voltage.
- Thermal sensors contained within the motor must have at least basic insulation.
- All exposed metalwork in the Inverter is protected by basic insulation and bonded to a safety earth.
- RCDs are not recommended for use with this product but, where their use is mandatory, only Type B RCDs should be used.

#### **EMC**

- In a domestic environment this product may cause radio interference in which case supplementary mitigation measures may be required.
- This equipment contains electrostatic discharge (ESD) sensitive parts. Observe static control precautions when handling, installing and servicing this product.
- This is a product of the restricted sales distribution class according to IEC 61800-3. It is designated as "professional equipment" as defined in EN61000-3-2. Permission of the supply authority shall be obtained before connection to the low voltage supply.

### **WARNING!** - Control Unit Removal / Fitting

Isolate supply before plugging or unplugging control unit to the power stack.

### **CAUTION!**

#### **APPLICATION RISK**

• The specifications, processes and circuitry described herein are for guidance only and may need to be adapted to the user's specific application. We can not guarantee the suitability of the equipment described in this Manual for individual applications.

#### **RISK ASSESSMENT**

Under fault conditions, power loss or unintended operating conditions, the drive may not operate as intended. In particular:

- Stored energy might not discharge to safe levels as quickly as suggested, and can still be present even though the drive appears to be switched off
  - The motor's direction of rotation might not be controlled
  - The motor speed might not be controlled
  - The motor might be energised

A drive is a component within a drive system that may influence its operation or effects under a fault condition. Consideration must be given to:

Stored energy

Supply disconnects

- Sequencing logic
- Unintended operation

# Chapter 2: Introduction

### **About this Manual**

### IMPORTANT Motors used must be suitable for Inverter duty.

### **NOTE**

Do not attempt to control motors whose rated current is less than 25% of the drive rated current. Poor motor control or Autotune problems may occur if you do.

This manual is intended for use by the installer, user and programmer of the AC30V drive. It assumes a reasonable level of understanding in these three disciplines.

NOTE Please read all Safety information before proceeding with the installation and operation of this unit.

It is important that you pass this manual on to any new user of this unit.

### **HOW THE MANUAL IS ORGANISED**

This Engineering Reference manual is organised into chapters, indicated by the numbering on the edge of each page. If the manual is to be printed it is designed so that it should be printed double-sided using the short-edge for binding.

Information for all AC30V units is included, (frames D, E & F).

Parker Hannifin Manufacturing Limited is referred to as "Parker" throughout the manual.

The manual is more detailed than the relevant QuickStart manual, and so is of use to the unfamiliar as well as the high-end user.

## 2-2 Introduction

### **INITIAL STEPS**

Use the manual to help you plan the following:

### Installation

Know your requirements:

- certification requirements, CE/UL/CUL conformance
- conformance with local installation requirements
- supply and cabling requirements

### Operation

Know your operator:

- how is it to be operated, local and/or remote?
- what level of user is going to operate the unit?
- decide on the best menu level for the Keypad (where supplied)

### Programming (Parker Drive Quicktool) – pc programming tool

Know your application:

- Install the Parker Drive Quicktool (PDQ) from your cd and check for updates at www.parker.com/ssd/pdq
- Connect your pc to your Drive via Ethernet
- Commission your Drive with the Parker Drive Quicktool wizard
- Go to Appendix D Parameter Reference for more information

### **PC REQUIREMENTS**

Minimum system requirements:

- 1GB RAM
- 1GHz Pentium
- 1GB free Hard Disk space
- 1024x768 screen resolution

### Operating Systems:

- Windows XP
- Windows Vista (32 bit)
- Windows 7 (32 & 64 bit)

## **Equipment Inspection**

- ♦ Check for signs of transit damage
- Check the product code on the rating label conforms to your requirement.

If the unit is not being installed immediately, store the unit in a well-ventilated place away from high temperatures, humidity, dust, or metal particles.

| Storage and Shipping Temperatures                                          |  |  |  |  |
|----------------------------------------------------------------------------|--|--|--|--|
| Storage Temperature : -25°C to +55°C Shipping Temperature : -25°C to +70°C |  |  |  |  |

## **Power Ratings**

|                              | Normal Duty Ratings |                                 | Heavy Duty Ratings |         |                                 |         |       |
|------------------------------|---------------------|---------------------------------|--------------------|---------|---------------------------------|---------|-------|
| Order Code                   | kW/HP               | Output Current A <sub>rms</sub> |                    | kW/HP   | Output Current A <sub>rms</sub> |         | Frame |
|                              | KVV/ПР              | 400 VAC                         | 480 VAC            | KVV/ПР  | 400 VAC                         | 480 VAC |       |
| 380-480 (± 10 %) VAC Supplie | es Three F          | Phase                           |                    |         |                                 |         |       |
| 31V-4D0004-B●-■◆-0000        | 1.1/1.5             | 3.5                             | 3.0                | 0.75/1  | 2.5                             | 2.1     | D     |
| 31V-4D0005-B●-■◆-0000        | 1.5/2               | 4.5                             | 3.4                | 1.1/1.5 | 3.5                             | 3.0     | D     |
| 31V-4D0006-B●-■◆-0000        | 2.2/3               | 5.5                             | 4.8                | 1.5/2   | 4.5                             | 3.4     | D     |
| 31V-4D0008-B●-■◆-0000        | 3/4                 | 7.5                             | 5.8                | 2.2/3   | 5.5                             | 4.8     | D     |
| 31V-4D0010-B●-■◆-0000        | 4/5                 | 10                              | 7.6                | 3/4     | 7.5                             | 5.8     | D     |
| 31V-4D0012-B●-■◆-0000        | 5.5/7.5             | 12                              | 11                 | 4/5     | 10                              | 7.6     | D     |
| 31V-4E0016-B●-■◆-0000        | 7.5/10              | 16                              | 14                 | 5.5/7.5 | 12                              | 11      | E     |
| 31V-4E0023-B●-■◆-0000        | 11/15               | 23                              | 21                 | 7.5/10  | 16                              | 14      | Е     |
| 31V-4F0032-B●-■◆-0000        | 15/20               | 32                              | 27                 | 11/15   | 23                              | 21      | F     |
| 31V-4F0038-B●-■◆-0000        | 18/25               | 38                              | 36                 | 15/20   | 32                              | 27      | F     |

| • | EMC Filter Options                  |
|---|-------------------------------------|
| N | No filter                           |
| F | C2 filter                           |
| Е | C3 filter                           |
|   |                                     |
| - | Graphical Keypad Options            |
| 2 | Graphical Keypad                    |
| 1 | Keypad Blanking Cover               |
| 0 | No Keypad                           |
|   |                                     |
| • | Environmental Protection<br>Options |
| S | Standard Coating                    |
| Е | Enhanced Coating                    |

## **Packaging and Lifting Details**

### Caution

The packaging is combustible. Igniting it may lead to the generation of lethal toxic fumes.

- Save the packaging in case of return. Improper packaging can result in transit damage.
- Use a safe and suitable lifting procedure when moving the unit. Never lift the unit by its terminal connections.
- ◆ Prepare a clear, flat surface to receive the drive before attempting to move it. Do not damage any terminal connections when putting the unit down.

# **Chapter 3: Product Overview**

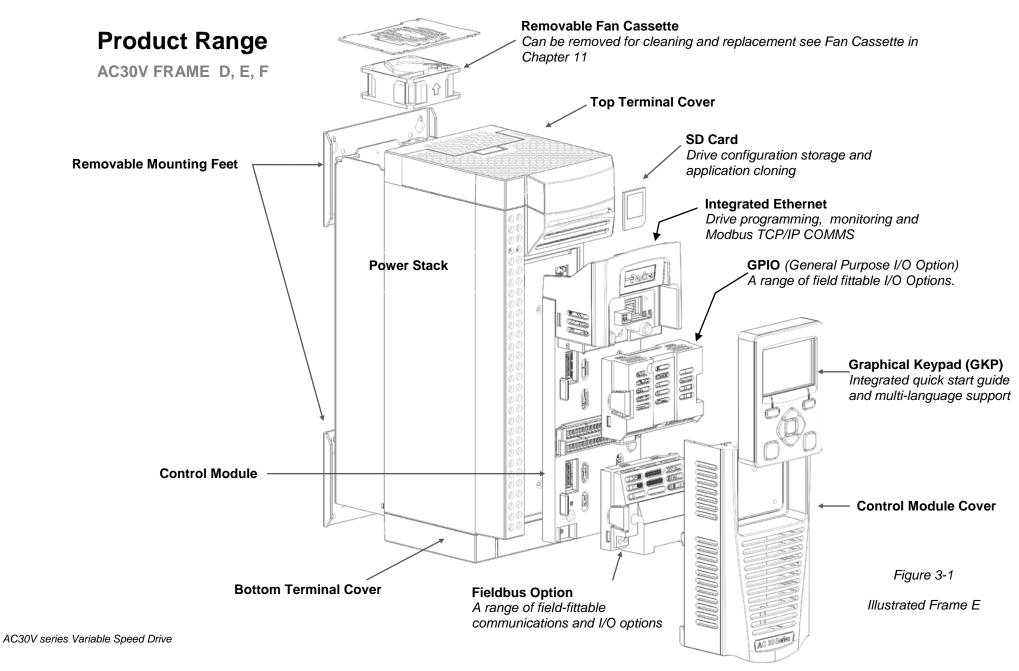

# **3-2** Product Overview

## **Control Features**

The drive is fully featured when controlled using the optional Keypad (or a suitable pc programming tool).

The 'General' control features below are not user-selectable when the unit is controlled using the analog and digital inputs and outputs.

| General        | Output Frequency       | Selectable 0 – 500Hz                                             |
|----------------|------------------------|------------------------------------------------------------------|
|                | Switching Frequency    | 4 – 16 kHz                                                       |
|                | Voltage Boost          | 0-25%                                                            |
|                | Motor Control Modes    | Induction motor VHz or Sensorless Vector Control (with autotune) |
|                |                        | PMAC motor – Sensorless Vector Control                           |
|                | Skip Frequencies       | Skip frequencies with adjustable skip band width                 |
|                | Preset Speeds          | User selectable preset speeds                                    |
|                | Stopping Modes         | Ramp, Coast, DC Injection, Quickstop                             |
|                | S Ramp and Linear Ramp | Symmetric or asymmetric ramp up and down rates                   |
|                | Raise/Lower            | Programmable MOP function                                        |
|                | Jog                    | Programmable jog speed                                           |
|                | Diagnostics            | Full diagnostic and monitoring facilities                        |
| Protection     | Trip Conditions        | Output short line to line, and line to earth                     |
|                | •                      | Overcurrent > 220%                                               |
|                |                        | Stall                                                            |
|                |                        | Heatsink overtemperature                                         |
|                |                        | Motor Thermistor overtemperature (using optional GPIO)           |
|                |                        | Overvoltage and undervoltage                                     |
|                | Current Limit          | Adjustable 110% (Normal Duty) or 150% (Heavy Duty)               |
|                |                        | 180% shock load limit (Heavy Duty)                               |
|                |                        | Inverse Time                                                     |
|                | Dual Rating            | Normal duty (110% overload for 60s)                              |
|                |                        | Heavy duty (150% overload for 60s)                               |
| Inputs/Outputs | Analog Inputs          | 2 configurable inputs; voltage or current                        |
|                | Analog Outputs         | 2 configurable outputs; voltage or current                       |
|                | Digital Inputs         | 3 configurable 24V dc inputs                                     |
|                | Digital I/O            | 4 configurable 24V dc open collector outputs/digital inputs      |
|                | Relay Outputs          | 2 configurable relay output                                      |
|                | ·                      | ·                                                                |

Table 3-1 Control Features

## **Functional Overview**

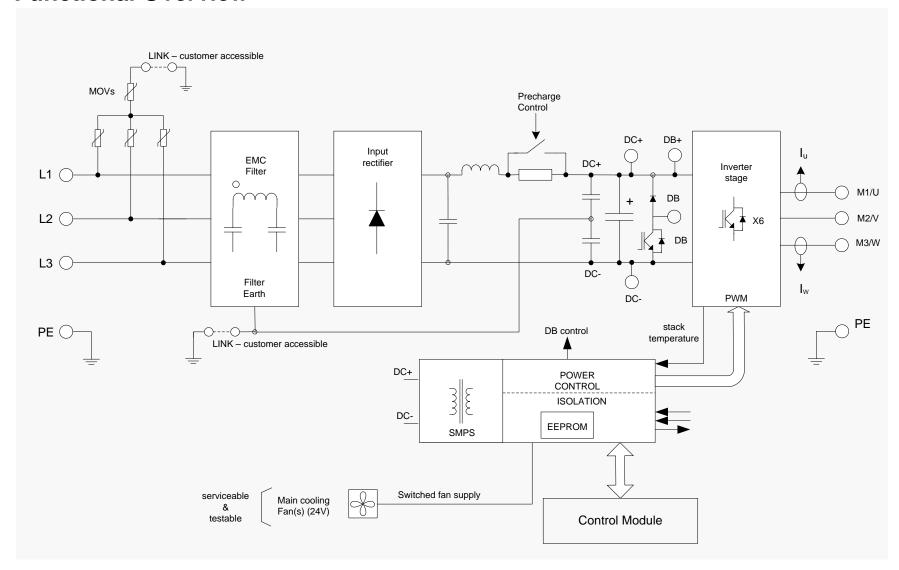

Block Diagram for Frames D, E, F

## **4-1** Installation

# Chapter 4: Installation

IMPORTANT Read Appendix C: "Compliance" before installing this unit.

## **Cubicle Mount**

### **DIMENSIONS FOR CUBICLE MOUNT INSTALLATION**

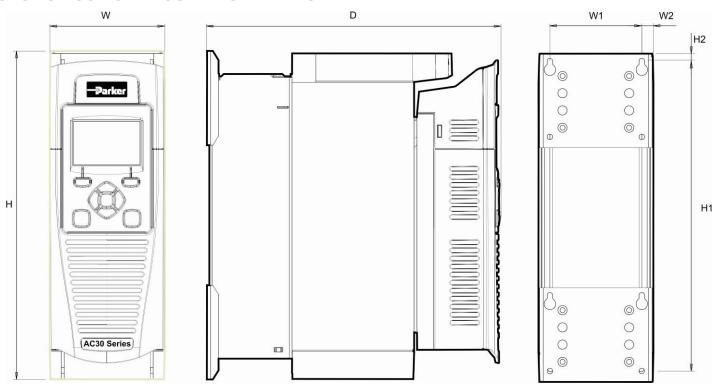

Figure 4-1 Mechanical Dimensions for AC30V Drive - Frame D Illustrated

| Models                                     | Max. Weight      | Н             | H1           | H2         | W            | W1           | W2          | D            | Fixings                        |
|--------------------------------------------|------------------|---------------|--------------|------------|--------------|--------------|-------------|--------------|--------------------------------|
| Frame D                                    | 4.5 kg (10 lbs)  | 286.0 (11.26) | 270.0 (10.6) | 6.5 (0.25) | 100.0 (3.93) | 80.0 (3.15)  | 10.0 (0.39) | 255.0 (10.0) |                                |
| Frame E                                    | 6.8 kg (15 lbs)  | 333.0 (13.11) | 320.0 (12.6) | 6.5 (0.25) | 125.0 (4.92) | 100.0 (3.93) | 12.5 (0.49) | 255.0 (10.0) | Slot 4.5mm wide Use M4 fixings |
| Frame F                                    | 10.0 kg (22 lbs) | 383.0 (15.07) | 370.0 (14.5) | 6.5 (0.25) | 150.0 (5.90) | 125.0 (4.92) | 12.5 (0.49) | 255.0 (10.0) | - Goo Williamigo               |
| All dimensions are in millimetres (inches) |                  |               |              |            |              |              |             |              |                                |

#### MOUNTING THE DRIVE

The unit must be mounted vertically on a solid, flat, vertical surface, or mounted inside a suitable cubicle, depending upon the required level of EMC compliance - refer to Appendix F: "Technical Specifications".

### **VENTILATION**

The drive gives off heat in normal operation and must therefore be mounted to allow the free flow of air through the ventilation slots and heatsink. Maintain minimum clearances for ventilation as given in the tables below to ensure adequate cooling of the drive, and that heat generated by other adjacent equipment is not transmitted to the drive. Be aware that other equipment may have its own clearance requirements. When mounting two or more AC30V units together, these clearances are additive. Ensure that the mounting surface is normally cool.

### Minimum Air Clearance (Frames D, E & F)

### **Cubicle-Mount Product/Application**

(Europe: IP2x, USA/Canada: Open Type). The drive must be mounted in a suitable cubicle.

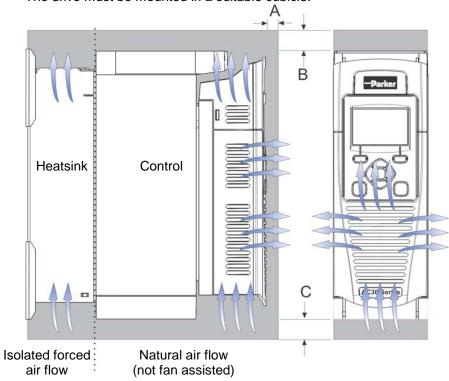

| Figure 4-2 Air C | Clearance for a Cubi | cle Mount Produi | ct/Application Fran | ne D Illustrated |
|------------------|----------------------|------------------|---------------------|------------------|

| Clearances for IP20 Product (mm) |    |                          |  |  |
|----------------------------------|----|--------------------------|--|--|
| Α                                | В  | С                        |  |  |
| 10                               | 75 | 75 minimum (cable entry) |  |  |

### 4-3 Installation

### **CUBICLE MOUNTING DETAILS (ALL FRAME SIZES)**

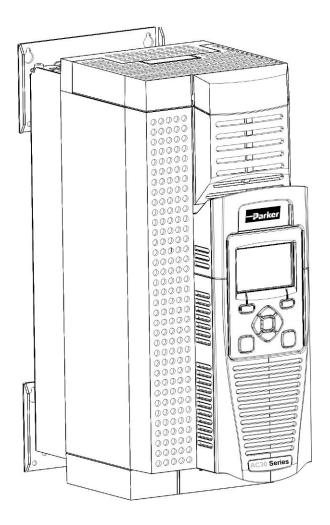

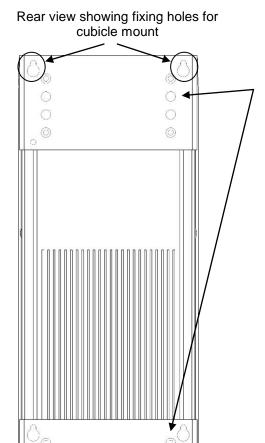

Fixing holes

### **MOUNTING BRACKETS**

The brackets can be moved up/down by using the alternative holes, which are set at 15mm intervals.

For hole and fixing dimensions see page 4-1.

For top and bottom cover removal see page 4-7.

## **Through Panel Mount**

### **DIMENSIONS FOR THROUGH PANEL INSTALLATION**

Through panel mounting a drive in a cubicle allows you to use a smaller cubicle because much of the heat generated by the drive is dissipated outside the cubicle.

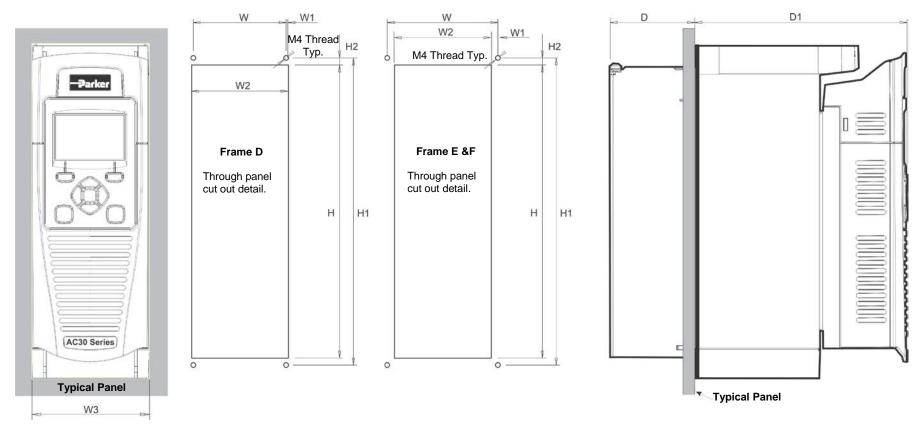

Figure 4-3 Mechanical Dimensions for Through Panel AC30V Drive

| Models  | Н                                          | H1         | H2      | W          | W1         | W2       | W3         | D        | D1        | Fixings        |
|---------|--------------------------------------------|------------|---------|------------|------------|----------|------------|----------|-----------|----------------|
| Frame D | 250 (9.8)                                  | 262 (10.3) | 6 (0.2) | 79 (3.1)   | 1.5 (0.06) | 82 (3.2) | 100 (3.93) | 72 (2.8) | 181 (7.1) |                |
| Frame E | 297 (11.7)                                 | 309 (12.1) | 6 (0.2) | 104 (4.1)  | 1 (0.04)   | 102 (4)  | 125 (4.9)  | 72 (2.8) | 181 (7.1) | Use M4 fixings |
| Frame F | 347 (13.7)                                 | 359 (14.1) | 6 (0.2) | 129 (5.07) | 1 (0.04)   | 127 (5)  | 150 (5.9)  | 72 (2.8) | 181 (7.1) |                |
|         | All dimensions are in millimetres (inches) |            |         |            |            |          |            |          |           |                |

### 4-5 Installation

### MOUNTING THE DRIVE

The unit must be mounted vertically on a solid, flat, vertical surface, or mounted inside a suitable cubicle, depending upon the required level of EMC compliance - refer to Appendix F: "Technical Specifications".

### **VENTILATION**

The drive gives off heat in normal operation and must therefore be mounted to allow the free flow of air through the ventilation slots and heatsink. Maintain minimum clearances for ventilation as given in the tables below to ensure adequate cooling of the drive, and that heat generated by other adjacent equipment is not transmitted to the drive. Be aware that other equipment may have its own clearance requirements. When mounting two or more AC30V units together, these clearances are additive. Ensure that the mounting surface is normally cool.

### Through-Panel Mount Product/Application (Frames D, E & F)

(Europe: IP2x, USA/Canada: Open Type). The drive can be mounted in a suitable cubicle.

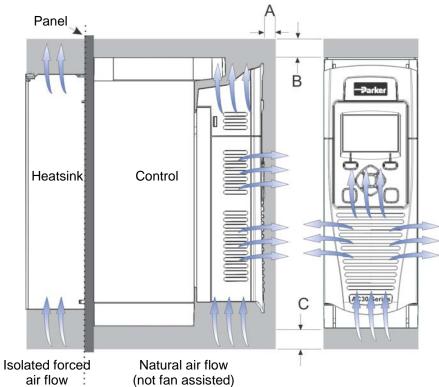

| Clearances for Through-Panel Mount IP20 Product (mm) |    |                          |  |  |
|------------------------------------------------------|----|--------------------------|--|--|
| Α                                                    | В  | С                        |  |  |
| 10                                                   | 75 | 75 minimum (cable entry) |  |  |

Figure 4-4 Air Clearance for a Through-Panel Mount Product/Application, Frame D Illustrated.

### THROUGH PANEL MOUNTING DETAILS (ALL FRAME SIZES)

To allow mounting; first disassemble the drive by following instructions 1 to 4 and then instructions 5 to 7 for mounting:-

1. Unscrew and remove mounting brackets.

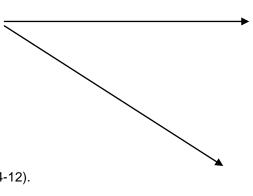

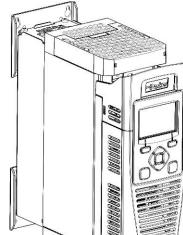

- 2. Remove Control Module Cover (see page 4-12).
- **3.** Remove Control Module (see page 4-13)'
- **4.** Top & Bottom Cover Removal Instructions

### Frame D only

**Top Cover**: Squeeze together the bracket under the top cover and lift off cover.

**Bottom Cover**: After inserting a screwdriver into the slot **slightly push to the left** to release the catch.

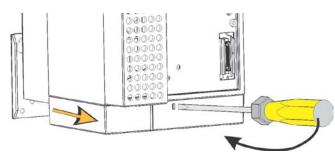

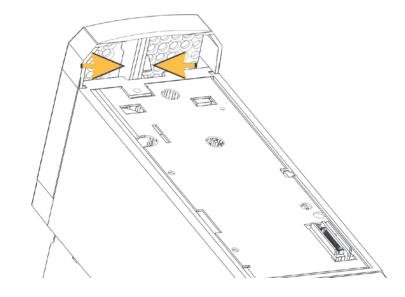

## 4-7 Installation

### Frames E & F

### Top Cover:

To remove insert a screwdriver into the slot and move to the right to release the catch, and then slide off cover.

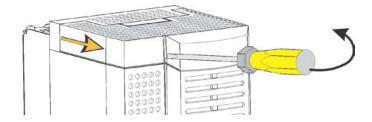

### **Bottom Cover:**

To remove bottom cover insert a screwdriver into the slot and **move to the left** to release the catch, and then **slide off** cover.

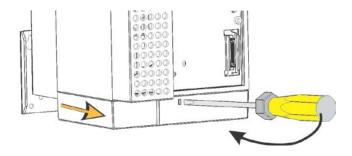

# Installation 4-8

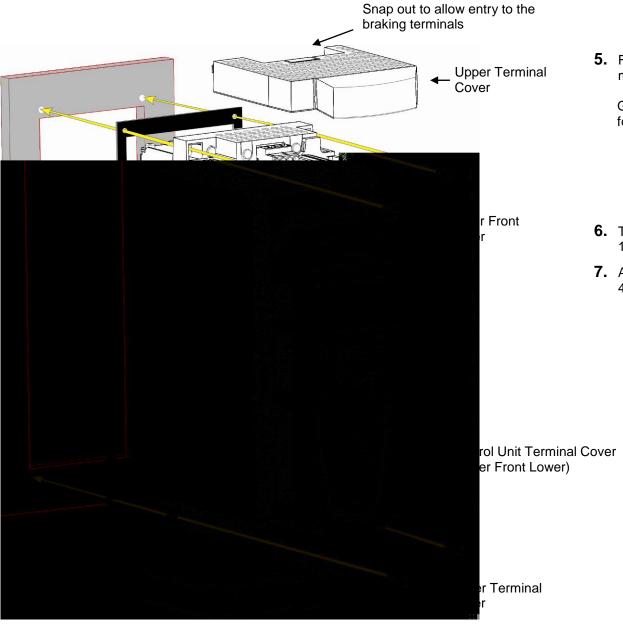

**5.** Fit gasket to the drive so that an air-tight seal will be made between the drive and the panel.

Gaskets can be purchased from Parker using the following part numbers:

Frame D - BO501911U001

Frame E - BO501911U002

Frame F - BO501911U003

- **6.** Tighten top and bottom screws in place as shown to 1.3Nm.
- **7.** At this stage you can wire the power cables, see page 4-11

## 4-9 Installation

## **Cabling Bracket for Control & Main Cable**

With the bottom cover off you can screw the cabling brackets in place, if required.

The cabling brackets are standard with C2 filtering products and can be obtained from Parker using the following part numbers:

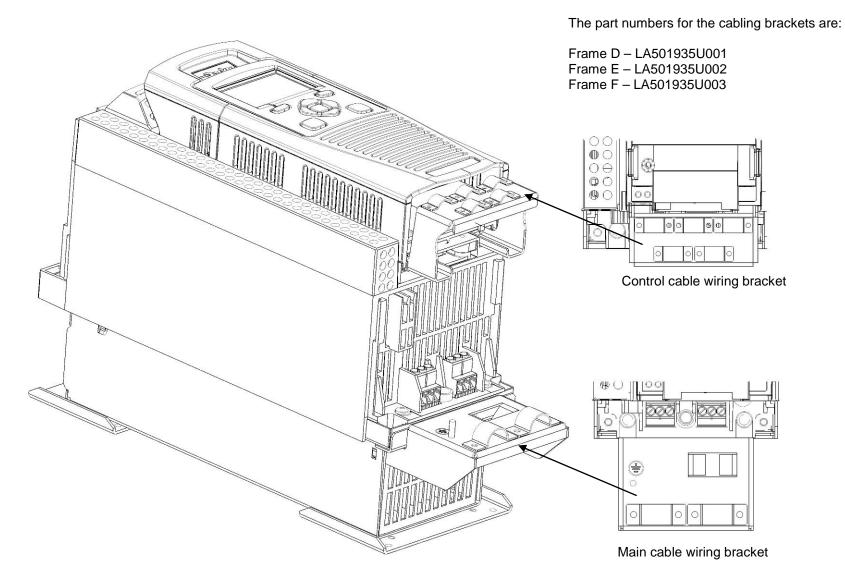

### **Electrical Installation**

IMPORTANT Please read the Safety Information in "Chapter: 1 Safety" before proceeding.

Also refer to Appendix C: Compliance

WIRING INSTRUCTIONS

**IMPORTANT:** The control board 0V must be connected to protective earth outside of the product to meet EMC and safety requirements.

Note: You can still operate the drive in Local mode, if necessary, with any Application selected.

**Power Wiring Connections** 

Protective Earth (PE) Connections (4)

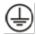

The unit must be **permanently earthed** according to EN 61800-5-1 - see below. Protect the incoming mains supply using a suitable fuse or circuit breaker (circuit breaker types RCD, ELCB, GFCI are not recommended).

**IMPORTANT:** The drive is only suitable for earth referenced supplies (TN) when fitted with an internal filter. External filters are available for use on TN and IT (non-earth referenced) supplies.

For installations to EN 61800-5-1 in Europe:

• For permanent earthing, two individual incoming protective earth conductors (<10mm² cross-section) or one conductor (>10mm² cross-section) are required. Each earth conductor must be suitable for the fault current according to EN 60204.

Refer to Appendix C: "Compliance" - EMC Installation Options.

## 4-11 Installation

### **POWER WIRING CONNECTIONS**

Feed the power supply and motor cables into the drive under the cable clamps using the correct cable entries, and connect to the power terminals. Tighten all terminals to the correct tightening torque; refer to the Terminal Tightening Torques table (page 4-26).

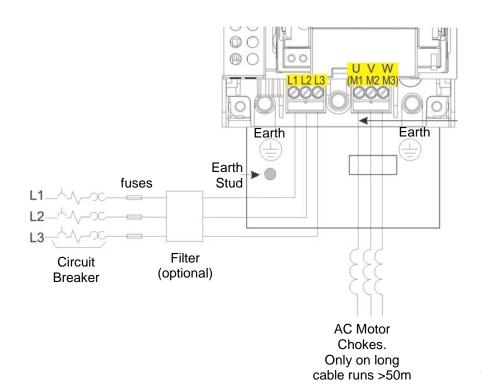

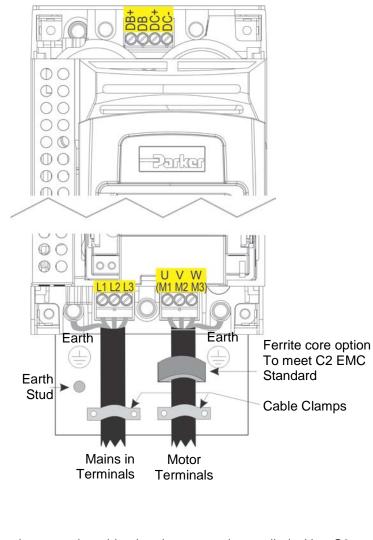

**Note:** Cable clamps and earthing brackets are only supplied with a C2 EMC Filter kit (page 4-12 for part numbers), see page C-11 for motor termination details.

## **Control Module Cover Removal**

To gain access to the control wiring first remove the control module cover as follows:

**1.** First remove the GKP by pulling from the top down, and remove.

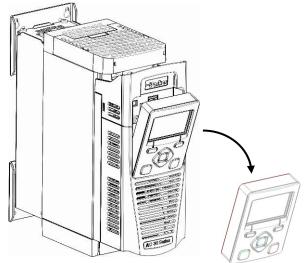

**2.** Undo the screw and slide the control module cover down slightly, then remove.

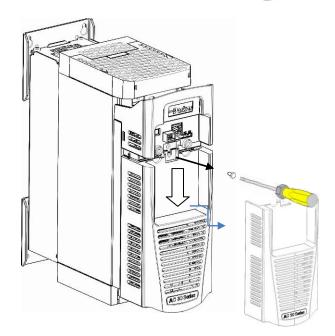

# 4-13 Installation

## **Control Module Removal**

WARNING Isolate supply before plugging or unplugging control unit to the power stack.

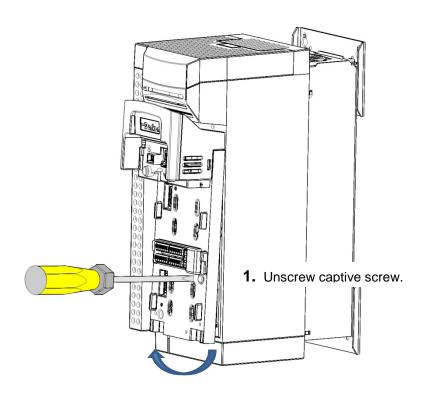

2. Lift lower edge of assembly.

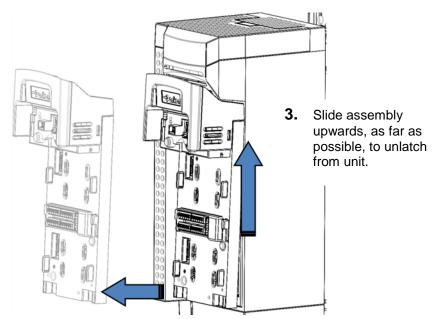

4. Lift assembly away from Power Stack

### **CONTROL WIRING CONNECTIONS**

| Terminal ID | Function                                       |
|-------------|------------------------------------------------|
| X10/01      | STO A Input                                    |
| X10/02      | STO Common                                     |
| X10/03      | STO B Input                                    |
| X10/04      | STO Common                                     |
| X10/05      | STO Status A                                   |
| X10/06      | STO Status B                                   |
| X11/01      | ANIN 01 ( <u>+</u> 10V, 0-10V, 0-20mA, 4-20mA) |
| X11/02      | ANIN 02 ( <u>+</u> 10V, 0-10V)                 |
| X11/03      | ANOUT 01 (+10V, 0-10V)                         |
| X11/04      | ANOUT 02 (0-10V, 0-20mA, 4-20mA)               |
| X11/05      | +10V reference                                 |
| X11/06      | -10V reference                                 |
| X12/01 (LH) | DIGIN 04 / DIGOUT 01                           |
| X12/02      | DIGIN 05 / DIGOUT 02                           |
| X12/03      | DIGIN 06 / DIGOUT 03                           |
| X12/04      | DIGIN 07 / DIGOUT 04                           |
| X12/05      | User +24V output                               |
| X12/06      | 0V                                             |

| Terminal ID  | Function             |
|--------------|----------------------|
| X13/01 (LH)  | 0V                   |
| X13/02       | DIGIN 1              |
| X13/03       | DIGIN 2              |
| X13/04       | DIGIN 3              |
| X13/05       | +24V AUX input       |
| X13/06       | 0V AUX input         |
| X14/01 (BOT) | Relay 01 (contact A) |
| X14/02       | Relay 01 (contact B) |
| X14/03       | Relay 02 (contact A) |
| X14/04       | Relay 02 (contact B) |

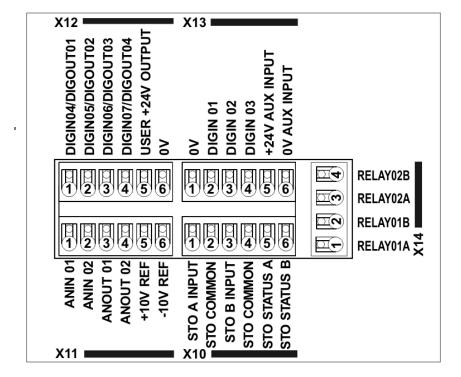

Control Wiring Layout Diagram

# 4-15 Installation

## **Wiring Diagrams**

APPLICATION 0: BASIC SPEED CONTROL

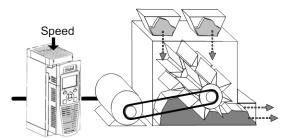

Application 0:

"Basic Speed Control"

IDEAL FOR GENERAL PURPOSE APPLICATIONS,
NORMAL DUTY AND HEAVY DUTY

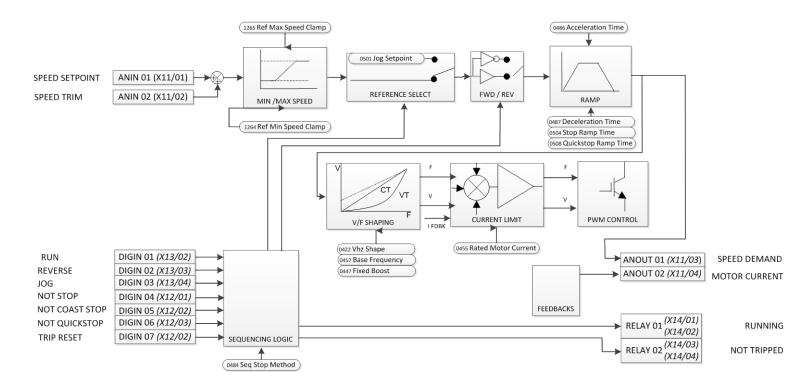

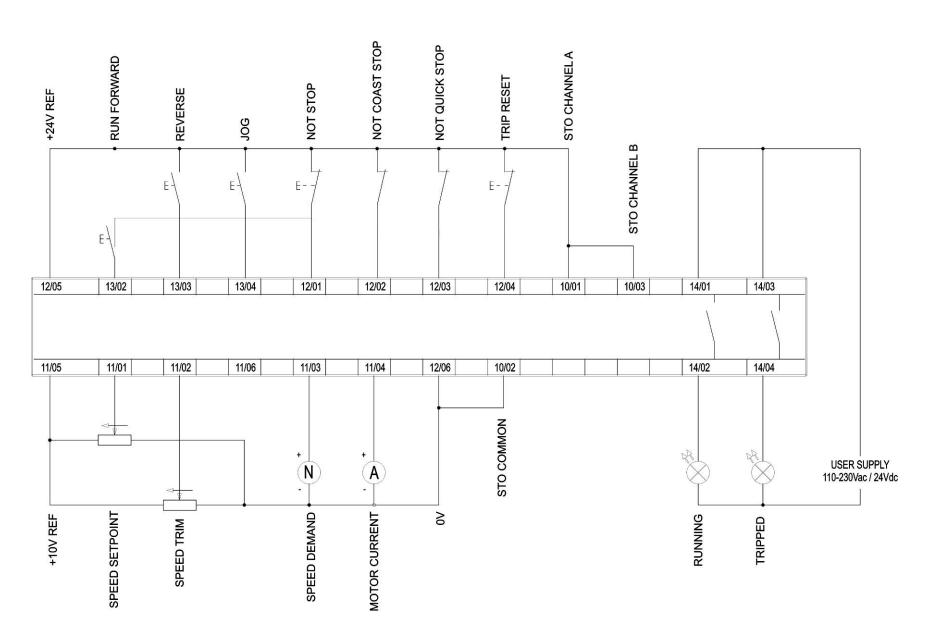

## 4-17 Installation

### APPLICATION 1: AUTO/MANUAL CONTROL

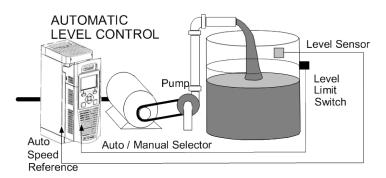

### Application 1:

"Auto/Manual Control"
IDEAL FOR AUTOMATIC CONTROL
APPLICATIONS WITH LIMIT SWITCHES OR
PROXIMITY TRANSDUCERS

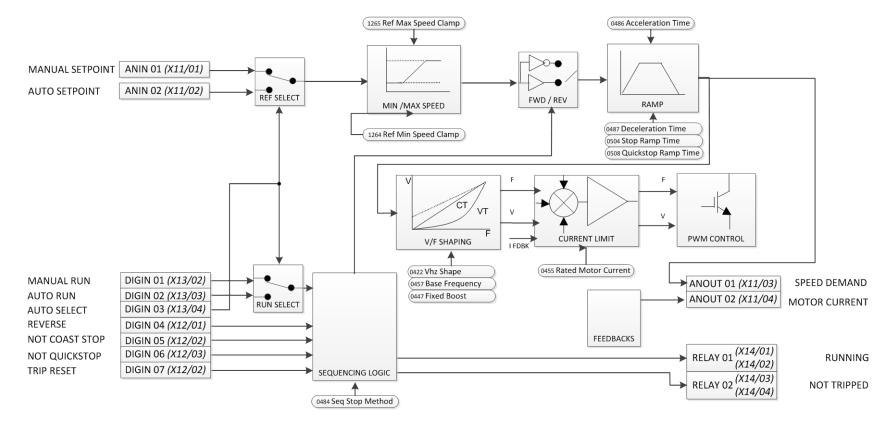

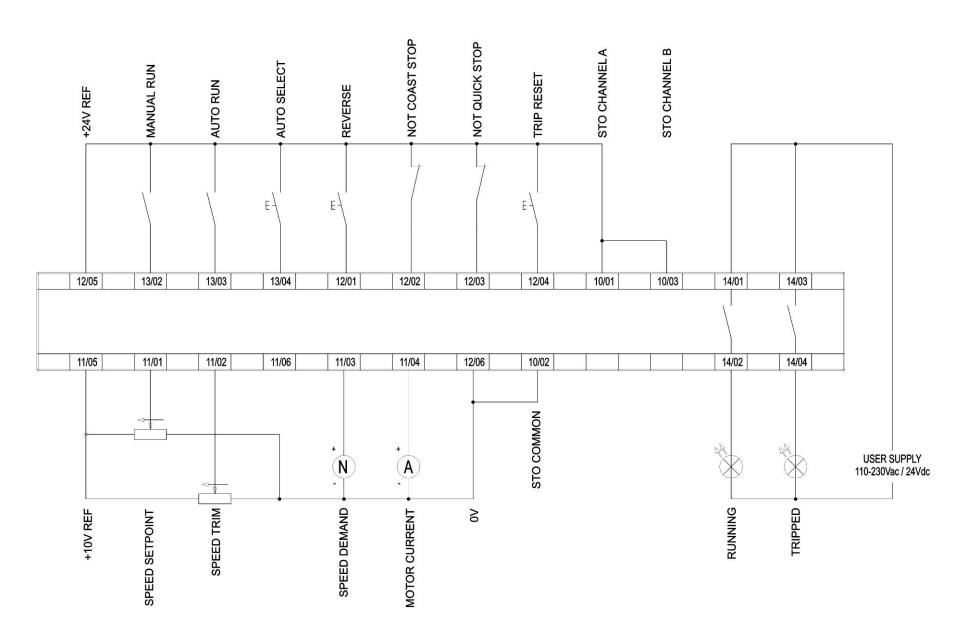

## 4-19 Installation

#### APPLICATION 2: RAISE / LOWER TRIM

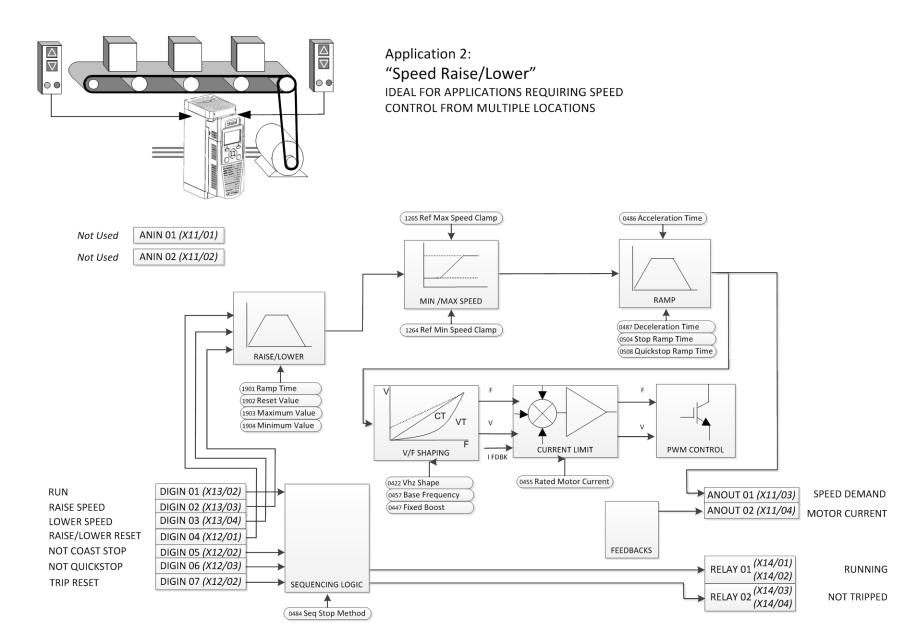

#### Raise/Lower Trim Wiring

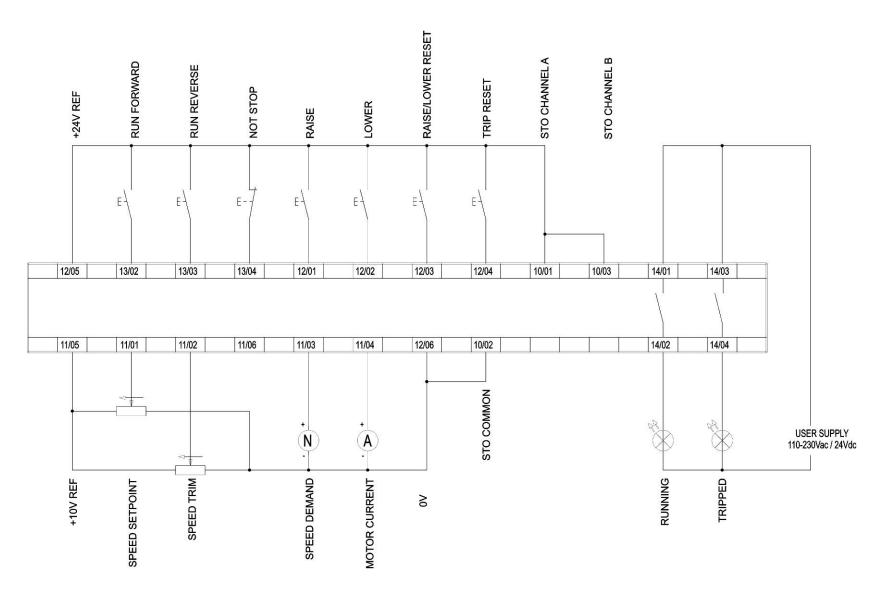

## 4-21 Installation

#### **APPLICATION 3: PRESETS SPEEDS**

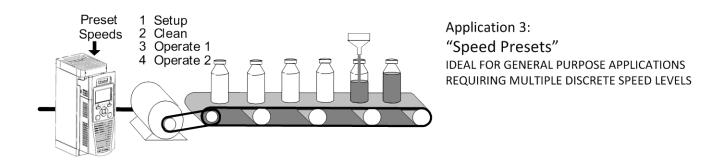

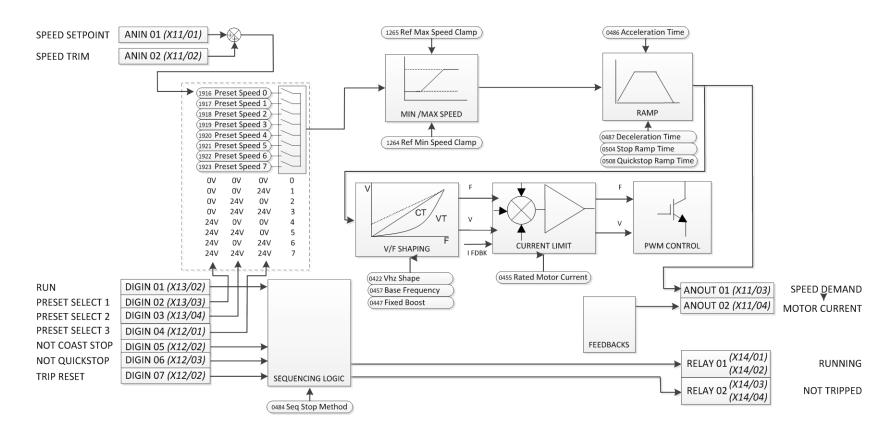

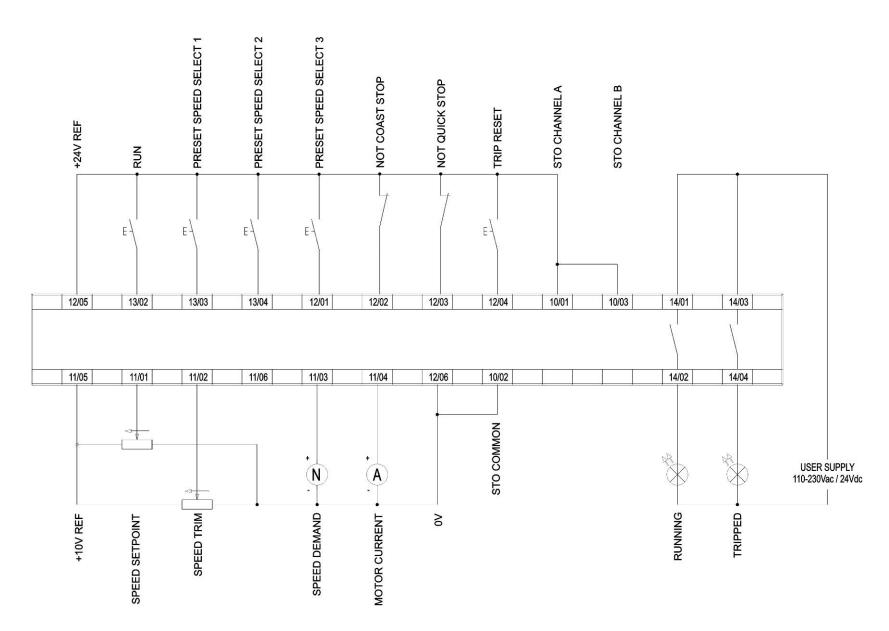

## 4-23 Installation

#### **APPLICATION 4: PID CONTROL**

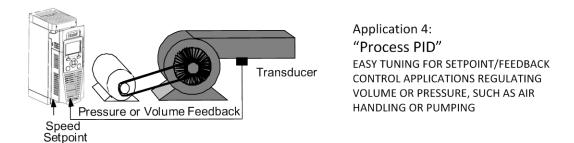

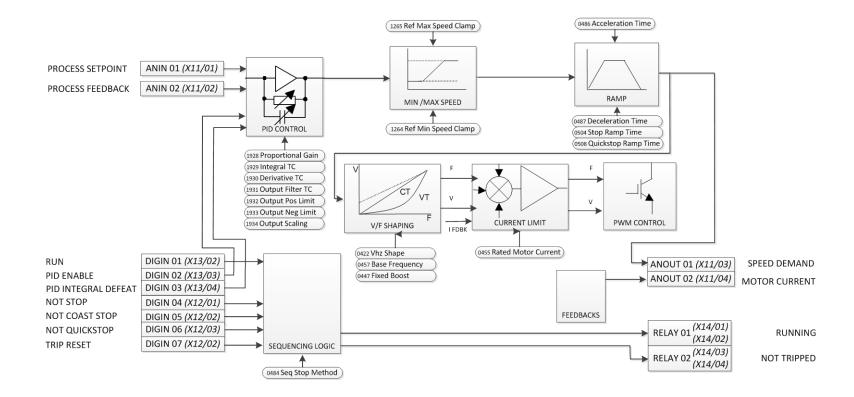

#### **PID Control Wiring**

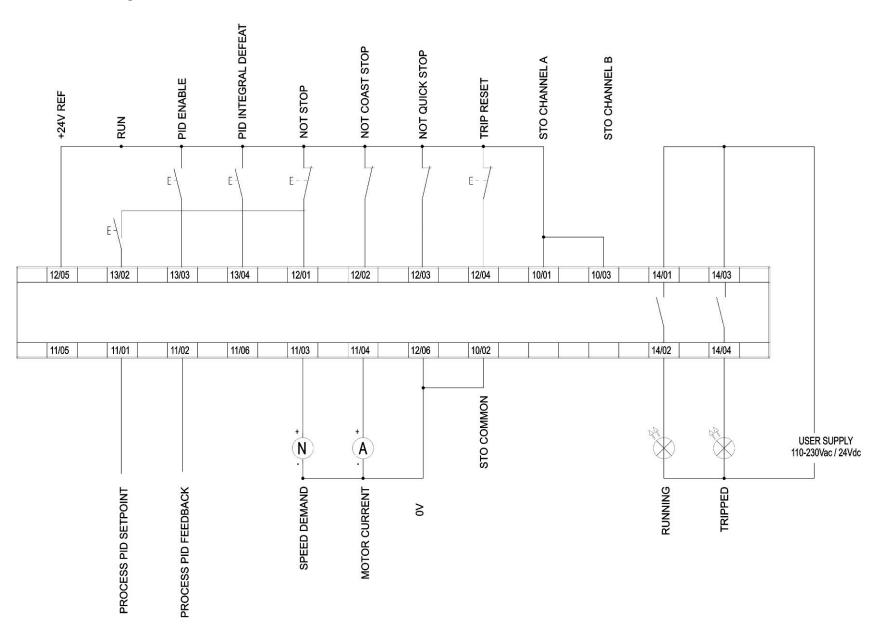

## 4-25 Installation

#### **TERMINAL BLOCK WIRE RANGE**

Wire sizes for Europe should be chosen with respect to the operating conditions and your local National Electrical Safety Installation Requirements. Local wiring regulations always take precedence. For North American UL wire sizes refer to Appendix C: "Compliance" - Requirements for UL Compliance.

| Product Code                                                       | Power Terminals (minimum/maximum acceptance for aperture) | Control Terminals           |
|--------------------------------------------------------------------|-----------------------------------------------------------|-----------------------------|
| 31V-4D0004<br>31V-4D0005<br>31V-4D0006<br>31V-4D0008<br>31V-4D0010 | 0.05 - 6 mm²                                              | 0.229 - 2.5 mm²             |
| 31V-4E0016<br>31V-4E0023                                           | 0.05 – 6 mm²                                              | 0.229 - 2.5 mm <sup>2</sup> |
| 31V-4F0032<br>31V-4F0038                                           | 1 - 10 mm² (*16 mm²)                                      | 0.229 – 2.5 mm <sup>2</sup> |

Note: Earth connections are for M4 ring crimps.

#### **TERMINAL TIGHTENING TORQUES**

| Frame Size | Power Terminals | DC Bus Terminals | Brake Terminals | Ground Stud |
|------------|-----------------|------------------|-----------------|-------------|
| Frame D    | 0.56-0.8Nm      | 0.56-0.8Nm       | 0.56-0.8Nm      | 1.8Nm       |
|            | (5-7 lb-in)     | (5-7 lb-in)      | (5-7 lb-in)     | (16 lb-in)  |
| Frame E    | 0.56-0.8Nm      | 0.56-0.8Nm       | 0.56-0.8Nm      | 1.8Nm       |
|            | (5-7 lb-in)     | (5-7 lb-in)      | (5-7 lb-in)     | (16 lb-in)  |
| Frame F    | 1.35Nm          | 1.35Nm           | 1.35Nm          | 1.8Nm       |
|            | (12 lb-in)      | (12 lb-in)       | (12 lb-in)      | (16 lb-in)  |

#### **OPTIONAL EQUIPMENT**

Refer to Chapter 5 Associated Equipment.

#### **BRAKE WIRING**

Refer to Chapter 5 Associated Equipment on wiring details.

## 4-27 Installation

## Fitting a Remote GKP

When fitting the GKP remotely to either a cubicle or panel mount it **must** be fitted to a flat surface. Maximum cable length < 3 meters.

20

77

33

- > If ordered separately the GKP kit comprises; GKP and connecting lead part number 7001-00-00
- > If ordered and supplied with the drive the connection lead is not supplied.

#### Cut out details:

#### **GKP** – Reverse side

The yellow dotted line is the cutout detail to allow remote fitting the connection lead, also shows screw hole details.

Use M3 x 10 self tapping screws.

Connection lead RS232/REM OP STA with a Steward 28A2025-OAO connector.

All measurements in millimeter.

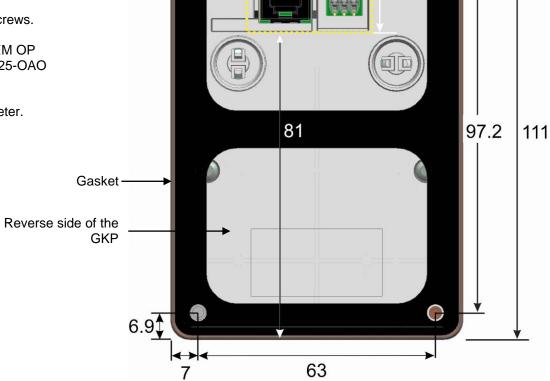

## **Getting Started**

**GKP SETUP WIZARD** 

#### Purpose of the Setup Wizard

The purpose of the setup wizard is to configure the drive in a clear and concise manner.

First familiarize yourself with Chapter 7 Graphical Keypad, for the keypad functions.

#### Starting the Setup Wizard

The Setup Wizard is automatically invoked when the drive is reset to factory default settings. The setup wizard may be invoked at any other time by changing the parameter "Run Setup?" to YES (you will find this in the "Setup" menu).

#### Running the Setup Wizard

At each point in the wizard pressing the OK key selects the displayed value and moves on to the next step. Pressing **Soft Key 1** moves back a step. Pressing the UP and DOWN keys modifies the selected value.

#### Setup Wizard Stages

The first option presented is "Set Factory Defaults". Changing this parameter to TRUE then pressing OK resets all parameters back to the default value determined by the AC30V's hardware configuration. If this choice is left FALSE the setup wizard starts with all parameters with their previously set values. Accepting each choice without change by pressing OK will result in no change to the drive's configuration.

The next option is to select the Language that is to be used to present information on the GKP and the web page, (when enabled).

The rest of the Setup Wizard consists of a several sections. Each section corresponds to a functional component of the drive, for example:

- Application selection
- Motor Data
- · Analog input and output ranges.
- Fieldbus options
- On-board Ethernet
- Auto tune

If not required, any section may be skipped.

The default setting for all parameters depends on earlier answers and on the physical configuration of the drive. All data entered is automatically saved without the need for any additional commands.

#### Finalising Setup

Once the Setup Wizard has been run to completion the feature is automatically disabled. Re-starting the drive will not cause the Setup Wizard to be run again. (If it is desired to re-run the Setup Wizard, this can be achieved as detailed above in "Starting the Setup Wizard").

For complete details go to "Chapter 9 Setup Wizards".

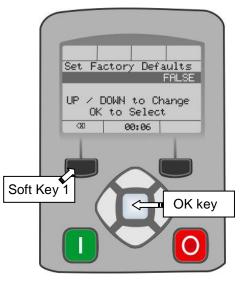

## 4-29 Installation

#### **ETHERNET COMMUNICATIONS**

The AC30V comes with built-in Ethernet providing communications with the PDQ, a Modbus TCP server and a web server.

#### Connecting the Ethernet Cable

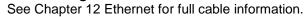

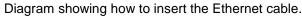

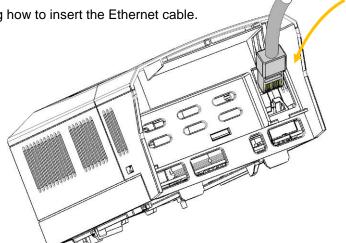

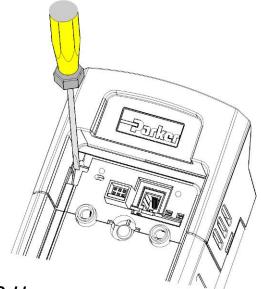

#### Disconnecting the Ethernet Cable

To remove the cable first remove the GKP and then insert a screwdriver to release the catch on the Ethernet clip.

#### Setting the IP Address

The AC30V Ethernet requires an IP address to participate in communications. The factory default is set so that an IP address is selected automatically depending on the network on which it is connected. It may obtain an IP address using DHCP or Auto-IP.

#### **DHCP**

If the network has a DHCP (Dynamic Host Communications Protocol) server, then the AC30V will obtain an address from this.

#### **Auto-IP**

If the network has no DHCP server or if connecting the AC30V directly to a PC then, after a timeout period, the IP address will be chosen randomly by the AC30V from the link-local address range 169.254.\*.\*. Note that when connecting the AC30V directly to a PC it may take 1 – 2 minutes for the PC to obtain a link-local address.

#### Manual

The IP address may be fixed if required. The DHCP and Auto-IP must both be disabled.

The current IP address of the AC30V may be monitored using the following parameters **0926 IP Address**, **0927 Subnet Mask**, **0928 Gateway Address**, found in menu;

#### Parameters::Base Comms::Ethernet

The state of the Ethernet may be monitored using the parameter **0919 Ethernet State** and from the Ethernet icon **4** on the GKP status bar.

The IP address may be used to access the AC30V via a web browser.

For more information on customizing and troubleshooting the AC30V Ethernet see Chapter 12 – Ethernet.

Information on using the Modbus TCP server can be found in Appendix A - Modbus TCP.

## 4-31 Installation

## **Firmware Update**

#### **UPDATING THE DRIVE FIRMWARE**

#### Prepare SD card

Copy the new firmware to an SD card, ensure the file is named firmware.30x

New firmware is available at www.parker.com/ssd or can be copied from the Parker Drive Quicktool "Drive Maintenance" task.

#### Perform the upgrade

#### CAUTION: DO NOT REMOVE POWER FROM THE DRIVE DURING THE FIRMWARE UPDATE.

Insert the SD in the Drive's SD slot. Replace the GKP if necessary. The "Update Firmware" will now be visible in the main menu.

Once you select the "Update Firmware" menu you must edit (1002) Update Firmware to start the update, change the value from FALSE to TRUE.

The Drive will restart with the setup wizard once the process is complete.

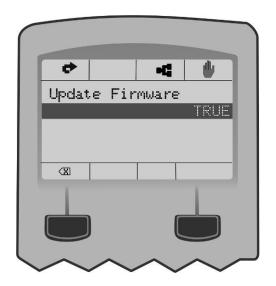

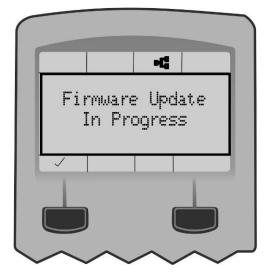

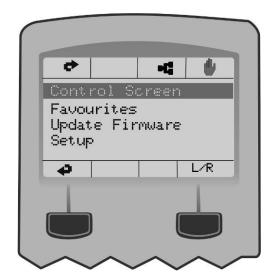

# **Chapter 5: Associated Equipment**

#### **MAIN POINTS**

Connect the associated equipment in the following order:

Frame E Illustrated

Circuit

Breaker

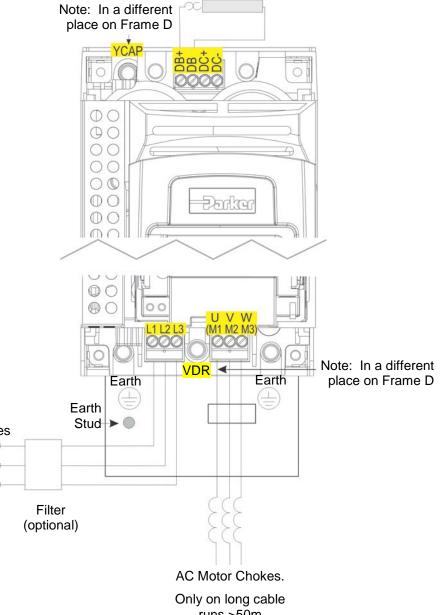

runs >50m

### **AC Motor Chokes**

The maximum rate of rise of Volts (dv/dt) present on the motor terminals of the drive, can be as high as  $10,000V/\mu s$ . This can be reduced by adding a motor choke in series with the motor.

Installations with long cable runs may suffer from nuisance overcurrent trips, refer to Appendix C Compliance - Cabling Requirements for maximum cable lengths. An output choke may be fitted in the drive output to limit parasitic capacitive current to earth. Screened cable has a higher parasitic capacitance to earth and may cause problems in shorter runs. Contact Parker for recommended choke values.

| Motor Power (kW) | Choke Inductance | RMS Current Rating | Parker Part No. |
|------------------|------------------|--------------------|-----------------|
| 0.75             |                  |                    |                 |
| 1.1              |                  |                    |                 |
| 1.5              | 2mH              | 7.5A               | CO055931        |
| 2.2              |                  |                    |                 |
| 4.0              |                  |                    |                 |
| 5.5              | 0.9mH            | 22A                | CO057283        |
| 7.5              |                  |                    |                 |
| 11               | 0.45mH           | 33A                | CO057284        |
| 15               |                  |                    |                 |
| 18               | 0.3mH            | 44A                | CO057285        |

## **Dynamic Braking Resistors**

We can supply suitable braking resistors, found on the following pages. Alternatively, you can use the calculation on page 5-5 to help you select alternative resistors.

IMPORTANT We recommend using a thermal overload switch to protect the braking circuit. Refer to page 5-4.

◆ The AC30V unit must be fitted with external braking resistors if braking is required.

#### WIRING DETAILS

#### **WARNING**

Do not apply external voltage sources (mains supply or otherwise) to either of the braking terminals: DB+, DB. This can lead to damage to the drive and installation, and risk to personnel.

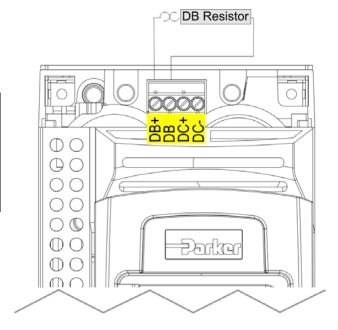

Figure 5.1 External Braking Resistor

## **Dynamic Braking Resistors**

These resistor sets are designed for stopping the system at rated power. They are rated for 10 seconds in a 100 seconds duty cycle. See Appendix F for Minimum Brake Resistor value for each individual drive size.

#### **RESISTOR SELECTION**

These small, metal-clad resistors should be mounted on a heatsink (back panel) and covered to prevent injury from burning.

There are four resistor values available.

#### **IMPORTANT**

The resistor can dissipate 10 x power rating for 5s, but the continuous rating should not be exceeded under repetitive loading.

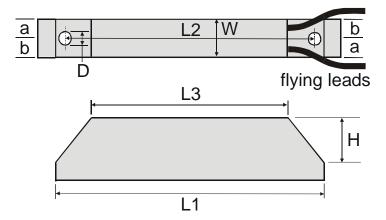

|      | Flying Lead Length | L1  | L2  | L3  | а  | b  | D   | W  | Н  |
|------|--------------------|-----|-----|-----|----|----|-----|----|----|
| 500W | 500                | 335 | 316 | 295 | 13 | 17 | 5.3 | 60 | 30 |
| 200W | 500                | 165 | 146 | 125 | 13 | 17 | 5.3 | 60 | 30 |

Dimensions are in millimetres

| Parker Part Number | Power Rating (W) | Resistance (Ω) | Continuous Current Rating (A) |
|--------------------|------------------|----------------|-------------------------------|
| CZ467717           | 200              | 100            | 1.4                           |
| CZ463068           | 200              | 56             | 1.9                           |
| CZ467716           | 500              | 56             | 3.0                           |
| CZ388396           | 500              | 36             | 3.7                           |

#### Calculation

Brake resistor assemblies must be rated to absorb both peak braking power during deceleration and the average power over the complete cycle.

Peak braking power 
$$P_{pk} = \frac{0.0055 \times J \times (n_1^2 - n_2^2)}{t_b}$$
 (W)

$$Average \ braking \ power \ P_{av} = \frac{P_{pk}}{t_c} x \ t_b \\ t_c \\ x \ t_b \\ x \\ t_c \\ x \ t_b \\ x \\ x \\ x_b \\ x_c \\ x \\ x_b \\ x_c \\ x_c \\ x_$$

Obtain information on the peak power rating and the average power rating of the resistors from the resistor manufacturer. If this information is not available, a large safety margin must be incorporated to ensure that the resistors are not overloaded.

By connecting these resistors in series and in parallel the required braking capacity can be selected for the application.

IMPORTANT The minimum resistance of the combination and maximum dc link voltage must be as specified in Appendix F: "Technical Specifications" - Internal Dynamic Brake Switch.

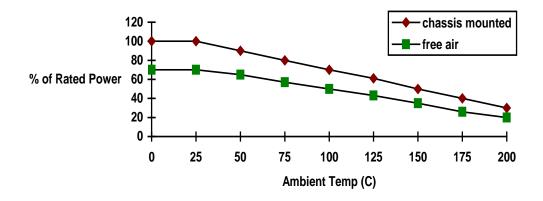

Figure 5.2 Braking Resistor Derating Graph (Metal Clad Resistors)

### **Circuit Breakers**

We do not recommend the use of circuit breakers (e.g. RCD, ELCB, GFCI), but where their use is mandatory, they should:

- Operate correctly with dc and ac protective earth currents (i.e. type B RCDs as in Amendment 2 of IEC755).
- Have adjustable trip amplitude and time characteristics to prevent nuisance tripping on switch-on.

When the ac supply is switched on, a pulse of current flows to earth to charge the internal/external ac supply EMC filter's internal capacitors which are connected between phase and earth. This has been minimised in Parker SSD Drives' filters, but may still trip out any circuit breaker in the earth system. In addition, high frequency and dc components of earth leakage currents will flow under normal operating conditions. Under certain fault conditions larger dc protective earth currents may flow. The protective function of some circuit breakers cannot be guaranteed under such operating conditions.

#### **WARNING**

Circuit breakers used with VSDs and other similar equipment are not suitable for personnel protection. Use another means to provide personal safety. Refer to EN50178 / VDE0160 / EN60204-1

#### **External EMC Filters**

Refer to Appendix C Compliance - Filters for complete information.

| Filter Description | Filter Part Number |
|--------------------|--------------------|
| Frame D & E        |                    |
| 500V IT/TN         | CO501894           |
| Frame F            |                    |
| 500V IT/TN         | CO501895           |

## **Input Chokes**

For further information refer to Appendix F Technical Specifications "Supply Short Circuit Rating".

### **Gaskets**

Gaskets can be purchased from Parker using the following part numbers.

| Frame Size | Gasket Part Number |
|------------|--------------------|
| Frame D    | BO501911U001       |
| Frame E    | BO501911U002       |
| Frame F    | BO501911U003       |

For installation information see Chapter 4 'Installation'

## **Cabling Bracket for Control & Main Cable**

Part numbers for the cabling brackets are:

| Frame Size | Cabling Bracket Part Number |
|------------|-----------------------------|
| Frame D    | LA501935U001                |
| Frame E    | LA501935U002                |
| Frame F    | LA501935U003                |

For further information see Chapter 4 'Installation'

## **Option Cards**

There are a range of Option Cards that may come factory-fitted to the AC30V, or are available for customer fitting. Refer to the Technical Manual supplied with each Option Card for detailed instructions.

| Product Code | Description                                                                                                  | Part Number  |
|--------------|----------------------------------------------------------------------------------------------------|--------------|
| 7004-01-00   | General Purpose I/O Option, referred to as GPIO                                                              | HA501836U001 |
|              | Digital Inputs or Outputs, Analogue Inputs, Motor Thermistor Input, Volt-free Relay Outputs, Real-Time Clock |              |
| 7004-02-00   | GPIO - Motor Thermistor Input                                                                                | HA501836U001 |
| 7004-03-00   | GPIO - Motor Thermistor plus Real-Time Clock                                                                 | HA501836U001 |
| 7003-PB-00   | Profibus DP-V1                                                                                               | HA501837U001 |
| 7003-PN-00   | PROFINET IO                                                                                                  | HA501838U001 |
| 7003-DN-00   | DeviceNet                                                                                                    | HA501840U001 |
| 7003-CN-00   | ControlNet                                                                                                   | HA501936U001 |
| 7003-CB-00   | CANopen                                                                                                    | HA501841U001 |
| 7003-IP-00   | EtherNet IP                                                                                                  | HA501842U001 |
| 7003-EC-00   | EtherCAT                                                                                                    | HA501938U001 |
| 7003-BP-00   | BACnet IP                                                                                                    | HA501939U001 |
| 7003-BN-00   | BACnet MSTP                                                                                                  | HA501940U001 |
| 7003-RS-00   | Modbus RTU                                                                                                   | HA501839U001 |
| 7003-IM-00   | Modbus TCP                                                                                                   | HA501937U001 |
| 7003-CC-00   | CC-LINK                                                                                                    | HA501941U001 |

#### **INSTALLATION DETAILS**

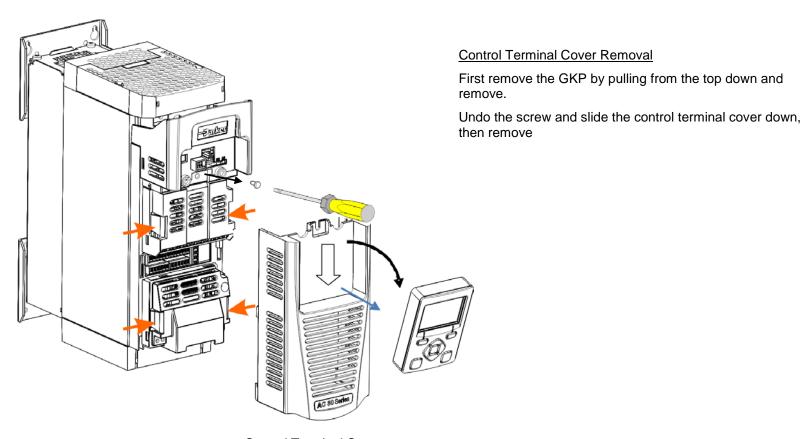

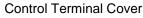

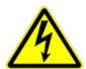

HAZARDOUS VOLTAGES may be present on GPIO module motor thermistor user relays, please refer to the option technical manual or main product manual for safety information

## **5-10** Associated Equipment

Click the Option into place and tighten the retaining screw (as shown below).

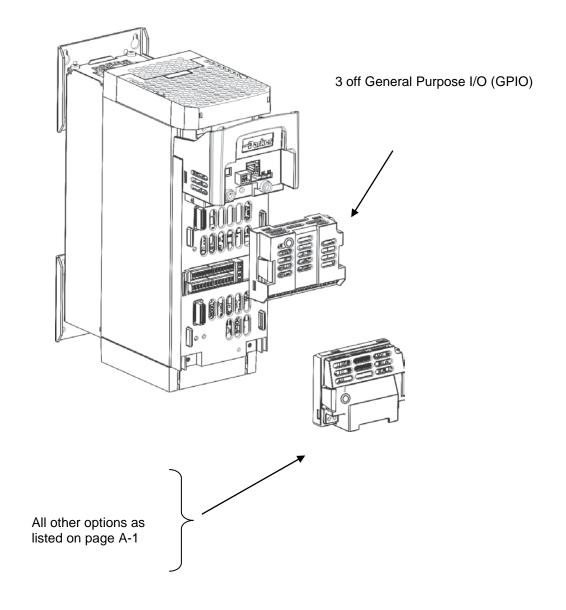

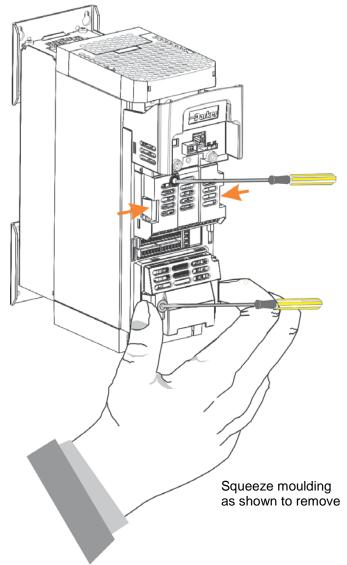

AC30V series Variable Speed Drive

## Chapter 6 Safe Torque Off SIL3/PLe

### **General Information**

THIS EQUIPMENT IF USED INCORRECTLY IS POTENTIALLY DANGEROUS. THEREFORE UNDER NO CIRCUMSTANCES SHOULD IT BE USED BEFORE THESE INSTRUCTIONS HAVE BEEN READ AND UNDERSTOOD BY THE END USER WHO SHOULD BE APPROPRIATELY QUALIFIED TO OPERATE THE EQUIPMENT.

This section provides general information about Safe Torque Off (STO).

Two safety functions can be implemented with the AC30V: STO and Safe Stop 1 (SS1). In order to meet all aspects of STO and SS1, an external safety control unit should be used.

To implement Safe Stop 1 (SS1), the external safety control unit causes the drive to decelerate to rest. Once at rest, it invokes STO in the AC30V. Please refer to EN61800-5-2:2007 para 4.2.2.3 for the formal definitions.

It is the user's responsibility to:

- 1) Risk assess the machine.
- 2) Design, implement and assess an appropriate solution for each application to meet all relevant safety requirements.

Note: STO is an electronic inhibit intended for use during normal operation of the machine. It is not intended for use during machine maintenance, repair, replacement or other similar activities. For these activities recognised electrical power isolation devices and lock-off procedures should be used.

The AC30V STO function is a factory-fitted and factory-tested feature. See the section "Safety Warnings and Limitations" on page 6-17.

## 6-2 Safe Torque Off

#### STO FUNCTIONAL DESCRIPTION

STO is a means of preventing an AC30V drive from delivering rotational force to its connected electric motor. Please refer to EN61800-5-2:2007 para 4.2.2.2 for the formal definition.

To ensure a high degree of safety, two independent STO control channels are implemented in hardware. The STO circuit in the AC30V is designed such that a fault in one control channel will not affect the other channel's ability to prevent the drive from starting, i.e. the STO function of the AC30V drive is tolerant to any single fault. It may not be tolerant to an accumulation of faults. This is in keeping with its declared safety ratings.

STO always overrides any attempt to start the drive. If one or both STO control inputs is requesting the STO function, the drive will not start, even if for example, the drive's software malfunctions and tries to cause the motor to turn.

The STO function is implemented in hardware; it overrides all software activities. The only software involvement is to report STO status to the user via a Graphical Keypad (GKP), serial communications link or user terminal as defined by the drive configuration.

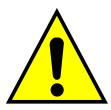

### **WARNING**

THE DECLARED SIL/PL CAPABILITY OF THIS STO PRODUCT CAN BE ACHIEVED ONLY WHEN THE TWO STO USER INPUTS ARE DRIVEN INDEPENDENTLY. THEY MUST NOT BOTH BE DRIVEN FROM A COMMON SOURCE; OTHERWISE THE SINGLE FAULT DETECTION WILL BE COMPLETELY INOPERATIVE.

USE OF THE PRODUCT IN THIS "COMMON SOURCE" CONDITION INVALIDATES THE STO PRODUCT SPECIFICATION AND IS ENTIRELY AT THE USER'S OWN RISK.

## **Alignment to European Standards**

EN ISO13849-1:2008

(Safety of machinery – Safety-related parts of control systems)

STO aligns internally to the following aspects of this standard:

#### • Architecture according to Category 3:

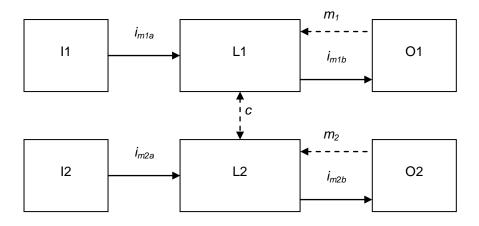

Solid lines represent the STO control paths.

Dashed lines represent reasonably practicable fault detection.

Key: I1, I2 = user terminal

L1, L2 = logic

O1, O2 = methods of enabling or disabling output power devices

 $i_{mxy}$  = interconnecting means

 $m_x$  = monitoring

c = cross monitoring

#### Category 3 general requirements are:

A single failure, and any consequential failures, will not lead to loss of the STO safety function.

Failure of more than one component can lead to the loss of the STO safety function.

## **6-4** Safe Torque Off

Most but not all single component failures will be detected. Diagnostic Coverage (DC) is required to be at least 60% (i.e. the minimum required for 'low' diagnostic coverage).

Detected component failures will result in the STO function being applied without intervention from the user.

The risk associated with the loss of STO safety function caused by multiple failures must be understood and accepted by the user.

The user must undertake a risk analysis and specify suitable components that, when connected together, meet the risk assessment requirements.

Mean Time To Failure (dangerous) (MTTFd) of each STO channel must be ≥ 30 years.

Common Cause Failure (CCF) score must be ≥ 65 according to Annex F of the standard.

#### Performance Level (PL) e:

Average probability of dangerous failure per hour (PFH) must be ≤ 10<sup>-7</sup>

#### EN61800-5-2:2007 AND EN61508

(Adjustable speed electrical power drive systems) and

(Functional safety of electrical/electronic/programmable electronic safety-related systems)

STO aligns to the following aspects of this standard:

• Safety Integrity Level (SIL) 3

Probability of dangerous random hardware failures per hour (PFH) must be ≤ 10<sup>-7</sup>

Subsystems type A according to EN61508-2:2001 para 7.4.3.1.2

Hardware Fault Tolerance (HFT) = 1

Safe Failure Fraction (SFF) must be ≥ 90%

## **Safety Specification**

As assessed to EN ISO13849-1 and EN61800-5-2 the AC30V has the following related safety values:-

| Criterion    | Requirement                                  | Value achieved                 |
|--------------|----------------------------------------------|--------------------------------|
| SIL3         | For type A subsystems, HFT = 1:<br>SFF ≥ 60% | SFF = 99%                      |
| SIL3         | 10 <sup>-7</sup> ≥ PFH ≥ 10 <sup>-8</sup>    | PFH = 2.3 x 10 <sup>-9</sup>   |
| PLe          | Category 3; PFH ≤ 4,29 x 10 <sup>-8</sup>    | PFH = 2.3 x 10 <sup>-9</sup>   |
| PLe          | 30 years ≤ MTTFd <u>&lt;</u> 100 years       | MTTFd = 100 years <sup>1</sup> |
| PLe          | DC = medium                                  | DC = Medium                    |
| Mission Time | 20 years                                     | 20 years                       |

**Note**: all values quoted in this table are valid only when the two STO user inputs are driven independently. This is as required by EN ISO 13849-1 category 3. See the Alignment to European Standards section in this chapter for the required architecture which must be used throughout the machine design relevant to the drive under consideration.

## **EMC Specification**

In addition to the mandatory requirements of EN61800, the STO functionality has been subjected to testing for immunity at higher levels. In particular the STO function (only) has been tested for radiated immunity according to EN62061:2005 Annex E up to 2.7GHz which includes frequencies used by mobile telephones and walkie-talkies.

<sup>&</sup>lt;sup>1</sup> EN ISO13849 limits MTTFd to 100 years.

## 6-6 Safe Torque Off

## **User Connections**

The STO terminals are on a 6-way terminal block X10. This is mounted on the AC30V control housing. Terminal designations are:

| Terminal Number | Terminal Name           | Description                                                                                                    |
|-----------------|-------------------------|----------------------------------------------------------------------------------------------------|
|                 |                         | 0V or not connected = drive will not run, STO is active on channel A.                                                                                                    |
| X10/01          | STO A Input             | 24V = drive is enabled to run if X10/03 is also 24V.                                                                                                    |
| ,,,,,,,,,       | 3.3ps.                  | This input is optically isolated from all other AC30V terminals except X10/02, X10/03 and X10/04.                                                                                                    |
| X10/02          | STO Common <sup>2</sup> | Signal return for STO A Input and STO B Input. Connected internally to X10/04. This terminal or X10/04 must be connected to earth at one common point in the drive system.                                                                                                    |
|                 |                         | 0V or not connected = drive will not run, STO is active on channel B.                                                                                                    |
| X10/03          | STO B Input             | 24V = drive is enabled to run if X10/01 is also 24V.                                                                                                    |
|                 |                         | This input is optically isolated from all other AC30V terminals except X10/01, X10/02 and X10/04.                                                                                                    |
| X10/04          | STO Common <sup>2</sup> | Signal return for STO A Input and STO B Input. Connected internally to X10/02. This terminal or X10/02 must be connected to earth at one common point in the drive system.                                                                                                    |
|                 |                         | Together with X10/06, this terminal forms an isolated solid-state relay output.                                                                                                    |
| V10/05          | X10/05 STO Status A     | This output is ON (equivalent to closed relay contacts) when the STO circuit is in the 'safe' state, i.e. the drive will not cause its motor to produce torque.                                                                                                    |
| X10/05          |                         | However, this output should be used primarily as an indication. In the unlikely event of a fault in the STO circuit, this output could turn on erroneously to give a false indication of the STO status. It must not be used as a guarantee that the motor will not produce torque. |
|                 |                         | The solid-state relay is protected by a self-resetting fuse.                                                                                                    |
| X10/06          | STO Status B            | Together with X10/05, this terminal forms an isolated solid-state relay output. See the description for X10/05.                                                                                                    |

\_

 $<sup>^{2}</sup>$  Do not connect both X10/02 and X10/4 to earth, otherwise an earth loop could be created.

#### Examples of wiring to X10/05 and X10/06.

Active high output:

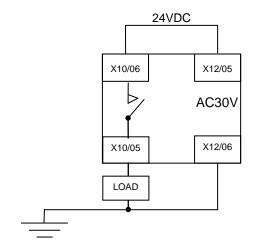

Active low output:

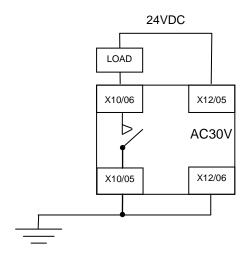

The load is energised and X10/05 is high when STO is in the intended safe STO state.

The load is energised and X10/06 is low when STO is in the intended safe STO state.

The examples show the use of the 24V supply provided on X12/05 (+24V) and X12/06 (0V) as source of power to a load. Alternatively an external 24V supply could be used.

**Note:** If a drive is powered from 24V only, i.e., 24V is applied to terminals X12/05 or X12/06 and the 3 phase power is off, the STO user output will still reflect the status of the two STO user inputs.

## 6-8 Safe Torque Off

## **STO Technical Specification**

#### **INPUTS SPECIFICATION**

STO A Input and STO B Input comply with IEC61131-2. Note: inputs do not have hysteresis.

Recommended input voltage for low level: 0V to +5V

Recommended input voltage for high level: +21.6V to +26.4V

Typical input threshold voltage: +10.5V

Indeterminate input range: +5V to +15V. Function is undefined.

Absolute maximum input voltage: -30V to +30V

Typical input current @ 24V 9mA

Fault detection time<sup>3</sup>: 2.3sec typical;

< 1.6sec will not generate a fault

> 3.0sec will generate a fault.

\_

 $<sup>^{3}</sup>$  A fault is defined in this context as STO A Input and STO B Input being sensed in opposite logic states.

#### **OUTPUT SPECIFICATION**

OFF state:

Maximum applied voltage: ±30V (X10/06 relative to X10/05)

Leakage current: Less than 0.1mA.

ON state:

Maximum output current: 150mA

Overcurrent protection: Included

Resistance between output terminals: Less than  $6\Omega$ .

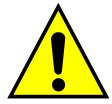

## **WARNING**

WIRED CONNECTIONS TO TERMINALS X10/01, X10/03, X10/05 AND X10/06 MUST BE LESS THAN 25 METRES IN LENGTH AND REMAIN WITHIN THE CUBICLE OR DRIVE ENCLOSURE. PARKER IS NOT LIABLE FOR ANY CONSEQUENCES IF EITHER CONDITION IS NOT MET.

## **6-10** Safe Torque Off

#### TRUTH TABLE

| Overview                              | STO Input A | STO Input B | Drive Function                                                                                                    | STO Status Output |
|---------------------------------------|-------------|-------------|----------------------------------------------------------------------------------------------------|-------------------|
| Overview                              | X10/01      | X10/03      | Drive i dilction                                                                                                    | X10/05, X10/06    |
| STO Active                            | 0V          | 0V          | Drive cannot start or supply power to its motor. STO trip reported.  This is the intended safe state of the product with correct dual-channel operation.                                                                                                    | ON                |
| Abnormal one-<br>channel<br>operation | 24V         | 0V          | Drive cannot start or supply power to its motor. STO trip reported. If either of these conditions persists for more than 3.0 seconds (the maximum fault detection time), the STO function will lock into a fault state. The drive cannot start until the fault is rectified; all power is removed and reapplied (both mains and any auxiliary 24V dc power). | OFF               |
| detection                             | 0V          | 24V         | This is single channel operation and thus deemed not as intended for category 3 / PLe / SIL3 structure implementation.                                                                                                    |                   |
| STO Inactive                          | 24V         | 24V         | Drive is enabled to run under software control. The drive can supply power to its motor.                                                                                                    | OFF               |
| Drive<br>unpowered                    | Don't care  | Don't care  | Drive cannot start or supply power to its motor.                                                                                                    | OFF               |

## **STO Input Timing Diagrams**

#### **IDEAL OPERATION**

In ideal operation, both inputs X10/01 and X10/03 should change state simultaneously reflecting true dual-channel operation as intended.

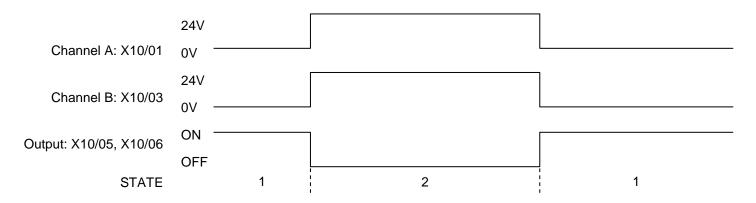

#### States:

- Both inputs are low. Drive is tripped and STO prevents the drive from starting. User output is ON. This is the "safe torque off" state of the drive.
- Both inputs are high. Drive is able to run under software control. User output is OFF.

## 6-12 Safe Torque Off

#### **TYPICAL OPERATION**

In typical operation, there can be a small time difference between changes of state on X10/01 and X10/03, due to different delays in the operation of two sets of relay contacts.

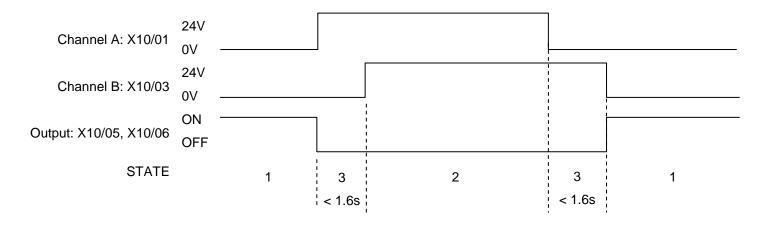

#### States:

- 1 Both inputs are low. Drive is tripped and STO prevents the drive from starting. User output is ON. This is the "safe torque off" state of the drive.
- 2 Both inputs are high. Drive is able to run under software control. User output is OFF.
- 3 One input is high and the other input is low. Drive is tripped and cannot start due to STO action. User output is OFF. Normal operation allows this state to persist for up to 1.6 seconds which is the minimum fault detection time required to generate a fault (3.0 seconds is the maximum). These tolerable time differences are normally caused by switches or relays; they should be kept as short as possible.

#### **FAULT OPERATION**

A fault is always detected when X10/01 and X10/03 are in opposite states for more than 3.0 seconds.

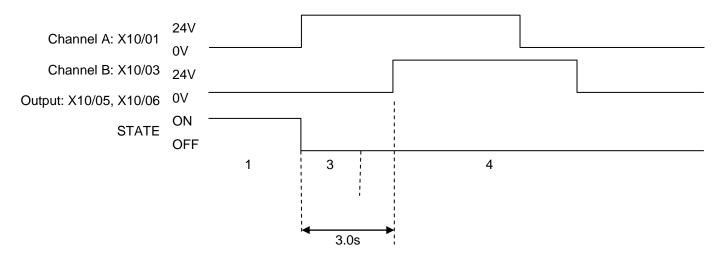

#### States:

- 1 Both inputs are low. Drive is tripped and STO prevents the drive from starting. User output is ON. This is the "safe torque off" state of the drive.
- 3 One input is high and the other input is low. Drive is tripped and STO prevents the drive from starting. In this example, this state persists for more than 3.0 seconds (being the maximum fault detection time), after which time the STO logic transitions to state 4 without further changes in input state. The AC30V has detected a fault or single-channel operation.
- 4 The fault state (one input high, the other input low) has persisted for longer than 3.0 seconds (being the maximum fault detection time). The STO hardware logic locks into state 4. The drive is tripped and the STO function prevents the drive from starting. User output is OFF. To exit from state 4, the drive must be powered off (all power removed including any auxiliary 24Vdc) and back on.

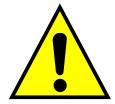

#### **DANGER**

OPERATION OF THE AC30V UNIT SHOULD CEASE IMMEDIATELY AND THE UNIT SHOULD BE RETURNED TO A PARKER AUTHORIZED REPAIR CENTRE FOR INVESTIGATION AND REPAIR.

FAILURE TO DO SO COULD RESULT IN INJURY, DEATH OR DAMAGE.

FURTHER OPERATION OF THE AC30V WITHOUT RESOLVING THIS FAILURE IS ENTIRELY AT THE USER'S OWN RISK.

SEE SAFETY CATEGORY DEFINITIONS AND LIMITATIONS, REFER TO EN ISO 13849-1:2008.

# **6-14** Safe Torque Off

#### **PULSED INPUTS**

Some safety equipment, e.g. safety PLCs, regularly pulse the two STO inputs independently in order to detect a short circuit between them. This is commonly known as OSSD (Output Signal Switch Device). The AC30V STO inputs are immune to such pulses when they are less than 2ms in width. The product will not react to such pulses and therefore will not inadvertently invoke the STO function.

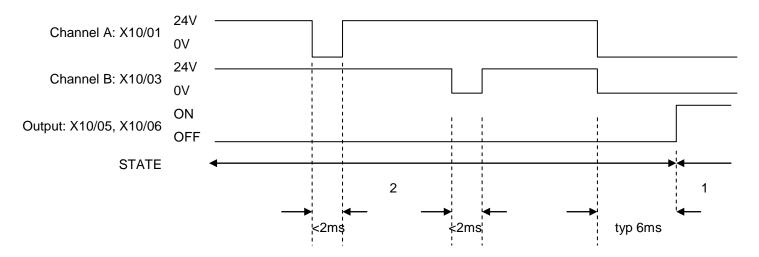

#### States:

- Both inputs are low. Drive is tripped and STO prevents the drive from starting. User output is ON. This is the "safe torque off" state of the drive.
- Both inputs are high, but regularly pulse low independently. External equipment can thus detect a short circuit between the two STO user inputs. Each input must remain low for 6ms (typical) before the AC30V reacts to it.

# **STO State Transition Diagram**

The flow chart below shows how the drive responds to STO inputs, start and stop commands.

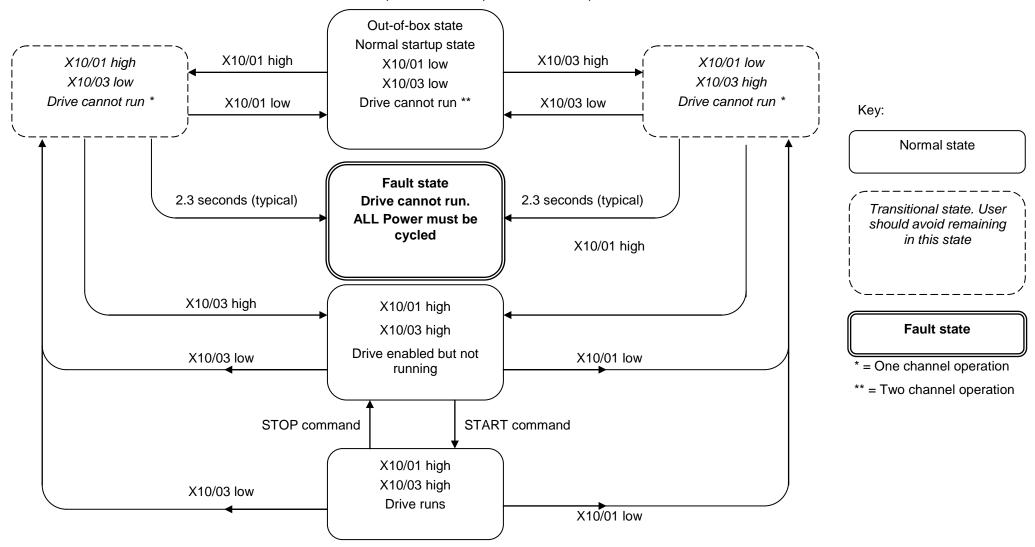

# **6-16** Safe Torque Off

# **STO Trip Annunciation**

The GKP will display a STO trip message when STO becomes active, i.e. STO prevents the drive from starting, thus:

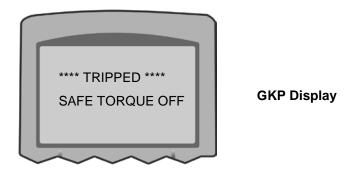

This message is displayed immediately if, on starting the drive or whilst the drive is running:

- One or both STO user inputs X10/01 or X10/03 is low when the user attempts to start the drive, or
- One or both STO user inputs X10/01 or X10/03 goes low while the drive is running, or
- The AC30V drive has detected a fault in the STO circuit.

**Note:** an out-of-box AC30V drive will report this trip if the drive, as supplied, has no connections to X10 when it is first started. Appropriate connections must be made to X10 to prevent this trip from occurring, as described elsewhere in this chapter. The user must decide if STO is to be permanently inactive, or to make use of the STO feature. If the STO feature is not required, see the "Applications that do not require STO function" section on page 6-20.

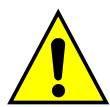

STO is inserted into the trips history buffer (see Chapter 10 Trips & Fault Finding) if STO is active when the drive is commanded to start or if STO becomes active while the drive is running, indicating an abnormal condition. The trips history buffer is not updated if STO becomes active while the drive is not running.

*Note:* The normal method of operation is for STO to become active while the drive is not running and the motor is stationary.

Appropriate, application specific risk assessment is necessary when STO is activated on rotating motors, moving loads or when external forces such as gravitation or inertial loads act on the motor.

# **Safety Warnings and Limitations**

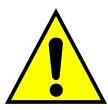

- Only competent personnel are permitted to install the STO function and commission it. They must disseminate and make available all
  appropriate instructions and documentation to all personnel who may come into contact with or operate the STO and provide suitable
  training on the AC30V to ensure it is operated in the correct manner and to avoid damage, injury or loss of life.
- The AC30V STO function is a factory-fitted and factory-tested feature. Repairs to AC30V STO featured-product are to be carried out
  only by Parker authorized repair centres. Any unauthorised attempt to repair or disassemble the product will render any warranty null
  and void, and STO integrity could be impaired. PARKER WILL NOT ACCEPT ANY LIABILITY FOR FAILURE TO OBEY THESE
  INSTRUCTIONS OR FOR ANY CONSEQUENTIAL INJURY, DEATH, LOSS OR DAMAGE.
- It is important that the AC30V product environment including all aspects of its CE conformance and IP etc., specified elsewhere in this manual, is maintained to ensure the safety integrity of the STO function.
- Should synchronous motors be operated in the field weakening range, operation of the STO function may lead to overspeed and
  destructive overvoltages as well as explosions in the drive. Therefore, the STO function must NEVER be used with synchronous drives
  in the field-weakening range. The user must ensure this condition is prevented.
- When using synchronous permanent magnet motors, shaft movement over a small angle is possible if two faults occur simultaneously in the power section of the drive. This depends on the number of motor poles. The maximum angle is:

Rotary motors: 360° / number of poles.

Linear motors: 180° electrically.

It is the user's responsibility to assess, validate and safeguard as necessary against this potential hazard.

- If external forces can act on the motor and/or load to cause it to move, additional measures must be taken by the user to restrain it, for example a mechanical brake. Examples of external forces are suspended loads (effect of gravity), and other web-tensioning devices.
- The AC30V STO feature does not provide or guarantee any galvanic isolation in accordance with EN 60204-1:2006 A1:2009 Section 5.5. This means that the entire system must be isolated from the mains power supply with a suitable electrical isolation device before any drive or motor maintenance or replacement procedures are attempted. Note that even after the power has been isolated, dangerous electrical voltages may still be present in the AC30V drive. Safe discharge times and details are specified in Chapter 1 Safety of this manual.
- The STO function must not be used for electrical isolation of the AC30V drive and power. Whenever any personnel require to work on the drive, associated motor or other power items, they must always use recognised and suitable electrical isolation devices.
- Terminal X10/02 or X10/04 must be connected to earth at one common point in the drive system. For multi-drive systems this can be a shared earth point.
- The STO user output, serial communications or GKP messages relating to accessing or viewing any safety monitoring statuses are for information only and should not be relied on. They are not part of the drive module safety system and its associated PL/SIL declared ratings. Any customer use of these must be appropriately risk assessed in accordance with the relevant standards or regulations.
- The STO safety function must be tested regularly. The frequency should be determined by the machinery builder. An initial minimum frequency of once per week is suggested. Refer to page 6-26 and following pages.

# 6-18 Safe Torque Off

- When using an external safety control unit with adjustable time delay, for example when implementing an SS1 function, the time delay
  must be protected to prevent unauthorized adjustment. The adjustable time delay on the safety control unit must be set to a value
  greater than the duration of the braking ramp controlled by the AC30V with maximum load inertia and from maximum speed. Any
  external forces must also be considered, e.g. effects due to gravity.
- When implementing a SS1 function with the AC30V, the user is responsible for ensuring the drive's configuration will allow a controlled braking ramp to be initiated by the external safety device. This is particularly important when using serial link communications for normal control of the drive.
- During the active braking phase of SS1 or Stop category 1 (controlled stop with safely monitored time delay according to EN60204-1:2006), faulty operation of the drive must be allowed for. If a fault in the drive system occurs during the active braking phase, the load may coast to a stop or might even actively accelerate until expiration of the defined time delay. It is not the remit of this document to specify these measures. This is for the user to assess.
- When the AC30V detects either an internal STO fault or an external single-channel user fault, the user must immediately fully resolve the fault. The user must ensure dual-channel operation has been fully restored before attempting to use the AC30V STO safety feature.

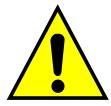

# **DANGER**

FAILURE TO DO SO COULD RESULT IN STO NOT BEING ACHIEVABLE, AND THUS THE MOTOR MAY ROTATE UNEXPECTEDLY AND COULD RESULT IN INJURY, DEATH OR DAMAGE. FURTHER OPERATION OF THE AC30V WITHOUT RESOLVING THIS FAILURE IS ENTIRELY AT THE USER'S OWN RISK. SEE SAFETY CATEGORY DEFINITIONS AND LIMITATIONS, REFER TO EN ISO 13849-1:2008.

- It is the user's responsibility to ensure that their overall control implementation recovers safely from supply loss or dips.
- In all instances it is the user's responsibility formally to perform suitable risk assessments, and invoke and fully validate the necessary risk reduction measures after having thoroughly understood the application, the drive product and its features. Of special relevance is to assess the risk of the two STO user inputs shorting together.

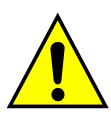

# **WARNING**

THE WIRING EXAMPLES SHOWN IN THIS SECTION ARE FOR ILLUSTRATION ONLY. THEY ARE NOT TO BE CONSIDERED FINAL DESIGNS, NOR AS AN ATTEMPT TO CREATE A DESIGN FOR SPECIFIC SOLUTIONS.

THE USER / INSTALLER IS RESPONSIBLE FOR DESIGNING A SUITABLE SYSTEM TO MEET ALL REQUIREMENTS OF THE APPLICATION INCLUDING ASSESSING AND VALIDATING IT. PARKER WILL NOT ACCEPT ANY LIABILITY FOR FAILURE TO DO THIS OR FOR ANY CONSEQUENTIAL LOSS OR DAMAGE.

# 6-20 Safe Torque Off

#### APPLICATIONS THAT DO NOT REQUIRE STO FUNCTION

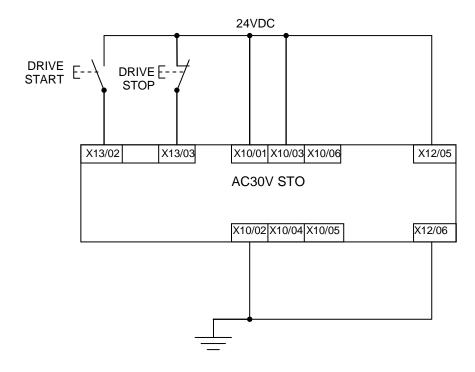

STO inputs X10/01 and X10/03 must be connected to 24VDC with respect to terminals X10/02 or X10/04.

STO Status output on X10/05 and X10/06 may be left disconnected.

All wiring shown is within the control cubicle.

Here the STO inputs X10/01 and X10/03 have been set to the inactive state (tied to +24V). Drive control is performed solely through software with no inherent safety function. The drive is controlled with its own start and stop pushbuttons.

*Note:* Only X10/02 or X10/4 must be earthed, i.e. they should not both be earthed otherwise it is possible to create an earth loop.

#### MINIMUM STO IMPLEMENTATION

This example shows the minimum connections required. To reset from STO requires that STO Request contacts are closed to permit normal drive operation. The user must do a risk assessment to ensure that all safety requirements are met. The user must select and assess appropriate equipment.

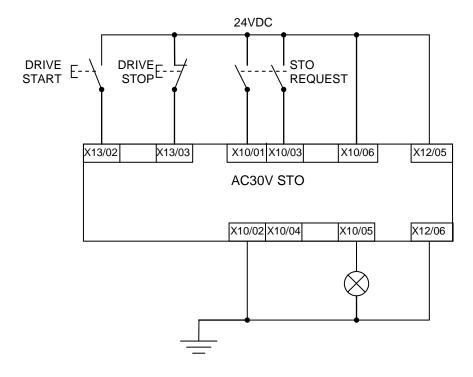

Note: all wiring shown is within the control cubicle.

#### To run the drive:

Ensure the STO Request contacts are closed.

Press the DRIVE START button.

#### To perform operational (not STO) stop:

Press the DRIVE STOP button.

Wait for the motor to come to rest.

#### To invoke STO:

Press the DRIVE STOP button.

Wait for the motor to come to rest.

Open the STO Request contacts simultaneously. The contacts must remain open for the entire duration that STO is required: they must not be momentary action switches. The drive will confirm via X10/05 that STO has been invoked by the lamp being ON.

If the lamp is OFF, do not access the machine as a fault may be present.

**Note:** if the STO Request contacts open while the motor is rotating, the motor will coast to rest (unless external forces act on it).

# 6-22 Safe Torque Off

#### STO IMPLEMENTATION WITH SAFETY CONTROL UNIT

This example improves on the previous one by showing the resetting from a STO stop. The example shows wiring and terminal numbering for a Siemens 3TK2827, but similar products are available from other vendors. Use of this Siemens part does not imply it is suitable for the user's application. The user must select and assess appropriate equipment.

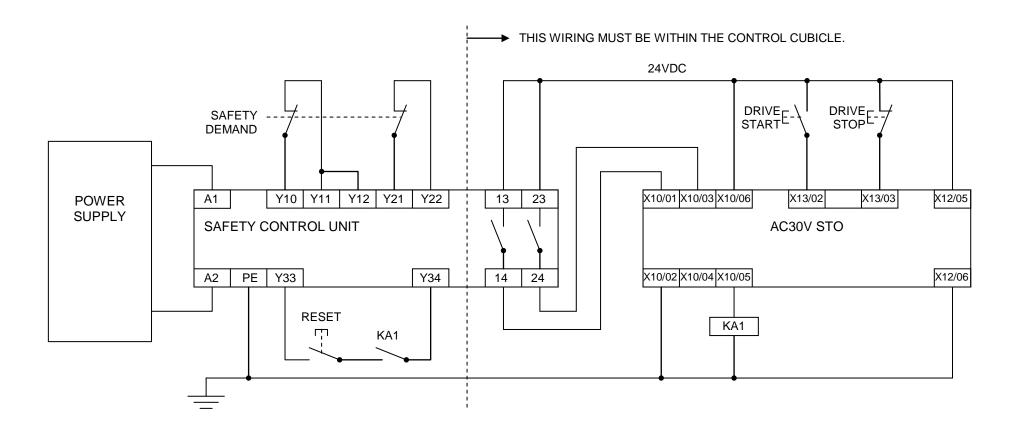

**Note:** On power-up, the safety control unit outputs are OPEN; thus the STO state is requested of the AC30V. The latter responds by energising KA1 if both channels are active and healthy. KA1 is used as a self-check for the reset cycle of the safety control unit. If a reset cannot be achieved due to KA1 being de-energised, a fault may be present and must be resolved by the user before relying on the STO function. See Fault Operation on page 6-13.

#### To start the drive:

Ensure the Safety Demand switch is reset (contacts closed). Press the RESET button to ensure the Safety Control Unit is reset; its contacts to the AC30V should close making the STO function inactive. The AC30V STO output should then turn OFF. Then press the DRIVE START button.

## To perform operational stop (non STO):

Press the DRIVE STOP button.

Wait for the motor to come to rest.

#### To invoke STO:

Press the DRIVE STOP button.

Wait for the motor to come to rest.

Operate the Safety Demand switch (contacts open) that causes the safety control unit to open its output contacts together. In response, the drive will confirm, by energising KA1 via X10/05, that STO has been invoked. The user may wish / require that this is verified by mechanisms not shown on this drawing.

# **DANGER**

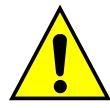

IF KA1 IS DE-ENERGISED, DO NOT ACCESS THE MACHINE AS A FAULT MAY BE PRESENT.

THE USER MUST RESOLVE THE DETECTED FAULT BEFORE USING THE STO FEATURE. FAILURE TO DO SO COULD RESULT IN STO NOT BEING ACHIEVABLE, AND THUS THE MOTOR MAY ROTATE UNEXPECTEDLY AND COULD RESULT IN INJURY, DEATH OR DAMAGE. PARKER WILL NOT ACCEPT ANY LIABILITY FOR FAILURE TO DO THIS OR FOR ANY CONSEQUENTIAL LOSS OR DAMAGE.

**Note:** if either channel of the Safety Demand is requested while the motor is rotating, the motor will coast to rest unless external forces act on it.

# 6-24 Safe Torque Off

#### SS1 IMPLEMENTATION USING SAFETY CONTROL UNIT

This Safe Stop 1 (SS1) implementation causes the drive to come to rest in a controlled manner, and STO is actioned after a time delay determined by the safety delay relay. This conforms to SS1 defined in EN61800-5-2:2007 para 4.2.2.3 c). The example shows wiring and terminal numbering for a Siemens 3TK2827, but similar products are available from other vendors. Use of this Siemens part does not imply it is suitable for the user's application. The user must select and assess appropriate equipment.

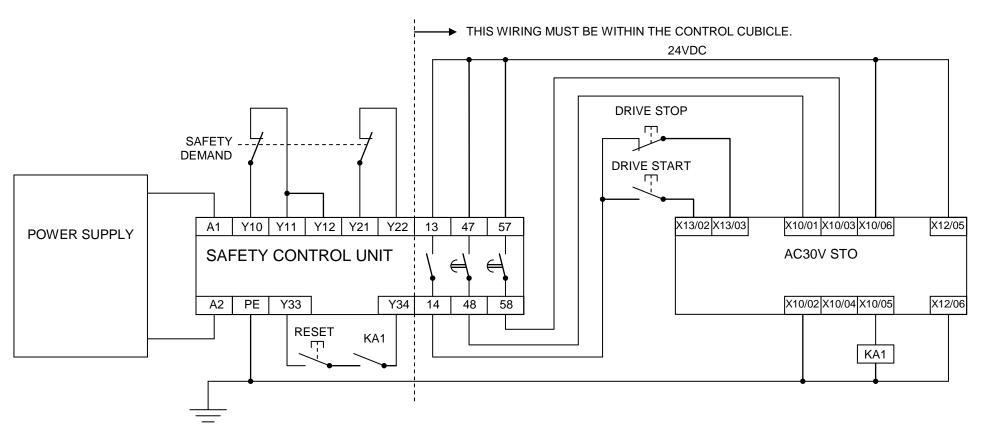

**Note:** On power-up, the Safety Control Unit outputs are OPEN; thus STO is requested of the AC30V. This responds by energising KA1 if both channels are active and healthy. KA1 is used as a self-check for the reset cycle of the Safety Control Unit. If a reset cannot be achieved due to KA1 being denergised, a fault may be present and must be resolved by the user before relying on the STO function. See Fault Operation on page 6-13.

#### To start the drive:

Ensure the Safety Demand switch is reset (contacts closed). Press the RESET button to ensure the Safety Control Unit is reset; its contacts to the AC30V should close making the STO function inactive. The AC30V STO output should then turn OFF. Then press the DRIVE START button.

#### To perform operational stop (non STO):

Press the DRIVE STOP button.

Wait for the motor to come to rest.

#### To invoke SS1:

Operate the Safety Demand switch (contacts open). This should cause the Safety Control Unit to open its instantaneous output, shown here as a single channel. This causes the drive to decelerate to rest using its own software which is not safety critical in this instance. Note: the drive's block diagram must be configured to provide this ramp to rest functionality.

After a time delay set in the Safety Control Unit, the pair of delayed OFF output contacts open together. This time delay must be set longer than the worst case time for the motor to come to rest.

In response, the drive will confirm, by energising KA1 via X10/05, that STO has been invoked. The user may wish / require that this is verified by mechanisms not shown on this drawing.

# **DANGER**

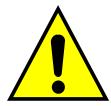

IF KA1 IS DE-ENERGISED, DO NOT ACCESS THE MACHINE AS A FAULT MAY BE PRESENT.

THE USER MUST RESOLVE THE DETECTED FAULT BEFORE RELYING FURTHER ON THE STO FEATURE. FAILURE TO DO SO COULD RESULT IN STO NOT BEING ACHIEVABLE, AND THUS THE MOTOR MAY ROTATE UNEXPECTEDLY AND COULD RESULT IN INJURY, DEATH OR DAMAGE. PARKER WILL NOT ACCEPT ANY LIABILITY FOR FAILURE TO DO THIS OR FOR ANY CONSEQUENTIAL LOSS OR DAMAGE.

**Note:** if either of the delayed OFF output contacts in the Safety Control Unit open while the motor is rotating, the motor will coast to rest (unless external forces act on it).

# **STO Function Checking**

Two levels of checking are required: a comprehensive check and a regular check.

The user / machine builder must determine the frequency of these checks based on their knowledge, use of the machine, appropriate standards and any legal requirements.

# **DANGER**

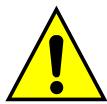

ALL TESTS MUST PASS. IF ANY TEST FAILS, IT MUST BE INVESTIGATED AND RECTIFIED BEFORE ATTEMPTING TO PUT THE EQUIPMENT INTO SERVICE.

FURTHER OPERATION OF THE AC30V WITHOUT RESOLVING THIS FAILURE IS ENTIRELY AT THE USER'S OWN RISK.
FAILURE TO DO SO COULD RESULT IN INJURY, DEATH OR DAMAGE. PARKER WILL NOT ACCEPT ANY LIABILITY FOR FAILURE
TO DO THIS OR FOR ANY CONSEQUENTIAL LOSS OR DAMAGE.

SEE SAFETY CATEGORY DEFINITIONS AND LIMITATIONS, REFER TO EN ISO 13849-1:2008.

When STO becomes active during any test, power to the motor must be seen by the user to be quenched instantaneously. Note: the drive should respond in less than 10 milliseconds.

All STO checks should be performed after the AC30V has been commissioned for speed control.

# **Comprehensive Check**

A comprehensive check of the STO function ensures the overall integrity of the STO functionality. It proves the independent operation of each channel individually (including during the normal dual channel operation), the STO user feedback operation, and the essential single fault detection.

It must always be performed:

- During factory test
- · During commissioning activities
- After repair or replacement of the AC30V
- After any hardware or software design changes which may affect the AC30V concerned.
- After each intervention into the system and control wiring.
- At defined maintenance intervals as determined by the machine builder and /or user risk assessments and associated verification assessments.
- If the machine has been idle for more than a period of time determined by the machinery builder and user risk assessments.

The check must be made by suitably qualified professional personnel following all necessary safety precautions. They must be fully conversant with all equipment concerned.

**NOTE**: In the following text where it is required that "all power" is removed. Remove power and wait 5 minutes.

The performance of the individual test steps of the STO function should be logged.

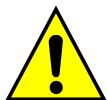

# **WARNING**

DURING THIS TEST, THE SAFETY FUNCTION MUST NOT BE RELIED ON BECAUSE AT TIMES ONLY ONE CHANNEL WILL BE ACTIVATED AND THEREFORE THE INTENDED SAFETY FUNCTION MAY NOT BE AVAILABLE.

ALSO STO WILL BE ACTIVATED WHILE THE MOTOR IS ROTATING, WHICH IS NOT THE NORMAL OPERATION.

THEREFORE THE USER MUST ENSURE IT IS SAFE TO DO THIS TEST BY USING AN APPROPRIATE RISK ASSESSMENT AND TAKING ANY ADDITIONAL RISK REDUCTION MEASURES.

# 6-28 Safe Torque Off

## THE FOLLOWING TEST STEPS MUST BE PERFORMED:

# Initial Check:

| STO test | Comprehensive Check, Activity                                                                                                    | Expected reaction and effect                                               |
|----------|----------------------------------------------------------------------------------------------------|----------------------------------------------------------------------------|
| 1        | Ensure that no harm can come to personnel or equipment if the motor turns.                                                                                        |                                                                            |
| 2        | Apply +24V DC to terminals X10/01 and X10/03.                                                                                                    |                                                                            |
| 3        | Switch on power to the drive.                                                                                                    | No error must be present in the drive system.  X10/05 and /06 must be OFF. |
| 4        | Configure the drive and associated equipment if necessary so that it can be started and stopped, and a speed setpoint provided.                                   | No error must be present in the drive system.  X10/05 and /06 must be OFF. |
| 5        | Try to start the drive with a non-zero setpoint. This setpoint value will be referred to as SPT1 for brevity in these tests. Leave this set throughout all tests. | Drive must start and motor must turn at SPT1.  X10/05 and /06 must be OFF. |

#### **Channel A Check:**

| STO test | Comprehensive Check, Activity                                                                                                    | Expected reaction and effect                                                                                        |  |
|----------|----------------------------------------------------------------------------------------------------|----------------------------------------------------------------------------------------------------|--|
| 6        | With drive running and motor turning at SPT1, momentarily disconnect terminal X10/01 (maximum duration of disconnect = 1 second), while retaining +24V at terminal X10/03. | Motor must immediately coast to rest.  Drive must report STO trip immediately.                                      |  |
| 7        | Ensure terminals X10/01 and X10/03 are both 24V. Try to restart the drive.                                                                                                 | X10/05 and /06 must remain OFF.  Drive must restart at SPT1.  STO trip must clear.  X10/05 and /06 must remain OFF. |  |

## **Channel B Check:**

| STO test | Comprehensive Check, Activity                                                                                                    | Expected reaction and effect                                                                                    |
|----------|----------------------------------------------------------------------------------------------------|----------------------------------------------------------------------------------------------------|
| 8        | With drive running and motor turning at SPT1, momentarily disconnect terminal X10/03 (maximum duration of disconnect = 1 second), while retaining +24V at terminal X10/01. | Motor must immediately coast to rest.  Drive must report STO trip immediately.  X10/05 and /06 must remain OFF. |
| 9        | Ensure terminals X10/01 and X10/03 are both 24V. Try to restart the drive.                                                                                                 | Drive must restart at SPT1.  STO trip must clear.  X10/05 and /06 must remain OFF.                              |

# 6-30 Safe Torque Off

#### **Channel A Fault Check:**

| STO test | Comprehensive Check, Activity                                                                                                    | Expected reaction and effect                                                                                  |
|----------|----------------------------------------------------------------------------------------------------|----------------------------------------------------------------------------------------------------|
| 10       | Ensure the drive is running and the motor is turning at SPT1.  Disconnect terminal X10/01 for approximately 5 seconds (must exceed 3 seconds). | Motor must immediately coast to rest. Drive must report STO trip immediately. X10/05 and /06 must remain OFF. |
| 11       | The STO function has latched in hardware to disable the drive.  Re-apply 24V to terminal X10/01, and then try to restart drive.                | Drive must not start. Drive must continue to report STO trip. X10/05 and /06 must remain OFF.                 |
| 12       | Remove and re-apply all power to the drive                                                                                                    | X10/05 and /06 must be OFF.                                                                                   |
| 13       | Try to restart drive at SPT1.                                                                                                    | Drive must start at SPT1. X10/05 and /06 must remain OFF.                                                     |

## **Channel B Fault Check:**

| STO test | Comprehensive Check, Activity                                                                                                    | Expected reaction and effect                                                                                    |  |
|----------|----------------------------------------------------------------------------------------------------|----------------------------------------------------------------------------------------------------|--|
| 14       | Ensure the drive is running and the motor is turning at SPT1.  Disconnect terminal X10/03 for approximately 5 seconds (must exceed 3 seconds). | Motor must immediately coast to rest.  Drive must report STO trip immediately.  X10/05 and /06 must remain OFF. |  |
| 15       | The STO function has latched in hardware to disable the drive.  Re-apply 24V to terminal X10/03, and then try to restart drive.                | Drive must not start. Drive must continue to report STO trip. X10/05 and /06 must remain OFF.                   |  |
| 16       | Remove and re-apply all power to the drive                                                                                                    | X10/05 and /06 must be OFF.                                                                                     |  |
| 17       | Try to restart drive at SPT1.                                                                                                    | Drive must start at SPT1. X10/05 and /06 must remain OFF.                                                       |  |
| 18       | Stop the drive.                                                                                                    | Drive must decelerate to rest. X10/05 and /06 must remain OFF.                                                  |  |

## **User Output Check:**

| STO test | Comprehensive Check, Activity                                                                        | Expected reaction and effect                                                                                              |
|----------|----------------------------------------------------------------------------------------------------|----------------------------------------------------------------------------------------------------|
| 19       | Remove connections to X10/01 and X10/03 within 1 second of each other.                               | X10/05 and /06 must be ON.                                                                                                |
| 20       | Try to restart the drive.  Wait for at least 10 seconds with the run command active, then remove it. | Drive must not start while run command is given.  Drive must report STO trip immediately.  X10/05 and /06 must remain ON. |
| 21       | Reconnect X10/01 and X10/03 to 24V.                                                                  | X10/05 and /06 must turn OFF immediately.                                                                                 |
| 22       | Try to restart the drive at SPT1.                                                                    | STO trip must clear. The drive must restart at SPT1.                                                                      |
| 23       | Stop the drive. Test is complete.                                                                    | Drive must stop.                                                                                                    |

The tests specified above are the minimum set; further test steps may be required depending on the application, for example a controlled stop should be verified in a SS1 application.

# 6-32 Safe Torque Off

#### **REGULAR CHECK**

A comprehensive check must take precedence if it coincides with a regular check.

A regular check is intended only to demonstrate the STO is functional. It will not always detect the loss of a single channel. It is therefore important for the user and / or machinery builder to determine the frequency of the comprehensive checks based on their knowledge and application of the machine.

# The following tests should be performed.

| STO test | Regular Check, Activity                                                                                                    | Expected reaction and effect                              |  |
|----------|----------------------------------------------------------------------------------------------------|-----------------------------------------------------------|--|
| 1        | Ensure that no harm can come to personnel or equipment if the motor turns.                                                   |                                                           |  |
| 2        | Apply +24V DC to terminals X10/01 and X10/03.                                                                                | No error must be present in the drive system              |  |
| 3        | Apply power to the drive                                                                                                    | X10/05 and /06 must be OFF.                               |  |
| 3        | Apply power to the drive.                                                                                                    | No error must be present in the drive system.             |  |
| 4        | Try to start the drive with a non-zero setpoint. This setpoint value will be referred to as SPT1 for brevity in these tests. | The drive should start and the motor should turn at SPT1. |  |
|          | Leave this set throughout all tests.                                                                                         | X10/05 and /06 must remain OFF.                           |  |
| 5        | Disconnect X10/01 and X10/03 within 1 second of each other and leave                                                         | Drive must stop immediately, and report STO trip.         |  |
|          | disconnected for approximately 5 seconds (must exceed 3 seconds)                                                             | X10/05 and /06 must be ON.                                |  |
| 6        | Po apply 24V to V10/01 and V10/02                                                                                            | STO trip indication must remain.                          |  |
| 0        | Re-apply 24V to X10/01 and X10/03.                                                                                           | X10/05 and /06 must turn OFF.                             |  |
| 7        | Tru to rootert drive                                                                                                    | STO trip indication should clear.                         |  |
| /        | Try to restart drive.                                                                                                    | Drive must restart at SPT1.                               |  |
| 8        | Stop the drive.                                                                                                    | Drive must step                                           |  |
| 0        | Test is complete.                                                                                                    | Drive must stop.                                          |  |

**Troubleshooting** 

| _                                                   | Examine:                                 |            |                          |                                       |                                                                                                    |  |
|-----------------------------------------------------|------------------------------------------|------------|--------------------------|---------------------------------------|----------------------------------------------------------------------------------------------------|--|
| Symptom                                             | GKP display User output 4 User           |            | User inputs <sup>5</sup> | Probable cause                        | Remedy                                                                                                  |  |
|                                                     | *** TRIPPED ***<br>SAFE TORQUE OFF       | On         | Both < 15V               | STO is invoked.                       | When safe to do so, connect X10/01 and X10/03 to 24V ± 10%                                              |  |
| Drive won't start when                              | *** TRIPPED *** SAFE TORQUE OFF          |            | Both >15V and <          | Fault latch might have tripped        | Remove all power from drive and re-apply. If symptom persists, immediately return the AC30V for repair. |  |
| given a start<br>command                            |                                          |            |                          |                                       | See the DANGER box below.                                                                               |  |
|                                                     | Any other trip message, e.g. overvoltage | Off        | Both >15V and < 30V      | Drive is tripped, but not due to STO. | Reset the trip, and remove its cause. If symptom persists, return the AC30V for repair.                 |  |
|                                                     | Any other message                        | Off        | Both >15V and <<br>30V   | Faulty hardware                       | Return for repair                                                                                       |  |
|                                                     | Day 24 - 200                             | Davit sans | D-4h 5\/                 | Faultu kanduran                       | Immediately return the AC30V for repair.                                                                |  |
| Drives starts                                       | Don't care                               | Don't care | Both < 5V                | Faulty hardware                       | See the DANGER box below.                                                                               |  |
| unexpectedly                                        | Don't care                               | Off        | Both > 5V                | STO not invoked by the user.          | Use STO according to instructions elsewhere in this chapter.                                            |  |
| Drive fails<br>comprehensive or<br>regular STO test | Don't care                               | Don't care | Don't care               | Faulty hardware                       | Immediately return the AC30V for repair.  See the DANGER box below.                                     |  |

The table above is only a guide. It may not be a comprehensive list of all possible symptoms relating to STO. Parker will not accept responsibility for any consequences arising from its incompleteness or inaccuracy.

# Important note:

• There are no user-serviceable parts in the AC30V drive. Refer to the Safety Warnings and Limitations section on page 6-17 of this chapter.

Continuity through X10/05 and X10/06
 Measure X10/01 and X10/03 relative to X10/02 or X10/04

# **DANGER**

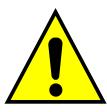

IF ANY FAULTY OPERATION OF THE STO FUNCTION IS OBSERVED OR SUSPECTED, OPERATION OF THE AC30V SHOULD CEASE IMMEDIATELY AND THE UNIT SHOULD BE RETURNED TO PARKER FOR INVESTIGATION AND REPAIR. FAILURE TO DO SO COULD RESULT IN INJURY, DEATH OR DAMAGE.

FURTHER OPERATION OF THE AC30V WITHOUT RESOLVING THIS FAILURE IS ENTIRELY AT THE USER'S OWN RISK.

SEE SAFETY CATEGORY DEFINITIONS AND LIMITATIONS. REFER TO EN ISO 13849-1:2008

# **Chapter 7: The Graphical Keypad**

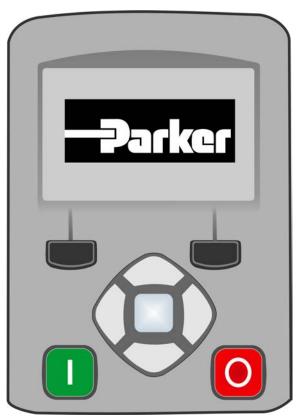

The AC30V is fitted with a Graphical Keypad referred to throughout as GKP.

It provides for local control of the drive, monitoring, and complete access for application programming.

Insert the Keypad into the front of the drive (replacing the blank cover); or if supplied separately to be used remotely, up to 3 meters away, use the mounting kit with connection lead, see Chapter 4 for full details.

For remote installation refer to page 4-14 Fitting a Remote GKP.

# **7-2** The Graphical Keypad

# **Overview**

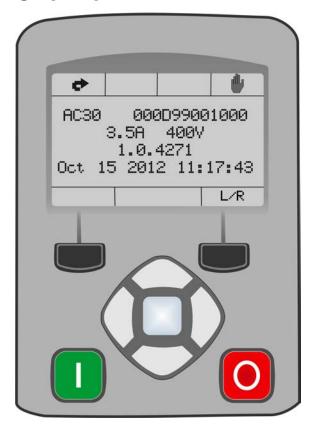

- The top line of the display is used to show the drive status
- The central region of the display shows the selected parameters or navigation menu
- The bottom line of the display indicates the action associated with the soft keys
- The actions of the soft keys are context dependent
- The central navigation and editing keys are referred to as UP, DOWN, LEFT, RIGHT and OK
- The Start, (green), and Stop, (red), keys are used to start and stop the motor when the drive is in local control mode.

# **Keypad**

The nine keys of the Graphical Keypad are divided into three groups. These are the Start and Stop keys, the soft keys and the central navigation and editing keys

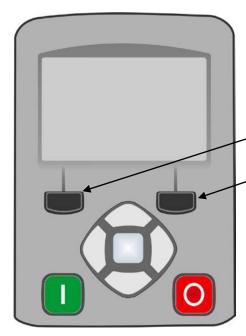

| Key        | Operation | Description                     |                                                                                                    |
|------------|-----------|---------------------------------|----------------------------------------------------------------------------------------------------|
|            | START     | Only operates<br>Control        | when Local start / stop control mode is active Runs the motor                                                                                                    |
| O          | STOP      | Control<br>Trip reset           | Stops the motor when local start / stop control mode is active. Resets any trips.                                                                                                    |
| Soft Key 1 |           | Navigation<br>Edit              | Displays the previous level's menu Aborts the edit, leaving the value unchanged                                                                                                    |
| Soft Key 2 |           | Changes the c                   | control mode                                                                                                    |
|            | OK        | Navigation  Edit Long Press, (g | Displays the next menu level or parameter. Changes to edit mode when a parameter is selected. Accepts the value of the displayed parameter preater than 1s): Displays information about the selected parameter. |
|            | UP        | Navigation<br>Edit              | Moves up through the list of parameters Increments the value of the displayed parameter                                                                                                    |
|            | DOWN      | Navigation<br>Edit              | Moves down through the list of parameters  Decrements the value of the displayed parameter                                                                                                    |
|            | LEFT      | Navigation<br>Edit              | Displays the previous level's menu<br>Selects the digit to be changed                                                                                                    |
|            | RIGHT     | Navigation<br>Edit              | Displays the next menu level or parameter Selects the digit to be changed                                                                                                    |

# 7-4 The Graphical Keypad

# **The Display**

The display is divided into three areas. The top line shows a summary of the drive status, the centre region is the main work area and the bottom line is used to indicate the action associated with the soft keys.

#### **DRIVE STATUS SUMMARY**

Start / stop control from a communications master

The top line of the display shows a summary of the drive status. This is divided into four regions. Each region is dedicated to a particular status indication, as shown.

| indication, as snown.                               |             |          |                |          |
|-----------------------------------------------------|-------------|----------|----------------|----------|
| Left side                                           |             |          | Right side     |          |
| Run, stop and direction                             | Trip        | Ethernet | Control source |          |
| The individual status conditions are indicated pict | orially:    |          |                |          |
| Run, Stop and Direction                             |             |          |                |          |
| Running in the positive direction                   |             |          |                |          |
| Running in the negative direction                   | <u></u>     |          |                |          |
| Stopped, (ready to run in the positive direction)   | <u>.</u>    |          |                |          |
| Stopped, (ready to run in the negative direction)   | ₽           |          |                |          |
| Trip                                                |             |          |                |          |
| Drive tripped, (indication flashing)                |             |          |                |          |
| Ethernet                                            |             |          |                |          |
| IP Address missing, (indication flashing)           | <b>-</b> 44 |          |                |          |
| IP Address configured                               | - 4         |          |                |          |
| Control source                                      |             |          | <b>\</b> \\\   | <b>\</b> |
| Start / stop control from the keypad                |             |          |                |          |
| Start / stop control from the terminals             |             |          |                |          |

#### SOFT KEY ACTION INDICATION

The use of Soft Key 1 and Soft Key 2 is indicated on the bottom line of the display by the icon shown above the key.

## Soft Key 1

Soft key 1 is used as return or abort.

| Return: | 1    |
|---------|------|
| Abort   | (22) |

When navigating around the menu tree, the return function navigates to the previous level. In this case the return is the opposite of the OK key.

When changing a parameter value the Abort key discards any modifications and leaves the parameter unchanged.

## Soft Key 2

Soft key 2 is used to select the source for stop / start control

| Toggle between Local and Remote modes | L/R |
|---------------------------------------|-----|
|---------------------------------------|-----|

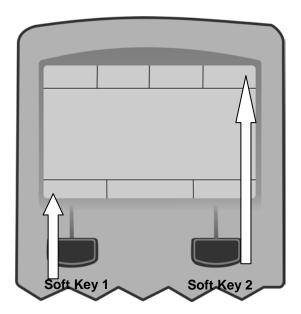

# **LEDS**

The Graphical Display has two light emitting diodes, one illuminates the green start key, and one illuminates the red stop key. Each LED may be independently off, on or flashing.

| Start key LED | Stop key LED | Description                               |
|---------------|--------------|-------------------------------------------|
| OFF           | Flashing     | Stopping                                  |
| OFF           | ON           | Stopped                                   |
| ON            | OFF          | Running                                   |
| Both fl       | ashing       | The drive is not in its OPERATIONAL state |
| Flashing Gre  | en then Red  | The drive is in a FAULT state             |

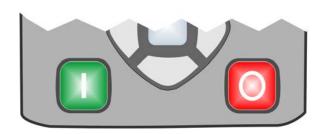

# The Menu System

#### **NAVIGATING THE MENU SYSTEM**

The Menu System can be thought of as a map which is navigated using the direction keys.

- Use the left and right keys to navigate through the menu levels.
- Use the up and down keys to scroll through the Menu and Parameter lists

Menus can contain other menus at a lower level in the tree structure, parameters or a mixture of both.

The keys can be used as above to select a parameter. A parameter has a selection, (ie: TRUE / FALSE), or a value displayed below the parameter name.

**HINT:** Remember that because the Menu and Parameter lists are looped, the UP key can quickly move you to the last Menu or Parameter in the loop. The keys will repeat if you hold them down. This is an easy way to step through and view a menu's contents.

#### CHANGING A PARAMETER VALUE

With the parameter you want to change selected, press the center OK key to change to Edit mode. In this mode the arrow keys now perform different functions.

- Change a selection, (i.e. TRUE / FALSE) using the UP and DOWN keys.
- Change a value as follows:
  - The UP and DOWN keys increment / decrement the selected digit.
  - The LEFT and RIGHT keys move the digit selection.
  - The selected digit is indicated by the cursor.

The UP and DOWN keys will repeat if you hold them down.

When changing a value, if the abort icon ( ) is shown over Soft Key 1, pressing this key will abort the edit, leaving the value unchanged. To accept the edited value, press the center OK key.

# **Trips and other Information displays**

An information message will be displayed when the unit is tripped. To clear the message from the display, press Soft key 1.

To reset the trip, allowing the drive to respond to a start command, press the STOP key. See Chapter 10 Trips & Fault Finding.

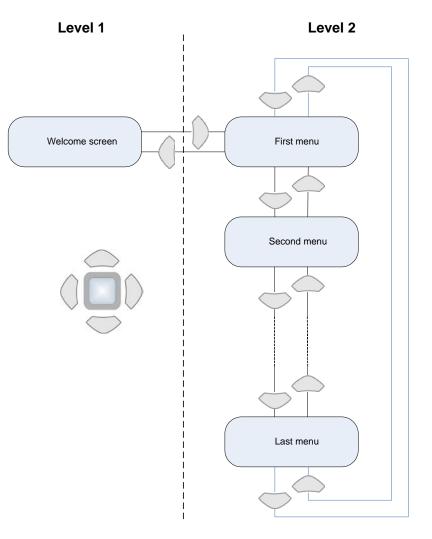

# **Chapter 8: Menu Organisation**

# Menu Map

The Menu System consists of a series of menus and sub-menus organised into a "tree" structure. Navigate around the tree on the GKP using the UP, DOWN, LEFT and RIGHT keys. Individual parameters may be present in the menu tree at more than one location. Parameters and/or menus that are not required are automatically hidden on the GKP and web page.

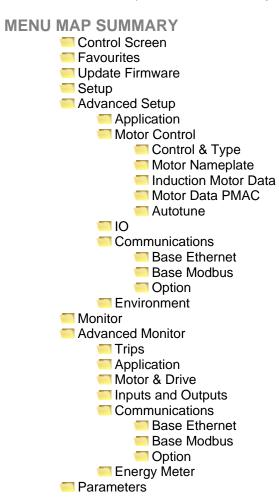

<sup>\*</sup> The "Parameters" menu is intended for expert use only, see Appendix D

# 8-2 Menu Organisation

# **Menu Descriptions**

#### **CONTROL SCREEN**

In local sequencing mode the Control Screen menu shows the Local Setpoint, matching speed feedback and configuration of the action of the Run key and direction. When the AC30V is not in local sequencing mode this menu shows the operating speed.

# Local Control Favourites Monitor Commissioning 08:56 L/R

#### **FAVOURITES**

The Favourites menu contains up to 20 parameters selected for ease of access.

## To add a parameter to the Favourites menu

Using the GKP navigate to the parameter of interest.

Press and hold the OK key until the Attributes screen is shown, (hold for about 2s) then this appears + and press the "Add to Favourites" soft key.

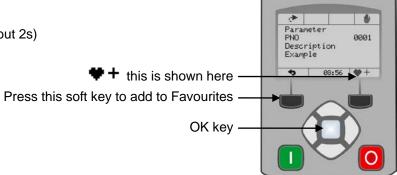

## To remove a parameter from the Favourites menu

Using the GKP navigate to the parameter of interest in the Favourites menu. Press and hold the OK key until the Attributes screen is shown, (hold for about 2s).

Press the "Remove from Favourites" soft key, \\ \blue - .

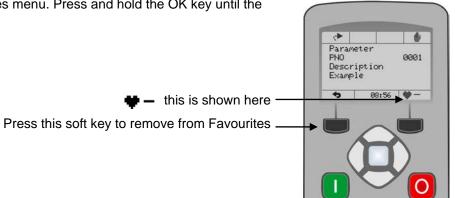

#### **UPDATE FIRMWARE**

This menu is shown when a firmware upgrade is available on the inserted SD card.

#### **SETUP**

The minimum set of parameters to enable drive configuration when in OPERATOR view level.

#### **ADVANCED SETUP**

Additional parameters that may require modification once the Setup Wizard is complete. This menu is hidden when in OPERATOR view level.

## **MONITOR**

This menu contains those parameters commonly used to verify the correct operation of the drive and the process.

#### **ADVANCED MONITOR**

Additional parameters that may be required to configure the AC30V to more specialised applications. This menu is hidden when in OPERATOR view level.

#### **PARAMETERS**

A complete collection of all the parameters in the AC30V. This menu is intended for expert use.

# 8-4 Menu Organisation

# **Parameter Map**

The following table shows the parameters as they appear in order on the Web page and GKP. Also shown is the Parameter Number, PNO. This is a unique reference for each parameter. For more details about each parameter refer to Appendix D.

| - Control Coroon               |      | Industion Motor Date                       |            |
|--------------------------------|------|--------------------------------------------|------------|
| Control Screen Local Reference | 592  | Induction Motor Data                       | 568        |
|                                | 395  | Magnetising Current<br>Rotor Time Constant |            |
| Actual Speed Percent           |      |                                            | 569        |
| Local Direction                | 1240 | Stator Resistance                          | 571<br>570 |
| Run Key Action                 | 1140 | Leakage Inductance                         | 570        |
| Favourites                     |      | Mutual Inductance                          | 572        |
| Update Firmware                | 4000 | Motor Data PMAC                            |            |
| Update Firmware                | 1002 | PM Max Speed                               | 555        |
| Setup                          |      | PM Max Current                             | 556        |
| View Level                     | 1141 | PM Rated Current                           | 557        |
| Run Setup?                     | 1006 | PM Rated Torque                            | 558        |
| Advanced Setup                 |      | PM Motor Poles                             | 559        |
| Application                    |      | PM Back EMF KE                             | 560        |
| Motor Control                  |      | PM Winding Res                             | 561        |
| Control & Type                 |      | PM Winding Induc                           | 562        |
| Motor Type                     | 511  | PM Torque Const KT                         | 563        |
| Control Strategy               | 512  | PM Motor Inertia                           | 564        |
| 100% Speed in RPM              | 464  | PM Therm Time Cnst                         | 565        |
| Decel Time                     | 487  | Autotune                                   |            |
| Accel Time                     | 486  | Autotune Enable                            | 255        |
| Current Limit                  | 305  | Autotune Mode                              | 256        |
| Main Torque Lim                | 417  | Autotune Test Disable                      | 257        |
| Seq Stop Method SVC            | 1257 | Autotune Ramp Time                         | 274        |
| Seq Stop Method VHz            | 484  | <u> </u>                                   |            |
| Stop Mode Ramp Time            | 504  | Anin 01 Type                               | 1          |
| VHz Shape                      | 422  | Anin 02 Type                               | 2          |
| Fixed Boost                    | 447  | Anout 01 Type                              | 3          |
| Duty Selection                 | 390  | Anout 02 Type                              | 4          |
| Motor Nameplate                |      | IO Option Type                             | 1178       |
| Base Frequency                 | 457  | Thermistor Type                            | 1184       |
| Rated Motor Current            | 455  | Communications                             |            |
| Motor Poles                    | 458  | Base Ethernet                              |            |
| Base Voltage                   | 456  | DHCP                                       | 929        |
| Nameplate Speed                | 459  | Auto IP                                    | 930        |
| Power Factor                   | 461  | User IP Address                            | 933        |
| Motor Power                    | 460  | User Subnet Mask                           | 934        |
|                                |      | User Gateway Address                       | 935        |
|                                |      |                                            |            |

# Menu Organisation 8-5

| DHCP To Auto IP       | 932 |
|-----------------------|-----|
| Web Access            | 944 |
| ■ Base Modbus         |     |
| Maximum Connections   | 939 |
| High Word First       | 940 |
| Modbus Timeout        | 941 |
| Modbus Trip Enable    | 942 |
| Option ·              |     |
| Comms Required        | 44  |
| BACnet IP Device ID   | 209 |
| BACnet IP Timeout     | 210 |
| CANopen Node Address  | 212 |
| CANopen Baud Rate     | 213 |
| ControlNet MAC ID     | 215 |
| DeviceNet MAC ID      | 219 |
| DeviceNet Baud Rate   | 220 |
| Modbus Device Address | 229 |
| Modbus RTU Baud Rate  | 230 |
| Parity And Stop Bits  | 231 |
| High Word First RTU   | 232 |
| Modbus RTU Timeout    | 233 |
| High Word First TCP   | 235 |
| Profibus Node Address | 238 |
| Modbus TCP Timeout    | 236 |
| Address Assignment    | 199 |
| Fixed IP Address      | 200 |
| Fixed Subnet Mask     | 201 |
| Fixed Gateway Address | 202 |
| Option Web Enable     | 203 |
| Web Parameters Enable | 204 |
| Option FTP Enable     | 205 |
| Option FTP Admin Mode | 206 |
| IPConfig Enable       | 207 |
| Comms Trip Enable     | 48  |
| DNet Producing Inst   | 222 |
| DNet Consuming Inst   | 223 |
| CNet Producing Inst   | 216 |
| CNet Consuming Inst   | 217 |
| ENet Producing Inst   | 226 |
| ENet Consuming Inst   | 227 |
| Read Mapping[16]      | 55  |
| Write Mapping[16]     | 120 |
|                       |     |

|                       | 0    |
|-----------------------|------|
| Environment           |      |
| Language              | 1005 |
| View Level            | 1141 |
| Drive Name            | 961  |
| GKP Password          | 1142 |
| Web Access            | 944  |
| RTC Time to Set       | 462  |
| Set RTC               | 463  |
| Display Timeout       | 983  |
| Startup Page          | 982  |
| Monitor               |      |
| Energy kWHr           | 383  |
| Actual Speed RPM      | 393  |
| Actual Speed Percent  | 395  |
| First Trip            | 696  |
| Recent Trips[10]      | 895  |
| IP Address            | 926  |
| Advanced Monitor      | 020  |
| Trips                 |      |
| First Trip            | 696  |
| Active 1 - 32         | 763  |
| Warnings 1 - 32       | 829  |
| RTA Code              | 998  |
| RTA Data              | 999  |
| Application           | 000  |
| Motor & Drive         |      |
| Actual Speed RPM      | 393  |
| DC Link Voltage       | 392  |
| Actual Speed Hz       | 394  |
| Actual Speed Percent  | 395  |
| DC Link Volt Filtered | 396  |
| Actual Torque         | 399  |
| Actual Field Current  | 400  |
| Motor Current Percent | 401  |
| Motor Current         | 402  |
| Motor Terminal Volts  | 405  |
| Actual Neg Torque Lim | 421  |
| Actual Pos Torque Lim | 420  |
| Heatsink Temperature  | 407  |
| CM Temperature        | 406  |
| om romporataro        | .50  |
|                       |      |

# 8-6 Menu Organisation

| · gai ii caii ci i |      |
|--------------------|------|
| Inputs and Outputs |      |
| Digout Value       | 22   |
| Digin Value        | 5    |
| Anout 01 Value     | 42   |
| Anout 02 Value     | 43   |
| Anin 01 Value      | 39   |
| Anin 02 Value      | 41   |
| Anin 11 Value      | 1181 |
| Anin 12 Value      | 1182 |
| Anin 13 Value      | 1183 |
| Communications     |      |
| Base Ethernet      |      |
| Ethernet State     | 919  |
| MAC Address        | 920  |
| IP Address         | 926  |
| Subnet Mask        | 927  |
| Gateway Address    | 928  |
| Base Modbus        |      |
| Open Connections   | 1241 |
| Process Active     | 943  |
| Option             |      |
| Comms Fitted       | 45   |
| BACnet IP State    | 208  |
| Profibus State     | 237  |
| EtherNet IP State  | 225  |
| Modbus TCP State   | 234  |
| Modbus RTU State   | 228  |
|                    |      |

| EtherCAT State        | 224  |
|-----------------------|------|
| PROFINET State        | 239  |
| PROFINET Device Name  | 240  |
| CANopen State         | 211  |
| ControlNet State      | 214  |
| DeviceNet State       | 218  |
| CANopen Actual Baud   | 1251 |
| DeviceNet Actual Baud | 221  |
| Comms Supervised      | 47   |
| Comms Event Active    | 186  |
| Option MAC Address    | 189  |
| Option IP Address     | 195  |
| Option Subnet Mask    | 196  |
| Option Gateway        | 197  |
| Option DHCP Enabled   | 198  |
| Comms Module Version  | 49   |
| Comms Module Serial   | 50   |
| Comms Diagnostic      | 51   |
| Comms Diagnostic Code | 52   |
| Comms Exception       | 53   |
| Comms Net Exception   | 54   |
| Energy Meter          |      |
| Energy kWHr           | 383  |
| Power kW              | 380  |
| Power HP              | 381  |
| Reactive Power        | 382  |
| Power Factor          | 385  |

# Chapter 9: Setup Wizard

# **GKP Setup Wizard**

## Purpose of the Setup Wizard

The purpose of the setup wizard is to configure the drive in a clear and concise manner.

First familiarize yourself with Chapter 7 Graphical Keypad, for the keypad functions.

## Starting the Setup Wizard

The Setup Wizard is automatically invoked when the drive is reset to factory default settings. The setup wizard may be invoked at any other time by changing the parameter "Run Setup?" to YES (you will find this under the "Setup" menu).

## Running the Setup Wizard

At each point in the wizard pressing the OK key selects the displayed value and moves on to the next step.

Pressing **Soft key 1** moves back a step. Pressing the UP and DOWN keys modifies the selected value.

The default setting for all parameters depends on earlier answers and on the physical configuration of the drive so pressing OK repeatedly will result in no parameter values being altered. All data entered is automatically saved without the need for any additional commands.

## Setup Wizard Stages

The Setup Wizard is divided into sections. With the exception of the first group of parameters, each section may be skipped. The first group of parameters sets the AC30 operating environment.

| PNO  | Parameter            | Comment                                                                                                    |
|------|----------------------|----------------------------------------------------------------------------------------------------|
| 1000 | Set Factory Defaults | Changing this parameter to TRUE then pressing OK resets all parameters back to the default value determined by      |
|      |                      | the AC30V's hardware configuration. If this choice is left FALSE all parameters retain their previously set values. |
| 1005 | Language             | Select the required language to be used on the GKP. There may be a slight pause while the drive adopts the          |
|      |                      | selected language.                                                                                                  |
| 1186 | Time and Date        | Only shown if an IO option with RTC hardware is fitted.                                                             |
| 0944 | Web Access           | Set to FULL to allow access to parameter values via the web page.                                                   |
| 0961 | Drive Name           | Defaults to show the Ethernet MAC address                                                                           |

# 9-2 Setup Wizard

**Application selection**Selection of the specific Macro and associated parameters.

| PNO  | Parameter            |                        | Validity               |                      |                  |             | Comment                                                                                  |
|------|----------------------|------------------------|------------------------|----------------------|------------------|-------------|------------------------------------------------------------------------------------------|
|      | Setup Application?   |                        |                        |                      |                  |             | Select TRUE to configure the application parameters, FALSE to skip this section          |
| 1900 | Selected Application | BASIC SPEED<br>CONTROL | AUTO/MANUAL<br>CONTROL | SPEED<br>RAISE/LOWER | SPEED<br>PRESETS | PROCESS PID |                                                                                          |
| 1937 | Disable Coast Stop   | •                      | •                      | •                    | •                | •           |                                                                                          |
| 1938 | Disable Quickstop    | •                      | •                      | •                    | •                | •           |                                                                                          |
| 1901 | RL Ramp Time         |                        |                        | •                    |                  |             | Sets the rate of change of the output of the Raise/Lower ramp.                           |
| 1902 | RL Reset Value       |                        |                        | •                    |                  |             | The value of the Raise/Lower ramp output when reset.                                     |
| 1903 | RL Maximum Value     |                        |                        | •                    |                  |             | The upper limit of the Raise/Lower ramp output.                                          |
| 1904 | RL Minimum Value     |                        |                        | •                    |                  |             | The lower limit of the Raise/Lower ramp output                                           |
| 1916 | Preset Speed 0       |                        |                        |                      | •                |             | The preset speed output when the selected preset is 0.                                   |
| 1917 | Preset Speed 1       |                        |                        |                      | •                |             | The preset speed output when the selected preset is 1.                                   |
| 1918 | Preset Speed 2       |                        |                        |                      | •                |             | The preset speed output when the selected preset is 2.                                   |
| 1919 | Preset Speed 3       |                        |                        |                      | •                |             | The preset speed output when the selected preset is 3.                                   |
| 1920 | Preset Speed 4       |                        |                        |                      | •                |             | The preset speed output when the selected preset is 4.                                   |
| 1921 | Preset Speed 5       |                        |                        |                      | •                |             | The preset speed output when the selected preset is 5.                                   |
| 1922 | Preset Speed 6       |                        |                        |                      | •                |             | The preset speed output when the selected preset is 6.                                   |
| 1923 | Preset Speed 7       |                        |                        |                      | •                |             | The preset speed output when the selected preset is 7.                                   |
| 1926 | PID Setpoint Negate  |                        |                        |                      |                  | •           | Changes the sign of the setpoint input.                                                  |
| 1927 | PID Feedback Negate  |                        |                        |                      |                  | •           | Changes the sign of the feedback input.                                                  |
| 1928 | PID Prop Gain        |                        |                        |                      |                  | •           | The proportional gain of the PID controller.                                             |
| 1929 | PID Integral TC      |                        |                        |                      |                  | •           | The integral time constant of the PID controller.                                        |
| 1930 | PID Derivative TC    |                        |                        |                      |                  | •           | The derivative time constant of the PID controller.                                      |
| 1931 | PID Output Filter TC |                        |                        |                      |                  | •           | The time constant of the first order filter used to filter the PID output.               |
| 1932 | PID Output Pos Limit |                        |                        |                      |                  | •           | The maximum positive excursion, (limit), of the PID controller.                          |
| 1933 | PID Output Neg Limit |                        |                        |                      |                  | •           | The maximum negative excursion, (limit), of the PID controller.                          |
| 1934 | PID Output Scaling   |                        |                        |                      |                  | •           | The overall scaling factor which is applied after the positive and negative limit clamps |

#### **Motor Data**

Selection of the motor type, control mode and setting the motor control and process control parameters.

| PNO  | Parameter               | Validity               | J SCIIII          | y the m       | otor control and process control parameters.  Comment                                                                                                    |
|------|-------------------------|------------------------|-------------------|---------------|----------------------------------------------------------------------------------------------------|
|      | Setup Motor?            | Tananty                |                   |               | Select TRUE to configure the motor parameters, FALSE to skip this section                                                                                           |
| 0511 |                         | INDUCTION MOTOR        |                   | PMAC<br>MOTOR | Selects the motor type.                                                                                                    |
| 0512 | Control Strategy        | VOLTS-HERTZ<br>CONTROL | VECTOR<br>CONTROL |               | Only visible for induction motor type.                                                                                                    |
| 0976 | Nominal Supply          | •                      | •                 | •             | Select either 50Hz or 60Hz. Changing this parameter to 60Hz modifies the default values of:  - Base Frequency - Base Voltage - Nameplate Speed - 100% Speed in RPM. |
| 0457 | Base Frequency          | •                      | •                 |               | The base frequency on the motor name plate                                                                                                    |
| 0456 | Base Voltage            | •                      | •                 |               | The rated voltage on the motor name plate                                                                                                    |
| 0458 |                         | •                      | •                 |               | The number of motor poles. Always enter an even number.                                                                                                    |
| 0455 | Rated Motor Current     | •                      | •                 |               | Current rating from the motor name plate.                                                                                                    |
| 0460 |                         | •                      | •                 |               | Power rating from the motor name plate.                                                                                                    |
| 0459 |                         | •                      | •                 |               | Nominal speed from the motor name plate.                                                                                                    |
| 0461 |                         | •                      |                   |               | Power factor from the motor name plate, (often shown as $\phi$ ). If this is not available then leave this at the default value.                                    |
| 0555 | PMAC Max Speed          |                        |                   | •             | The motor's maximum speed.                                                                                                    |
|      | PMAC Max Current        |                        |                   | •             | The motor's maximum current                                                                                                    |
| 0557 | PMAC Rated Current      |                        |                   | •             | The motor's rated current.                                                                                                    |
| 0558 | PMAC Rated Torque       |                        |                   | •             | The motor's rated torque                                                                                                    |
| 0559 |                         |                        |                   | •             | The number of motor poles. Always enter an even number.                                                                                                    |
| 0560 | PMAC Back EMF Const KE  |                        |                   | •             | The motor's Back EMF line to line, rms value (Ke, Volts rms per 1000 rpm)                                                                                           |
| 0561 |                         |                        |                   | •             | The motor's resistance, line to line at 25 °C.                                                                                                    |
| 0562 | PMAC Winding Inductance |                        |                   | •             | The motor's inductance line to line at maximum current                                                                                                    |
| 0563 | PMAC Torque Const KT    |                        |                   | •             | Torque constant (Kt, Nm/A rms).                                                                                                    |

# 9-4 Setup Wizard

| PNO  | Parameter             | Validity |                                   |                      | Comment                                                                              |
|------|-----------------------|----------|-----------------------------------|----------------------|--------------------------------------------------------------------------------------|
| 0564 | PMAC Motor Inertia    |          |                                   | •                    | The motor's inertia                                                                  |
| 0565 | PMAC Therm Time Const |          | The motor's thermal time constant |                      |                                                                                      |
| 0478 | PMAC SVC Start Cur    |          |                                   | •                    | The current level during the startup procedure.                                      |
| 0479 | PMAC SVC Start Speed  |          |                                   | •                    | The speed setpoint at which the speed control is switched from an open loop mode     |
|      |                       |          |                                   |                      | to a closed loop mode during the startup procedure                                   |
| 0464 | 100% Speed in RPM     | •        | •                                 | •                    | Maximum speed in RPM.                                                                |
| 0486 | Acceleration Time     | •        | •                                 | •                    | The time that the Drive will take to ramp the setpoint from 0.00% to 100.00% when    |
|      |                       |          |                                   | Ramp Type is LINEAR. |                                                                                      |
| 0487 | Deceleration Time     | •        | •                                 | •                    | The time that the Drive will take to ramp the setpoint from 100.00% to 0.00% when    |
|      |                       |          |                                   | Ramp Type is LINEAR. |                                                                                      |
| 1257 | Seq Stop Method VHz   | •        |                                   |                      | Selects stopping mode that the controller will use once the run command has been     |
|      |                       |          |                                   |                      | removed when in Volts/Hertz control mode, (induction motor only).                    |
| 0484 | Seq Stop Method SVC   |          | •                                 | •                    | Selects stopping mode that the controller will use once the run command has been     |
|      |                       |          |                                   |                      | removed when in Sensorless Vector control mode.                                      |
| 0422 | VHz Shape             | •        |                                   |                      | Selects the Volts to Frequency curve.                                                |
| 0390 | Duty Selection        | •        | •                                 | •                    | Selects the drive rating. Affects the ratio of nominal current compared with maximum |
|      | -                     |          |                                   |                      | overload current.                                                                    |

Analog Input and Output
Configuration of the ranges for the analog inputs and outputs. Also selects the thermistor type if an IO option is fitted.

| PNO  | Parameter           | Comment                                                                                                    |  |
|------|---------------------|----------------------------------------------------------------------------------------------------|--|
|      | Setup Input/Output? | Select TRUE to configure the analog input and output ranges. Set to FALSE to skip this section                  |  |
| 0001 | Anin 01 Type        | Select the hardware range for analog input 1                                                                    |  |
| 0002 | Anin 02 Type        | Select the hardware range for analog input 2                                                                    |  |
| 0003 | Anout 01 Type       | Select the hardware range for analog output 1                                                                   |  |
| 0004 | Anout 02 Type       | Select the hardware range for analog output 2                                                                   |  |
| 1184 | Thermistor Type     | Only shown if an IO option is fitted. If no thermistor is fitted then select NTC to avoid a MOTOR OVERTEMP Trip |  |

## **Fieldbus Options**

This section is only shown if a communications option is fitted.

| PNO  | Parameter      | Comment                                                                                                    |  |
|------|----------------|----------------------------------------------------------------------------------------------------|--|
| 0044 | Comms Required | This defaults to match the communications option that is fitted. If no option is required select NONE. Selecting |  |
|      | -              | a different option will result in a configuration error.                                                         |  |

These parameters are shown when the CANopen option is fitted.

| PNO  | Parameter            |         | Comment                                        |
|------|----------------------|---------|------------------------------------------------|
| 0044 | Comms Required       | CANOPEN | Refer to CANopen Technical Manual HA501841U001 |
| 0212 | CANopen Node Address | •       |                                                |
| 0213 | CANopen Baud Rate    | •       |                                                |
| 0048 | Comms Trip Enable    | •       |                                                |

These parameters are shown when the DeviceNet option is fitted.

| PNO  | Parameter           |           | Comment                                          |
|------|---------------------|-----------|--------------------------------------------------|
| 0044 | Comms Required      | DEVICENET | Refer to DeviceNet Technical Manual HA501840U001 |
| 0219 | DeviceNet MAC ID    | •         |                                                  |
| 0220 | DeviceNet Baud Rate | •         |                                                  |
| 0048 | Comms Trip Enable   | •         |                                                  |

These parameters are shown when the Ethernet IP option is fitted.

| PNO  | Parameter             |             | Comment                                            |
|------|-----------------------|-------------|----------------------------------------------------|
| 0044 | Comms Required        | ETHERNET IP | Refer to EtherNet IP Technical Manual HA501842U001 |
| 0199 | Address Assignment    | •           |                                                    |
| 0200 | Fixed IP Address      | •           |                                                    |
| 0201 | Fixed Subnet Mask     | •           |                                                    |
| 0202 | Fixed Gateway Address | •           |                                                    |
| 0203 | Option Web Enable     | •           |                                                    |
| 0048 | Comms Trip Enable     | •           |                                                    |

These parameters are shown when the Modbus RTU option is fitted.

|      | see parameters are shown when the measure it is option to integer. |            |                                                   |
|------|--------------------------------------------------------------------|------------|---------------------------------------------------|
| PNO  | Parameter                                                          |            | Comment                                           |
| 0044 | Comms Required                                                     | MODBUS RTU | Refer to Modbus RTU Technical Manual HA501839U001 |
| 0229 | Modbus Device Address                                              | •          |                                                   |
| 0230 | Modbus RTU Baud Rate                                               | •          |                                                   |
| 0231 | Parity And Stop Bits                                               | •          |                                                   |
| 0232 | High Word First RTU                                                | •          |                                                   |
| 0233 | Modbus RTU Timeout                                                 | •          |                                                   |
| 0048 | Comms Trip Enable                                                  | •          |                                                   |

# 9-6 Setup Wizard

These parameters are shown when the Profibus DPV1 option is fitted.

| PNO  | Parameter             |               | Comment                                               |
|------|-----------------------|---------------|-------------------------------------------------------|
| 0044 | Comms Required        | PROFIBUS DPV1 | Refer to Profibus DP-V1 Technical Manual HA501837U001 |
| 0238 | Profibus Node Address | •             |                                                       |
| 0048 | Comms Trip Enable     | •             |                                                       |

These parameters are shown when the Profinet IO option is fitted.

| PNO  | Parameter             |             | Comment                                            |
|------|-----------------------|-------------|----------------------------------------------------|
| 0044 | Comms Required        | PROFINET IO | Refer to Profinet IO Technical Manual HA501838U001 |
| 0199 | Address Assignment    | •           |                                                    |
| 0200 | Fixed IP Address      | •           |                                                    |
| 0201 | Fixed Subnet Mask     | •           |                                                    |
| 0202 | Fixed Gateway Address | •           |                                                    |
| 0203 | Option Web Enable     | •           |                                                    |
| 0048 | Comms Trip Enable     | •           |                                                    |

### **On-board Ethernet**

Configuration of the on board Ethernet option.

| PNO  | Parameter            | Comment                                                                                                    |  |
|------|----------------------|----------------------------------------------------------------------------------------------------|--|
|      | Setup Base Ethernet  | Select TRUE to configure the on board Ethernet port. Select FALSE to skip this section                              |  |
| 0929 | DHCP                 |                                                                                                    |  |
| 0930 | Auto IP              |                                                                                                    |  |
| 0933 | User IP Address      | Only visible if DHCP and Auto IP are both FALSE.                                                                    |  |
| 0934 | User Subnet Mask     | Only visible if DHCP and Auto IP are both FALSE.                                                                    |  |
| 0935 | User Gateway Address | Only visible if DHCP and Auto IP are both FALSE.                                                                    |  |
|      | Setup Base Modbus    | Select TRUE to configure the on board Ethernet port to also act as a Modbus IP client. Select FALSE to skip the     |  |
|      | -                    | following parameters                                                                                                |  |
| 0939 | Maximum Connections  | Sets the maximum number of Modbus clients allowed. If set to zero, then no connections will be allowed.             |  |
| 0942 | Modbus Trip Enable   | Set TRUE to enable the Modbus Trip. The parameter <b>Modbus Timeout</b> must be set to a value other than zero      |  |
| 0940 | High Word First      | If set to TRUE, the most significant word of a 32-bit parameter will be mapped to the first register, and the least |  |
|      |                      | significant word to the next register.                                                                              |  |
| 0941 | Modbus Timeout       | Sets the process active timeout                                                                                     |  |

### **Autotune Parameters**

Autotune enable and autotune mode. To run the autotune process, complete the wizard then run the drive.

| PNO  | Parameter       | Comment                                                                                                  |  |
|------|-----------------|----------------------------------------------------------------------------------------------------|--|
| 0255 | Autotune Enable | Select TRUE to enable a motor autotune next time the motor is started. (Only visible for induction motor |  |
|      |                 | sensorless vector control mode).                                                                         |  |

## Finalising Setup

Once the Setup Wizard has been run to completion the feature is automatically disabled. Re-starting the drive will not cause the Setup Wizard to be run again. (If it is desired to re-run the Setup Wizard, this can be achieved as detailed above in "Starting the Setup Wizard").

## Parker Drive Quicktool (PDQ) PC Software

## **INSTALLATION**

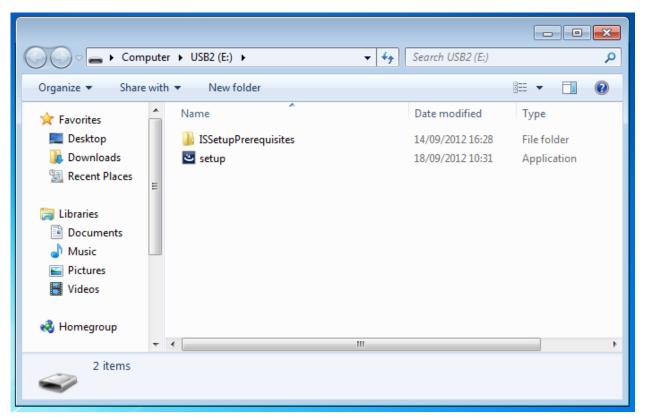

Figure 9-1 Install application

# 9-8 Setup Wizard

Launch the installer, setup.exe, from the provided CD or download the latest version from <a href="https://www.parker.com/ssd/pdq">www.parker.com/ssd/pdq</a>

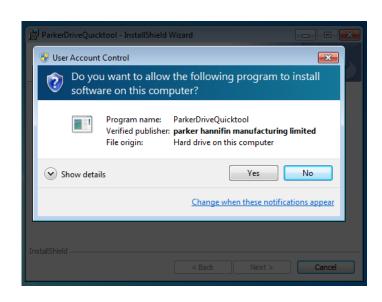

Figure 9-2 InstallShield

Follow the steps of the InstallShield Wizard.

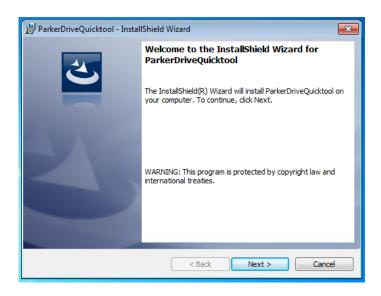

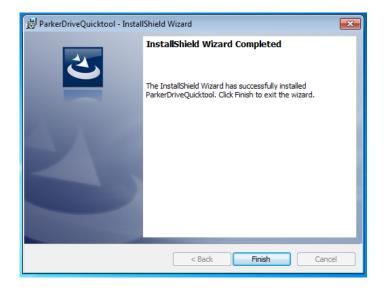

### STARTING THE WIZARD

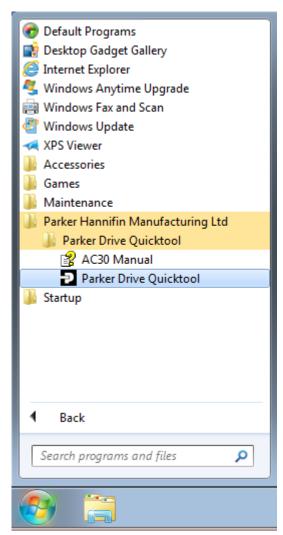

Figure 9-4 Start the Wizard

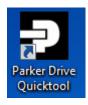

Figure 9-3 Desktop shortcut

Once the InstallShield completes, run the PDQ from the "Start" menu as shown or from the desktop shortcut as shown in Figure 9-4

# 9-10 Setup Wizard

## **TASK SELECTION**

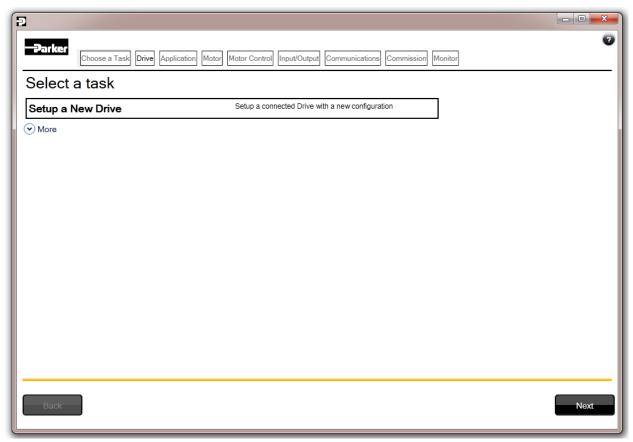

Figure 9-5 Task selection

The first page of the PDQ wizard allows you to choose the task you wish to perform. Figure 9-5 shows the default selection, "Setup a New Drive". To start this wizard task, click on the "Next" button or the "Drive" page in the title bar.

Note: No data or settings will be changed in the Drive until the "Commission" page is reached and download is confirmed by the Engineer.

## **FIND DRIVE**

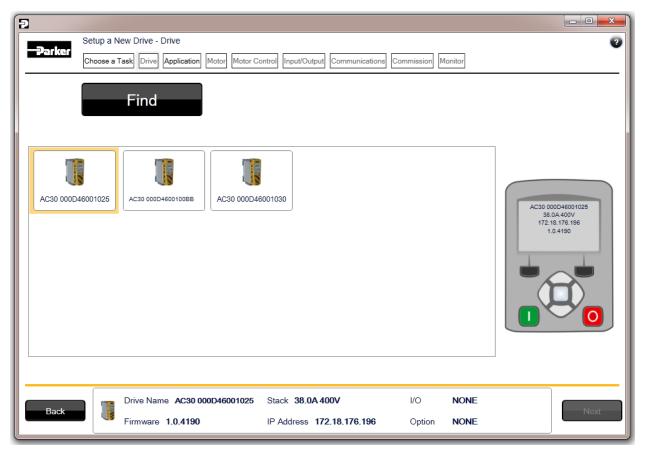

Figure 9-6 Automatic Drive detection

The wizard will automatically detect all AC30V Drives that are visible to the PC via it's Ethernet connections. This normally takes 10 seconds, during which time the user interface will go grey and will not respond to you. Once the Drive detection is complete, find your Drive in the list and click on it with the mouse. Information about the selected Drive will be displayed in the status area at the bottom of the screen. Ensure you have selected the correct Drive before continuing. Note: The selected drive's name will match that shown on the GKP home screen.

Click on the "Next" button to begin Commissioning this Drive.

# 9-12 Setup Wizard

## **Troubleshooting Drive Detection**

| Problem                                  | Possible cause                                                      | Solution                                                           |
|------------------------------------------|---------------------------------------------------------------------|--------------------------------------------------------------------|
| Drive not found                          | Drive not connected to the same physical Ethernet network as the PC | Connect Drive and PC to the same network or directly to each other |
| Drive found but no information displayed | Another person has their PC connected to the Drive                  | Disconnect the other PC                                            |

### **SELECT MACRO**

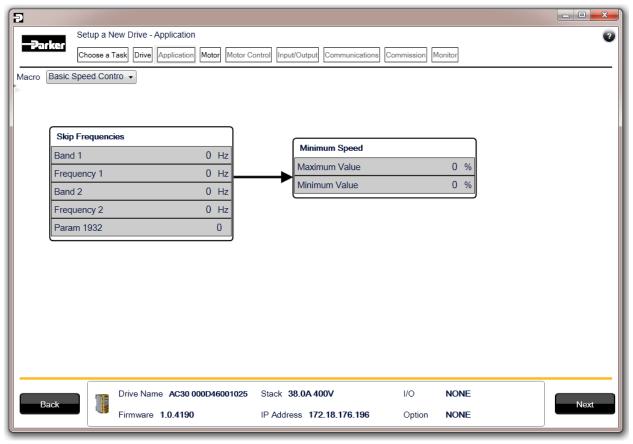

Figure 9-7 Macro selection

Select the desired Application Macro from the drop down list. Adjust any parameters that are needed for your specific application.

## **SELECT MOTOR**

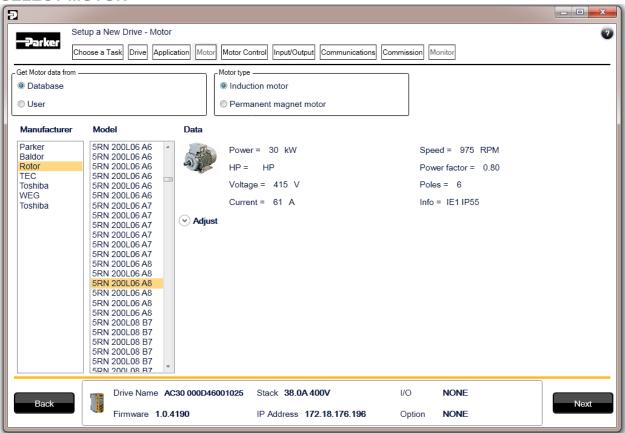

Figure 9-8 Motor selection from database

Motor data may either be selected form the built in motor database or entered by the engineer as a custom motor. The Motor page has two options at the top of the page that need to be selected.

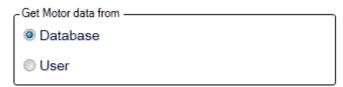

Figure 9-9 Motor data selection

# 9-14 Setup Wizard

"Database" is selected by default and the screen will show the motor database selector.

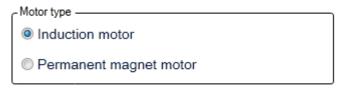

Figure 9-10 Motor type selection

"Induction Motor" is selected by default. This selection will filter the motor database to the selected type. It also displays only the appropriate "User" settings if a custom motor is required.

#### Motor database

At the left hand side is a list of manufacturers whose motors are in the database. Select the appropriate manufacturer from the list. If your motor's manufacturer is not shown in the list then you will need to provide custom "User" data instead.

Once the manufacturer is selected, the list of motor models will be displayed. The model list is sorted by the manufacturers part number. Select your motor from the list. The motors data and image will then be displayed so you can ensure you have the correct one selected.

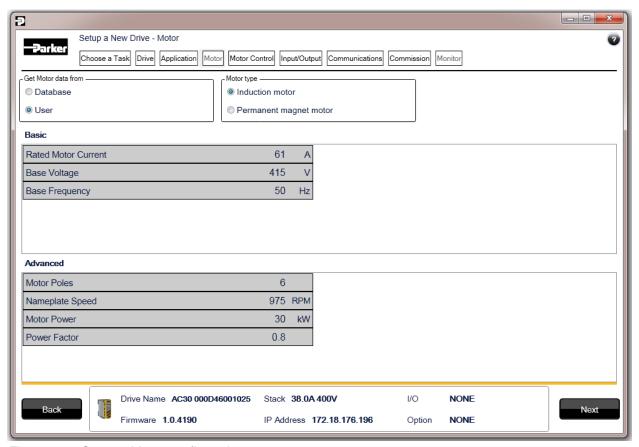

Figure 9-11 Custom Motor configuration

### **Custom Motor**

Custom motor data is entered in this page. The page is split into two parts. On the top are "Basic" motor parameters and below are more advanced ones. Nominal defaults will have been set, depending on the size of AC30V Drive being configured. The Engineer should adjust these default values with data from the motor nameplate or technical specification.

# 9-16 Setup Wizard

## SETUP THE DRIVE CONTROL

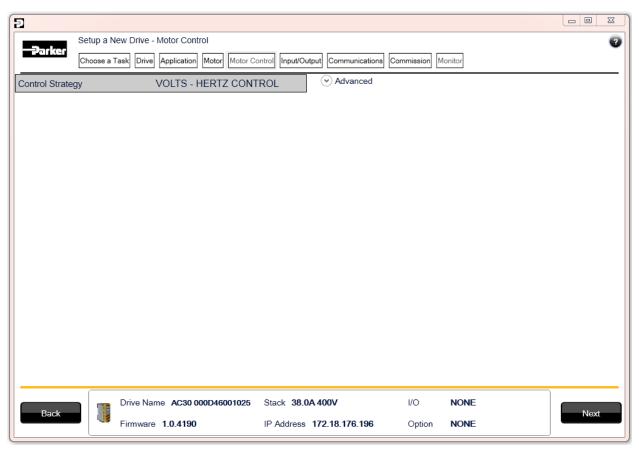

Figure 9-12 Drive Control setup

The "Control" page allows configuration of the Drive control. The basic control parameters are shown on the left hand side. Expand the "Advanced" dropdown to see more advanced parameters. The exact parameters show will depend on the motor type previously selected.

## SETUP I/O

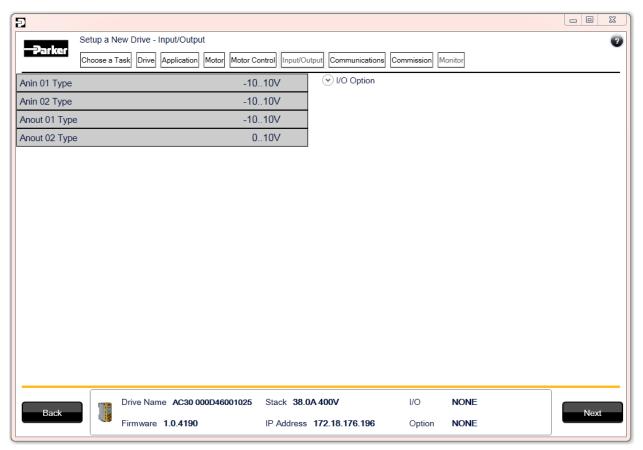

Figure 9-13 Drive I/O setup

On this screen the mode of the programmable I/O can be changed. If an I/O option card is fitted it can be configured in the "I/O Option" drop down.

# 9-18 Setup Wizard

## **SETUP COMMUNICATIONS**

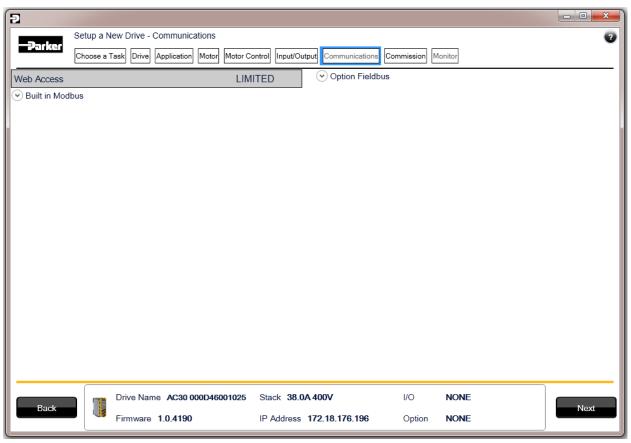

Figure 9-14 Drive Communications setup

The built in web browser can be enabled/disabled from this screen.

If required, the built in Modbus can be setup from, the "Built in Modbus" dropdown.

If an optional Fieldbus is fitted, it can be configured from the "Option Fieldbus" dropdown.

### **COMMISSION THE DRIVE**

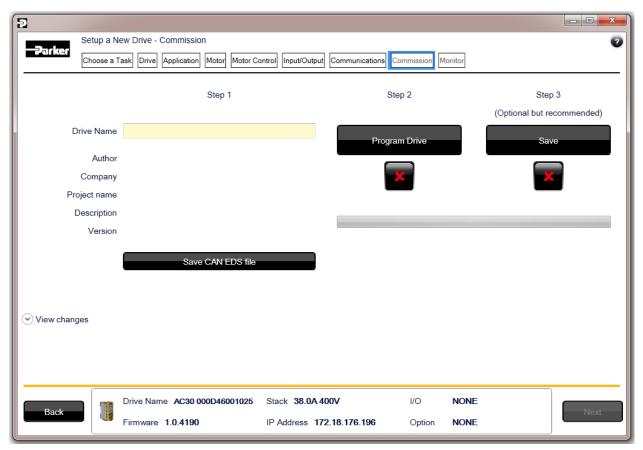

Figure 9-15 Programming the Drive

The "Commission" page is used to commission the Drive with the Selected macro and motor settings chosen during the Wizard. There are three steps that are performed to finalise the Commissioning of the Drive.

- 1. Enter the Drive's name in the left of the screen.
- 2. "Program Drive". This step writes your settings to the Drive and overwrites any existing configuration in the Drive.
- 3. "Save". This is an optional step but highly recommended. You may save all your settings into a ".project" file on your PC for later use. After these three steps, the Drive is ready to use.

## 9-20 Setup Wizard

### MONITOR THE DRIVE

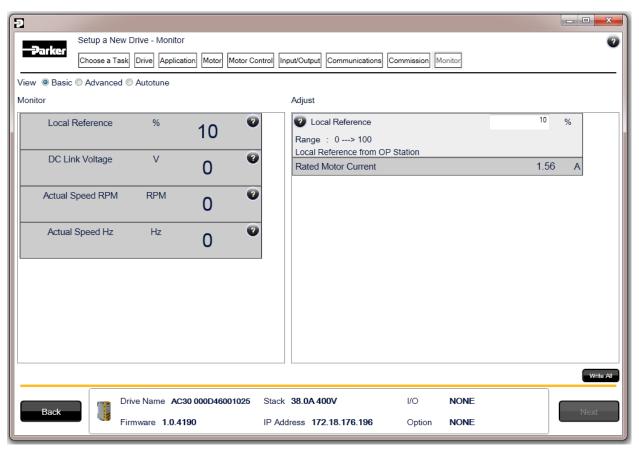

Figure 9-16 Monitor the Drive and fine tune

The final page of the Wizard allows the Engineer to Monitor, Autotune and if necessary fine tune the Drive.

There are three modes of display in the Monitor screen.

- 1. "Basic". In this view a predefined list of Drive parameters are monitored and adjustment of the most common parameters is enabled. This simple screen should be suitable for most Engineers needs.
- 2. "Autotune". In this view the Engineer can setup the Drive for Autotuning and monitor it as the autotune runs. As the Autotune can involve rotation of the motor shaft, the Autotune must be started from the local GKP, the Drive cannot be started remotely from the tool.
- 3. "Advanced". Every parameter of the Drive can be monitored and adjusted in this mode.

# Chapter 10: Trips & Fault Finding

## **Trips and Fault Finding**

### WHAT HAPPENS WHEN A TRIP OCCURS

When a trip occurs, the drive's power stage is immediately disabled causing the motor and load to coast to a stop. The trip is latched until action is taken to reset it. This ensures that trips due to transient conditions are captured and the drive is disabled, even when the original cause of the trip is no longer present.

## **Keypad Indications**

If a trip condition is detected the activated alarm is displayed on the GKP display.

#### RESETTING A TRIP CONDITION

All trips must be reset before the drive can be re-enabled. A trip can only be reset once the trip condition is no longer active, i.e. a trip due to a heatsink over-temperature will not reset until the temperature is below the trip level.

You can reset the trip as follows:

- 1. Press the (STOP) key to reset the trip and clear the alarm from the display.
- 2. In remote terminal sequencing mode, create a 0 to 1 transition on the RESET TRIP bit, (bit 7), in the App Control Word parameter.
- 3. In remote communications sequencing mode, create a 0 to 1 transition on the RESET TRIP bit, (bit 7), in the Comms Control Word parameter.

# 10-2 Trips & Fault Finding

## **USING THE KEYPAD TO MANAGE TRIPS**

## Trip Messages

If the drive trips, then the display immediately shows a message indicating the reason for the trip. The possible trip messages are given in the table below.

| ID | Trip Name          | Possible Reason for Trip                                                                                                    |  |
|----|--------------------|----------------------------------------------------------------------------------------------------|--|
| 1  | OVER VOLTAGE       | The drive internal dc link voltage is too high:                                                                                                    |  |
|    |                    | The supply voltage is too high                                                                                                    |  |
|    |                    | <ul> <li>Trying to decelerate a large inertia load too quickly; DECEL TIME time too short</li> <li>The brake resistor is open circuit</li> </ul>                                                                                                    |  |
| 2  | UNDER VOLTAGE      | DC link low trip:                                                                                                    |  |
|    |                    | Supply is too low/power down                                                                                                    |  |
| 3  | OVER CURRENT       | <ul> <li>The motor current being drawn from the drive is too high:</li> <li>Trying to accelerate a large inertia load too quickly; ACCEL TIME time too short</li> <li>Trying to decelerate a large inertia load too quickly; DECEL TIME time too short</li> <li>Application of shock load to motor</li> <li>Short circuit between motor phases</li> <li>Short circuit between motor phase and earth</li> <li>Motor output cables too long or too many parallel motors connected to the drive</li> <li>FIXED BOOST level set too high</li> </ul> |  |
| 4  | STACK FAULT        | Stack self protection                                                                                                    |  |
|    |                    | <ul> <li>Instantaneous overcurrent detected by the power stack. Refer to OVERCURRENT in this table.</li> </ul>                                                                                                    |  |
|    |                    | Instantaneous over voltage event. Refer to OVER VOLTAGE in this table                                                                                                    |  |
| 5  | STACK OVER CURRENT | The motor current exceeded the capabilities of the power stack.                                                                                                    |  |
|    |                    | Instantaneous overcurrent detected by the power stack. Refer to OVERCURRENT in this table.                                                                                                    |  |
| 6  | CURRENT LIMIT      | V/Hz mode only: If the current exceeds 200% of stack rated current for a period of 1 second, the drive will trip. This is caused by shock loads                                                                                                    |  |
| 7  | MOTOR STALL        | The motor has stalled (not rotating) Drive in current limit >200 seconds:                                                                                                    |  |
|    |                    | Motor loading too great                                                                                                    |  |
|    |                    | FIXED BOOST level set too high                                                                                                    |  |
| 8  | INVERSE TIME       | A prolonged overload condition, exceeding the Inverse Time allowance, has caused the trip:                                                                                                    |  |
|    |                    | Remove the overload condition                                                                                                    |  |

| ID                                                                   | Trip Name         | Possible Reason for Trip                                                                                                    |
|----------------------------------------------------------------------|-------------------|----------------------------------------------------------------------------------------------------|
| 9                                                                    | MOTOR I2T         | Only for PMAC Motor: A prolonged load condition, exceeding the motor rated current, has caused the trip. The estimated motor load has reached a value of 105% |
| 10                                                                   | LOW SPEED I       | The motor is drawing too much current (>100%) at zero output frequency:                                                                                       |
|                                                                      |                   | FIXED BOOST level set too high                                                                                                    |
| 11                                                                   | HEATSINK OVERTEMP | Drive heatsink temperature too high                                                                                                    |
|                                                                      |                   | The ambient air temperature is too high                                                                                                    |
|                                                                      |                   | Poor ventilation or spacing between drives                                                                                                    |
|                                                                      |                   | Check heatsink fan is rotating                                                                                                    |
| 12                                                                   | AMBIENT OVERTEMP  | Processor temperature too high                                                                                                    |
|                                                                      |                   | The ambient temperature in the drive is too high                                                                                                    |
| 13                                                                   | MOTOR OVERTEMP    | The motor temperature is too high, (required IO Option card)                                                                                                  |
|                                                                      |                   | Excessive load                                                                                                    |
|                                                                      |                   | Motor voltage rating incorrect                                                                                                    |
|                                                                      |                   | FIXED BOOST level set too high                                                                                                    |
|                                                                      |                   | Prolonged operation of the motor at low speed without forced cooling                                                                                          |
|                                                                      |                   | Break in motor thermistor connection                                                                                                    |
| 14                                                                   | EXTERNAL TRIP     | The external trip input is high:                                                                                                    |
|                                                                      |                   | Check configuration to identify the source of the signal (non-standard configuration)                                                                         |
| 15                                                                   | BRAKE SHORT CCT   | External dynamic brake resistor has been overloaded:                                                                                                    |
|                                                                      |                   | The external dynamic brake has developed a short circuit.                                                                                                    |
|                                                                      |                   | Wiring fault                                                                                                    |
| 16                                                                   | BRAKE RESISTOR    | External dynamic brake resistor has been overloaded:                                                                                                    |
|                                                                      |                   | Trying to decelerate a large inertia too quickly or too often                                                                                                 |
| 17 BRAKE SWITCH Internal dynamic braking switch has been overloaded: |                   | Internal dynamic braking switch has been overloaded:                                                                                                    |
|                                                                      |                   | Trying to decelerate a large inertia too quickly or too often                                                                                                 |
| 18                                                                   | LOCAL CONTROL     | Keypad has been disconnected from drive whilst drive is running in Local Control:                                                                             |
|                                                                      |                   | GKP accidentally disconnected from drive                                                                                                    |
| 19                                                                   | COMMS BREAK       | Lost option communications:                                                                                                    |
|                                                                      |                   | A break in option communications has been detected. Refer to option communications manual.                                                                    |

# 10-4 Trips & Fault Finding

| ID | Trip Name         | Possible Reason for Trip                                                                                                    |  |
|----|-------------------|----------------------------------------------------------------------------------------------------|--|
| 20 | LINE CONTACTOR    | DC Link failed to reach the undervoltage trip level within the contactor feedback time.                                                                                                    |  |
|    |                   | The Line contactor failed to connect.                                                                                                    |  |
|    |                   | Missing 3-phase line supply                                                                                                    |  |
| 21 | PHASE FAIL        | Not yet implemented ( reserved for large frame)                                                                                                    |  |
| 22 | VDC RIPPLE        | The DC link ripple voltage is too high:                                                                                                    |  |
|    |                   | Check for a missing input phase                                                                                                    |  |
|    |                   | Repetitive start / stop or forward reverse action.                                                                                                    |  |
| 23 | BASE MODBUS BREAK | Lost Base Modbus communications:                                                                                                    |  |
|    |                   | A break in the Base Modbus communications has been detected. Refer to "Appendix A Modbus TCP".                                                                                                    |  |
| 24 | 24V OVERLOAD      | 24V rail is low                                                                                                    |  |
|    |                   | Output overload due to excess current being drawn from the 24v terminal.                                                                                                    |  |
| 25 | PMAC SPEED ERROR  | Only for PMAC motor: When using the Start feature in Sensorless Vector Control, the real speed hasn't reached the speed setpoint after 5 seconds to move from open to closed loop control or to move from closed to open loop |  |
| 26 | OVERSPEED         | Overspeed:                                                                                                    |  |
|    |                   | >150% base speed when in Sensorless Vector mode                                                                                                    |  |
| 27 | SAFE TORQUE OFF   | Attempt to start the motor with the Safe Torque Off active                                                                                                    |  |
|    |                   | Check the STO wiring. It will usually be necessary to power the drive off and on to completely clear this event.                                                                                                    |  |

## **HEXADECIMAL REPRESENTATION OF TRIPS**

Each trip has a unique, eight-digit hexadecimal number as shown in the tables below. This number is referred to as the trip mask. The trip masks are used in the Enable, Active and Warnings parameters in the Trips module.

| ID | Trip Name          | Mask     | User<br>Disable |
|----|--------------------|----------|-----------------|
| 1  | OVER VOLTAGE       | 00000001 |                 |
| 2  | UNDER VOLTAGE      | 00000002 |                 |
| 3  | OVER CURRENT       | 00000004 |                 |
| 4  | STACK FAULT        | 8000000  |                 |
| 5  | STACK OVER CURRENT | 00000010 |                 |
| 6  | CURRENT LIMIT      | 00000020 | ✓               |
| 7  | MOTOR STALL        | 00000040 | ✓               |
| 8  | INVERSE TIME       | 0800000  | ✓               |
| 9  | MOTOR I2T          | 00000100 | ✓               |
| 10 | LOW SPEED I        | 00000200 | ✓               |
| 11 | HEATSINK OVERTEMP  | 00000400 |                 |
| 12 | AMBIENT OVERTEMP   | 00000800 | ✓               |
| 13 | MOTOR OVERTEMP     | 00001000 | ✓               |
| 14 | EXTERNAL TRIP      | 00002000 | ✓               |
| 15 | BRAKE SHORT CCT    | 00004000 | ✓               |

| ID | Trip Name         | Mask      | User<br>Disable |
|----|-------------------|-----------|-----------------|
| 16 | BRAKE RESISTOR    | 000080000 | <b>✓</b>        |
| 17 | BRAKE SWITCH      | 00010000  | ✓               |
| 18 | LOCAL CONTROL     | 00020000  | ✓               |
| 19 | COMMS BREAK       | 00040000  | ✓               |
| 20 | LINE CONTACTOR    | 00080000  | ✓               |
| 21 | PHASE FAIL        | 00100000  | ✓               |
| 22 | VDC RIPPLE        | 00200000  | ✓               |
| 23 | BASE MODBUS BREAK | 00400000  | ✓               |
| 24 | 24V OVERLOAD      | 00800000  | ✓               |
| 25 | PMAC SPEED ERROR  | 01000000  | ✓               |
| 26 | OVERSPEED         | 02000000  | ✓               |
| 27 | SAFE TORQUE OFF   | 04000000  |                 |

# 10-6 Trips & Fault Finding

## **Runtime Alerts**

A Runtime Alert is a fault that indicates a permanent hardware error. The Runtime Alert display is of the form

RUNTIME ALERT
CODE 00000000

CODE is a number in the range 0 to 65000. The following value is used to provide additional information to assist Parker Hannifin Technical Support personnel.

| CODE                        | ERROR                                                                       | Possible Reason for Error                                                                                                    |  |
|-----------------------------|-----------------------------------------------------------------------------|----------------------------------------------------------------------------------------------------|--|
| 1 to<br>255                 | Internal exception                                                          | <ul> <li>VCM not secured to power stack</li> <li>Option not secured correctly to VCM control card</li> <li>Earth bonding failure.</li> <li>Fault during firmware upgrade</li> <li>Select a lower switching frequency, (Parameters::Motor Control::Pattern Generator::Stack Frequency)</li> <li>Record the error message and contact Technical Support</li> <li>Reduce the complexity of the application</li> <li>Reduce the number of parameters being accessed via the on board Modbus TCP protocol</li> <li>Reduce the number of parameters being accessed by the fieldbus communications option.</li> </ul> |  |
| 1001<br>to<br>1003          | Processor overload                                                          |                                                                                                    |  |
| 1006                        | Memory overflow                                                             |                                                                                                    |  |
| 1007                        | Uninitialized pointer                                                       | Record the error message and contact Technical Support                                                                                                    |  |
| 1010,<br>1101<br>to<br>1111 | Initialization error                                                        | Record the error message and contact Technical Support                                                                                                    |  |
| 1200<br>to<br>1299          | Communications option error                                                 | <ul> <li>Ensure the communications option is correctly fitted</li> <li>Update the firmware in the AC30.</li> <li>Replace the communications option</li> </ul>                                                                                                    |  |
| 1300                        | 300 Ethernet fault • Record the error message and contact Technical Support |                                                                                                    |  |
| 1301                        | Modbus server                                                               | Record the error message and contact Technical Support                                                                                                    |  |
| 1302                        | HTTP server fault                                                           | Record the error message and contact Technical Support                                                                                                    |  |

| CODE         | ERROR                | Possible Reason for Error                                |  |
|--------------|----------------------|----------------------------------------------------------|--|
| 1303         | DCT server fault     | Record the error message and contact Technical Support   |  |
| 1401<br>1402 | Control Module test  | Control module self-test error                           |  |
| 1403         | Power stack test     | VCM not secured to power stack                           |  |
| 1404         | rower stack test     | Power stack self-test error                              |  |
| 1501         | IO Option identity   | Ensure the IO option is correctly fitted                 |  |
| 1502         | IO Option processor  | Update the firmware in the AC30.                         |  |
| 1503         | Unknown IO Option    | Replace the IO option                                    |  |
|              |                      | Ensure the IO option is correctly fitted                 |  |
| 1502         | IO Option processor  | Update the firmware in the AC30.                         |  |
|              |                      | Replace the IO option                                    |  |
|              |                      | Ensure the IO option is correctly fitted                 |  |
| 1503         | Unknown IO Option    | Update the firmware in the AC30.                         |  |
|              |                      | Replace the IO option                                    |  |
| 1601         | Stack internal fault | Return the power stack to Parker Hannifin repair center. |  |

# 10-8 Trips & Fault Finding

# **Fault Finding**

| Problem                         | Possible Cause                             | Remedy                                                                                                    |
|---------------------------------|--------------------------------------------|----------------------------------------------------------------------------------------------------|
| Drive will not power-up         | Fuse blown                                 | Check supply details, fit correct fuse.                                                                                   |
|                                 |                                            | Check Product Code against Model No.                                                                                      |
|                                 | Faulty cabling                             | Check all connections are correct/secure.                                                                                 |
|                                 |                                            | Check cable continuity                                                                                                    |
| Drive fuse keeps blowing        | Faulty cabling or connections wrong        | Check for problem and rectify before replacing with                                                                       |
|                                 |                                            | correct fuse                                                                                                    |
|                                 | Faulty drive                               | Contact Parker                                                                                                    |
| Cannot obtain power-on state    | Incorrect or no supply available           | Check supply details                                                                                                    |
| Motor will not run at switch-on | Motor jammed                               | Stop the drive and clear the jam                                                                                          |
|                                 |                                            | Safe Torque Off circuit active. Check the STO connections then power the drive off and on to clear any latched STO fault. |
| Motor runs and stops            | Motor becomes jammed                       | Stop the drive and clear the jam                                                                                          |
|                                 | Open circuit speed reference potentiometer | Check terminal                                                                                                    |

# Chapter 11: Routine Maintenance & Repair

## **Routine Maintenance**

Periodically inspect the drive for build-up of dust or obstructions that may affect ventilation of the unit. Remove this using dry air.

## **Preventative Maintenance**

### **FAN CASSETTE**

The power stack cooling fan is designed to be field replaceable by a competent person. For preventative maintenance replace the fan cassette every 5 years operation, or whenever the drive trips on 'heatsink overtemperature' under normal operation. Spare fan cassettes are available to order from your local Parker sales office.

#### Fan Cassette Removal Instructions

- 1. Remove the two retaining screws and lift off fan guard.
- 2. Lift out the fan(s) and then disconnect wiring before replacing with the new fan(s) assembly

Frame D - LA501683

Frame E - LA501684

Frame F - LA501683

making sure the fan is correct way up.

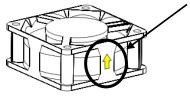

3. Replace the fan guard and tighten the screws to 1.3Nm.

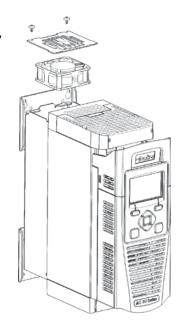

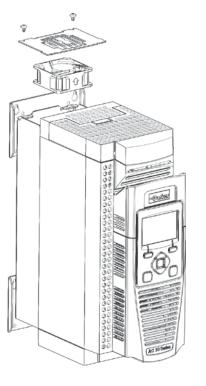

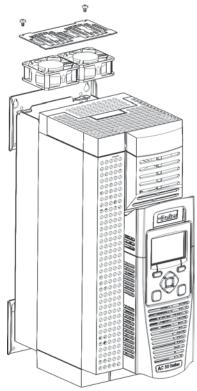

Frame D

## 11-2 Routine Maintenance & Repair

### DC LINK CAPACITORS

For preventative maintenance the DC link capacitors must be replaced every 10 years operation, or when the drive trips on 'DC link ripple' under normal operating conditions. The unit must be returned to your local Parker sales office for replacement.

## Repair

There are no user-serviceable components. Only Parker trained personnel are permitted to repair this product to maintain certifications, reliability and quality levels.

## IMPORTANT MAKE NO ATTEMPT TO REPAIR THE UNIT - RETURN IT TO PARKER

### SAVING YOUR APPLICATION DATA

In the event of a repair, application data will be saved whenever possible. However, we advise you to backup your application settings before returning the unit.

### RETURNING THE UNIT TO PARKER

Please have the following information available:

- The model and serial number see the unit's rating label
- Detailed information on the nature of the fault as well as a full description of the application and history. This is important to ensure Parker can diagnose to root cause before return.

Contact your nearest please contact your local Parker Service Center to arrange return of the item and to be given a Authorisation To Return (ATR) number. Use this as a reference on all paperwork you return with the faulty item. Pack and despatch the item in the original packing materials; or at least an anti-static enclosure. Do not allow packaging chips to enter the unit. Please include the fault information described above.

# Chapter 12: Ethernet

## Introduction

Communications to the AC30 is via an Ethernet port on the Control Module. This allows access to:

- The PDQ (Parker Drive Quicktool the pc programming tool see Appendix D Programming)
- The Modbus TCP server (see Appendix A Modbus TCP)
- The HTTP server (see section below)

The Ethernet port operates at 10/100 MHz, half/full duplex. Internet Protocol version 4 (IPv4) is supported. Connection is recommended via an Ethernet switch.

## **Connecting to a Network**

Insert the Ethernet cable as shown below:

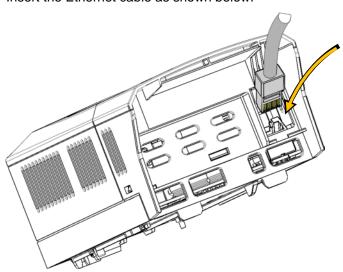

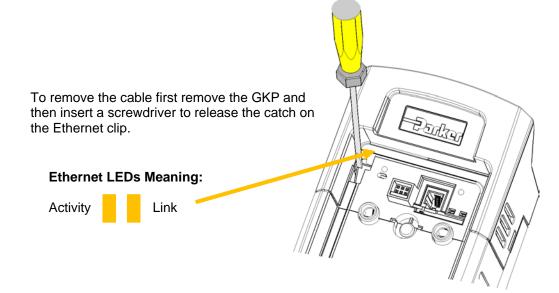

## **RECOMMENDED CABLE**

We recommend using CAT5e screened or CAT6 screened.

## 12-2 Ethernet

### STATUS MONITORING

The MAC address of the Ethernet port is fixed at the factory and can be read using the parameter **0945 MAC Address** 

The current IP settings of the AC30 can be monitored using the following parameters: 0926 IP Address 0927 Subnet Mask 0928 Gateway Address

The state of the Ethernet can be monitored using the parameter **0919 Ethernet State** and from the Ethernet icon **4** on the GKP status bar.

## **Setting the IP Address**

To enable communications over the Ethernet an IP address must be set. The IP address may be set:

- Manually to a fixed address
- Automatically by a DHCP server connected on the network
- Automatically by the AC30 to a link-local address using Auto-IP (also known as Automatic Private IP Addressing)

The parameters **0929 DHCP** and **0930 Auto IP** are used to determine how the IP address is set. The factory default of these parameters is TRUE.

The parameter **0936 Setting Lock**, when set to TRUE, prevents a configuration tool from modifying the IP settings.

Manually Setting the IP Address

| Parameter                 | Setting                   |
|---------------------------|---------------------------|
| 0929 DHCP                 | FALSE                     |
| 0930 Auto IP              | FALSE                     |
| 0933 User IP Address      | Preferred IP Address      |
| 0934 User Subnet Mask     | Preferred Subnet Mask     |
| 0935 User Gateway Address | Preferred Gateway Address |

To set the IP address manually both the DHCP and Auto-IP must be disabled. The IP address, subnet mask and gateway address will be set from the values in the parameters **0933 User IP Address**, **0934 User Subnet Mask**, **0935 User Gateway Address**.

If the network does not have a gateway to another network then the gateway address may be set to 0.0.0.0

Automatically Assigning an IP Address using DHCP

| Parameter    | Setting |
|--------------|---------|
| 0929 DHCP    | TRUE    |
| 0930 Auto IP | FALSE   |

If the network on which the AC30 is connected has a DHCP (Dynamic Host Configuration Protocol) server then the IP address may be assigned by this server. The DHCP must be enabled. The AC30 will then request an IP address, subnet mask and gateway address from the DHCP server.

Note: The IP address is requested by the AC30 each time the drive is powered up or when the Ethernet cable is plugged in. There is no quarantee that the DHCP server will provide the same IP address each time.

Automatically Assigning an IP Address using Auto-IP

| Parameter    | Setting |
|--------------|---------|
| 0929 DHCP    | FALSE   |
| 0930 Auto IP | TRUE    |

The AC30 may assign itself a link-local address automatically using Auto-IP. This would be used where an automatic address is required but where no DHCP server is available, such as a small local network or when connecting an AC30 drive directly to a PC (point to point). The Auto-IP must be enabled.

The AC30 will choose an IP address randomly from the link-local range **169.254.\*.\***. The AC30 checks that no other Ethernet device on the network is using the address before allocating it. The AC30 will store this IP address (in parameter **0931 Last Auto IP Address**) and attempt to use it next time Auto-IP is used. The gateway address is fixed to 0.0.0.0

Using Both DHCP and Auto-IP

| omy = our = rior una riado n |                                                                                         |  |
|------------------------------|-----------------------------------------------------------------------------------------|--|
| Parameter                    | Setting                                                                                 |  |
| 0929 DHCP                    | TRUE                                                                                    |  |
| 0930 Auto IP                 | TRUE                                                                                    |  |
| 0932 DHCP To Auto IP         | The timeout in seconds before DHCP gives up and an IP address is obtained using Auto-IP |  |

If both the DHCP and Auto-IP are enabled then an IP address will be obtained automatically depending on the network. First an attempt will be made to obtain an IP address from a DHCP server (if connected). If after a timeout period a DHCP server is not available then a link-local address will be obtained using Auto-IP.

Note: If an Auto-IP address is used and subsequently a DHCP server becomes available, no further request will be made to the DHCP server until either the Ethernet cable is disconnected and reconnected or the AC30 is power cycled.

## 12-4 Ethernet

## **Typical Wiring Configurations**

## **Point to Point Connection**

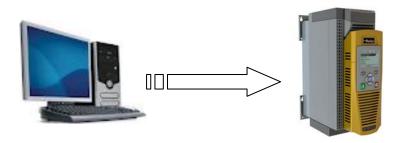

When connecting a PC directly to an AC30 drive either:

- Both sides use local-link addresses 169.254.\*.\* (recommended), or
- Both sides are set with a fixed IP address (each must be different and on the same subnet)

When using local-link addresses the parameter **0930 Auto IP** must be set to TRUE (see the section *Automatically Assigning an IP Address using Auto-IP*). Normally the PC is already configured to allow for an Automatic Private IP address. However if problems are encountered check the PC's network settings (see the section 12-10).

Note: It may take the PC up to 2 minutes to obtain an Automatic private IP address when the Ethernet cable is plugged in.

### Local Network with a DHCP Server

For the AC30 the parameter **0929 DHCP** must be set to TRUE (see the section *Automatically Assigning an IP Address using DHCP*).

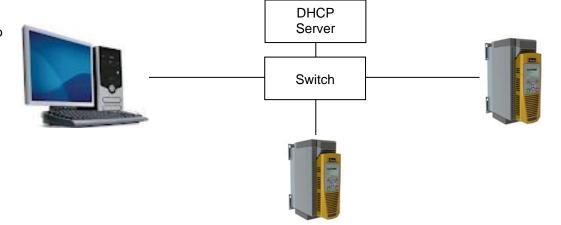

### Local Network without a DHCP Server

Devices on the network either:

- Use fixed addresses, in which case the parameters 0929 DHCP and 0930 Auto IP must be set to FALSE (see the section Manually Setting the IP Address), or
- Use link-local addresses, in which case the parameter **0930 Auto IP** must be set to TRUE (see the section Automatically Assigning an IP Address using Auto-IP).

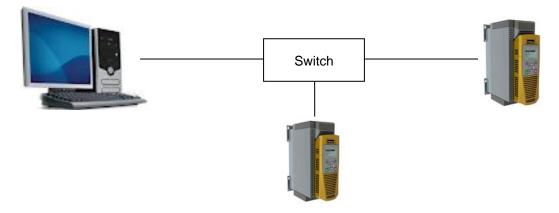

## 12-6 Ethernet

## Web (HTTP) Server

The AC30 has a built-in web server. To access the web server the parameter **0944 Web Access** must be set to **LIMITED** or **FULL**.

To access the AC30 drive, enter the IP address into a web browser. The following browsers are suitable:

- Internet Explorer 8 or above recommended
- Mozilla Firefox 13 or above
- Google Chrome 19 or above

#### **WEB PAGES**

A number of built-in web pages can be accessed from the AC30.

### Home Page

The home page displays a summary of the drive.

## Parameters Page

The parameters page provides access to the AC30 drive parameters similar to the GKP. This page may only be accessed when the parameter **0944 Web Access** is set to **FULL**. The view level of the parameters may be modified using the parameter **0945 Web View Level**.

Parameters may be modified from this web page. If a parameter is successfully modified, and supports save, it will be saved.

Some parameters may only be modified when in configuration mode, in which case the parameter number will be highlighted green. Some parameters may only be modified when the drive is stopped, in which case the parameter number will be highlighted red.

It is recommended to use the refresh button provided on the page, rather than on the browser itself, to view the latest parameter values.

## Services Page

The services page provides a means of restricting access to the web pages with a password using Basic Authentication. This page may only be accessed when the parameter **0944 Web Access** is set to **FULL**.

If the web access password is set then access to the Parameters Page and Services Page will be restricted. The factory default has the password cleared providing unrestricted access.

The username is fixed to "ac30".

- **Note 1.** Basic Authenticate is a very low level of defense against unauthorized access. It is the responsibility of the system administrator to assess the network security and provide adequate protection.
- **Note 2.** The username and password are case sensitive.
- Note 3. If passwords are lost, they may only be cleared by a return to factory defaults of all the parameters.

### TROUBLESHOOTING THE WEB SERVER

Troubleshooting of the Ethernet in general is described in the section Troubleshooting below.

If the AC30 web page still cannot be accessed then this may be due to the browser's **proxy server** settings, especially if the PC has been used on a corporate network. To check the settings, access the **Internet Options** dialog from within the browser and click on the **Connections** tab, then click on **LAN settings**. Make sure the **Proxy server** checkbox is cleared, alternatively click on **Advanced** and add the IP address of the AC30 to the **Exceptions** list.

Contact your network administrator before making any changes to your browser settings.

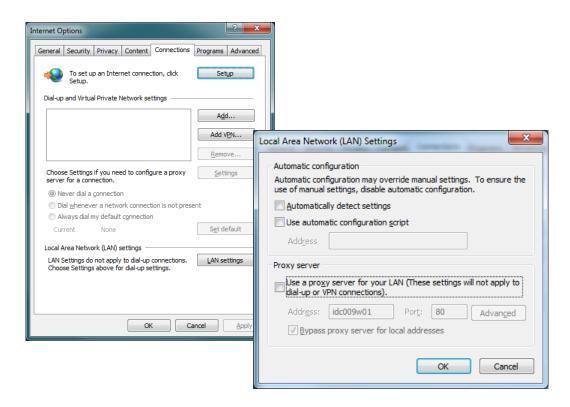

## 12-8 Ethernet

## **Troubleshooting**

The following parameters are useful for monitoring the IP settings: 0929 IP Address 0928 Subnet Mask 0931 Gateway Address

The state of the Ethernet can be monitored using the parameter **944 Ethernet State**, normal operation is when the state is **RESOLVED IP**, and from the GKP icon

## FLASHING GKP ICON 👊

Normally, once the AC30 is connected to a network, the GKP Ethernet icon will flash for a short period as the IP address is being resolved, and then will become a solid icon indicating an IP address has been set. If the icon continues to flash for more than 1-2 minutes this can indicate a problem. Check the parameter **0919 Ethernet State**.

#### **RESOLVING IP**

The AC30 is waiting for a valid IP address to be set manually using the parameters: 0933 User IP Address 0934 User Subnet Mask 0935 User Gateway Address

Note that the IP address must be set to a non-zero value.

#### RESOLVING DHCP

The AC30 is waiting for a DHCP server to provide an IP address. If there is no DHCP server detected on the network then the Ethernet will stay in this state. If there is no DHCP server the IP address may be obtained using Auto-IP or set manually.

#### **DUPLICATE IP**

Another device on the network with the same IP address has been detected. This will cause communication issues. The Duplicate IP warning will clear after approximately 1 minute once the conflicting device has been removed or the IP address changed.

#### AN IP ADDRESS IS SET BUT THERE IS NO COMMUNICATION

If there is an IP address set but there are problems communicating with other devices (say a PC) then the IP address may not match the subnet on which it is connected. The range of the IP address permitted on a network depends upon the particular network. Normally if the IP address is obtained automatically then the settings will be correct for the network.

The administrator of a network should be aware of what IP settings are required.

## LINK DETECTION

When the AC30 Ethernet is connected to a network or other device, the Ethernet Link LED will be on and the Ethernet Activity LED will be flickering.

When first connected, the AC30 will attempt to determine the speed and duplex of the Ethernet link. This is done using a method call autonegotiation.

Some older devices or hubs do not support auto-negotiation, in which case the AC30 will use parallel detection. As parallel detection will only provide the link speed, the AC30 will default to half-duplex.

# 12-10 Ethernet

#### CHANGING THE PC ETHERNET SETTINGS

Normally the PC Ethernet adapter is set to obtain an IP address automatically either from a DHCP server or using an automatic private IP address (Auto-IP). The adapter settings may be checked / modified as follows:

For Windows XP under Control Panel → Network Connections

For Windows 7 under Control Panel → Network And Sharing Center → Change adapter settings

Right-click on the required network adapter and choose Properties, then double-click on **Internet Protocol (TCP/IP)** (Windows XP) or **Internet Protocol Version 4 (TCP/IPv4)** (Windows 7).

To use a fixed IP address make sure **Use the following Ip address** under the **General** tab is chosen and enter the required IP address, subnet mask and default gateway.

To use DHCP or Auto-IP make sure **Obtain IP address automatically** under the **General** tab is selected and under the **Alternate Configuration** tab that **Automatic private IP** address is selected.

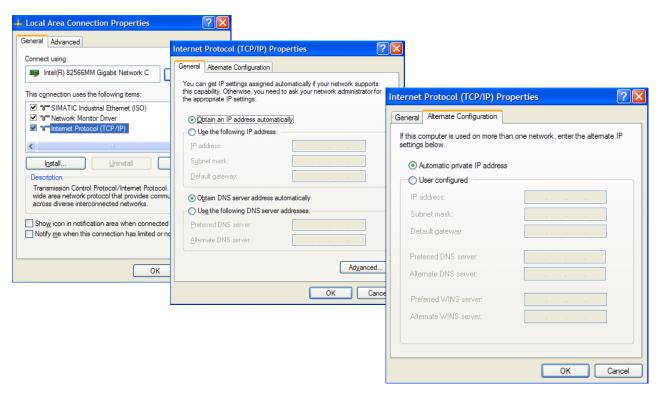

# **Parameter Summary**

# **PNO** Parameter Descriptions

## 0919 Ethernet State

Type: USINT (enumerated)

Base Communications parameter.

Provides the state of the AC30 Ethernet link.

| Range:                                                                   | RW/RO | Saved | Config |
|--------------------------------------------------------------------------|-------|-------|--------|
| (0) INITIALISING - Driver initialising                                   | RO    | ×     | ×      |
| (1) NO LINK - Ethernet not connected to a network                        |       |       |        |
| (2) RESOLVING IP - Waiting for an IP address to be set manually          |       |       |        |
| (3) RESOLVING DHCP - Waiting for a DHCP server to provide an IP address  |       |       |        |
| (4) RESOLVING AUTO-IP - Waiting to Auto-IP to provide an IP address      |       |       |        |
| (5) RESOLVED IP - IP address is set – communication is possible          |       |       |        |
| (6) STOPPING DHCP - AC30 is stopping the DHCP service                    |       |       |        |
| (7) DUPLICATE IP - Another device on the network has the same IP address |       |       |        |
| (8) FAULT - Fault detected                                               |       |       |        |

## 0920 MAC Address

Type: String

Base Communications parameter.

Provides the state of the AC30 Ethernet link.

| Range:         | RW/RO | Saved | Config |
|----------------|-------|-------|--------|
| xx-xx-xx-xx-xx | RO    | ×     | ×      |

# **12-12** Ethernet

# **PNO** Parameter Descriptions

## 0926 IP Address

Type: DWORD(IP address)

Base Communications parameter.

Provides the current IP address of the AC30 Ethernet

| Range:          | RW/RO | Saved | Config |
|-----------------|-------|-------|--------|
| 0.0.0.0         | RO    | ×     | ×      |
|                 |       |       |        |
| 255.255.255.255 |       |       |        |

#### 0927 Subnet Mask

Type: DWORD(IP address)

Base Communications parameter.

Provides the current subnet mask of the AC30 Ethernet.

| Range           | RW/RO | Saved | Config |
|-----------------|-------|-------|--------|
| 0.0.0.0         | RO    | ×     | ×      |
|                 |       |       |        |
| 255.255.255.255 |       |       |        |

# 0928 Gateway Addess

Type: DWORD(IP address)

Base Communications parameter.

Provides the current gateway address of the AC30 Ethernet.

| Range           | RW/RO | Saved | Config |
|-----------------|-------|-------|--------|
| 0.0.0.0         | RO    | ×     | ×      |
|                 |       |       |        |
| 255.255.255.255 |       |       |        |

# **PNO** Parameter Descriptions

## 0931 Last Auto IP Address

Type: DWORD(IP address)

Base Communications parameter.

Provides the last Auto-IP IP address used.

| Range       | RW/RO | Saved | Config |
|-------------|-------|-------|--------|
| 0.0.0.0     | RO    | ×     | ×      |
|             |       |       |        |
| 255.255.255 |       |       |        |

# 0937 Ethernet Diagnostic

Type: DWORD

Base Communications parameter.

Diagnostic for the AC30 Ethernet.

| Range      | RW/RO | Saved | Config |
|------------|-------|-------|--------|
| 0000 0000h | RO    | ×     | ×      |
|            |       |       |        |
| FFFF FFFFh |       |       |        |

# 1269 DHCP State

Type: DWORD

Base Communications parameter.

Diagnostic for the AC30 DHCP client.

| Range      | RW/RO | Saved | Config |
|------------|-------|-------|--------|
| 0000 0000h | RO    | ×     | ×      |
|            |       |       |        |
| FFFF FFFFh |       |       |        |

# **12-14** Ethernet

# **PNO** Parameter Descriptions

# 0938 Free Packets

Type: UDINT

 $Base\ Communications\ parameter.$ 

Diagnostic for the AC30 Ethernet.

| Range     | RW/RO | Saved | Config |
|-----------|-------|-------|--------|
| О         | RO    | ×     | ×      |
| UDINT max |       |       |        |

## 0929 DHCP

Type: BOOL Default: TRUE

Base Communications parameter.

DHCP enable.

Set to TRUE to obtain an IP address from a DHCP server.

| Range:        | RW/RO | Saved    | Config |
|---------------|-------|----------|--------|
| FALSE<br>TRUE | RW    | <b>✓</b> | ×      |

# 0930 Auto IP

Type: BOOL Default: TRUE

Base Communications parameter.

DHCP enable.

Set to TRUE to obtain an IP address using Auto-IP.

| Range         | RW/RO | Saved | Config |
|---------------|-------|-------|--------|
| FALSE<br>TRUE | RW    | ✓     | ×      |

# **PNO** Parameter Descriptions

#### 0932 DHCP To Auto IP

Type: TIME

Default: 45 seconds

Base Communications parameter.

This is the time taken between attempting to get an IP address from a DHCP server and then attempting to get an IP address using Auto-IP.

Both DHCP and Auto-IP must be enabled.

| Range       | RW/RO | Saved | Config |
|-------------|-------|-------|--------|
| 30 seconds  | RW    | ✓     | ×      |
| 300 seconds |       |       |        |

## 0933 User IP Address

Type: DWORD (IP address)

Default: 0.0.0.0

Base Communications parameter.

The preferred fixed IP address of the AC30 Ethernet.

Both DHCP and Auto-IP must be disabled.

| Range               | RW/R0 | Saved | Config |
|---------------------|-------|-------|--------|
| 0.0.0.0             | RW    | ✓     | ×      |
| <br>255.255.255.255 |       |       |        |

#### 0934 User Subnet Mask

Type: DWORD (IP address)

Default: 0.0.0.0

Base Communications parameter.

The preferred fixed subnet mask of the AC30 Ethernet.

Both DHCP and Auto-IP must be disabled.

| Range           | RW/RO | Saved | Config |
|-----------------|-------|-------|--------|
| 0.0.0.0         | RW    | ✓     | *      |
| 255.255.255.255 |       |       |        |

# **12-16** Ethernet

# **PNO** Parameter Descriptions

## 0935 User Gateway Address

Type: DWORD (IP address)

Default: 0.0.0.0

Base Communications parameter.

The preferred fixed gateway address of the AC30 Ethernet.

Both DHCP and Auto-IP must be disabled.

| Range       | RW/RO | Saved | Config |
|-------------|-------|-------|--------|
| 0.0.0.0     | RW    | ✓     | ×      |
| ···         |       |       |        |
| 255.255.255 |       |       |        |

#### 0944 Web Access

Type: USINT (enumerated)
Default: (1) LIMITED

Base Communications parameter.

Enables access to the AC30 web server.

| Range      |                                                                                                    | RW/RO | Saved    | Config |
|------------|----------------------------------------------------------------------------------------------------|-------|----------|--------|
| (0)<br>(1) | <b>DISABLED</b> – a web browser is prevented from accessing the AC30 web server. <b>LIMITED</b> – a web browser may access a limited set of pages on the AC30 web server. | RW    | <b>✓</b> | ×      |
| (2)        | <b>FULL</b> – a web browser has full access to the pages on the AC30 web server, however authentication will be required if a password has been set.                      |       |          |        |

#### 0945 Web View Level

Type: USINT (enumerated) Default: (1) TECHNICIAN

Base Communications parameter.

Sets the view level when accessing parameters via the web server.

| Range             |                                    | RW/RO | Saved    | Config |
|-------------------|------------------------------------|-------|----------|--------|
| (0)<br>(1)<br>(2) | OPERATOR<br>TECHNICIAN<br>ENGINEER | RW    | <b>✓</b> | ×      |

# **PNO** Parameter Descriptions

# 0946 Web Password

Type: String Default: none

Base Communications parameter.

Sets the password for access to restricted AC30 web pages such as the Parameters Page.

| Range                                           | RW/RO | Saved | Config |
|-------------------------------------------------|-------|-------|--------|
| Password parameter will display ***** when set. | RW    | ✓     | ×      |
|                                                 |       |       |        |
|                                                 |       |       |        |
|                                                 |       |       |        |

# A-1 Modbus TCP

# Appendix A: Modbus TCP

# Introduction

The AC30V built-in Ethernet includes a Modbus TCP server. The Modbus registers are mapped to the AC30V parameters. Up to 3 simultaneous connections to Modbus clients are possible. TCP port 502 is used.

Making a connection to the Ethernet and setting an IP address on the AC30V is described in Chapter 12 (Ethernet). If the Modbus TCP is used as part of a process control it is recommended a dedicated network be used with fixed IP addresses for the AC30V drives.

To allow Modbus TCP connections to the AC30V, the parameter **0939 Maximum Connections** must be set to a value greater than zero.

# **Modbus Register Mapping**

The AC30V parameters are mapped to the Holding Registers and Input Registers. There is no mapping to Coils or Discrete Inputs.

| <b>Holding Register Address</b> | Input Register Address | Description                            |
|---------------------------------|------------------------|----------------------------------------|
| 00001 - 00528                   | 00001 - 00528          | Reserved area.                         |
|                                 |                        | Do not write into this register range. |
| 00529 - onwards                 | 00529 - onwards        | Mapped to AC30V parameter values.      |

Each parameter number is mapped onto **two** consecutive Modbus registers regardless of the parameter data type. The relationship between the Holding Register or Input Register is given as:

# Register number = (parameter number - 1) \* 2 + 529

- If the parameter has a data type that uses one byte then it will occupy the low byte of the first register and the high byte will be zero, i.e. the register will not be sign extended.
- If the parameter has a data type that uses two bytes then it will occupy the first register.
- Unused register locations will read zero; writing to that location will have no effect.
- The word order of 32-bit parameters is determined by the AC30V parameter 0940 High Word First.

#### **ARRAYS**

Some parameters have multiple elements and are classified as parameter arrays. A parameter array has a parameter number that represents the *whole* of the array, but also has parameter numbers that represent each *element* of the array. An example is given below.

# Array Example

A parameter array called **My Array** has 4 elements.

| Parameter Number | Parameter - My Array |
|------------------|----------------------|
| 152              | Whole array          |
| 153              | index 0              |
| 154              | index 1              |
| 155              | index 2              |
| 156              | index 3              |

If the parameter number of the whole array is 152, then the parameter number of the element index 0 of the array will be 153, the parameter number of the element index 1 will be 154, etc.

Note: String array parameters access their elements via parameter numbers that are calculated in a different way (see Strings).

Accessing the parameter arrays via the parameter number that represents the whole array is not recommended. This will access only the first four bytes (2 registers) of the array. The array should rather be accessed via its elements.

# A-3 Modbus TCP

#### **STRINGS**

Strings parameters have a parameter number that represents the whole string. This parameter number is mapped to two registers so limits access to the first four characters. Additional contiguous parameter numbers are set aside so that the whole string can be accessed: one additional parameter number for each four characters. The strings are packed into the registers **low byte first**.

# String Example

A string parameter called **My String** has a string length of 12 characters (plus the null terminator). This will have one parameter number allocated for the whole string (in this example 161) and 3 further parameter numbers for the string fragments (162-164).

If the value of the string is "0123456789AB":

| Parameter     | Represents     |          | Register | Regist      | er Value    |
|---------------|----------------|----------|----------|-------------|-------------|
| Number        |                |          | Number   | hi-byte     | lo-byte     |
| 0161          | whole          | e string | 00849    | <b>'1'</b>  | '0'         |
|               | "0123456789AB" |          | 00850    | '3'         | '2'         |
| 0162          |                | Fragment | 00851    | '1'         | '0'         |
|               |                | "0123"   | 00852    | <b>'3'</b>  | '2'         |
| 0163          |                | fragment | 00853    | '5'         | <b>'4'</b>  |
|               |                | "4567"   | 00854    | '7'         | <b>'</b> 6' |
| 0164 fragment |                | · ·      | 00855    | <b>'</b> 9' | '8'         |
|               | "89AB"         |          | 00856    | 'B'         | 'A'         |

Note: This is an example parameter.

As each AC30V parameter maps to two registers, if the registers that represent the whole string are accessed then only the first four characters will appear. To access the whole string over Modbus use the registers that map to the parameter number of the whole array plus one, in this example **0162** (register **00851**). A multiple read or write of registers will then provide access to the whole string.

# String Array Example

A string array parameter called **My String Array** has 2 elements of string length 5 characters (plus the null terminator) each. In this example the parameter number of the whole array is 175.

If the values of the array elements are "12345" and "abc":

| Parameter | Repre  | sents              |          | Register | Register Value |             |
|-----------|--------|--------------------|----------|----------|----------------|-------------|
| Number    |        |                    |          | Number   | hi-byte        | lo-byte     |
| 0175      | whole  | array              |          | 00877    | '2'            | <b>'1'</b>  |
|           | ["1234 | 5", "a             | bc"]     | 00878    | <b>'4'</b>     | '3'         |
| 0176      |        | 1 <sup>st</sup> el | ement    | 00879    | '2'            | <b>'1'</b>  |
|           |        | "123               | 45"      | 00880    | <b>'4'</b>     | '3'         |
| 0177      |        |                    | fragment | 00881    | '2'            | <b>'1'</b>  |
|           |        |                    | "1234"   | 00882    | <b>'4'</b>     | <b>'3'</b>  |
| 0178      |        |                    | fragment | 00883    | null           | <b>'</b> 5' |
|           |        |                    | "5"      | 00884    | undefined      | undefined   |
| 0179      |        | 2 <sup>nd</sup> e  | lement   | 00885    | ʻb'            | ʻa'         |
|           |        | "abc               | ,,       | 00886    | null           | ʻc'         |
| 0180      |        |                    | fragment | 00887    | ʻb'            | ʻa'         |
|           |        |                    | "abc"    | 00888    | null           | 'c'         |
| 0181      |        |                    | fragment | 00889    | undefined      | undefined   |
|           |        |                    | ,        | 00890    | undefined      | undefined   |

Note: This is an example parameter.

To access the first element of the array over Modbus then parameter number **0177** (register **00881**) would be used. To access the second element then parameter number **0180** (register **00887**) would be used.

# A-5 Modbus TCP

# **Supported Modbus Functions**

Four Modbus functions are supported:

## **READ HOLDING REGISTERS (#3)**

This function allows multiple Input registers to be read. Up to 125 registers may be read. As the Holding registers and Input registers map to the same AC30V parameters this will return the same values as the Read Input Registers function.

## **READ INPUT REGISTERS (#4)**

This function allows multiple Holding registers to be read. Up to 125 registers may be read. As the Holding registers and Input registers map to the same AC30V parameters this will return the same values as the Read Holding Registers function.

# WRITE SINGLE REGISTER (#6)

This function allows a single Holding register to be written to. Note that this function may only be used on registers that map to 1-byte or 2-byte AC30V parameters. An attempt to write to a register that maps to a 4-byte parameter will have no effect on the parameter.

## WRITE MULTIPLE REGISTERS (#16)

This function allows a contiguous block of Holding registers to be written to. Up to 120 registers may be written. Note that when writing to registers that map to 4-byte AC30V parameters both registers must be written to. Writing to one-half of a 4-byte parameter will have no effect on the parameter.

# **Modbus Exception Codes**

Three Modbus exception codes are supported:

**ILLEGAL FUNCTION (01)** 

The Modbus function is not supported by the slave.

**ILLEGAL DATA ADDRESS (02)** 

If the register data address contained in the Modbus request maps to an AC30V parameter that is outside the range of parameter numbers then this exception will occur.

**ILLEGAL DATA VALUE (03)** 

If the number of bytes or words contained in the Modbus request field is out of range then this exception will occur.

# **Process Active and Lost Communications Trip**

PROCESS ACTIVE FLAG

The Process Active flag is represented by the AC30V parameter **0943 Process Active**. This parameter changes to TRUE on the first valid Modbus request.

If the parameter **0941 Modbus Timeout** is set to a non-zero value then the **Process Active** parameter will subsequently change to FALSE if a Modbus request is not received within the timeout period or if all connections are closed. Note that the connection timeout on the AC30V is 10 seconds.

The parameter 1241 Open Connections indicates the number of open connections to the AC30V Modbus TCP server.

#### **TRIP**

If enabled, a break in the Modbus communications can be used to generate a trip. The **0943 Process Active** parameter is used to generate the trip. If this parameter transitions from TRUE to FALSE then a trip will event will be generated.

To enable the base communications Modbus trip, the parameter **0942 Modbus Trip Enable** must be set to TRUE *and* the **BASE MODBUS BREAK** bit set in the parameter **0697 Enable 1-32**. The parameter **0941 Modbus Timeout** must be set to a value other than zero.

For information on enabling trips see Chapter 10 Trips & Fault Finding.

# A-7 Modbus TCP

# **Parameter Summary**

The following parameters are relevant to the Modbus TCP.

## **PNO** Parameter Descriptions

#### 0939 Maximum Connections

Type: USINT Default: 0

Base Communications Modbus TCP parameter.

Sets the maximum number of Modbus clients allowed. If set to zero, then no connections will be allowed.

| Range | Writable | Saved | Config |
|-------|----------|-------|--------|
| 0     | ✓        | ✓     | ×      |
| 3     |          |       |        |

# 0940 High Word First

Type: BOOL Default: FALSE

Base Communications Modbus TCP parameter.

If set to TRUE, the most significant word of a 32-bit parameter will be mapped to the first register, and the least significant word to the next register.

| Range | Writable | Saved | Config |
|-------|----------|-------|--------|
| FALSE | 1        | 1     | ×      |
| TRUE  |          |       |        |

#### 0941 Modbus Timeout

Type: TIME

Default: 3.0 seconds

Base Communications Modbus TCP parameter.

Sets the process active timeout

| Range        | Writable | Saved | Config |
|--------------|----------|-------|--------|
| 0            | ✓        | ✓     | ×      |
| 65.0 seconds |          |       |        |

# **PNO** Parameter Descriptions

## 0942 Modbus Trip Enable

Type: BOOL Default: FALSE

Base Communications Modbus TCP parameter.

Set TRUE to enable the Modbus Trip. The parameter **Modbus Timeout** must be set to a value other than zero

| Range | Writable | Saved | Config |
|-------|----------|-------|--------|
| FALSE | ✓        | ✓     | ×      |
| TRUE  |          |       |        |

# 1241 Open Connections

Type: USINT

Base Communications Modbus TCP parameter.

Indicates the number of open connections to the AC30V Modbus TCP server.

| Range | Writable | Saved | Config |
|-------|----------|-------|--------|
| 0     | *        | ×     | ×      |
| 3     |          |       |        |

## 0943 Process Active

Type: BOOL

Base Communications Modbus TCP parameter.

Indicates that a Modbus request addressed to this node has been received within the period set by the parameter **Modbus Timeout**, or if no timeout is specified, this parameter will stay active after the first received Modbus request.

| Range |  |  | Writable | Saved | Config |
|-------|--|--|----------|-------|--------|
| FALSE |  |  | *        | *     | ×      |
| TRUE  |  |  |          |       |        |

# B-1 Sequencing Logic

# Appendix B: Sequencing Logic

# **Drive State Machine**

#### **DS402**

The sequencing of the AC30V is based on the DS402 / DriveCOM / IEC 61800-7 standard as used by most industrial fieldbusses. This allows it to be easily controlled and monitored by a PLC using the standards' Control Word and Status Word.

#### **SEQUENCING STATE**

The sequencing state of the unit is indicated by an enumerated value given by the **0678 Sequencing State** parameter.

| Value | DS402 Sequencing State | Description                                                                                                    |
|-------|------------------------|----------------------------------------------------------------------------------------------------|
| 0     | NOT READY TO SWITCH ON | Not ready to switch on. The drive is initialising or being configured.                                                                         |
| 1     | SWITCH ON DISABLED     | The Drive will not accept a switch on command                                                                                                  |
| 2     | READY TO SWITCH ON     | The Drive will accept a switch on command.                                                                                                    |
|       |                        | The Drive will accept an Operation Enable (Run or Jog) command.                                                                                |
| 3     | SWITCHED ON            | <ul><li>Power stage of the Drive is ready to operate.</li><li>Voltage has not yet been applied to the motor terminals.</li></ul>               |
| 4     | OPERATIONAL ENABLED    | Normal operational state of the drive. This state includes Running, Jogging, Stopping (Disabling Operation) and Shutting Down (Switching Off). |
|       |                        | - Voltage applied to the motor terminals.                                                                                                    |
| 5     | QUICKSTOP ACTIVE       | Emergency stop (Fast stop) is active                                                                                                    |
| 6     | FAULT REACTION ACTIVE  | The Drive is processing a trip event                                                                                                    |
| 7     | FAULTED                | The Drive is tripped awaiting trip reset                                                                                                    |

# **SEQUENCING DIAGRAM**

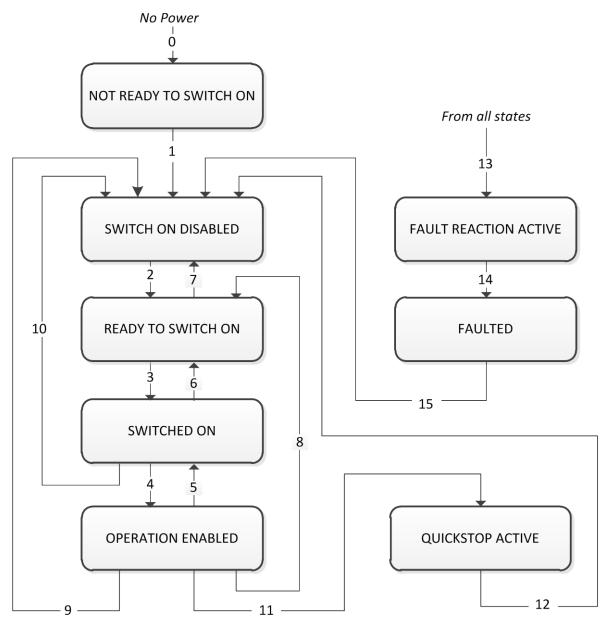

# B-3 Sequencing Logic

The OPERATION ENABLED state is the normal operation state of the Drive. In this state the Reference Ramp is active, generating a Speed Demand. Sub-states and allowed transitions are shown below. Note – the RUNNING sub-state also includes JOGGING.

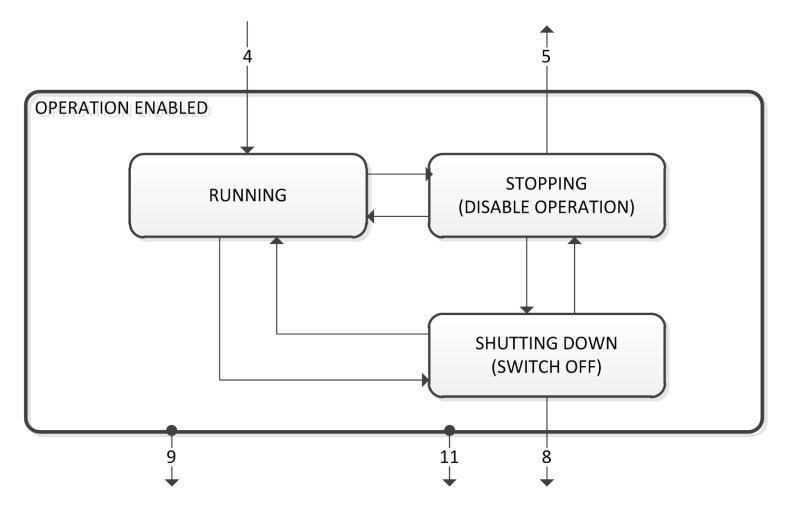

## STATE TRANSITIONS

State transitions are caused by internal events in the Drive or external commands via the Control Word. The transition numbers below relate to those on the Sequence Diagram.

#### Transition 0: No Power to NOT READY TO SWITCH ON

Power has been applied to the control electronics of the drive.

#### Transition 1: NOT READY TO SWITCH ON to SWITCH ON DISABLED

Automatic transition when initialisation has been completed and application has been loaded.

#### Transition 2: SWITCH ON DISABLED to READY TO SWITCH ON

Shutdown command received from control device or local signal.

#### Transition 3: READY TO SWITCH ON to SWITCHED ON

Switch On command received from control device or local signal.

#### Transition 4: SWITCHED ON to OPERATION ENABLED

Enable Operation (Run Forward, Run Reverse or Jog) command received from control device or local signal.

#### Transition 5: OPERATION ENABLED to SWITCHED ON

Disable Operation (Stop) command received from control device or local signal and Disabling (Stopping) function completed.

#### Transition 6: SWITCHED ON to READY TO SWITCH ON

Shutdown command received from control device or local signal.

#### Transition 7: READY TO SWITCH ON to SWITCH ON DISABLED

Quick Stop or Disable Voltage command received from control device or local signal.

#### Transition 8: OPERATION ENABLED to READY TO SWITCH ON

Shutdown command received from control device or local signal and Shutdown function completed.

#### Transition 9: OPERATION ENABLED to SWITCH ON DISABLED

Disable Voltage command received from control device or local signal.

#### Transition 10: SWITCHED ON to SWITCH ON DISABLED

Disable Voltage or Quick Stop command received from control device or local signal.

## Transition 11: OPERATION ENABLED to QUICKSTOP ACTIVE

Quick Stop command received from control device or local signal.

# Transition 12: OPERATION ENABLED to QUICKSTOP ACTIVE

Automatic transition when the Quick Stop function is completed or Disable Voltage command received.

# Transition 13: any state to FAULT REACTION ACTIVE

Fault (Trip) occurred.

## Transition 14: FAULT REACTION ACTIVE to FAULT

Automatic transition when Fault Reaction function completed or Disable Voltage command received.

# Transition 15: FAULT to SWITCH ON DISABLED

Fault Reset command received from control device or local signal and there are no active faults.

# B-5 Sequencing Logic

#### **CONTROL WORD**

The commands that request a change in sequencer state are received via the Control Word. The current value is given by **0644 Control Word**. This is a read-only parameter which is updated from a source depending on the selected sequencing control channel. The sources available are COMMS, APP and LOCAL.

If COMMS is selected, the value will be taken from **0627 Comms Control Word**. This will normally be written to over either the Fieldbus interface or built-in Ethernet Modbus TCP. The Not Quickstop, Enable Voltage and Switch On bits are ANDed with **0627 App Control Word**.

If APP is selected, the value will be taken from **0627 App Control Word**. This will normally be written to by the loaded application which is responsible for routing the control signals from Digital Input terminals.

If LOCAL is selected, the value will be written to by the GKP with the Not Quickstop, Enable Voltage and Switch On bits from **0627 App Control Word.** 

| Bit | Name                | Description                                                                                   |  |  |  |
|-----|---------------------|-----------------------------------------------------------------------------------------------|--|--|--|
| 0   | Switch On           | OFF1 = 1 to switch on                                                                         |  |  |  |
| 1   | Enable Voltage      | OFF2 = 0 to coast stop                                                                        |  |  |  |
| 2   | Not Quickstop       | OFF3 = 0 to emergency stop                                                                    |  |  |  |
| 3   | Enable Operation    | 1 = Run                                                                                       |  |  |  |
| 4   | Enable Ramp Output  | =0 to set ramp output to zero Not implemented, See note below                                 |  |  |  |
| 5   | Enable Ramp         | =0 to hold ramp Not implemented, See note below                                               |  |  |  |
| 6   | Enable Ramp Input   | =0 to set ramp input to zero Not implemented, See note below                                  |  |  |  |
| 7   | Reset Fault         | Reset trips on 0 to 1 transition                                                              |  |  |  |
| 8   |                     | unused                                                                                        |  |  |  |
| 9   |                     | unused                                                                                        |  |  |  |
| 10  | Use Comms Control   | 1 = Use <b>0627 Comms Control Word</b> as the Control Word source for sequencing              |  |  |  |
| 11  | Use Comms Reference | 1 = Use <b>0628 Comms Reference</b> as the Reference source                                   |  |  |  |
| 12  | Use Jog Reference   | 1 = Run using <b>0628 Jog Setpoint</b> when Enable Operation = 1                              |  |  |  |
| 13  | Reverse Direction   | 1 = Run in reverse direction when Enable Operation = 1                                        |  |  |  |
| 14  | Auto Initialise     | 1 = Allow SWITCH ON DISABLED to READY TO SWITCH ON transition regardless of bit 0 (Switch On) |  |  |  |
| 15  | Event Triggered OP  | 1 = Rising-edge of Enable Operation required for SWITCHED ON to OPERATION ENABLED transition  |  |  |  |

Note – bits 4, 5, 6 must be set (= 1) to allow the ramp control feature to be added in the future.

Example Comms Control Words (hexadecimal):

CC77 STOP (Normal) or go to SWITCHED ON state

CC7F RUN

CC7B QUICKSTOP

CC7D COAST STOP

CCF0 FAULT RESET

## **STATUS WORD**

The Status Word provides the detailed status of the sequencer. Regardless of the source of the Control Word, this is always available as **0611 Status Word**.

| Bit | Name                 | Description                                                          |  |  |
|-----|----------------------|----------------------------------------------------------------------|--|--|
| 0   | Ready To Switch On   | Drive initialised and not in Configuration mode                      |  |  |
| 1   | Switched On          | Drive in SWITCHED ON or OPERATION ENABLED state                      |  |  |
| 2   | Operation Enabled    | Running (or stopping)                                                |  |  |
| 3   | Faulted              | Unacknowledged fault present                                         |  |  |
| 4   | Voltage Enabled      | Line supply present                                                  |  |  |
| 5   | Quickstop Inactive   | = 0 when reacting to a Quickstop request                             |  |  |
| 6   | Switch On Disabled   | Drive in SWITCH ON DISABLED state                                    |  |  |
| 7   |                      | unused                                                               |  |  |
| 8   |                      | unused                                                               |  |  |
| 9   | Control From Comms   | Using 0627 Comms Control Word as the Control Word source             |  |  |
| 10  |                      | unused                                                               |  |  |
| 11  |                      | unused                                                               |  |  |
| 12  | Jog Operation        | Using Jog Reference or will use Jog Reference when Operation Enabled |  |  |
| 13  | Reverse Operation    | Running backwards or will run backward when Operation Enabled        |  |  |
| 14  | Reference From Comms | Using 0628 Comms Reference as the Reference source                   |  |  |
| 15  | Stopping             | Operation Enable command removed or Quickstop active                 |  |  |

# C-1 Compliance

# Appendix C: Compliance

This Chapter outlines the compliance requirements and product certifications.

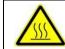

Attention – hot surfaces

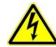

**DANGER**Risk of electric shock

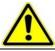

**Caution**Refer to documentation

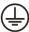

**Earth/Ground**Protective Conductor Terminal

## **APPLICABLE STANDARDS**

| EN 61800-3:2004     | Adjustable speed electrical power drive systems – Part 3: EMC requirements and specific test methods.                                                                                             |
|---------------------|----------------------------------------------------------------------------------------------------|
| EN 61800-5-1:2007   | Adjustable speed electrical power drive systems – Part 5-1: Safety requirements – Electrical, thermal and energy.                                                                                 |
| EN 61800-5-2:2007   | Adjustable speed electrical power drive systems – Part 5-2: Safety requirements – Functional.                                                                                                    |
| EN ISO 13849-1:2008 | Safety of machinery – Safety-related parts of control systems – Part 1: General principles for design.                                                                                            |
| EN 60204-1:2006     | Safety of machinery – Electrical equipment of machines – Part 1: General requirements.                                                                                                    |
| EN 61000-3-2:2006   | Electromagnetic Compatibility (EMC) - Part 3-2: Limits – Limits for harmonic current emissions (equipment input current up to and including 16A per phase).                                       |
| IEC 61000-3-12:2011 | Electromagnetic compatibility (EMC) – Part 3-12: Limits – Limits for harmonic currents produced by equipment connected to public low-voltage systems with input currents >16A and ≤75A per phase. |
| EN 61000-6-2:2007   | Electromagnetic compatibility (EMC) – Part 6-2: General standards – Immunity for industrial environments.                                                                                         |
| EN 61000-6-3:2007   | Electromagnetic compatibility (EMC) – Part 6-3: General standards - Emission standard for residential, commercial and light-industrial environments.                                              |
| EN 61000-6-4:2007   | Electromagnetic compatibility (EMC) – Part 6-4: General standards – Emission standard for residential, commercial and light-industrial environments.                                              |
| UL508C              | Standard for Safety, Power Conversion Equipment, third edition.                                                                                                    |
| CSA 22.2 No.14-10   | Industrial Control Equipment                                                                                                    |
| NFPA                | National Electrical Code, National Fire Protection Agency, Part 70                                                                                                    |

# **EUROPEAN COMPLIANCE**

**CE MARKING** 

(6

The CE marking is placed upon the product by Parker Hannifin Manufacturing Ltd to facilitate its free movement within the European Economic Area (EEA). The CE marking provides a presumption of conformity to all applicable directives. Harmonized standards are used to demonstrate compliance with the essential requirements laid down in those relevant directives.

It must be remembered that there is no guarantee that combinations of compliant components will result in a compliant system. This means that compliance to harmonised standards will have to be demonstrated for the system as a whole to ensure compliance with the directive.

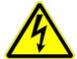

Local wiring regulations always take precedence.

Where there are any conflicts between regulatory standards for example earthing requirements for electromagnetic compatibility, safety shall always take precedence.

### Low Voltage Directive

When installed in accordance with this manual the product will comply with the low voltage directive 2006/95/EC.

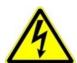

Protective Earth (PE) Connections

Only one protective earth conductor is permitted at each protective earth terminal contacting point.

The product requires a protective earth conductor cross section of at least 10mm<sup>2</sup>, where this is not possible a second protective earth terminal provided on the VSD (Variable Speed Drive) shall be used. The second conductor should be independent but electrically in parallel.

#### **EMC Directive**

When installed in accordance with this manual the product will comply with the electromagnet compatibility directive 2004/108/EC.

The following information is provided to maximise the Electro Magnetic Compatibility (EMC) of VSDs and systems in their intended operating environment, by minimising their emissions and maximising their immunity.

# C-3 Compliance

# **Machinery Directive**

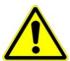

When installed in accordance with this manual the product will comply with the machinery directive 2006/42/EC.

This product is classified under category 21 of annex IV as 'logic units to ensure safety functions'. All instructions, warnings and safety information can be found in Chapter 6.

This product is a component to be incorporated into machinery and may not be operated alone. The complete machinery or installation using this equipment may only be put into service when all safety considerations of the Directive are fully implemented.

Particular reference should be made to EN60204-1 (Safety of Machinery - Electrical Equipment of Machines).

#### **EMC COMPLIANCE**

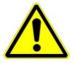

#### WARNING

In a domestic environment, this product may cause radio interference, in which case supplementary mitigation measures may be required.

#### **Definitions**

#### Category C1

PDS (Power Drive System) of rated voltage less than 1000V, intended for use in the first environment

# Category C2

PDS (Power Drive System) of rated voltage less than 1000V, which is neither a plug in device nor a movable device and, when used in the first environment, is intended to be installed and commissioned only by a professional.

Note: A professional is a person or an organisation having necessary skills in installing and/or commissioning power drive systems, including their EMC aspects.

### Category C3

PDS (Power Drive System) of rated voltage less than 1000V, intended for use in the second environment and not intended for use in the first environment.

# Category C4

PDS (Power Drive System) of rated voltage equal to or above 1000V, or rated current equal to or above 400A, or intended for use in complex systems in the second environment.

#### **First Environment**

Environment that include domestic premises, it also includes establishments directly connected without transformers to a low-voltage power supply network which supplies buildings used for domestic purposes.

Note: Houses, apartments, commercial premises or offices in a residential building are examples of first environment locations.

#### Second Environment

Environment that includes all establishments other than those directly connected to a low-voltage power supply network which supplies buildings used for domestic purposes.

Note: Industrial areas, technical areas of any building fed from a dedicated transformer are examples of second environment locations.

# **EMC Standards Comparison**

The standards are concerned with two types of emission

Radiated Those in the band 30MHZ – 1000MHz which radiate into the environment

**Conducted** Those in the band 150kHz – 30MHz which are injected into the supply.

#### **RADIATED**

The standards have common roots (CISPR 11 & CISPR14) so there is some commonality in the test levels applied in different environments.

## **Relationship Between Standards**

| Product Specific     | Generic                                                        |                | Limits*                                            |
|----------------------|----------------------------------------------------------------|----------------|----------------------------------------------------|
| EN 61800-3           | EN61000-6-3                                                    | EN61000-6-4    |                                                    |
| Category C1 Table 15 | Equivalent                                                     | Not applicable | 30 – 230MHZ 30dB(μV/m)<br>230 - 1000MHz 37dB(μV/m) |
| Category C2 Table 15 | Not applicable                                                 | Equivalent     | 30 – 230MHZ 40dB(μV/m)<br>230 - 1000MHz 47dB(μV/m) |
| Category C3 Table 18 | These limits have no relationships with the generic standards. |                | 30 – 230MHZ 50dB(μV/m)<br>230 - 1000MHz 60dB(μV/m) |

<sup>\*</sup>Adjusted for 10m

# C-5 Compliance

# **CONDUCTED EMISSION**

The various standards have common roots (CISPR 11 & CISPR14) so there is some commonality in the test levels applied in different standards and environments.

# Relationship Between Standards

| Standards               |                                                                |                | Limits                                |                                       |                                                                  |                                                                 |
|-------------------------|----------------------------------------------------------------|----------------|---------------------------------------|---------------------------------------|------------------------------------------------------------------|-----------------------------------------------------------------|
| Product Specific        | Generic                                                        |                | Frequency                             | (MHz)                                 | DB                                                               | (μV)                                                            |
| EN 61800-3              | EN61000-6-3                                                    | EN61000-6-4    | rrequeries                            | (1411 12)                             | Quasi Peak                                                       | Average                                                         |
| Category C1<br>Table 14 | Equivalent                                                     | Not applicable | 0.15 - 0.5<br>0.5 - 5.0<br>5.0 - 30.0 |                                       | 66 decreasing with log of frequency to: 56 56 60                 | 56 decreasing with log of frequency to: 46 46 50                |
| Category C2<br>Table 14 | Not applicable                                                 | Equivalent     | 0.15 - 0.5<br>0.5 - 5.0<br>5.0 - 30.0 |                                       | 79<br>73<br>73                                                   | 66<br>60<br>60                                                  |
| Category C3<br>Table 17 | These limits have no relationships with the generic standards. |                | I ≤100A                               | 0.15 - 0.5<br>0.5 - 5.0<br>5.0 - 30.0 | 100<br>86<br>90<br>decreasing with log<br>of frequency to:<br>70 | 90<br>76<br>80<br>decreasing with log<br>of frequency to:<br>60 |
|                         |                                                                |                | I ≥100A                               | 0.15 - 0.5<br>0.5 - 5.0<br>5.0 - 30.0 | 130<br>125<br>115                                                | 120<br>115<br>105                                               |

AC30V EMC COMPLIANCE (4KHZ)

|                                    |                      |                 | WPLIANCE (4KHZ)                                                                  |                                                                                  |                                                                                                    |                                                                                                   |  |  |  |
|------------------------------------|----------------------|-----------------|----------------------------------------------------------------------------------|----------------------------------------------------------------------------------|----------------------------------------------------------------------------------------------------|---------------------------------------------------------------------------------------------------|--|--|--|
|                                    | Standard EN          | 61800-3         | Frame D ≤ 2.2kW                                                                  | Frame D > 2.2kW                                                                  | Frame E                                                                                                    | Frame F                                                                                           |  |  |  |
|                                    | Category C1 Table 14 |                 | When fitted with the specified external filter & EMC filter kit, refer to C17-18 | When fitted with the specified external filter & EMC filter kit, refer to C17-18 | Refer to C-9 for the use of a suitable external filter with the required characteristics                                                                                                    | Refer to C-9 for the use of a suitable external filter with the required characteristics          |  |  |  |
|                                    |                      |                 | Maximum cable length 5 m                                                         | Maximum cable length 5 m                                                         | S. Caraciano de Caraciano de Ca |                                                                                                   |  |  |  |
| emissions                          | Category C2          | Table 14        | Product supplied as a                                                            | When fitted with an EMC filter kit (internal filter, clamping bracket            | When fitted with an EMC filter kit (internal filter, clamping bracket and ferrite), refer to C-17                                                                                                    | When fitted with an EMC filter kit (internal filter, clamping bracket and ferrite), refer to C-17 |  |  |  |
| tec                                |                      |                 | component, a suitable external                                                   | and ferrite), refer to C-17                                                      | Maximum cable length 10 m                                                                                                    | Maximum cable length 10 m                                                                         |  |  |  |
| Conducted                          |                      |                 | filter is required                                                               | Maximum cable length 10 m                                                        | When fitted with the specified external filter & EMC filter kit, refer to C17-18                                                                                                    | When fitted with the specified external filter & EMC filter kit, refer to C17-18                  |  |  |  |
|                                    |                      |                 |                                                                                  |                                                                                  | Maximum cable length 25 m                                                                                                    | Maximum cable length 25 m                                                                         |  |  |  |
|                                    | Category C3          | Where I<=100A   | Product supplied as a                                                            | When fitted with an internal filter                                              | When fitted with an internal filter                                                                                                    | When fitted with an internal filter                                                               |  |  |  |
|                                    |                      | Table 17        | component, a suitable external filter is required                                | Maximum cable length 50 m                                                        | Maximum cable length 50 m                                                                                                    | Maximum cable length 25 m (50m with EMC filter kit, Refer to C-17)                                |  |  |  |
|                                    |                      |                 |                                                                                  | When mounted inside a cubic                                                      | cle with the required attenuation between:                                                                                                    |                                                                                                   |  |  |  |
| ted                                | Category C1          | Table 15        | 35-100MHz at 15dB                                                                |                                                                                  | 35-100MHz at 5dB                                                                                                    | 30-150MHz at 20dB                                                                                 |  |  |  |
| Radiated<br>Emissions              | Category C2          | Table 15        | 35-100MHz at 5dB                                                                 |                                                                                  | No specific enclosure required                                                                                                    | 30-150MHz at 10dB                                                                                 |  |  |  |
| " "                                | Category C3          | Table 18        | No specific end                                                                  | closure required                                                                 | No specific enclosure required                                                                                                    | No specific enclosure required                                                                    |  |  |  |
|                                    | Power Supply         | Cable Type      | Unscreened                                                                       |                                                                                  |                                                                                                    |                                                                                                   |  |  |  |
|                                    | ,                    | Segregation     | From all other wiring (clean)                                                    |                                                                                  |                                                                                                    |                                                                                                   |  |  |  |
|                                    |                      | Length Limit    | Unlimited                                                                        |                                                                                  |                                                                                                    |                                                                                                   |  |  |  |
|                                    | Motor Cable          | Cable Type      | Screened/Armoured                                                                |                                                                                  |                                                                                                    |                                                                                                   |  |  |  |
|                                    |                      | Segregation     | From all other wiring (noisy)                                                    |                                                                                  |                                                                                                    |                                                                                                   |  |  |  |
|                                    |                      | Screen to Earth | Both ends                                                                        |                                                                                  |                                                                                                    |                                                                                                   |  |  |  |
| ıts                                |                      | Output Choke    | 300 meters maximum                                                               |                                                                                  |                                                                                                    |                                                                                                   |  |  |  |
| Cable Requirements                 | External Filter      | Cable Type      | Screened/Armoured                                                                |                                                                                  |                                                                                                    |                                                                                                   |  |  |  |
| irer                               | to Drive             | Segregation     | From all other wiring (noisy)                                                    |                                                                                  |                                                                                                    |                                                                                                   |  |  |  |
| nbe                                |                      | Length Limit    | 0.3 meters                                                                       |                                                                                  |                                                                                                    |                                                                                                   |  |  |  |
| ă                                  |                      | Screen to Earth | Both ends                                                                        |                                                                                  |                                                                                                    |                                                                                                   |  |  |  |
| aple                               | Brake Resistor       | Cable Type      | Screened/Armoured                                                                |                                                                                  |                                                                                                    |                                                                                                   |  |  |  |
| ϋ                                  |                      | Segregation     | From all other wiring (noisy)                                                    |                                                                                  |                                                                                                    |                                                                                                   |  |  |  |
|                                    |                      | Length Limit    | 25 meters                                                                        |                                                                                  |                                                                                                    |                                                                                                   |  |  |  |
|                                    |                      | Screen to Earth | Both ends                                                                        | <u> </u>                                                                         |                                                                                                    |                                                                                                   |  |  |  |
| Signal/Control Cable Type Screened |                      |                 |                                                                                  |                                                                                  |                                                                                                    |                                                                                                   |  |  |  |
|                                    | J                    | Segregation     | From all other wiring (sensitive)                                                |                                                                                  |                                                                                                    |                                                                                                   |  |  |  |
|                                    |                      | Length Limit    | 25 meters                                                                        |                                                                                  |                                                                                                    |                                                                                                   |  |  |  |
|                                    |                      | Screen to Earth | Drive end only                                                                   |                                                                                  |                                                                                                    |                                                                                                   |  |  |  |

<sup>8, 12, 16</sup>kHz will require extra filtering.

# C-7 Compliance

#### Radiated Emissions Profile

EN61800-3 - Limits for electromagnetic radiation disturbance in the frequency band 30 MHz to 1000 MHz

|                     | Category C1                       | Category C2                       |
|---------------------|-----------------------------------|-----------------------------------|
| Frequency band MHz  | Electric field strength component | Electric field strength component |
| WI 12               | Quasi-peak dB(∫V/m)               | Quasi-peak dB(∫V/m)               |
| 30 δ <i>f</i> δ 230 | 30                                | 40                                |
| 230 < f δ 1 000     | 37                                | 47                                |

NOTE: Measurement distance 10 m.

For category C1, if the field strength measurement at 10 m cannot be made because of high ambient noise levels or for other reasons, measurement may be made at 3 m. If the 3 m distance is used, the measurement result obtained shall be normalised to 10 m by subtracting 10 dB from the result. In this case, care should be taken to avoid near field effects, particularly when the PDS (Power Drive System) is not of an appropriately small size, and at frequencies near 30 MHz.

When multiple drives are used 3dB attenuation per drive needs to be added.

# Compliance C-8

# Conducted Emissions Profile (Unfiltered Product) Frame D

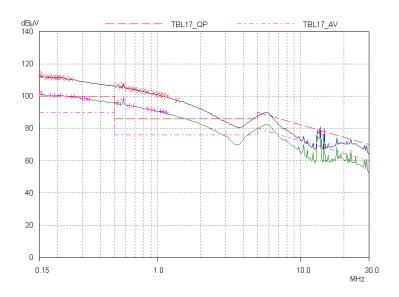

# Frame F

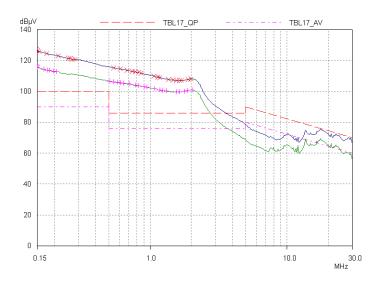

# Frame E

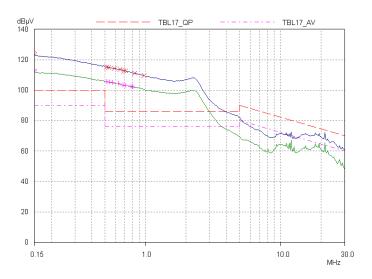

# C-9 Compliance

# **EMC Installation Guidance**

PROTECTIVE EARTH (PE) CONNECTIONS

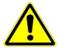

Local wiring regulations take precedence and may require the protective earth connection of the motor to be connected locally, i.e. not as specified in these instructions. This will not cause shielding problems because of the relatively high RF impedance of the local earth connection.

#### Earthing

A star-point earthing policy separates 'noisy' and 'clean' earths. Four separate earth bus bars (three are insulated from the mounting panel) connect to a single earth point (star point) near the incoming safety earth from the main supply. Flexible, large cross-section cable is used to ensure low HF impedance. Bus bars are arranged so that connection to the single earth point is as short as possible.

#### 1. 0V/Signal Grounding

The "0V/signal ground" is required to be separately earthed, for multiple products these terminals should be connected together at a single, local earthing point.

#### 2. Control/Signal and Encoder Cables

Control/signal and encoder cables, all analogue inputs, and communications require screening with the screen connected only at the VSD end. However, if high frequency noise is still a problem, earth the screen at the non-VSD end via a  $0.1\mu F$  capacitor. Connect the screen (at the VSD end) to the VSD protective earth point  $(\underline{\bot})$  and not to the control board terminals.

### 3. Clean Earth Busbar (insulated from the mounting panel)

Used as a reference point for all signal and control cabling. This may be further subdivided into an analog and a digital reference busbar, each separately connected to the star earthing point. The digital reference is also used for any 24V control.

# 4. Dirty Earth Busbar (insulated from the mounting panel)

Used for all power earths, i.e. protective earth connection. It is also used as a reference for any 110 or 220V control used, and for the control transformer screen.

#### 5. Metal Work Earth Busbar

The back panel is used as this earth busbar, and should provide earthing points for all parts of the cubicle including panels and doors. This busbar is also used for power screened cables which terminate near to (10cm) or directly into a VSD- such as motor cables, braking choppers and their resistors, or between VSDs - refer to the appropriate product manual to identify these. Use U-clips to clamp the screened cables to the back panel to ensure optimum HF connection.

# 6. Signal/Control Screen Earth Busbar (insulated from the mounting panel)

Used for signal/control screened cables which **do not** go directly to the VSD. Place this busbar as close as possible to the point of cable entry. 'U' clamp the screened cables to the busbar to ensure an optimum HF connection.

#### MITIGATING RADIATED EMISSIONS

#### **Equipment Placement**

Do not place magnetic/electric field sensitive equipment within 0.25 meters of the following parts of the VSD system:

- Variable Speed Drive (VSD)
- EMC output filters
- Input or output chokes/transformers
- The cable between VSD and motor (even when screened/armored)
- Connections to external braking chopper and resistor (even when screened/armored)
- AC/DC brushed motors (due to commutation)
- DC link connections (even when screened/armored)
- Relays and contactors (even when suppressed)

Emissions from individual components tend to be additive. To reduce the emissions:

- The equipment must be mounted in a metal cubicle. Refer to EMC Compliance Table on page C-6.
- The cubicle should be as free of openings as is practical. Vent systems suitable for EMC applications are available from cubicle vendors and should be used.

Radiated magnetic and electric fields inside the cubicle will be high and any components fitted inside must be sufficiently immune.

- All cable entry and exits (power, control, and communication) should use screened cable
- Earth screen at both ends connecting to the motor frame and cubicle.
- Use of screened/armored cable between VSD/cubicle and motor containing the motor protective earth (PE) connection is most important. If shielded cable is not available, lay unshielded motor cables in a metal conduit which will act as a shield. The conduit must be continuous with a direct electrical contact to the VSD and motor housing. If links are necessary, use **braid** with a minimum cross sectional area of 10mm<sup>2</sup>.

# C-11 Compliance

Use 360° screen terminations.

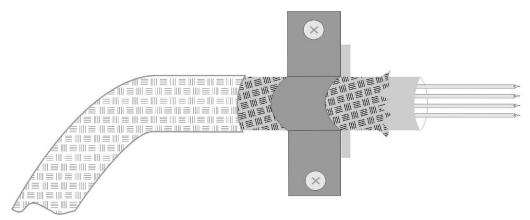

Figure C-1 360 Degree Screened Connection (Motor)

Some hazardous area installations may preclude direct earthing at both ends of the screen, in this case earth one end via a  $1\mu F$  50Vac capacitor, and the other as normal.

- Keep unshielded cable as short as possible inside the cubicle.
- Always maintain the integrity of the shield. If the cable is interrupted to insert contactors etc., re-connect the screen using the
  shortest possible route. Some motor gland boxes and conduit glands are made of plastic, if this is the case, then braid must be
  connected between the screen and the chassis. In addition at the motor end, ensure that the screen is electrically connected to
  the motor frame since some terminal boxes are insulated from the frame by gasket/paint.
- Keep the length of screen stripped-back as short as possible when making screen connections.

#### CABLING REQUIREMENTS

Refer to "Recommended Wire Size" page C-26 for calculating wire sizes.

# Cable Routing

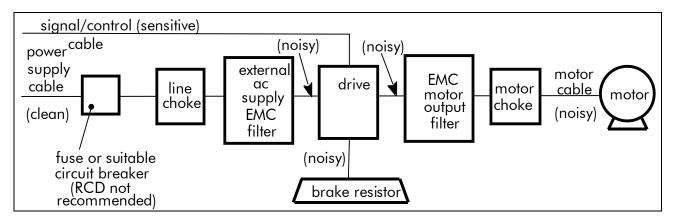

Figure C-2 Cabling Requirements

Cables are considered to be electrically *sensitive*, *clean* or *noisy*. You should already have planned your cable routes with respect to segregating these cables for EMC compliance.

- Use the shortest possible motor cable lengths.
- When connecting multiple motors to a single VSD, use a star junction point for motor cable connections. Use a metal box with entry and exit cable glands to maintain shield integrity.
- Keep electrically noisy and sensitive cables apart.
- Keep electrically noisy and sensitive parallel cable runs to a minimum. Separate parallel cable runs by at least 0.25 metres. For runs longer than 10 meters, separation should be increased proportionally. For example if the parallel runs were 50m, then the separation would be (50/10) x 0.25m = 1.25m.
- Sensitive cables should cross noisy cables at 90°.
- Never run sensitive cables close or parallel to the motor, dc link and braking chopper circuit for any distance.
- Never run supply, dc link or motor cables in the same bundle as the signal/control and feedback cables, even if they are screened.
- Ensure EMC filter input and output cables are separately routed and do not couple across the filter.

# C-13 Compliance

### Increasing Motor Cable Length

Because cable capacitance and hence conducted emissions increase with motor cable length, conformance to EMC limits is only guaranteed with the specified AC supply filter option up to a maximum cable length as specified in the Cabling Requirements for EMC Compliance C-15.

This maximum cable length can be improved using the specified external input or output filters.

Screened/armored cable has significant capacitance between the conductors and screen, which increases linearly with cable length (typically 200pF/m but varies with cable type and current rating).

Long cable lengths may have the following undesirable effects:

- Tripping on 'overcurrent' as the cable capacitance is charged and discharged at the switching frequency.
- Producing increased conducted emissions that degrade the performance of the EMC filter due to saturation.
- Causing RCDs (Residual Current Devices) to trip due to increased high frequency earth current.
- Producing increased heating inside the EMC ac supply filter from the increased conducted emissions.
- These effects can be overcome by adding chokes or output filters at the output of the VSD.

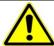

#### WARNING

Ensure that all wiring is electrically isolated and cannot be made "live" unintentionally by other personnel.

The drive is suitable for use with IT and TN supplies when fitted with an internal ac supply EMC filter. When used on a IT supply the filter efficiency is reduced resulting in only achieving Category C2 limits.

# **EMC Motor Output Filter**

This can help the drive achieve EMC and filter thermal requirements. It also ensures longer motor life by reducing the high voltage slew rate and overvoltage stresses. Mount the filter as close to the VSD as possible.

# **Output Contactors**

Output contactors can be used, although we recommend that this type of operation is limited to emergency use only, or in a system where the drive can be inhibited before closing or opening this contactor.

# EMC Filter Kit

| Frame   | EMC Filtering Accessory Kit Numbers |
|---------|-------------------------------------|
| Frame D | LA501935U001                        |
| Frame E | LA501935U002                        |
| Frame F | LA501935U003                        |

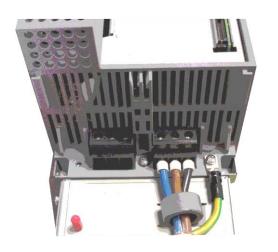

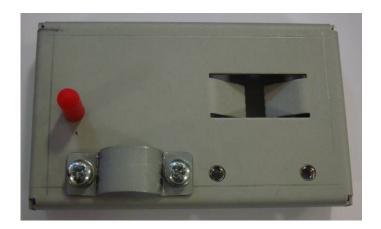

# C-15 Compliance

### External AC Supply EMC Filter

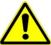

#### WARNING

External filters are available for use with TN and IT supplies. When used on a IT supply the filter performance reduces from category C1 to Category C2. Please check for suitability on following page for External AC Supply (RFI) Filters.

Do not touch filter terminals or cabling for at least 3 minutes after removing the ac supply.

Mount the filter as close as possible to the drive.

### External Filters for (Frame D, E & F)

They are suitable for wall or cubicle mount, but the filter must be fitted with the appropriate gland box when wall mounted.

| Filter Description | Filter Part Number | Terminal Block    | Earth Terminal | Dimensions       | Fixing Centres | Weight |
|--------------------|--------------------|-------------------|----------------|------------------|----------------|--------|
| Frame D & E        |                    |                   |                |                  |                |        |
| 500V IT/TN         | CO501894           | 10mm <sup>2</sup> | M6 Stud        | 272 x 74 x 161mm | 258 x 60mm     | 2.7kg  |
| Frame F            |                    |                   |                |                  |                |        |
| 500V IT/TN         | CO501895           | 50mm <sup>2</sup> | M8 Stud        | 312 x 93 x 190mm | 298 x 79mm     | 3.7kg  |

Frame D & E Filter Dimensions

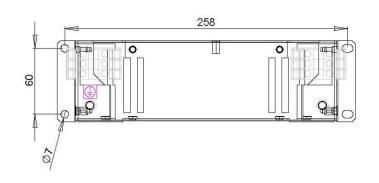

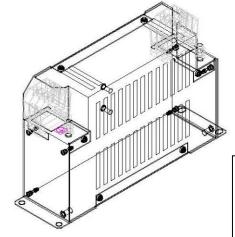

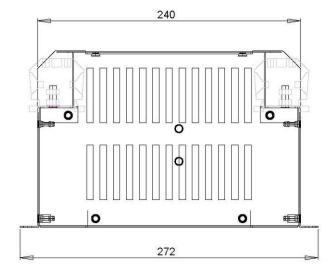

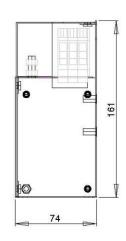

# SPECIFICATIONS VOLTAGE 500Vac

FREQUENCY 50/60Hz
CURRENT 36A @ 40°C
TEMPERATURE - 25 to 100°C
LEAKAGE CURRENT 81mA @ 500V 50Hz
HUMIDITY 90% RH (NON-CONDENSING)
VIBRATION 10-200Hz 1.8G
ELECTRIC STRENGTH 2250Vac/1min.
POWER DISSIPATION 16W
MASS 2.7kg
TERMINALS 10sq mm TERMINAL BLOCK
EARTH TERMINALS M6 STUD
FLANGE MOUNTING 4x M6

RoHS 2002/95/EC Compliant

# C-17 Compliance

#### Frame F Filter Dimensions

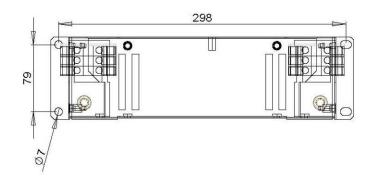

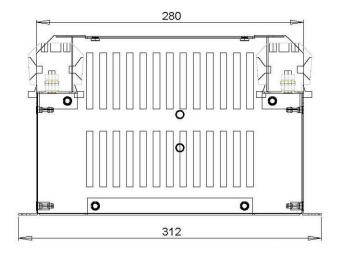

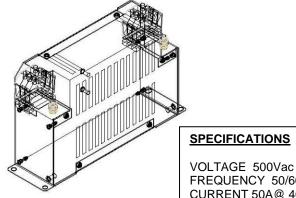

## **SPECIFICATIONS**

FREQUENCY 50/60Hz CURRENT 50A@ 40°c TEMPERATURE - 25 to 100°c LEAKAGE CURRENT 114mA @ 500V 50Hz **HUMIDITY 90% RH (NON-CONDENSING)** VIBRATION 10-200Hz 1.8G ELECTRIC STRENGTH 2500Vac/1min. **POWER DISSIPATION 16W** MASS 3.7kg TERMINALS 50sq mm TERMINAL BLOCK EARTH TERMINALS M8 STUD FLANGE MOUNTING 4x M6

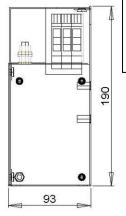

RoHS 2002/95/EC Compliant

#### INTERNAL FILTER DISCONNECTION

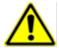

Disconnection of the EMC filter invalidates the CE EMC Declaration, the product becomes a component for incorporation and the conformity of the complete equipment or installation becomes the responsibility of the installer.

#### Frame D:

To access the filter disconnect the top and bottom covers, as these need to be removed, then the Control Module, refer to Chapter 4 for removal information. Remove the highlighted screws shown below.

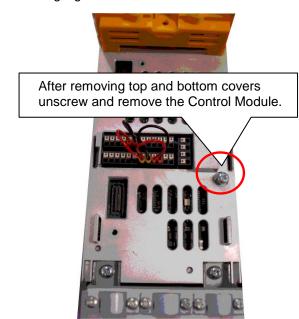

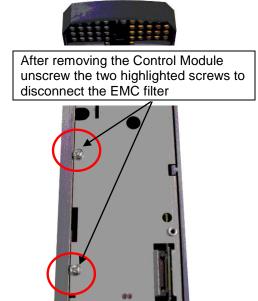

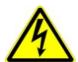

The screw should only be removed once the supply has been disconnected and the residual energy has been discharged.

The product should never be powered or operated without the covers, the EMC filter disconnect will become live once the screw is removed.

# C-19 Compliance

#### Frame E:

To access the filter disconnect the top and bottom covers, as these need to be removed, refer to Chapter 4 for removal information. Remove the highlighted screws shown below.

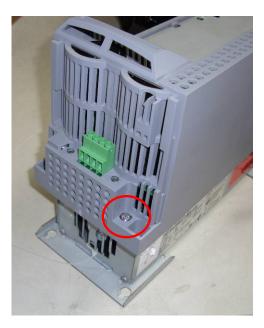

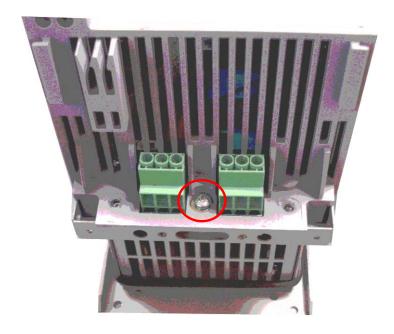

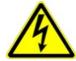

The screw should only be removed once the supply has been disconnected and the residual energy has been discharged.

The product should never be powered or operated without the covers, the EMC filter disconnect will become live once the screw is removed.

#### Frame F:

To access the filter disconnect the top and bottom covers, as these need to be removed, refer to Chapter 4 for removal information. Remove the highlighted screws shown below.

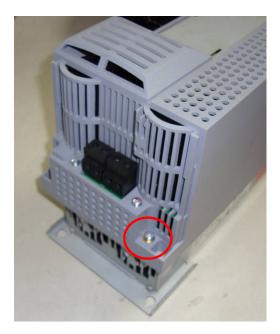

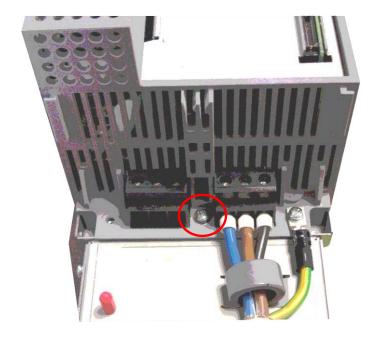

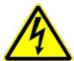

The screw should only be removed once the supply has been disconnected and the residual energy has been discharged.

The product should never be powered or operated without the covers, the EMC filter disconnect will become live once the screw is removed.

# C-21 Compliance

# **Harmonic Information**

| <u>-</u>                      |                             |           |         |           |              |       |                      |            |        |          |                  |                                          |        |
|-------------------------------|-----------------------------|-----------|---------|-----------|--------------|-------|----------------------|------------|--------|----------|------------------|------------------------------------------|--------|
| Supply Harmo                  | onic Ana                    | lysis (Fr | ame D - | Normal    | Duty)        |       |                      |            |        |          | 1                | h=2                                      |        |
| Assumptions: transformer. T   |                             |           |         |           |              |       | ne fundamental volta | age of the | supply | THD(V) x | $100 = \sqrt{1}$ | $\frac{\sum_{h=40}^{}Q_{h^2}}{Q_{1n}}$ % | ;<br>i |
| Fundamental Vo                | Fundamental Voltage (V) 400 |           |         |           |              |       |                      |            |        |          |                  |                                          |        |
| Drive Type                    |                             | Thre      | e Phase |           |              |       |                      |            |        |          |                  |                                          |        |
| Motor Power<br>(kW)           | 1.1                         | 1.5       | 2.2     | 3.0       | 4.0          | 5.5   |                      | 1.1        | 1.5    | 2.2      | 3.0              | 4.0                                      | 5.5    |
| Typical Motor<br>Efficiency % | 83                          | 83        | 83      | 83        | 83           | 83    |                      | 83         | 83     | 83       | 83               | 83                                       | 83     |
| Harmonic No.                  |                             | <u>-</u>  | RMS Cu  | rrent (A) | <del>-</del> | -     | Harmonic No.         |            | -      | RMS Cu   | rrent (A)        | -                                        |        |
| 1                             | 1.943                       | 2.653     | 3.946   | 5.335     | 7.078        | 9.694 | 25                   | 0.064      | 0.085  | 0.107    | 0.140            | 0.184                                    | 0.253  |
| 3                             | 0.000                       | 0.000     | 0.000   | 0.001     | 0.001        | 0.001 | 27                   | 0.000      | 0.000  | 0.000    | 0.000            | 0.000                                    | 0.000  |
| 5                             | 1.479                       | 2.037     | 2.376   | 2.573     | 2.852        | 3.313 | 29                   | 0.047      | 0.067  | 0.097    | 0.132            | 0.175                                    | 0.233  |
| 7                             | 1.106                       | 1.537     | 1.636   | 1.646     | 1.673        | 1.745 | 31                   | 0.037      | 0.051  | 0.079    | 0.107            | 0.142                                    | 0.193  |
| 9                             | 0.000                       | 0.000     | 0.000   | 0.000     | 0.000        | 0.000 | 33                   | 0.000      | 0.000  | 0.000    | 0.000            | 0.000                                    | 0.000  |
| 11                            | 0.406                       | 0.584     | 0.327   | 0.446     | 0.594        | 0.814 | 35                   | 0.034      | 0.046  | 0.076    | 0.103            | 0.135                                    | 0.176  |
| 13                            | 0.204                       | 0.291     | 0.354   | 0.386     | 0.445        | 0.558 | 37                   | 0.030      | 0.042  | 0.063    | 0.086            | 0.114                                    | 0.151  |
| 15                            | 0.000                       | 0.000     | 0.000   | 0.000     | 0.000        | 0.000 | 39                   | 0.000      | 0.000  | 0.000    | 0.000            | 0.000                                    | 0.000  |
| 17                            | 0.153                       | 0.205     | 0.190   | 0.259     | 0.345        | 0.472 | 40                   | 0.000      | 0.000  | 0.000    | 0.000            | 0.000                                    | 0.000  |
| 19                            | 0.126                       | 0.176     | 0.167   | 0.203     | 0.257        | 0.349 | Total RMS            | 2.73       | 3.75   | 4.92     | 4 10             | 7.87                                     | 10.47  |
| 21                            | 0.000                       | 0.000     | 0.000   | 0.000     | 0.000        | 0.000 | Current (A)          | 2./3       | 3./3   | 4.72     | 6.19             | /.0/                                     | 10.47  |
| 23                            | 0.065                       | 0.088     | 0.130   | 0.178     | 0.236        | 0.32  | * THD (I) %          | 70.2       | 70.7   | 59.8     | 50.8             | 43.7                                     | 37.8   |

<sup>\* (</sup>Total Harmonic Distortion)

| 1                             |                                                                               |                                  |                     |                       |                                                                        |
|-------------------------------|-------------------------------------------------------------------------------|----------------------------------|---------------------|-----------------------|------------------------------------------------------------------------|
| Assumptions: Rsc              | e Analysis (Frame E - Increase = 120 at 400V where Quesults conform to 61000- | 1n is the rated rms value of the | e fundamental volta | nge of the supply THI | $D(V) \times 100 = \frac{\sqrt{\sum_{h=40}^{h=2} Q^{h^2}}}{Q^{1n}} \%$ |
| Fundamental Voltage           | e (V) 400                                                                     |                                  |                     |                       |                                                                        |
| Drive Type                    | Three Phase                                                                   |                                  |                     |                       |                                                                        |
| Motor Power<br>(kW)           | 7.5                                                                           | 11                               |                     | 7.5                   | 11                                                                     |
| Typical Motor<br>Efficiency % | 83                                                                            | 86                               |                     | 83                    | 86                                                                     |
| Harmonic No.                  | RMS Ci                                                                        | urrent (A)                       | Harmonic No.        | RMS Cu                | rrent (A)                                                              |
| 1                             | 12.801                                                                        | 18.703                           | 25                  | 0.306                 | 0.484                                                                  |
| 3                             | 0.002                                                                         | 0.002                            | 27                  | 0.000                 | 0.000                                                                  |
| 5                             | 5.284                                                                         | 6.467                            | 29                  | 0.295                 | 0.448                                                                  |
| 7                             | 3.010                                                                         | 3.425                            | 31                  | 0.234                 | 0.370                                                                  |
| 9                             | 0.000                                                                         | 0.000                            | 33                  | 0.000                 | 0.000                                                                  |
| 11                            | 1.065                                                                         | 1.571                            | 35                  | 0.224                 | 0.338                                                                  |
| 13                            | 0.769                                                                         | 1.078                            | 37                  | 0.185                 | 0.290                                                                  |
| 15                            | 0.000                                                                         | 0.000                            | 39                  | 0.000                 | 0.000                                                                  |
| 17                            | 0.604                                                                         | 0.909                            | 40                  | 0.000                 | 0.000                                                                  |
| 19                            | 0.433                                                                         | 0.669                            | Total RMS           | 14.07                 | 20.24                                                                  |
| 21                            | 0.000                                                                         | 0.000                            | Current (A)         | 14.27                 | 20.24                                                                  |
| 23                            | 0.406                                                                         | 0.616                            | * THD (I)%          | 44.2                  | 38.2                                                                   |

<sup>\* (</sup>Total Harmonic Distortion)

# C-23 Compliance

| Supply Harmonic And Assumptions: Rsce = 1 transformer. The result | 120 at 400V where Q | <sub>1n</sub> is the rated rms value of t | he fundamental volta | ge of the supply THI | $D(V) \times 100 = \frac{\sqrt{\sum_{h=40}^{h=2} Q^{h^2}}}{Q^{1n}} \%$ |  |
|-------------------------------------------------------------------|---------------------|-------------------------------------------|----------------------|----------------------|------------------------------------------------------------------------|--|
| Fundamental Voltage (V)                                           | al Voltage (V) 400  |                                           |                      |                      |                                                                        |  |
| Drive Type                                                        | Three Phase         |                                           |                      |                      |                                                                        |  |
| Motor Power<br>(kW)                                               | 15                  | 18.5                                      |                      | 15                   | 18.5                                                                   |  |
| Typical Motor<br>Efficiency %                                     | 86                  | 86                                        |                      | 86                   | 86                                                                     |  |
| Harmonic No.                                                      | RMS Cu              | urrent (A)                                | Harmonic No.         | RMS Cu               | rrent (A)                                                              |  |
| 1                                                                 | 25.833              | 30.954                                    | 25                   | 0.644                | 0.803                                                                  |  |
| 3                                                                 | 0.006               | 0.005                                     | 27                   | 0.000                | 0.000                                                                  |  |
| 5                                                                 | 9.512               | 10.517                                    | 29                   | 0.608                | 0.743                                                                  |  |
| 7                                                                 | 5.147               | 5.527                                     | 31                   | 0.493                | 0.613                                                                  |  |
| 9                                                                 | 0.001               | 0.000                                     | 33                   | 0.000                | 0.000                                                                  |  |
| 11                                                                | 2.177               | 2.618                                     | 35                   | 0.459                | 0.560                                                                  |  |
| 13                                                                | 1.494               | 1.781                                     | 37                   | 0.388                | 0.480                                                                  |  |
| 15                                                                | 0.001               | 0.000                                     | 39                   | 0.000                | 0.000                                                                  |  |
| 17                                                                | 1.244               | 1.513                                     | 40                   | 0.000                | 0.000                                                                  |  |
| 19                                                                | 0.896               | 1.110                                     | Total RMS            | 28.21                | 22.41                                                                  |  |
| 21                                                                | 0.000               | 0.000                                     | Current (A)          | 20.21                | 33.41                                                                  |  |
| 23                                                                | 0.838               | 1.024                                     | * THD (I) %          | 40.2                 | 37.6                                                                   |  |

<sup>\* (</sup>Total Harmonic Distortion)

# Requirements for North American and Canadian Compliance

#### NORTH AMERICAN COMPLIANCE

This product is certified under the US governments Occupational Safety and Health Administration's (OHSA), Nationally Recognised Testing Laboratory (NRTL) program. An NRTL is a private third party organisation accredited by OSHA to test and certify products to national standards for compliance with North American requirements.

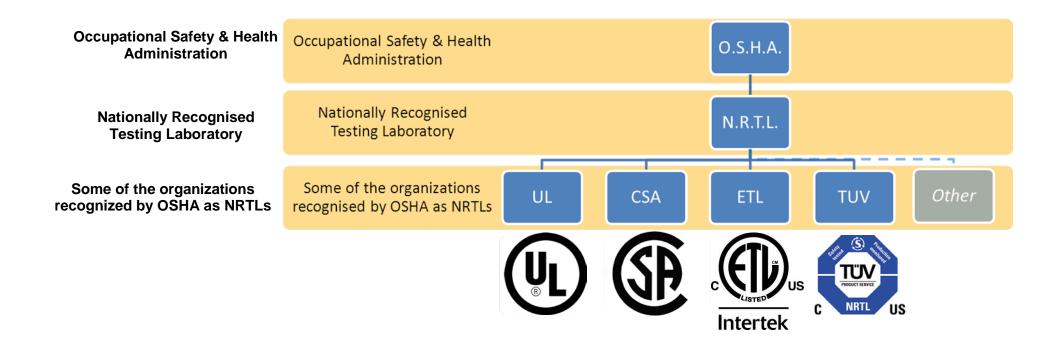

This product has been approved by Intertek Testing and Certification Ltd (ETL) to American Standard UL508C, Standard for Safety, Power Conversion Equipment.

# C-25 Compliance

#### **CANADIAN COMPLIANCE**

This product has been approved by Intertek Testing and Certification Ltd (ETL) to Canadian Standard CSA 22.2 No. 14, Standard for Industrial Control Equipment and Canadian Standard CSA 22.2 No. 14, Industrial control Equipment.

#### NORTH AMERICAN AND CANADIAN COMPLIANCE INFORMATION

#### Motor Base Frequency

PMAC and Induction motor modes are identical.

| Drive Switching Frequency | Maximum Output Frequency |
|---------------------------|--------------------------|
| (kHz)                     | (Hz)                     |
| 4                         | 500                      |
| 8                         | 1000                     |
| 12                        | 1500                     |
| 16                        | 1500                     |

#### **Drive Protection**

#### Branch Circuit Protection

It is recommended that UL Listed non-renewable cartridge fuses (JDDZ) or UL Listed renewable cartridge fuses (JDRX) are installed upstream of the drive. Refer to Appendix F: "Technical Specifications" - Power Details for recommended fuse ratings.

#### Solid-State Motor Overload Protection

This product provides Class 10 motor overload protection. The maximum internal overload protection level (current limit) is 180% for 3 seconds, in addition Heavy Duty mode is 150% for 60 seconds and Normal Duty mode is 110% for 60s in. Refer to Appendix D Programming – **Current Limit** for user current limit adjustment information.

An external motor overload protective device must be provided by the installer where the motor has a full-load Ampere rating of less than 50% of the drive output rating or when the **Disable Stall** trip is enabled; or when the **Stall time** parameter is increased above 480 seconds (refer to Appendix D Programming : **Stall Trip**).

Motor over temperature sensing is not provided by the product unless the external temperature sensor is connected to the motor thermistor input on the GPIO option. When the GPIO option is not fitted an external motor over temperature device is required.

#### Solid-State Short-Circuit Protection

These devices are provided with integral Solid-State Short-Circuit (output) Protection. Branch circuit protection must be provided in accordance with the latest edition of the National Electrical Code NEC/NFPA-70.

The following drives when fitted with UL Listed fuses are suitable for use on a circuit capable of delivering not more than:

Frame D: 5,000 RMS Symmetrical Amperes, 480V maximum

Frame E: 5,000 RMS Symmetrical Amperes, 480V maximum

Frame F: 5,000 RMS Symmetrical Amperes, 480V maximum

When fitted with UL listed, Ferraz Shawmut / Merson, Class J, Type AJT fuses, frame D, E and F sizes may be used on a supply rating delivering not more than 100,000 RMS Symmetrical amperes, 480V maximum.

When group installed with the specified line reactor frame D, E and F sizes may be used on a supply rating delivering not more than 50,000 RMS Symmetrical amperes, 480V maximum. Refer to Appendix F: "Technical Specifications" – Supply short circuit rating.

### Field Wiring Temperature Rating

Use minimum 75°C Copper conductors.

### Listed Accessories / Options

- Control Module (AC30V Series)
- Graphical Key pad (GKP)
- Profibus DP-V1
- PROFINET IO
- Modbus RTU
- DeviceNet
- CANopen
- EtherNet IP
- General Purpose I/O (GPIO) x 3
- Earth bracket kit for C2 filtering

#### Recommended Wire Sizes

North American wire sizes (AWG) are based on NEC/NFPA-70 for ampacities of thermoplastic-insulated (75°C) copper conductors.

# C-27 Compliance

The wire sizes allow for an ampacity of 125% of the rated input and output amperes for motor branch-circuit conductors as specified in NEC/NFPA-70.

|        | FRAME D Terminal a | cceptance range: 30-10 AV | VG                               |                       |
|--------|--------------------|---------------------------|----------------------------------|-----------------------|
|        | Model Number       | Power Input AWG           | Power Output AWG                 | Brake Output / DC AWG |
|        |                    | 40                        | 00V Build Variant: 380-480V ±10% |                       |
| NORMAL | 31V-4D0004         | 14                        | 14                               | 14                    |
| DUTY   | 31V-4D0005         | 14                        | 14                               | 14                    |
|        | 31V-4D0006         | 14                        | 14                               | 14                    |
|        | 31V-4D0008         | 14                        | 14                               | 14                    |
|        | 31V-4D0010         | 14                        | 14                               | 14                    |
|        | 31V-4D0012         | 14                        | 14                               | 14                    |
| HEAVY  | 31V-4D0004         | 14                        | 14                               | 14                    |
| DUTY   | 31V-4D0005         | 14                        | 14                               | 14                    |
|        | 31V-4D0006         | 14                        | 14                               | 14                    |
|        | 31V-4D0008         | 14                        | 14                               | 14                    |
|        | 31V-4D0010         | 14                        | 14                               | 14                    |
|        | 31V-4D0012         | 14                        | 14                               | 14                    |

|        | FRAME E Terminal acceptance range: 30-10 AWG |                 |                                  |                       |  |  |
|--------|----------------------------------------------|-----------------|----------------------------------|-----------------------|--|--|
|        | Model Number                                 | Power Input AWG | Power Output AWG                 | Brake Output / DC AWG |  |  |
|        |                                              | 40              | 00V Build Variant: 380-480V ±10% |                       |  |  |
| NORMAL | 31V-4E0016                                   | 12              | 12                               | 14                    |  |  |
| DUTY   | 31V-4E0023                                   | 10              | 10                               | 14                    |  |  |
| HEAVY  | 31V-4E0016                                   | 14              | 14                               | 14                    |  |  |
| DUTY   | 31V-4E0023                                   | 12              | 12                               | 14                    |  |  |

|        | FRAME F Terminal acceptance range: 18-6 AWG |                 |                                  |                       |  |
|--------|---------------------------------------------|-----------------|----------------------------------|-----------------------|--|
|        | Model Number                                | Power Input AWG | Power Output AWG                 | Brake Output / DC AWG |  |
|        |                                             | 40              | 00V Build Variant: 380-480V ±10% |                       |  |
| NORMAL | 31V-4F0032                                  | 8               | 8                                | 12                    |  |
| DUTY   | 31V-4F0038                                  | 8               | 8                                | 10                    |  |
| HEAVY  | 31V-4F0032                                  | 10              | 10                               | 12                    |  |
| DUTY   | 31V-4F0038                                  | 8               | 8                                | 10                    |  |

## **Environmental**

### RESTRICTION, EVALUATION, AUTHORISATION AND RESTRICTION OF CHEMICALS (REACH)

The Regulation (EC) No 1907/2006 of the European Parliament and of the Council of 18 December 2006 concerning the Registration, Evaluation, Authorization, and Restriction of Chemicals (REACH) entered into force on June 1, 2007. Parker agrees with the purpose of REACH which is to ensure a high level of protection of human health and the environment. Parker is compliant with all applicable requirements of REACH.

The registration requirements do not apply to Parker since it is neither a manufacturer nor an importer of preparations into Europe.

However, product (article) manufacturers or importers into Europe are obligated under Article 33 of REACH to inform recipients of any articles that contain chemicals on the Substances of Very High Concern (SVHC) candidate list above a 0.1% concentration (by weight per article). As of 19<sup>th</sup> December 2011 VSD products manufactured and marketed by Parker do not contain substances on the REACH SVHC candidate list in concentrations greater than 0.1% by weight per article. Parker will continue to monitor the developments of the REACH legislation and will communicate with our customers according to the requirement above.

### RESTRICTION OF HAZARDOUS SUBSTANCES (RoHS)

This product is in full compliance with RoHS Directive 2011/65/EU, with respect to the following substances:

- 1) Lead (Pb),
- 2) Mercury (Hg),
- 3) Cadmium (Cd),
- 4) Hexavalent chromium (Cr (VI)),
- 5) Polybrominated biphenyls (PBB),
- 6) Polybrominated diphenyl ethers (PBDE).

# C-29 Compliance

### WASTE ELECTRICAL AND ELECTRONIC EQUIPMENT (WEEE)

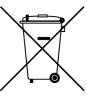

Waste Electrical and Electronic Equipment - must not be disposed of with domestic waste.

It must be separately collected according to local legislation and applicable laws.

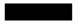

Parker Hannifin Company, together with local distributors and in accordance with EU directive 2002/96/EC, undertakes to withdraw and dispose of its products, fully respecting environmental considerations.

For more information about how to recycle your Parker supplied waste equipment, please contact your local Parker Service Centre.

#### **Packaging**

During transport our products are protected by suitable packaging. This is entirely environmentally compatible and should be taken for central disposal as secondary raw material.

# AC31V FRAME D, E AND F VARIABLE SPEED DRIVES

(6

## MANUFACTURERS EC DECLARATIONS OF CONFORMITY

Date CE marked first applied: 01/10/12

# In accordance with the EC Directive 2004/108/EC

We Parker Hannifin Manufacturing Limited, address as below, declare under our sole responsibility that the above Electronic Products when installed and operated with reference to the instructions in the Product Manual (provided with each piece of equipment) is in accordance with the relevant clauses from the following standards:-

**EMC Directive** 

EN 61800-3 (2004)(+A1:2012)

Note: Filtered versions

# Low Voltage Directive In accordance with the EC Directive

2006/95/EC
We Parker Hannifin Manufacturing Limited, address as below, declare under our sole responsibility that the above Electronic Products when installed and operated with reference to the instructions in the Product Manual (provided with each piece of equipment), is in accordance with the following standard:

EN 61800-5-1 (2007)

### **Machinery Directive**

In accordance with the EC Directive 2006/42/EC

We Parker Hannifin Manufacturing Limited, address as below, declare under our sole responsibility that the above Electronic Products when installed and operated with reference to the instructions in the Product Manual (provided with each piece of equipment), is in accordance with the following standards:-

EN 61800-5-2 (2007) Safe Torque Off (STO) EN ISO 13849-1 (2008) PLe/SIL3

## **MANUFACTURERS DECLARATIONS OF CONFORMITY**

#### **EMC DECLARATION**

We Parker Hannifin Manufacturing Limited, address as below, declare under our sole responsibility that the above Electronic Products when installed and operated with reference to the instructions in the Product Manual (provided with each piece of equipment) is in accordance with the relevant clauses from the following standards:-

BSEN61800-3 (2004)(+A1:2012)

#### Notes:

i. Non-filtered versions

ii. This is provided to aid justification for EMC Compliance when the unit is used as a component.

### Low Voltage and Machinery Directives

The above Electronic Products are components to be incorporated into machinery and may not be operated alone.

The complete machinery or installation using this equipment may only be put into service when all safety considerations of the Directive 2006/42/EC are fully implemented.

Particular reference should be made to EN60204-1 (Safety of Machinery - Electrical Equipment of Machines).

All instructions, warnings and safety information of the Product Manual must be implemented.

Mr. Jonathan McCormick (UK Quality Assurance & Compliance Manager)

Parker Hannifin Manufacturing Limited, Automation Group, SSD Drives Europe,

NEW COURTWICK LANE, LITTLEHAMPTON, WEST SUSSEX BN17 7RZ

TELEPHONE: +44 (0) 1903 737000, FAX: +44 (0)1903 737100

Registered Number 4806503 England. Registered Office: 55 Maylands Avenue, Hemel Hempstead, Herts HP2 4SJ

# AC31V Frame D, E and F Variable Speed Drives

CE

## MANUFACTURERS EC DECLARATIONS OF CONFORMITY

Date CE marked first applied: 01/10/12

#### Restriction of Hazardous Substances (RoHS)

We Parker Hannifin Manufacturing Limited, address as below, declare under our sole responsibility that the above Electronic Products comply with the RoHS substance restrictions in EC Directive 2011/65/EU.

Products are produced in accordance with the relevant clauses of the harmonized standard EN50581:2012

"Technical documentation for the evaluation of electrical and electronic products with respect to restriction of hazardous substances".

J. MEnd.

Mr. Jonathan McCormick (UK Quality Assurance & Compliance Manager)

Parker Hannifin Manufacturing Limited, Automation Group, SSD Drives Europe,

NEW COURTWICK LANE, LITTLEHAMPTON, WEST SUSSEX BN17 7RZ

TELEPHONE: +44 (0) 1903 737000, FAX: +44 (0) 1903 737100

Registered Number 4806503 England. Registered Office: 55 + Maylands Avenue, Hemel Hempstead, Herts HP2 4SJ

# Appendix D: Parameter Reference

# **Parameter Descriptions**

The parameter descriptions in this section are arranged alphabetically; however, they are also listed below by Category. Expert view level must be selected to see all the parameters listed under the Parameters menu.

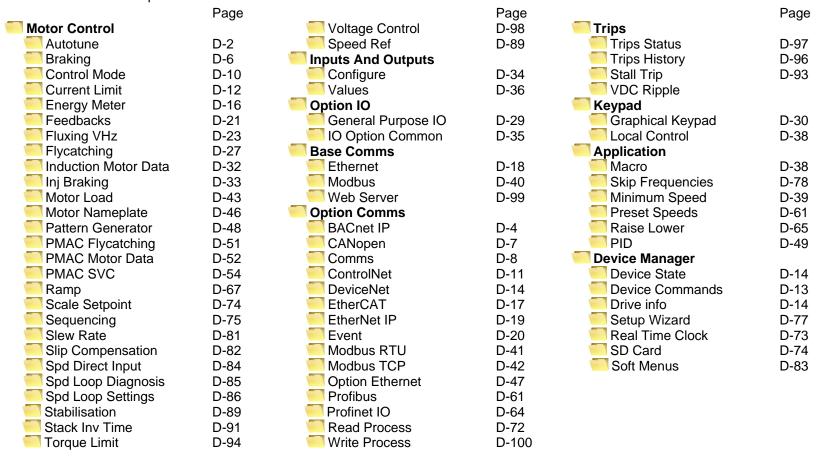

For details about parameter limits and other attributes refer to the Parameter Table at the end of this appendix. The Parameter Number, (PNO), provided next to each parameter description may be used to quickly find an entry in the Parameter Table at the end of this Appendix by clicking on the link.

# D-2 Parameter Reference

#### **Autotune**

Advanced Setup::Motor::Autotune Parameters::Motor Control::Autotune

The autotune is an automatic test sequence performed by the Drive to identify motor model parameters. The motor model is used by the Vector control modes. You **MUST** perform an autotune before operating the Drive in the Vector control mode. Whether the drive is in Vector Control mode or in Open Loop mode is determined by the parameter 015 Control Strategy in menu Control Mode (see page D-10).

#### **PNO Parameter Descriptions**

#### 0255 Autotune Enable

Puts the autotune module into a state where it will carry out the autotune when the drive is started.

#### 0256 Autotune Mode

Selects whether the autotune is carried out on a rotating motor, or whether it just calculates from nameplate data (not the preferred method). It may be necessary to carry out a stationary autotune if the motor is not free to rotate, for example if it is already connected to a machine. Leakage inductance (to tune the current loop) and stator resistance may be measured when the motor is stationary, but other parameters can only be inferred from nameplate data. Use the rotating autotune where possible.

Enumerated Value : Mode 0 : STATIONARY 1 : ROTATING

#### 0257 Autotune Test Disable

Allows selected tests to be disabled (default all tests are carried out).

Each test can be individually disabled by setting to TRUE.

Bitfield Value: Test

0 : STATOR RES
1 : LEAKAGE IND
3 : MAG CURRENT
4 : ROTOR TIME CONST

#### **Functional Description**

IMPORTANT You MUST carry out an Autotune if you intend to use the drive in vector control mode. If you are using it in Volts/Hz control an Autotune is not necessary.

Autotune can only be initiated from the "stopped" condition. When the test is complete, the stack is disabled and Autotune Enable is set to FALSE.

**Note** Refer to the Chapter 9: Setup Wizard for details on how to perform an Autotune.

#### Standard Autotune

The **Standard Autotune** feature only works for induction motors (not PMAC motors).

| Parameter        | Description                         | Note                                                                                                    |
|------------------|-------------------------------------|----------------------------------------------------------------------------------------------------|
| MAG CURRENT      | Magnetising current                 | Not measured by Stationary Autotune                                                                                                    |
| STATOR RES       | Per phase stator resistance         |                                                                                                    |
| LEAKAGE INDUC    | Per phase stator leakage inductance |                                                                                                    |
| MUTUAL INDUC     | Per phase mutual inductance         |                                                                                                    |
| ROTOR TIME CONST | Rotor time constant                 | This will be identified while the motor is spinning, while measuring the magnestising current. If stationary autotune is selected, it will be identified from magnetising current and motor nameplate rpm |

- The Stationary autotune sequence does not rotate the motor and requires the correct value of MAG CURRENT to be entered.
- ◆ The Rotating autotune sequence rotates the motor up to the user-programmed MAX SPEED (**Scale Setpoint** function) in order to identify these parameters. (A rotating autotune is required if the motor is to be operated above base speed).

# **D-4** Parameter Reference

#### **BACnet IP**

Advanced Setup::Communications::Option:: BACnet IP Parameters::Option Comms::Comms:: BACnet IP

Refer to BACnet IP Technical Manual HA501939U001

### **BACnet MSTP**

Advanced Setup::Communications::Option:: BACnet MSTP Parameters::Option Comms::Comms:: BACnet MSTP

Refer to BACnet MSTP Technical Manual HA501940U001

# D-6 Parameter Reference

### **Braking**

#### Parameters::Motor Control::Braking

The braking function controls the rate at which energy from a regenerating motor is dumped into a resistive load. This dumping prevents the dc link voltage reaching levels which would cause an Overvoltage trip.

| PNO  | Parameter Descriptions                                                                                  |
|------|----------------------------------------------------------------------------------------------------|
| 0249 | Braking Enable                                                                                          |
|      | Enables operation of the dynamic braking feature.                                                       |
| 0251 | Brake Resistance                                                                                        |
|      | The value of the dynamic braking load resistance.                                                       |
| 0252 | Brake Rated Power                                                                                       |
|      | The power that the load resistance may continually dissipate.                                           |
| 0253 | Brake Overrating                                                                                        |
|      | Multiplier that may be applied to <b>Brake Power</b> for power overloads lasting no more than 1 second. |
| 0254 | Braking Active                                                                                          |
|      | A read-only parameter indicating the state of the brake switch.                                         |

#### **Functional Description**

When enabled, the **Braking** feature monitors the internal dc link voltage every milli-second and sets the state of the brake switch accordingly.

The **Braking** feature provides a control signal that is used by the **Slew Rate** limit feature. This causes the setpoint to be temporarily frozen whenever the brake is operating because the dc link voltage exceeds the internal comparison level. This allows the stop rate to be automatically tuned to the characteristics of the load, motor, Drive and brake resistor.

The **Braking** feature operates even when the motor output is not enabled. This allows the function to continually monitor the energy dumped into the braking resistor, and the energy dissipated across the brake switch. With this information the Drive is able to deduce the loading on the brake resistor. Optional trips may be enabled should the switch or resistor be loaded beyond its capabilities.

The "Brake Resistor" and "Brake Switch" trips are disabled by default. To enable these trips, refer to **Trips Status** page D-97. When using braking, the brake resistor information must be entered and these two trips enabled.

## **CANopen**

Parameters::Option Comms::CANopen

Refer to CANopen Technical Manual HA501841U001

# D-8 Parameter Reference

### **CC Link**

Parameters::Option Comms::Comms::CC Link

AdvancesSetup::Communications::Option:CC Link

Refer to CC Link Technical Manual HA501941U001

### Comms

Parameters::Option Comms::Comms

AdvancesSetup::Communications:Option::Comms

Refer to any of the following Technical Manuals:

| Product Code | Description    | Part Number  |
|--------------|----------------|--------------|
| 7003-PB-00   | Profibus DP-V1 | HA501837U001 |
| 7003-PN-00   | PROFINET IO    | HA501838U001 |
| 7003-DN-00   | DeviceNet      | HA501840U001 |
| 7003-CN-00   | ControlNet     | HA501936U001 |
| 7003-CB-00   | CANopen        | HA501841U001 |
| 7003-IP-00   | EtherNet IP    | HA501842U001 |
| 7003-EC-00   | EtherCAT       | HA501938U001 |
| 7003-BP-00   | BACnet IP      | HA501939U001 |
| 7003-BN-00   | BACnet MSTP    | HA501940U001 |
| 7003-RS-00   | Modbus RTU     | HA501839U001 |
| 7003-IM-00   | Modbus TCP     | HA501937U001 |
| 7003-CC-00   | CC-LINK        | HA501941U001 |

# D-10 Parameter Reference

#### **Control Mode**

Advanced Setup::Motor::Control & Type::ControlMode Parameters::Motor Control::Control Mode::Control Mode

The control mode block provides the means for selecting the type of motor and the desired method of controlling the motor.

#### **PNO** Parameter Descriptions

### **<u>0511</u> Motor Type**

Motor type selection parameter

Allows the user to select the type of motor.

Enumerated Value: Motor Type

0: INDUCTION MOTOR

1 : PMAC (PERMANENT MAGNET) MOTOR

#### 0512 Control Strategy

Select control strategy selection parameter.

Allows the user to select the method of controlling the motor.

Enumerated Value: Motor Type

0: VOLTS HERTZ CONTROL 1: VECTOR CONTROL

#### Functional Description

The motor selection is the first step in setting the control mode.

The selection of control strategy comes next, with the permitted settings as follows:

- Induction motors can be run in either volts hertz mode or vector mode
- Permanent magnet motors can only be run in vector control mode

### ControlNet

Advanced Setup::Communications::Option::ControlNet Parameters::Option Comms::Comms::ControlNet

Refer to ControlNet Technical Manual HA501936U001

# D-12 Parameter Reference

#### **Current Limit**

Parameters::Motor Control::Current Limit

Designed for all Motor Control Modes

This function allows you to set the maximum level of motor rated current (as a % of the user-set **Motor Current**) which is allowed to flow before current limit action occurs. If the measured motor current exceeds the current limit value with a motoring load, the motor speed is reduced to control the excess load. If the measured motor current exceeds the current limit value with a regenerating load, the motor speed is increased up to a maximum of **100% Speed in RPM (Scale Setpoint).** 

The maximum value of current limit for a particular motor is limited by the AC30V current rating.

If a motor of larger rating than the AC30V is connected, then the current limit max value is limited by the AC30V current rating.

If a motor of lower rating than the AC30V is connected, then the current limit max value is limited to 300% (if compatible with the AC30V current rating) for an induction motor (IM) and to the ratio **PMAC Max Current** to **PMAC Rated Current** for a PMAC motor.

% are always expressed as % of the user set Motor Current (rated current of PMAC or IM Motor).

#### **PNO Parameter Descriptions**

0305 Current Limit

This parameter sets the level of motor current, as a % of **Motor Current** (refer to the relevant MOTOR definition (PMAC or IM function) at which the Drive begins to take current limit action.

## 0307 Regen Limit Enable

This parameter enables or disables regenerative current limit action.

Note that this parameter only works in open-loop VOLTS / Hz motor control mode.

#### Functional Description

Internal limit : output of the Stack Inv Time module + reduction as a function of electrical low speed ( < 3Hz ) and as function of heatsink temperature

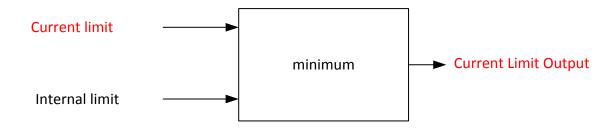

#### **Device Commands**

#### **Update Firmware**

Parameters::Device Manager::Device Commands

#### **PNO Parameter Descriptions**

#### **1002** Update Firmware

This parameter is only visible when an SD card with a firmware update file is inserted into the drive. Changing this parameter to TRUE will start the firmware update procedure.

Following a firmware update it is advisable to power re-run the Setup Wizard, D-77.

#### **1001** Save All Parameters

When a parameter is modified via the GKP or via the built-in web page the parameter value is saved automatically. When a parameter is modified via another source, (for example via the Modbus TCP/IP communications protocol), the value will not be saved automatically. In this case a save may be instigated by changing this parameter from FALSE to TRUE.

# D-14 Parameter Reference

#### **DeviceNet**

Advanced Setup::Communications::Option::DeviceNet Parameters::Option Comms::Comms::DeviceNet

Refer to DeviceNet Technical Manual HA501840U001

### **Drive info**

Advanced Setup::Environment

Parameters::Device Manager::Drive info

| PNO         | Parameter Descriptions                                                                                                    |
|-------------|----------------------------------------------------------------------------------------------------|
| 0961        | Drive Name                                                                                                    |
|             | A string value that may be used to identify this drive in a system.                                                                             |
| 1100        | Firmware Version                                                                                                    |
|             | The version of the firmware running in the Control Module.                                                                                      |
| <u>1109</u> | Stack Pcode                                                                                                    |
| -           | The product code string that may be used to order an equivalent Power Stack.                                                                    |
| <u>1258</u> | Stack Serial No                                                                                                    |
|             | The serial number of the Power Control Card, (part of the Power Stack assembly).                                                                |
| <u>1116</u> | Control Module Pcode                                                                                                    |
|             | The product code string that may be used to order an equivalent Control Module, excluding options.                                              |
| 0977        | Control Module Serial                                                                                                    |
|             | The serial number of the Control Module.                                                                                                    |
| <u>1121</u> | Comms Option Pcode                                                                                                    |
|             | The product code string that may be used to order an equivalent Communications Option, (only visible when a Communications Option is selected). |
| 1129        | Comms Option Serial                                                                                                    |
| -           | The serial number of the fitted Communications Option, (only visible when a Communications Option is selected).                                 |
| <u>1125</u> | IO Option Pcode                                                                                                    |
| -           | The product code string that may be used to order an equivalent IO Option, (only visible when an IO Option is selected).                        |
| 1134        | IO Option Serial No                                                                                                    |
|             | The serial number of the fitted IO Option, (only visible when an IO Option is selected).                                                        |

# D-16 Parameter Reference

## **Energy Meter**

Advanced Monitor::Energy Meter

Parameters::Motor Control::Energy Meter

This feature measures the electrical energy used by the motor.

| PNO  | Parameter Descriptions                                                                                                    |
|------|----------------------------------------------------------------------------------------------------|
| 0380 | Power kW                                                                                                    |
|      | This diagnostic shows the power being delivered to the load in kilowatts.                                                                             |
| 0381 | Power HP                                                                                                    |
|      | This diagnostic shows the power being delivered to the load in horsepower.                                                                            |
| 0382 | Reactive Power                                                                                                    |
|      | This diagnostic shows the reactive power being delivered to the load in kilo volt-amperes reactive.                                                   |
| 0383 | Energy kWHr                                                                                                    |
|      | This diagnostic shows the total energy consumed by the load in kilowatt hours.                                                                        |
| 0385 | Power Factor Est                                                                                                    |
|      | This diagnostic shows the power factor estimate (between 0 and 1).                                                                                    |
| 0386 | Power Factor Angle Est                                                                                                    |
|      | This diagnostic shows the power factor angle estimate.                                                                                                |
| 0389 | Reset Energy Meter                                                                                                    |
|      | When <b>Reset Energy Meter</b> is set to TRUE, the <b>Energy kWHr</b> parameter is reset to zero automatically when the maximum value is reached.     |
|      | When <b>Reset Energy Meter</b> is set to FALSE, the <b>Energy kWHr</b> parameter is held at the maximum value when the maximum value has been reached |
|      | Changing this from FALSE to TRUE at anytime will cause the <b>Energy kWHr</b> parameter to be reset to zero.                                          |

### **EtherCAT**

Advanced Monitor::Communications::Option::EtherCAT

Parameters::Option Comms::Comms::EtherCAT

Refer to EtherCAT Technical Manual HA501938U001

# D-18 Parameter Reference

### **Ethernet**

Advanced Monitor::Communications::Option::Ethernet

Parameters::Option Comms::Comms::Ethernet

Refer to Chapter 12 Ethernet

### **EtherNet IP**

Advanced Monitor::Communications::Option::Ethernet IP

Parameters::Option Comms::Comms::Ethernet IP

Refer to EtherNet IP Technical Manual HA501842U001

# D-20 Parameter Reference

## **Event**

Advanced Monitor::Communications::Option::Event

Parameters::Option Comms::Event

Refer to any of the following Technical Manuals:

| Product Code | Description    | Part Number  |
|--------------|----------------|--------------|
| 7003-PB-00   | Profibus DP-V1 | HA501837U001 |
| 7003-PN-00   | PROFINET IO    | HA501838U001 |
| 7003-DN-00   | DeviceNet      | HA501840U001 |
| 7003-CN-00   | ControlNet     | HA501936U001 |
| 7003-CB-00   | CANopen        | HA501841U001 |
| 7003-IP-00   | EtherNet IP    | HA501842U001 |
| 7003-EC-00   | EtherCAT       | HA501938U001 |
| 7003-BP-00   | BACnet IP      | HA501939U001 |
| 7003-BN-00   | BACnet MSTP    | HA501940U001 |
| 7003-RS-00   | Modbus RTU     | HA501839U001 |
| 7003-IM-00   | Modbus TCP     | HA501937U001 |
| 7003-CC-00   | CC-LINK        | HA501941U001 |

#### **Feedbacks**

## Commissioning::All Parameters::Motor Control::Feedbacks

The Feedbacks feature allows you to view speed feedback and motor current related diagnostics.

## **PNO** Parameter Descriptions

#### 0390 Duty Selection

When selected, selects **Heavy Duty** allowing higher continuous ratings with less overload capability (typically 150%, 60s).

When not selected, selects **Normal Duty** duty (typically 110%, 60s).

% are related to the Drive/stack ratings.

#### 0392 DC Link Voltage

This shows the voltage across the dc link capacitors.

### 0393 Actual Speed RPM

This parameter changes according to the **Control Mode**:

- In Sensorless Vec mode the parameter shows the calculated mechanical speed of the motor shaft in revolutions per minute.
- In **Volts/Hz** mode the parameter shows motor synchronous speed in rpm.

## 0394 Actual Speed Hz

This parameter changes according to the **Control Mode**:

- In **Sensorless Vec** mode the parameter shows the calculated mechanical speed of the motor shaft in hertz.
- In **Volts/Hz** mode, the parameter shows the motor synchronous speed hertz.

## 0395 Actual Speed Percent

This parameter changes according to the **Control Mode**:

- In **Sensorless Vec** mode the parameter shows the calculated mechanical speed of the motor shaft as a percentage of the user maximum speed setting (**Max Speed** in the **Reference** function).
- In **Volts/Hz** mode, the parameter shows the electrical drive output frequency as a percentage of the user maximum speed setting (**Max Speed** in the **Reference** function).

## <u>0398</u> Iq

Current in the torque axis (Vector Control)

# D-22 Parameter Reference

| PNO         | Parameter Descriptions                                                                                                    |
|-------------|----------------------------------------------------------------------------------------------------|
| 0399        | Actual Torque                                                                                                    |
|             | Calculated torque, based on the Iq current.                                                                                                    |
| 0400        | Actual Field Current                                                                                                    |
|             | Calculated field, based on the ld current.                                                                                                    |
| 0401        | Motor Current Percent                                                                                                    |
|             | This diagnostic shows the level of rms line current being drawn from the drive as a percentage of the rated current of the relevant motor definition. |
| 0402        | Motor Current                                                                                                    |
|             | This diagnostic shows the level of rms line current in Amps being drawn from the Drive.                                                               |
| 0403        | 100% Stack Current Amps                                                                                                    |
|             | This diagnostic indicates the stack rating in Amps. This reduces as a function of pwm switching frequency.                                            |
| 0404        | Stack Current (%)                                                                                                    |
|             | Stack current percentage.                                                                                                    |
| <u>0405</u> | Motor Terminal Volts                                                                                                    |
|             | Volts between motor phases in Vrms.                                                                                                    |
| <u>0406</u> | Processor Temperature                                                                                                    |
|             | Ambient temperature of Control Module.                                                                                                    |
| 0407        | Heatsink Temperature                                                                                                    |
|             | This diagnostic displays the power stack heatsink temperature in ° Centigrade.                                                                        |
| 0408        | Electrical Rotor Speed                                                                                                    |
|             | Electrical rotor speed in electrical hertz.                                                                                                    |
| 0409        | Heatsink OT Trip                                                                                                    |
|             | Heatsink Overtemp Trip Level.                                                                                                    |
| <u>0410</u> | Heatsink OT Warning                                                                                                    |
|             | Heatsink Overtemp Warning level.                                                                                                    |
| 0411        | Heatsink Hot Warning                                                                                                    |
|             | Define Heatsink Hot Warning Level.                                                                                                    |

## Fluxing VHz

## Parameters::Motor Control::Fluxing VHz

Designed for VOLTS/Hz motor Control Mode.

This function allows user parameterisation of the conventional (volts/hertz) fluxing strategy of the Drive. This is achieved through three flexible Volts-to-frequency templates. Starting torque performance can also be tailored through the **Fixed Boost**, **Accelrtn Boost** and **Auto Boost** parameters.

## **PNO Parameter Descriptions**

## <u>0422</u> **VHz Shape**

Type of volts to frequency template to flux the motor. The choices for this parameter are:

Enumerated Value: V/F Shape

0 : LINEAR LAW This gives a constant flux characteristic up to the **Base Frequency** (see **Motor Nameplate** function).

1 : FAN LAW This gives a quadratic flux characteristic up to the **Base Frequency**. This matches

the load requirement for fan and most pump applications

2 : USER DEFINED This gives a user defined flux characteristic up to the **Base Frequency**.

#### V/F SHAPE

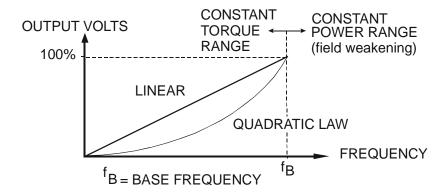

# D-24 Parameter Reference

## **PNO Parameter Descriptions**

#### 0447 Fixed Boost

This parameter allows for no-load stator resistance voltage drop compensation. This correctly fluxes the motor (under no-load conditions) at low output frequencies, thereby increasing available motor torque. Fixed boost can be set in addition to auto boost and acceleration boost.

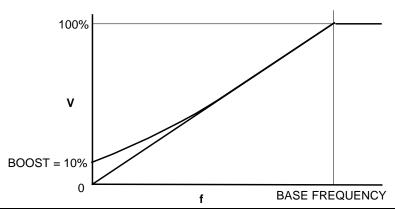

#### 0448 Auto Boost

This parameter allows for load dependent stator resistance voltage drop compensation. This correctly fluxes the motor (under load conditions) at low output frequencies, thereby increasing available motor torque. **Auto Boost** can be set in addition to **Fixed Boost**.

The value of the Auto Boost parameter determines level of additional volts supplied to the motor for 100% load.

Setting the value of auto boost too high can cause the Drive to enter current limit. If this occurs, the Drive will be unable to ramp up in speed. Reducing the value of auto boost will eliminate this problem.

## 0450 Acceleration Boost

Additional amount of fixed boost when the drive is accelerating.

## **<u>0451</u> Energy Saving Enable**

Enable/Disable energy saving mode to minimize energy consumption.

## <u>0423</u> VHz User Freq[11]

Array of user defined frequency for V/f control

## <u>0435</u> VHz User Volts[11]

Array of VHz User Volts for V/f control

## Functional Description

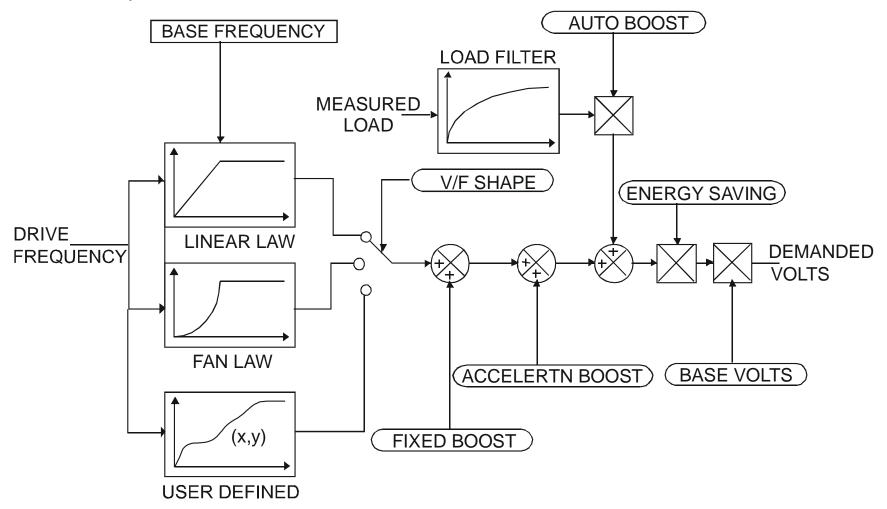

## V/F Shape

The function allows the user to parameterise the Drive's conventional V/F motor fluxing scheme. Three V/F shapes are available, LINEAR LAW, FAN LAW and USER DEFINED:

♦ Linear Law V/F shape should be used in applications requiring constant motor torque though out the speed range (e.g. machine tools or hoists).

# D-26 Parameter Reference

- Fan Law V/F shape provides extra energy savings for fan or pump applications.
- ♦ User Defined V/F shape provides a method for the user to define any profile. 10 user definable (x,y) points are provided. Linear interpolation is used between each point. The drive also assumes the following points (0%,0%) and (100%,100%) though these may be overridden. For example, (USER FREQ 1 = 0%, USER VOLTAGE 1 = 5%) takes precedence over (0%, 0%).

For any of these V/F shapes the **Base Frequency** parameter (in the **Motor Nameplate** function) which is the value of Drive output frequency at which maximum output volts is provided, can be set by the user.

#### **Boost Parameters**

- Correct no-load motor fluxing at low Drive output frequencies can be achieved by setting the Fixed Boost parameter.
- ♦ Correct motor fluxing under load conditions is achieved by setting the **Auto Boost** parameter. The motor is correctly fluxed when the **Actual Field Current** diagnostic in the **Feedbacks** function reads 100.0%.
- Additional Fixed Boost can be applied during acceleration by setting the Accelertn Boost parameter. This can be useful for starting heavy/high stiction loads.

#### Saving Energy

An **Energy Saving** mode is provided which, when enabled under low load conditions in the steady state, attempts to reduce the output voltage so that minimum energy is used.

## **Flycatching**

## Parameters::Motor Control::Flycatching

This feature performs a directional speed search. It allows the Drive to seamlessly catch a spinning motor before controlling the motor to the desired setpoint. This is especially useful for large inertia fan loads, where drafts in building air ducts can cause a fan to `windmill'.

| PNO  | Parameter Descriptions                                                                                                    |
|------|----------------------------------------------------------------------------------------------------|
| 0310 | VHz Flying Start Enable                                                                                                    |
|      | Enable flycatching in V/Hz control mode when TRUE                                                                                                    |
| 0311 | VC Flying Start Enable                                                                                                    |
|      | Enable flycatching in Vector control mode when TRUE                                                                                                    |
| 0312 | Flying Start Mode                                                                                                    |
|      | Mode of operation - V/Hz control                                                                                                    |
| 0313 | Search Mode                                                                                                    |
|      | The type of speed search carried out by the flycatching sequence.                                                                                                    |
|      | Enumerated Value : Search Mode                                                                                                    |
|      | 0 : BIDIRECTIONAL                                                                                                    |
|      | 1 : UNIDIRECTIONAL                                                                                                    |
| 0314 | Search Volts                                                                                                    |
|      | The percentage level of the search volts applied to the motor during the speed search phase of the flycatching sequence. Increasing this parameter improves the accuracy of the discovered motor speed but increases the braking influence of the speed search on the rotating motor.                                                                       |
| 0315 | Search Boost                                                                                                    |
|      | The level of search boost applied to the motor during the speed search phase of the flycatching sequence.                                                                                                    |
| 0316 | Search Time                                                                                                    |
|      | The search rate during the speed search phase of the flycatching sequence. Performing the flycatching speed search too quickly can cause the drive to inaccurately identify the motor speed. Refluxing at an inaccurate motor speed can cause the drive to trip on overvoltage. If this occurs, increasing this parameter will reduce the risk of tripping. |
| 0317 | Min Search Speed                                                                                                    |
|      | The lowest search speed before the speed search phase of the flycatching sequence is considered to have failed.                                                                                                    |

## D-28 Parameter Reference

#### **PNO Parameter Descriptions**

#### 0318 Flying Reflux Time

The rate of rise of volts from the search level to the working level after a successful speed search. Refluxing the motor too quickly can cause the Drive to trip on either overvoltage or overcurrent. In either case, increasing this parameter will reduce the risk of tripping.

#### **Functional Description**

The flycatching function enables the drive to be restarted smoothly into a spinning motor. It applies small search voltages to the motor whilst ramping the Drive frequency from maximum speed to zero. When the motor load goes from motoring to regenerating, the speed search has succeeded and is terminated. If the search frequency falls below the minimum search speed, the speed search has failed and the Drive will ramp to the speed setpoint from zero.

The flycatching sequence can be triggered by different starting conditions:

ALWAYS: All starts (after controlled or uncontrolled stop, or after a power-up)

TRIP or POWER-UP: After uncontrolled stop, i.e. trip or coast, or after a power-up

TRIP: After uncontrolled stop, i.e. trip or coast

The type of speed sequence may be Bi-directional or Unidirectional:

#### **Bi-directional**

Initially, the search is performed in the direction of the speed setpoint. If the drive fails to identify the motor speed in this direction, a second speed search is performed in the reverse direction.

#### Unidirectional

The search is performed only in the direction of the speed setpoint.

## **General Purpose IO**

Advanced Monitor::Inputs and Outputs

Parameters::Option IO::General Purpose IO

The General Purpose IO parameters configure the use of the three IO Options, (D-35). This group of parameters is only visible when an IO Option is selected.

| PNO         | Parameter Descriptions                                                                                                    |
|-------------|----------------------------------------------------------------------------------------------------|
| 1181        | Anin 11 Value                                                                                                    |
|             | A percentage value in the range -100% to +100% corresponding to an input voltage in the range -10V to +10V.                                                                                                    |
| 1182        | Anin 12 Value                                                                                                    |
|             | A percentage value in the range -100% to +100% corresponding to an input voltage in the range -10V to +10V.                                                                                                    |
| 1183        | Anin 13 Value                                                                                                    |
|             | A percentage value in the range -100% to +100% corresponding to an input voltage in the range -10V to +10V.                                                                                                    |
| <u>1184</u> | Thermistor Type                                                                                                    |
|             | Defines the thermistor type. This is used when generating the MOTOR OVERTEMP trip.                                                                                                    |
|             | 0 NTC, (Negative Temperature Co-efficient)                                                                                                    |
|             | 1 PTC, (Positive Temperature Co-efficient)                                                                                                    |
|             | 2 KTY, (a linear temperature measuring device).                                                                                                    |
| <u>1185</u> | Thermistor Resistance                                                                                                    |
|             | The resistance measured across the thermistor terminals.                                                                                                    |
| 1004        | Thermistor Trip Level                                                                                                    |
|             | Defines the level at which a Motor Over Temperature trip will be generated. The default value is appropriate for PTC and NTC thermistor types.                                                                                                    |
| <u>1187</u> | RTC Trim                                                                                                    |
|             | A trim value that may be used to speed up or slow down the Real Time Clock on the IO option. A positive trim value will cause the RTC to run faster, an negative value causes the RTC to run slower. Refer to the AC30V General Purpose I/O Option manual for more details. |
|             | Once programmed, the RTC trim affects the operation of the RTC both in battery backed up mode and normal running mode.                                                                                                    |

## D-30 Parameter Reference

## **Graphical Keypad**

Advanced Setup::Environment

Parameters::Keypad::Graphical Keypad

## **PNO Parameter Descriptions**

#### 1141 View Level

The view level may be used as a convenient method to hide menus and parameters not currently required. The view levels are:

- Operator only the "Control Screen", "Favourites", "Setup" and "Monitor" menus are visible.
- 1 Technician the "Advanced Setup" and "Advanced Monitor" menus are visible in addition to the above
- 2 Engineer the "Parameters" menu is visible in addition to the above.

## 0982 Startup Page

On power-up the GKP briefly displays the drive name, rating and software version. After a short timeout the display automatically changes to the menu defined here

- 0 Default
- 1 Control Screen
- 2 Favourites
- 3 Monitor

When Startup Page is set to "Default" the first menu will be:

- The "Control Screen" menu if the drive is in local sequencing mode, otherwise
- The "Favourites" menu if the Favourites menu is not empty, otherwise
- The "Monitor" menu.

## 0983 Display Timeout

When the GKP is idle, (no keys pressed), for a period longer than the Display Timeout, the display will automatically revert to the menu defined in the Startup Page parameter.

Setting the Display Timeout to zero defeats this feature.

## 1142 GKP Password

Defines the password to be entered to allow modification to parameters using the GKP. This password does not affect access via the web page. A value of 0000, (the default value), inhibits the password feature. Entering a value other than 0000 causes the GKP to prompt for the password before proceeding to the parameter edit mode.

Once a password has been entered the GKP remains unlocked. To re-lock the password return to the top of the menu tree then press Soft Key 1.

## **PNO** Parameter Descriptions

1097 Password in Favourite

When the GKP Password is active this parameter may be used to selectively defeat the password feature in the Favourites menu. By default this parameter is FALSE, meaning that the password is ignored when modifying Favourites parameters.

1098 Password in Local

When the GKP Password is active this parameter may be used to selectively defeat the password feature in the Control Screen menu. By default this parameter is FALSE, meaning that the password is ignored when modifying the Local Setpoint and other related parameters.

1143 Version

Indicates the firmware version of the attached GKP.

# D-32 Parameter Reference

## **Induction Motor Data**

Advanced Setup::Motor::Induction Motor Data

Parameters::Motor Control::Induction Motor Data

Only available if IM MOTOR selected in *Control Mode* 

| PNO  | Parameter Descriptions                                                                                                    |
|------|----------------------------------------------------------------------------------------------------|
| 0568 | Magnetising Current                                                                                                    |
|      | The no load current of the induction motor, defined as rotor flux / magnetising inductance, usually given the title "imr".   |
| 0569 | Rotor Time Constant                                                                                                    |
|      | Induction Motor rotor time constant.                                                                                         |
| 0570 | Leakage Inductance                                                                                                    |
|      | Induction motor leakage inductance. Displayed as star or delta equivalent value according to "Per Phase Parameters" setting. |
| 0571 | Stator Resistance                                                                                                    |
|      | Induction motor stator resistance. Displayed as star or delta equivalent value according to "Per Phase Parameters" setting.  |
| 0572 | Mutual Inductance                                                                                                    |
|      | Induction motor mutual inductance. Displayed as star or delta equivalent value according to "Per Phase Parameters" setting.  |

## **Inj Braking**

Parameters::Motor Control::Inj Braking

Designed for VOLTS/Hz Motor Control Mode.

The injection braking feature provides a method of stopping spinning induction motors without returning the kinetic energy of the motor and load back in to the dc link of the Drive. This is achieved by running the motor highly inefficiently so that all the energy stored in the load is dissipated in the motor. Thus, high inertia loads can be stopped without the need for an external dynamic braking resistor.

| PNO  | Parameter Descriptions                                       |
|------|--------------------------------------------------------------|
| 0324 | DC Inj Deflux Time                                           |
|      | Motor defluxed duration before starting injection braking    |
| 0325 | DC Inj Frequency                                             |
|      | Max frequency applied to the motor                           |
| 0326 | DC Inj Current Limit                                         |
|      | Motor current value                                          |
| 0327 | DC Pulse Time                                                |
|      | Duration of dc pulse for motor speed below 20% of base speed |
| 0328 | Final DC Pulse Time                                          |
|      | Duration of the final dc holding pulse                       |
| 0329 | DC Current Level                                             |
|      | Level of dc pulse applied                                    |
| 0330 | DC Inj Timeout                                               |
|      | Maximum time in the low frequency injection braking state    |
| 0331 | DC Inj Base Volts                                            |
|      | Maximum volts applied at base speed                          |

## D-34 Parameter Reference

## **IO Configure**

Advanced Setup::Inputs and Outputs

Parameters::Inputs And Outputs::IO Configure

These parameters are used to configure the input signal processing.

## **PNO Parameter Descriptions**

#### **0001 Anin 01 Type**

Analog input 1 is associated with terminal X11.1

The signal processing electronics for analog input 1 supports four input ranges:

- 0. -10..10V
- 1. 0..10V
- 2. 0..20MA
- 3. 4..20MA

#### **0002 Anin 02 Type**

Analog input 2 is associated with terminal X11.2

The signal processing electronics for analog input 2 supports two input ranges:

- 0. -10..10V
- 1. 0..10V

## **0003 Anout 01 Type**

Analog output 1 is associated with terminal X11.3

The signal processing electronics for analog output 1 supports two output ranges:

- 0. -10..10V
- 1. 0..10V

## **<u>0004</u> Anout 02 Type**

Analog output 1 is associated with terminal X11.4

The signal processing electronics for analog output 2 supports three output ranges:

- 1. 0..10V
- 2. 0..20MA
- 3. 4..20MA

## Functional Description

The values associated with each terminal are shown in the **IO Values** parameter (D-36).

## **IO Option Common**

Parameters::Option IO::IO Option Common

## **PNO Parameter Descriptions**

#### 1178 **IO Option Type**

Defines the type of IO option required by the configuration.

- 0. NONE
- 1. GENERAL PURPOSE
- 2. THERMISTOR
- 3. RTC AND THERMISTOR

## **1179** Actual IO Option

Indicates the type of IO option that is currently fitted

- 0. NONE
- 1. GENERAL PURPOSE
- 2. THERMISTOR
- 3. RTC AND THERMISTOR

#### 1180 IO Option Status

Indicates the status of the IO option

- 0. OK
- 1. OPTION NOT FITTED
- 2. TYPE MISMATCH
- 3. TYPE UNKNOWN
- 4. HARDWARE FAULT

#### Functional Description

These parameters are used to set and verify the **IO Option** configuration. If the status parameter is not OK then the drive will not enter the Operational state.

| Status            | Description                                                                                                    |
|-------------------|----------------------------------------------------------------------------------------------------|
| OK                | The configuration is valid. The status will always be OK if no IO option is required, even if one is fitted. Alternatively, if |
|                   | the IO option fitted is working correctly and supports the required functionality then the status will be OK                   |
|                   | For example, if the required type is THERMISTOR and the actual type is GENERAL PURPOSE then the status will be                 |
|                   | OK as the General Purpose option supports the thermistor functionality.                                                        |
| OPTION NOT FITTED | An option was required and none was detected                                                                                   |
| TYPE MISMATCH     | The fitted option does not support the required features                                                                       |
| TYPE UNKNOWN      | The firmware in the drive does not recognise the fitted option                                                                 |
| HARDWARE FAULT    | The fitted option is not working as expected.                                                                                  |

# D-36 Parameter Reference

#### **IO Values**

Advanced Monitor::Inputs and Outputs

Parameters::Inputs and Outputs::IO Values

These parameters present the Input and Output values in a form suitable for processing by the application and fieldbus.

## **PNO Parameter Descriptions**

## 0005 Digin Value

Presents all the digital inputs to the drive as a 16-bit word. The bits within the word may be accessed individually, or the entire word may be accessed as a group.

| Bit | Signal name      | Terminal | Comment                               | PNO for individual bit access |
|-----|------------------|----------|---------------------------------------|-------------------------------|
| 0   | Digital Input 01 | X13.2    |                                       | 0006                          |
| 1   | Digital Input 02 | X13.3    |                                       | 0007                          |
| 2   | Digital Input 03 | X13.4    |                                       | 8000                          |
| 3   | Digital Input 04 | X12.1    | Common terminal with digital output 1 | 0009                          |
| 4   | Digital Input 05 | X12.2    | Common terminal with digital output 2 | 0010                          |
| 5   | Digital Input 06 | X12.3    | Common terminal with digital output 3 | 0011                          |
| 6   | Digital Input 07 | X12.4    | Common terminal with digital output 4 | 0012                          |
| 7   | STO Inactive     | X10      |                                       | 0013                          |
| 8   | Digital Input 11 |          | GPIO option                           | 0014                          |
| 9   | Digital Input 12 |          | GPIO option                           | 0015                          |
| 10  | Digital Input 13 |          | GPIO option                           | 0016                          |
| 11  | Digital Input 14 |          | GPIO option                           | 0017                          |
| 12  | Digital Input 15 |          | GPIO option                           | 0018                          |
| 13  | Digital Input 16 |          | GPIO option                           | 0019                          |

## **0022 Digout Value**

Presents all the digital outputs from the drive as a 16-bit word. The bits within the word may be accessed individually, or the entire word may be accessed as a group.

| Bit | Signal Name       | Terminal | Comment                              | PNO for individual bit access |
|-----|-------------------|----------|--------------------------------------|-------------------------------|
| 0   | Digital Output 01 | X12.1    | Common terminal with digital input 4 | 0023                          |
| 1   | Digital Output 02 | X12.2    | Common terminal with digital input 5 | 0024                          |
| 2   | Digital Output 03 | X12.3    | Common terminal with digital input 6 | 0025                          |
| 3   | Digital Output 04 | X12.4    | Common terminal with digital input 7 | 0026                          |
| 4   | Relay 01          | X14.1&2  |                                      | 0027                          |
| 5   | Relay 02          | X14.3&4  |                                      | 0028                          |

| NO Parameter Descri | ptions              |             |      |
|---------------------|---------------------|-------------|------|
| 8                   | Digital Output 11   | GPIO option | 0031 |
| 9                   | Digital Output 12   | GPIO option | 0032 |
| 1                   | 0 Digital Output 13 | GPIO option | 0033 |
| 1                   | ~                   | GPIO option | 0034 |
| 1                   | 2 Digital Output 15 | GPIO option | 0035 |
| 1                   | 3 Digital Output 16 | GPIO option | 0036 |
| 1                   | 4 Relay 11          | GPIO option | 0037 |
| 1                   | 5 Relay 12          | GPIO option | 0038 |

#### 0039 Anin 1 Value

Terminal X11.1

The value returned by the signal processing electronics. For unipolar ranges, (all except -10..10V), the value is expressed as a percentage of the hardware range. For the -10..10V range the full range signal is expressed as -100% to +100%.

#### **0040 Anin 1 Break**

When the input range is set to 4..20mA a break is defined as an input signal less than 3mA. Otherwise this parameter is set to FALSE.

#### 0041 Anin 2 Value

Terminal X11.2

The value returned by the signal processing electronics. For the 0..10V range the value is expressed as a percentage of the hardware range, (0 to 100%). For the -10..10V range the full range signal is expressed as -100% to +100%.

#### 0042 Anout 1 Value

Terminal X11.3

The desired output value expressed as a percentage of the output range.

| Range | Mapping                       |
|-------|-------------------------------|
| 010V  | 0% gives 0V, 100% gives 10V   |
| 020MA | 0% gives 0mA, 100% gives 20mA |
| 420MA | 0% gives 4mA, 100% gives 20mA |

#### 0043 Anout 2 Value

Terminal X11.4

The desired output value expressed as a percentage of the output range.

| Range  | Mapping                          |
|--------|----------------------------------|
| -1010V | -100% gives -10V, 100% gives 10V |
| 010V   | 0% gives 0V, 100% gives 10V      |

## D-38 Parameter Reference

#### **Local Control**

## Parameters::Keypad::Local Control

These parameters configure the use of the GKP keys for local start / stop control of the drive.

## **PNO Parameter Descriptions**

#### 1140 Run Key Action

Defines the use of the green start key in local mode.

- 0. RUN
- 1. JOG

When RUN is selected, pressing the green Start key will start the drive using Local Reference as the active setpoint. To stop the drive press the RED Stop key.

When JOG is selected, pressing the green Start key will start the drive running using the Jog Setpoint as the active setpoint. The drive will stop when the key is released.

## 1253 Local/Rem Key Active

Enables the L/R soft key function. This is used to change between Local and Remote sequencing modes from the GKP.

## **1255** Local Dir Key Active

Enables the ability to change the direction from the GKP when running in local sequencing mode. When FALSE the direction will always be positive.

## 1239 Local Run Key Active

Enables the green Start key function when in local sequencing mode. When FALSE the Start key is ignored, (for both RUN and JOG modes).

## 1240 Local Direction

Used to change the direction the motor will rotate when in local sequencing mode.

- 0 Forwards
- 1 Reverse

## **Minimum Speed**

## Advanced Setup::Application::Minimum Speed

Function availability depends on macro selected.

The minimum speed function is used to determine how the AC30V will follow a reference. There are two modes:

## **PNO Parameter Descriptions**

1906 Minimum Speed Value

Specifies the minimum output value.

1907 Minimum Speed Mode

There are two modes of operation:

Enumerated Value:

0: PROP WITH MINIMUM

1 : *LINEAR* 

## Functional Description

There are two operating modes for the **MINIMUM SPEED** function:

## PROP WITH MINIMUM (proportional with minimum)

In this mode the **MINIMUM SPEED** function behaves like a simple clamp. The **Minimum Speed Value** has the valid range -100% to 100% and the output is always greater than or equal to the **Minimum Speed Value**.

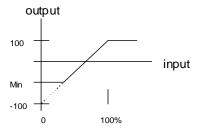

#### **LINEAR**

In this mode the **MINIMUM SPEED** function first clamps the input to zero then rescales the input such that the output goes linearly between minimum and 100% for an input that goes from 0 to 100%.

Note the constraints:min >= 0 input >= 0 max = 100%

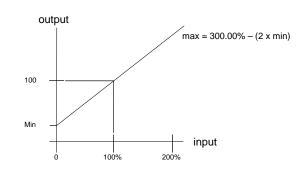

# D-40 Parameter Reference

## **Modbus**

Advanced Setup::Communications::Base Modbus

Parameters::Base Comms::Modbus

Refer to Appendix A Modbus TCP

## **Modbus RTU**

Advanced Monitor::Communications::Option
Parameters::Option Comms::Modbus RTU

Refer to Modbus RTU Technical Manual HA501839U001

# D-42 Parameter Reference

## **Modbus TCP**

Advanced Setup::Communications::Option Parameters::Option Comms::Modbus TCP

Refer to Appendix A: Modbus TCP

### **Motor Load**

Parameters::Motor Control::Motor Load

Motor Protection, function of the motor type.

The **Motor Load** parameters determines the allowed level of motor overload. This can be especially useful when operating with motors smaller than the drive rating.

For an IM, an IxT protection is used and provides a current reduction if the max overload level is reached.

The max overload level is calculated based on a 150% for 60s.

For a PMAC motor, the motor load is calculated using the rated motor current and the thermal time constant (2 parameters of the PMAC motor module). The Thermal time constant is used as the constant time of a simple 1<sup>st</sup> order low pass filter.

% Are all related to rated motor current.

| PNO  | Parameter Descriptions                                                                                    |
|------|----------------------------------------------------------------------------------------------------|
| 0332 | 100% Motor Current                                                                                        |
|      | Motor current in Amps rms corresponding to 100%                                                           |
| 0333 | Motor Inv Time Overl'd                                                                                    |
|      | Only available for IM motor                                                                               |
|      | Overload % of the motor inverse time protection                                                           |
| 0334 | Motor Inv Time Delay                                                                                      |
|      | Only available for IM motor                                                                               |
| -    | Overload time of the motor inverse time protection from cold state                                        |
| 0335 | Motor Inv Time Warning                                                                                    |
|      | Only available for IM motor                                                                               |
|      | Output information. Becomes TRUE when the overload is 5% of the maximum value before reducing the current |
| 0336 | Motor Inv Time Active                                                                                     |
|      | Only available for IM motor                                                                               |
|      | Output information. Becomes TRUE when overload reaches 100% of the overload limit                         |

# D-44 Parameter Reference

| PNO  | Parameter Descriptions                                                                                                    |
|------|----------------------------------------------------------------------------------------------------|
| 0337 | Motor Inv Time Output %                                                                                                    |
|      | Only available for IM motor                                                                                                  |
|      | Actual output limit of the inverse time motor protection.                                                                    |
|      | This value is compared to the Stack Inv Time current limit output to provide the internal limit to the current limit module. |
| 0338 | Motor I2T TC                                                                                                    |
|      | Only available for PMAC motor                                                                                                |
|      | Time constant of the motor , define in the PMAC Motor Data module                                                            |
| 0339 | Actual Motor I2T Output                                                                                                    |
|      | Only available for PMAC motor                                                                                                |
|      | Level of motor load in percent                                                                                               |
| 0340 | Motor I2T Active                                                                                                    |
|      | Only available for PMAC motor                                                                                                |
| -    | Level of motor load has reached 105%                                                                                         |
| 0341 | Motor I2T Warning                                                                                                    |
|      | Only available for PMAC motor                                                                                                |
|      | Level of motor load has reached 95%                                                                                          |
| 0342 | Motor I2T Enable                                                                                                    |
|      | Only available for PMAC motor                                                                                                |
|      | Output information: Motor I2T protection is active, overload is higher than 105%                                             |

# Parameter Reference D-45

## Functional Description

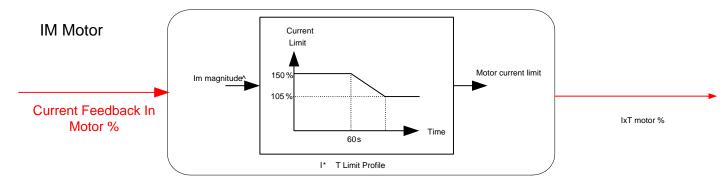

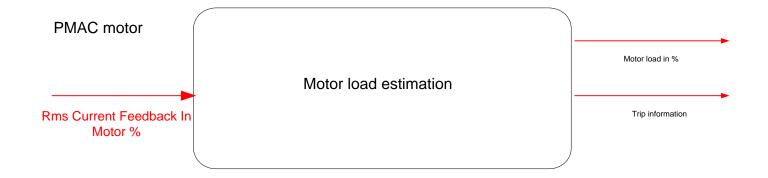

# D-46 Parameter Reference

## **Motor Nameplate**

Advanced Setup::Motor::Motor Nameplate

Parameters::Motor Control::Motor Nameplate

Only available if VHz control selected in Control Mode.

In this function you enter the details of the motor under control and any available motor nameplate information.

Refer to Induction Motor Data parameters which are determined by the Auto Tune feature for example the **Magnetising Current, Stator Resistance, Leakage Inductance, Mutual Inductance** and **Rotor time Constant** for model parameters.

**Note** Do not attempt to control motors whose rated current is less than 25% of the drive rated current. Poor motor control or Autotune problems may occur if you do.

| PNO  | Parameter Descriptions                     |
|------|--------------------------------------------|
| 0455 | Rated Motor Current                        |
|      | Rated motor current on the name plate      |
| 0456 | Base Voltage                               |
|      | The rated motor voltage on the name plate  |
| 0457 | Base Frequency                             |
|      | The base motor frequency on the name plate |
| 0458 | Motor Poles                                |
|      | Motor poles on the nameplate               |
| 0459 | Nameplate Speed                            |
|      | Rated motor speed on the name plate        |
| 0460 | Motor Power                                |
|      | Motor power rating                         |
| 0461 | Power Factor                               |
|      | Motor power factor on the name plate       |

## **Option Ethernet**

Advanced Monitor::Communications::Option
Parameters::Option Comms::Option Ethernet

Refer to the following Technical Manuals:

| Product Code | Description | Part Number  |
|--------------|-------------|--------------|
| 7003-PN-00   | PROFINET IO | HA501838U001 |
| 7003-IP-00   | EtherNet IP | HA501842U001 |
| 7003-BP-00   | BACnet IP   | HA501939U001 |
| 7003-IM-00   | Modbus TCP  | HA501937U001 |

## D-48 Parameter Reference

#### **Pattern Generator**

#### Parameters::Motor Control::Pattern Generator

The pattern generator function allows you to configure the Drive' PWM (Pulse Width Modulator) operation.

## **PNO** Parameter Descriptions

#### 0412 Stack Frequency

This parameter selects the PWM switching frequency of the output power stack.

The higher the switching frequency, the lower the level of motor audible noise. However, this is only achieved at the expense of increased drive losses and reduced stack current rating.

Max value is **Control Mode** dependant :

12 kHz for PMAC SVC

14kHz for IM SVC

16 kHz for V/Hz

#### 0413 Random Pattern

This parameter selects between random pattern (quiet motor noise) or the more conventional fixed carrier PWM strategies. When TRUE, random pattern is enabled. For PMAC SVC control, random pattern is only suitable for Stack Frequency <=8kHz.

#### 0414 **Deflux Delay**

Sets the minimum allowed delay between disabling and then re-enabling PWM production (i.e. stopping and starting the drive).

## **Functional Description**

The Drive provides a unique quiet pattern PWM strategy in order to reduce audible motor noise. The user is able to select between the quiet pattern or the more conventional fixed carrier frequency method. With the quiet pattern strategy selected (RANDOM PATTERN enabled), audible motor noise is reduced to a dull hiss.

In addition, the user is able to select the PWM carrier frequency. This is the main switching frequency of the power output stage of the Drive. A high setting of carrier frequency (e.g. 6kHz) reduces audible motor noise but only at the expense of higher Drive losses and smooth motor rotation at low output frequencies. A low setting of carrier frequency (e.g. 3kHz), reduces Drive losses but increases audible motor noise.

## PID

Advanced Setup::Application::PID
Advanced Monitor::Application::PID\*

This function allows the AC30V to be used in applications requiring a trim to the reference, depending on feedback from an external measurement device. Typically this will be used for process control, i.e. pressure or flow.

| PNO         | Parameter Descriptions                                                                                                    |
|-------------|----------------------------------------------------------------------------------------------------|
|             | Setpoint                                                                                                    |
|             | This is connected to an Analog Input as part of the selected macro.                                                                                                    |
|             | Feedback                                                                                                    |
|             | This is connected to an Analog Input as part of the selected macro.                                                                                                    |
|             | Enable                                                                                                    |
|             | This is connected to a Digital Input as part of the selected macro. It globally resets the PID output and integral term when FALSE. <b>Enable</b> must be TRUE for the PID to operate. |
|             | Integral Defeat                                                                                                    |
|             | This may be connected to a Digital Input as part of the selected macro. It resets the p integral term when FALSE.                                                                      |
| <u>1926</u> | PID Setpoint Negate                                                                                                    |
|             | Changes the sign of the Setpoint input                                                                                                    |
| <u>1927</u> | PID Feedback Negate                                                                                                    |
|             | Changes the sign of the Negate input                                                                                                    |
| <u>1928</u> | PID Proportional Gain                                                                                                    |
|             | This is the true proportional gain of the PID controller. When set to zero the PID Output is zero.                                                                                     |
| <u>1929</u> | PID Integral TC                                                                                                    |
|             | The integral time constant of the PID controller.                                                                                                    |
| <u>1930</u> | PID Derivative TC                                                                                                    |
|             | The derivative time constant of the PID controller.                                                                                                    |

## D-50 Parameter Reference

## **PNO Parameter Descriptions**

1931 PID Output Filter TC

In order to help attenuate high frequency noise on the PID output, a first order output filter has been provided. This parameter determines the output filter time constant.

1932 PID Output Pos Limit

The maximum positive excursion (limit) of the PID output.

1933 PID Output Neg Limit

The maximum negative excursion (limit) of the PID output.

1934 PID Output Scaling

The overall scaling factor which is applied after the positive and negative limit clamps

1935 PID Output\*

PID output monitor

1936 **PID Error\*** 

PID error monitor. This is Setpoint - Feedback.

## **Functional Description**

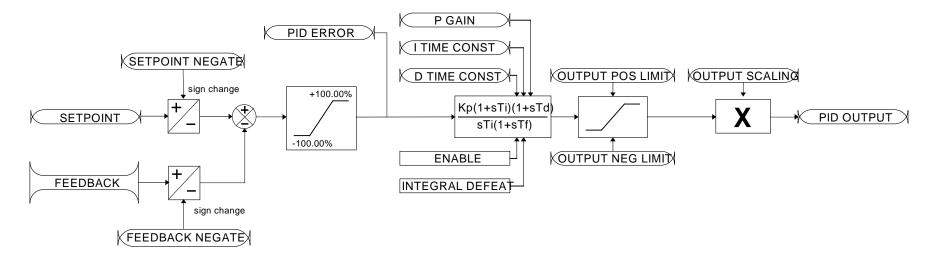

## **PMAC Flycatching**

## Parameters::Motor Control::PMAC Flycatching

This block performs a directional speed search. It allows the Drive to seamlessly catch a spinning motor before controlling the motor to the desired setpoint. This is especially useful for large inertia fan loads, where drafts in building air ducts can cause a fan to `windmill'.

| PNO  | Parameter Descriptions                                                                                                    |  |  |
|------|----------------------------------------------------------------------------------------------------|--|--|
| 0689 | PMAC Flycatching Enable                                                                                                    |  |  |
|      | Enable the flycatching for PMAC motor                                                                                                    |  |  |
| 0690 | 0690 PMAC Fly Search Model                                                                                                    |  |  |
|      | PMAC Flycatching sequence can be triggered by different starting conditions:                                                                                                    |  |  |
|      | ALWAYS:  All starts (after controlled or uncontrolled stop, or after a power-up)  TRIP or POWER-UP:  After uncontrolled stop, i.e. trip or coast, or after a power-up  After uncontrolled stop, i.e. trip or coast |  |  |
| 0691 | PMAC Fly Search Time                                                                                                    |  |  |
|      | PMAC Fly Search Time to catch the right speed                                                                                                    |  |  |
| 0692 | PMAC Fly Load Level                                                                                                    |  |  |
|      | PMAC Fly Load Level during fly catching                                                                                                    |  |  |
| 0693 | PMAC Fly Active                                                                                                    |  |  |
|      | Diagnostic to show if the PMAC fly catching is active or inactive                                                                                                    |  |  |
| 0694 | PMAC Fly Setpoint                                                                                                    |  |  |
|      | PMAC Fly Setpoint                                                                                                    |  |  |

## Functional Description

The flycatching function enables the drive to be restarted smoothly into a spinning motor.

# D-52 Parameter Reference

## **PMAC Motor Data**

Advanced Setup::Motor::MotorData PMAC

Parameters::Motor Control::PMAC Motor Data

Only available if PMAC Motor selected in Control Mode.

The PMAC Motor Data contains the parameters needed to run and control of a PMAC motor. A PMAC motor is a Permanent Magnet AC Motor with sinusoidal back EMF.

| PNO         | Parameter Descriptions                                                                                                    |
|-------------|----------------------------------------------------------------------------------------------------|
| 0555        | PMAC Max Speed                                                                                                    |
|             | Set the motor's maximum speed (in rpm)                                                                                                    |
| 0556        | PMAC Max Current                                                                                                    |
|             | Set the motor's maximum current ( Amps rms ).                                                                                                    |
| 0557        | PMAC Rated Current                                                                                                    |
|             | Set the motor's rated current ( Amps rms ).                                                                                                    |
|             | Refer to <b>Motor Current Percent</b> in the <b>Feedbacks</b> function. A value of 100% = PMAC rated Current.                                               |
| <u>0558</u> | PMAC Rated Torque                                                                                                    |
|             | Set the motor's rated torque.                                                                                                    |
|             | Refer to <b>Actual Torque</b> in the <b>Feedbacks</b> function. A value of 100% = PMAC Rated Torque.                                                        |
| <u>0559</u> | PMAC Motor Poles                                                                                                    |
|             | Set the number of motor poles, e.g. for a 10 poles motor enter "4".                                                                                         |
| <u>0560</u> | PMAC Back EMF Const KE                                                                                                    |
|             | Set the motor's Back EMF line to line, rms value (Ke, Volts rms per 1000 rpm)                                                                               |
| 0561        | PMAC Winding Resistance                                                                                                    |
|             | Set the motor's resistance, line to line at 25 °C. This parameter is used within the current loop.                                                          |
| 0562        | PMAC Winding Inductance                                                                                                    |
|             | Set the motor's inductance line to line at maximum current. This parameter is used within the current loop and is related to the overall proportional gain. |

## **PNO** Parameter Descriptions

## **0563 PMAC Torque Const KT**

Torque constant (Kt, Nm/A rms).

This parameter is used to compute the current demand given a torque demand :

Current demand = Torque demand / KT

## **564 PMAC Motor Inertia**

Rotor inertia of motor from the datasheet.

#### **565 PMAC Thermal Time Constant**

Copper Thermal Time constant(s). If not known set to 300s.

This parameter is used for the motor thermal protection: I2T motor function.

It represents the time needed to reach 63% of the rated load of the motor if 100% of the rated current is applied to the motor (typical time constant of a first order low pass filter).

# D-54 Parameter Reference

#### **PMAC SVC**

Parameters::Motor Control::PMAC SVC

Parameters related to the **SVC Control mode** of a PMAC Motor

## **PNO** Parameter Descriptions

#### 0467 PMAC SVC Auto Values

Selection of pre-calculated values

When selected, do some pre-calculation of the following PMAC SVC parameters:

PMAC SVC LPF Speed Hz

PMAC SVC P Gain

**PMAC SVC I Gain Hz** 

#### 0468 PMAC SVC LPF Speed Hz

Set the Low Pass Filter frequency of the estimated speed.

#### 0469 PMAC SVC P Gain

Set the Proportional gain of the PI corrector used for extracting speed and position.

#### 0470 PMAC SVC I Gain Hz

Set the Integral frequency of the PI corrector used for extracting speed and position.

## 0476 PMAC SVC Open Loop Strt

This parameter is used to enable/disable a specific startup procedure when the motor/drive is switched ON (starting rotation). This parameter is also used to work in up – down motion, where we need to go down to zero speed or crossing the zero speed point.

When set TRUE, the following procedure is applied each time the motor is switched on and before closing the speed loop, based on the external speed setpoint.

The drive must be used in speed loop mode.

When the drive is switched ON, the system is placed in open loop control.

Step 1:

For a time equal to the 'PMAC SVC Start Time' parameter, the current is ramped to the **PMAC SVC Start Cur** value. The sign is dependent upon the speed loop setpoint. A normal value is between 0.5 to 1s.

Step 2:

Once Step 1 is complete, the position is ramped in such a way as to follow the speed setpoint generated, based on the configuration

## **PNO Parameter Descriptions**

(ramp, etc...), until the **PMAC SVC Start Speed** value is reached. The speed loop is then closed.

The ramp value must be kept low to ensure the motor follows the speed setpoint.

## For a positive speed setpoint when the drive is switched ON:

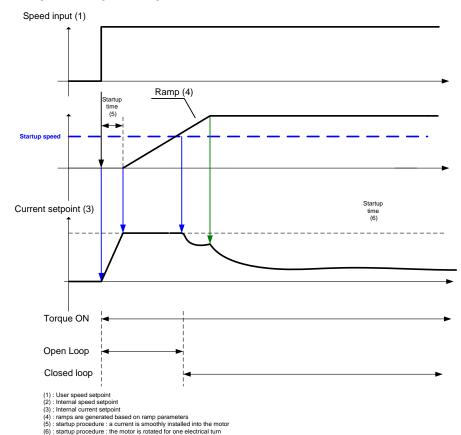

## For a negative speed setpoint when the drive is switched ON:

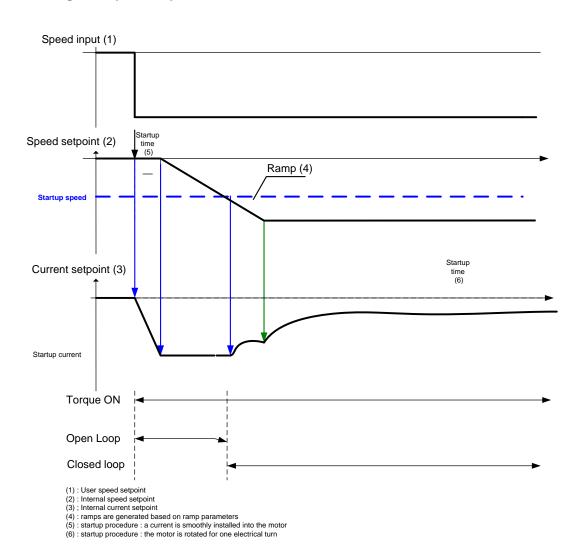

#### 0477 PMAC SVC Start Time

This parameter is used in conjunction with the **PMAC SVC Open Loop Strt** parameter. It selects the duration of Step 1 in the startup procedure used for starting motors:

the time for the current ramping

The value is dependent upon the motor inertia + load inertia.

#### 0478 PMAC SVC Start Cur

This parameter is used in conjunction with the **PMAC SVC Open Loop Strt** parameter. It selects the current level during the startup procedure used for starting motors.

The percentage value is a percentage of the nominal motor current (PMAC Rated Current of the PMAC Motor Data functions)

This value cannot be higher than 150% of the drive rating.

The default value of 10% is considered appropriate for most applications with light load, very low friction and low acceleration.

#### 0479 PMAC SVC Start Speed

This parameter is used in conjunction with the **PMAC SVC Open Loop Strt** parameter. It selects the speed setpoint at which the speed control is switched from an open loop mode to a closed loop mode during the startup procedure used for starting motors.

The percentage value is a percentage of the maximum application speed (100% Speed in RPM of the Scale Setpoint functions). It should be set to an equivalent of 5% of the PMAC Max Speed of PMAC Motor Data function.

In open loop mode, the system is not controlled in speed mode. It must only be used to 'start' the motor under heavy conditions, or to transitorily reach the zero speed or crossing the zero speed setpoint. It is not intended to be used to control accurately a motion.

## Up and Down Motion - Positive speed

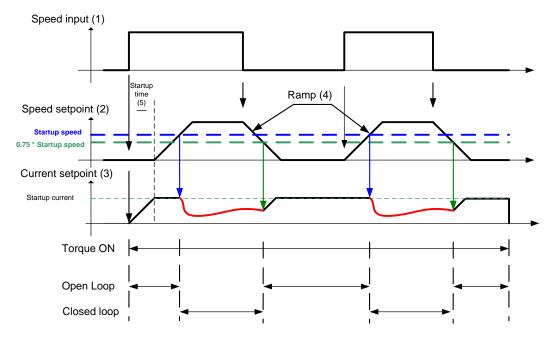

- (1): User speed setpoint(2): Internal speed setpoint(3); Internal current setpoint
- (4) : ramps are generated based on ramp parameters
- (5): startup procedure: a current is smoothly installed into the motor

## **Negative Speed**

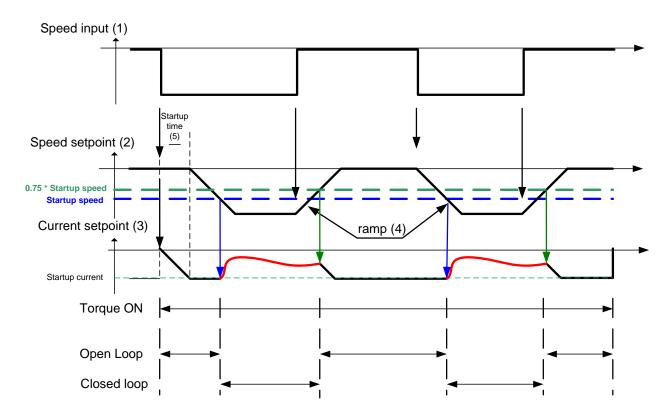

- (1): User speed setpoint

- (1): Osel speed setpoint
  (2): Internal speed setpoint
  (3); Internal current setpoint
  (4): ramps are generated based on ramp parameters
  (5): startup procedure: a current is smoothly installed into the motor

## **Crossing zero speed**

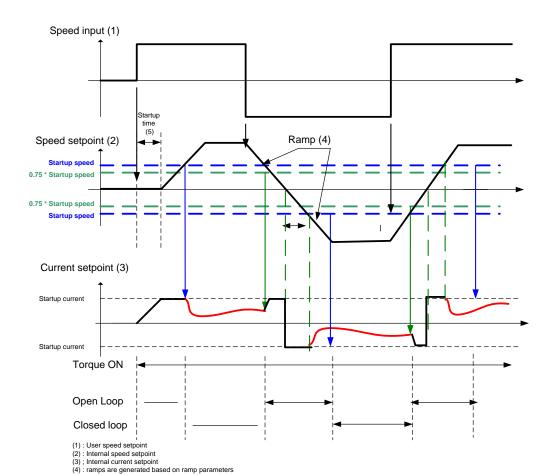

(5): startup procedure: a current is smoothly installed into the motor
(6): zero crossing for the speed input: the current must be inverted into the motor

## **Preset Speeds**

Advanced Setup::Application::Preset Speeds
Advanced Monitor::Application::Preset Speeds\*

This function is available when the **Presets** macro is selected.

The **Presets** function selects 1 of 8 values to be used as a reference.

| PNO         | Parameter Descriptions                            |
|-------------|---------------------------------------------------|
| <u>1916</u> | Preset Speed 0                                    |
|             | Preset Speed Output when Selected Preset equals 0 |
| <u>1917</u> | Preset Speed 1                                    |
|             | Preset Speed Output when Selected Preset equals 1 |
| <u>1918</u> | Preset Speed 2                                    |
|             | Preset Speed Output when Selected Preset equals 2 |
| <u>1919</u> | Preset Speed 3                                    |
|             | Preset Speed Output when Selected Preset equals 3 |
| <u>1920</u> | Preset Speed 4                                    |
|             | Preset Speed Output when Selected Preset equals 4 |
| <u>1921</u> | Preset Speed 5                                    |
|             | Preset Speed Output when Selected Preset equals 5 |
| 1922        | Preset Speed 6                                    |
|             | Preset Speed Output when Selected Preset equals 6 |
| <u>1923</u> | Preset Speed 7                                    |
|             | Preset Speed Output when Selected Preset equals 7 |
| <u>1924</u> | Selected Preset*                                  |
|             | Monitor showing selected preset number            |
| 1925        | Preset Speed Output*                              |
|             | Monitor showing selected preset value             |

## D-62 Parameter Reference

## **PNO Parameter Descriptions**

## Select 0

This is connected to a Digital Input as part of the selected macro. It provides bit 0 of the Selected Preset number.

#### Select 1

This is connected to a Digital Input as part of the selected macro. It provides bit 1 of the Selected Preset number.

#### Select 2

This is connected to a Digital Input as part of the selected macro. It provides bit 2 of the Selected Preset number.

## Functional Description

| Selected Preset | Select 0 | Select 1 | Select 2 |
|-----------------|----------|----------|----------|
| Preset Speed 0  | FALSE    | FALSE    | FALSE    |
| Preset Speed 1  | TRUE     | FALSE    | FALSE    |
| Preset Speed 2  | FALSE    | TRUE     | FALSE    |
| Preset Speed 3  | FALSE    | FALSE    | FALSE    |
| Preset Speed 4  | TRUE     | FALSE    | TRUE     |
| Preset Speed 5  | FALSE    | TRUE     | TRUE     |
| Preset Speed 6  | FALSE    | FALSE    | TRUE     |
| Preset Speed 7  | FALSE    | FALSE    | TRUE     |

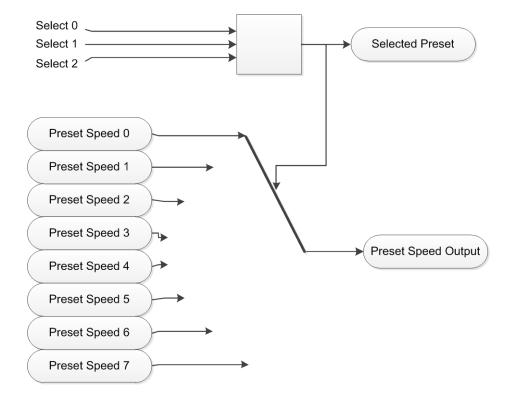

## **Profibus DP-V1**

Parameters::Option Comms::Profibus DP-V1

Refer to Profibus DP-V1 Technical Manual HA501837U001

## D-64 Parameter Reference

## **PROFINET IO**

Advanced Monitor::Communications::Option

Parameters::Option Comms::Profinet IO

Refer to Profinet IO Technical Manual HA501838U001

## **Raise Lower**

Advanced Setup::Application::Raise Lower
Advanced Monitor::Application::Raise Lower\*

Appears when the Raise/Lower macro is selected.

The Raise/Lower function acts as an internal motorised potentiometer (MOP) used as a reference source.

| PNO         | Parameter Descriptions                                                                                                    |
|-------------|----------------------------------------------------------------------------------------------------|
| <u>1901</u> | RL Ramp Time                                                                                                    |
|             | Rate of change of the <b>Output</b> . Defined as the time to change from 0.00% to 100.00%. Note that the raise and lower rates are always the same. |
| 1902        | RL Reset Value                                                                                                    |
|             | The value <b>Output</b> is set to when the <b>Reset Input</b> is TRUE.                                                                              |
| <u>1903</u> | RL Maximum Value                                                                                                    |
|             | The maximum value to which <b>Output</b> will ramp up to.                                                                                           |
| <u>1904</u> | RL Minimum value                                                                                                    |
|             | The minimum value to which <b>Output</b> will ramp down to.                                                                                         |
|             | Reset Input                                                                                                    |
|             | This is connected to a Digital Input as part of the selected Macro. When TRUE forces Output to track Reset Value.                                   |
|             | Raise Input                                                                                                    |
|             | This is connected to a Digital Input as part of the selected Macro. When TRUE causes Output to ramp up.                                             |
|             | Lower Input                                                                                                    |
|             | This is connected to a Digital Input as part of the selected Macro. When TRUE causes Output to ramp down.                                           |
| <u>1905</u> | Raise Lower Output*                                                                                                    |
|             | The ramp output monitor. <b>Output</b> is preserved during the power-down of the Drive.                                                             |

## D-66 Parameter Reference

## Functional Description

The table below describes how **Output** is controlled by **Raise Input**, **Lower Input** and **Reset Input**.

| Reset | Raise Input | Raise Output | Action                                          |
|-------|-------------|--------------|-------------------------------------------------|
| TRUE  | Any         | Any          | Output tracks Reset Value                       |
| FALSE | TRUE        | FALSE        | Output ramps up to Maximum Value at Ramp Time   |
| FALSE | FALSE       | TRUE         | Output ramps down to Minimum Value at Ramp Time |
| FALSE | FALSE       | FALSE        | Output not changed. *                           |
| FALSE | TRUE        | TRUE         | Output not changed. *                           |

<sup>\*</sup> If **Output** is greater than **Maximum Value** the **Output** will ramp down to **Maximum Value** at **Ramp Time**. If **Output** is less than **Minimum Value** the **Output** will ramp up to **Minimum Value** at **Ramp Time**.

IMPORTANT: If Maximum Value is less than or equal to Minimum Value, then Output is set to Maximum Value.

## Ramp

## Parameters::Motor Control::Ramp

This function forms part of the reference generation. It provides the facility to control the rate at which the Drive will respond to a changing setpoint demand.

#### **PNO Parameter Descriptions**

#### 0484 Seq Stop Method VHz

Selects stopping mode that the controller will use once the run command has been removed. The choices are:

Enumerated Value : Stopping Mode

0: DISABLED VOLTAGE, (COAST)

1: RAMP

2: STOP RAMP

3 : DC INJECTION (only Volts/Hz control mode)

When VOLTAGE DISABLED ( COAST ) is selected the motor will free-wheel. When RAMP is selected the Drive will decelerate using the reference ramp deceleration time, provided it is non-zero. When STOP RAMP is selected the motor will decelerate in **Stop Ramp Time**. When DC INJECTION is selected the motor is stopped by applying dc current.

## 1257 Seq Stop Method SVC

Selects stopping mode that the controller will use once the run command has been removed. The choices are:

Enumerated Value : Stopping Mode 0 : DISABLED VOLTAGE, (COAST)

1: RAMP

2: STOP RAMP

When VOLTAGE DISABLED (COAST) is selected the motor will free-wheel. When RUN RAMP is selected the Drive will decelerate using the reference ramp deceleration time, provided it is non-zero. When STOP RAMP is selected the motor will decelerate in **Stop Ramp Time**.

## **<u>0485</u>** Ramp Type

Select the ramp type:

Enumerated Value: Ramp Type

0: LINEAR

1:S

# D-68 Parameter Reference

| PNO  | Parameter Descriptions                                                                                                    |
|------|----------------------------------------------------------------------------------------------------|
| 0486 | Acceleration Time                                                                                                    |
|      | The time that the Drive will take to ramp the setpoint from 0.00% to 100.00% when Ramp Type is LINEAR.                                                                 |
| 0487 | Deceleration Time                                                                                                    |
|      | The time that the Drive will take to ramp the setpoint from 100.00% to 0.00% when Ramp Type is LINEAR.                                                                 |
| 0488 | Symmetric Mode                                                                                                    |
|      | Select whether to use <b>Acceleration Time</b> and <b>Deceleration Time</b> pair of ramp rates, or to use <b>Symmetric Time</b> to define the ramp rate for the Drive. |

## **PNO** Parameter Descriptions **0489** Symmetric Time The time that the Drive will take to ramp from 0.00% to 100.00% and from 100.00% to 0.00% when **Symmetric Mode** is TRUE. 0490 **Sramp Continuous** When TRUE, and S ramp is selected in Ramp Type, forces a smooth transition if the speed setpoint is changed when ramping. The curve is controlled by the Sramp Acceleration and Sramp Jerk1 to Sramp Jerk 4 parameters. When FALSE, there is an immediate transition from the old curve to the new curve. 0491 Sramp Acceleration Sets the acceleration rate in units of percent per second<sup>2</sup>, i.e. if the full speed of the machine is 1.25m/s then the acceleration will be: $1.25 \times 75.00\% = 0.9375 \text{m/s}^2$ 0492 Sramp Deceleration This functions in the same way as **Sramp Acceleration** above. **0493 Sramp Jerk 1** Rate of change of acceleration for the first segment of the curve in units of percent per second<sup>3</sup>, i.e. if the full speed of the machine is 1.25m/s then the jerk will be: $1.25 \times 50.00\% = 0.625 \text{m/s}^3$ 04<u>94</u> Sramp Jerk 2 Rate of change of acceleration in units of percent per second<sup>3</sup> for segment 2 **0495 Sramp Jerk 3** Rate of change of acceleration in units of percent per second<sup>3</sup> for segment 3 <u>0496</u> Sramp Jerk 4 Rate of change of acceleration in units of percent per second<sup>3</sup> for segment 4 0497 Ramp Hold When TRUE the output of the ramp is held at its last value 0498 Ramping Active Set TRUE when ramping. Ramp Spd Setpoint Input 0499 Input speed setpoint to the ramp

# D-70 Parameter Reference

| PNO         | Parameter Descriptions                                                                                                    |
|-------------|----------------------------------------------------------------------------------------------------|
| 0500        | Ramp Speed Output                                                                                                    |
|             | Output speed                                                                                                    |
| 0501        | Jog Setpoint                                                                                                    |
|             | The setpoint is the target reference that the Drive will ramp to                                                                                                    |
| 0502        | Jog Acceleration Time                                                                                                    |
| -           | The time that the Drive will take to ramp the jog setpoint from 0.00% to 100.00%.                                                                                                    |
| 0503        | Jog Deceleration Time                                                                                                    |
|             | The time that the Drive will take to ramp the jog setpoint from 100.00% to 0.00%.                                                                                                    |
| 0504        | Stop Ramp Time                                                                                                    |
|             | Rate at which the demand is ramped to zero after the ramp has been quenched                                                                                                    |
| <u>0505</u> | Zero Speed Threshold                                                                                                    |
|             | Hold for zero speed detection used by stop sequences                                                                                                    |
| 0506        | Zero Speed Stop Delay                                                                                                    |
|             | Sets the time at which the Drive holds zero speed before quenching after a normal stop or a jog stop. This may be particularly useful if a mechanical brake requires time to operate at zero speed, or for jogging a machine to position |
| 0507        | Quickstop Time Limit                                                                                                    |
|             | Maximum time that the Drive will try to Quickstop, before quenching                                                                                                    |
| <u>0508</u> | QuickstopTime                                                                                                    |
|             | Rate at which the Speed Demand is ramped to zero when Quickstop is active                                                                                                    |
| 0509        | Final Stop Rate                                                                                                    |
|             | Rate at which any internally generated setpoint trims are removed. For example, the trim due to the slip compensation in Volts/Hz control mode.                                                                                          |

## Functional Description

The s-ramp output takes the form shown below.

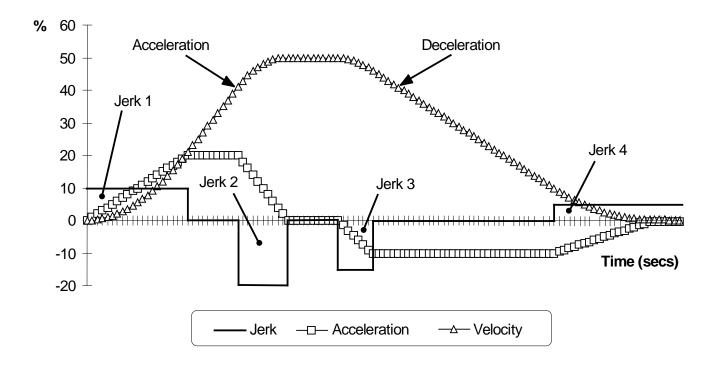

## D-72 Parameter Reference

## **Read Process**

Advanced Setup::Communications::Option Parameters::Option Comms::Read Process

Refer to any of the following Technical Manuals:

| Product Code | Description    | Part Number  |
|--------------|----------------|--------------|
| 7003-PB-00   | Profibus DP-V1 | HA501837U001 |
| 7003-PN-00   | PROFINET IO    | HA501838U001 |
| 7003-DN-00   | DeviceNet      | HA501840U001 |
| 7003-CN-00   | ControlNet     | HA501936U001 |
| 7003-CB-00   | CANopen        | HA501841U001 |
| 7003-IP-00   | EtherNet IP    | HA501842U001 |
| 7003-EC-00   | EtherCAT       | HA501938U001 |
| 7003-BP-00   | BACnet IP      | HA501939U001 |
| 7003-BN-00   | BACnet MSTP    | HA501940U001 |
| 7003-RS-00   | Modbus RTU     | HA501839U001 |
| 7003-IM-00   | Modbus TCP     | HA501937U001 |
| 7003-CC-00   | CC-LINK        | HA501941U001 |

## **Real Time Clock**

Parameters::Device Manager::Real Time Clock

## **PNO Parameter Descriptions**

1186 Time and Date

Time and Date in the format yyyy/mm/dd hh:mm:ss

#### **Functional Description**

#### **IO Option Fitted with Real Time Clock**

When an IO Option is fitted, (part number 7004-01-00 or 7004-02-00), this parameter reports the time from the associated Real Time Clock hardware. On receiving an IO Option from the factory the time is not set and the value will be fixed at 1970/01/01 00:00:00. To set the correct time write to parameter 1186. Once set the RTC hardware on the IO option will maintain the time even when power to the drive is removed.

## No IO Option

When no IO Option is fitted this parameter may be used as the destination of a broadcast time from a communications master.

## D-74 Parameter Reference

## **Scale Setpoint**

Parameters::Motor Control::Scale Setpoint

This function defines 100% speed in RPM.

**PNO Parameter Descriptions** 

0464 100% Speed in RPM

Maximum rpm set by the user

### Functional Description

The Drive is commanded to run the motor at a certain speed, which is derived from various sources, such as comms, analog inputs, commands from the keypad, etc. All these speed commands are expressed as a percentage. The percentage is referenced to this parameter. So, for example, if this parameter is set to 3000 rpm, and the user commands 100% speed, then the motor should turn at 3000 rpm.

This parameter also represents the maximum speed available, since (apart from a small allowance for process trims) the speed commands are not allowed to exceed 100%.

## Sequencing

## Parameters::Motor Control::Sequencing

These parameters allow the user of the AC30V to monitor the status and affect the behaviour of the DS402 drive state machine as described in detail in Appendix B "Sequencing Logic".

| PNO         | Parameter Descriptions                                                                                                    |
|-------------|----------------------------------------------------------------------------------------------------|
| 0591        | Local                                                                                                    |
|             | Local (GKP) Control and/or Reference.                                                                                                    |
| 0592        | Local Reference                                                                                                    |
|             | Local Reference from GKP.                                                                                                    |
| <u>0610</u> | App Cmd Word                                                                                                    |
|             | Control Word from Application (Terminals).                                                                                                    |
| 0627        | Comms Cmd Word                                                                                                    |
|             | Control Word from Fieldbus.                                                                                                    |
| 0644        | Command Word                                                                                                    |
|             | Monitor (read-only) Control Word updated from the active source.                                                                                                    |
| 0661        | Status Word                                                                                                    |
|             | This is the DS402 Status Word                                                                                                    |
| 0678        | Sequencing State                                                                                                    |
|             | Drive DS402 Sequencing State.                                                                                                    |
| 0679        | Switch On Timeout                                                                                                    |
|             | Time allowed for line contactor to close when entering the Switched On state from Switched Off state. If this time is non-zero, a Line Contactor trip will occur if the DC Link Voltage remains low until the timeout expires. If the timeout is set to zero, an Under Voltage trip will occur immediately. |
| 0680        | App Reference                                                                                                    |
|             | Reference from terminals (via. the application)                                                                                                    |
| 0681        | Comms Reference                                                                                                    |
|             | Reference from Fieldbus                                                                                                    |

# D-76 Parameter Reference

## **PNO Parameter Descriptions**

0682 Reference

Monitor (read-only) Reference updated from the active source. This will either be the value of the **Local Reference**, **App Reference** (terminals) or **Comms Reference** depending on which source is currently selected.

## **Setup Wizard**

Advanced Setup::Wizard

Parameters::Device Manager::Setup Wizard

These parameters configure the operation of the **Setup Wizard**.

## **PNO** Parameter Descriptions

1005 Language

Identifies the currently selected language. The languages supported are:

- 0 English
- 1 French
- 2 German
- 3 Spanish
- 4 Italian

**1006 Run Setup?** 

Changing this parameter to TRUE will cause the GKP to re-start the Setup Wizard. This parameter is automatically reset to FALSE on exiting the Setup Wizard.

## Functional Description

The operation of the Setup Wizard is described in Chapter 9.

## D-78 Parameter Reference

## **Skip Frequencies**

## Advanced Setup::Application::Skip Frequencies

Function availability depends on macro selected.

This function is used to prevent the Drive operating at frequencies that cause mechanical resonance in the load.

| PNO         | Parameter Descriptions                     |
|-------------|--------------------------------------------|
| 1908        | Skip Band 1                                |
|             | The width of skip band 1 in Hz.            |
| 1909        | Skip Frequency 1                           |
|             | The centre frequency of skip band 1 in Hz. |
| <u>1910</u> | Skip Band 2                                |
|             | The width of skip band 2 in Hz.            |
| <u>1911</u> | Skip Frequency 2                           |
|             | The centre frequency of skip band 2 in Hz. |
| <u>1912</u> | Skip Band 3                                |
|             | The width of skip band 3 in Hz.            |
| <u>1913</u> | Skip Frequency 3                           |
|             | The centre frequency of skip band 3 in Hz. |
| <u>1914</u> | Skip Band 4                                |
|             | The width of skip band 4 in Hz.            |
| <u>1915</u> | Skip Frequency 4                           |
|             | The centre frequency of skip band 4 in Hz. |

## Functional Description

Four programmable skip frequencies are available to avoid resonances within the mechanical system. Enter the value of frequency that causes the resonance using a **Frequency** parameter and then program the width of the skip band using its **Band** parameter. The Drive will then avoid sustained operation within the forbidden band as shown in the diagram. The skip frequencies are symmetrical and thus work in forward and reverse.

Setting a **Frequency** to 0 disables the corresponding band. Setting a **Band** to 0 causes the value of **Band 1** to be used for this band.

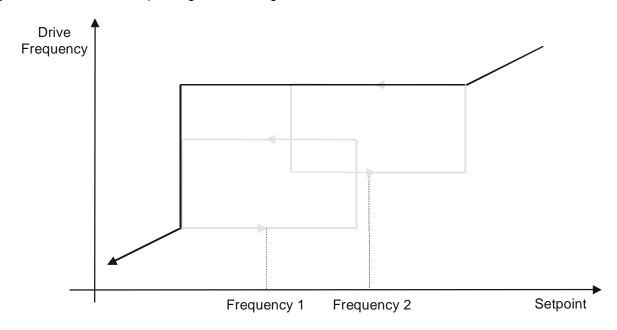

The behaviour of this function is illustrated below.

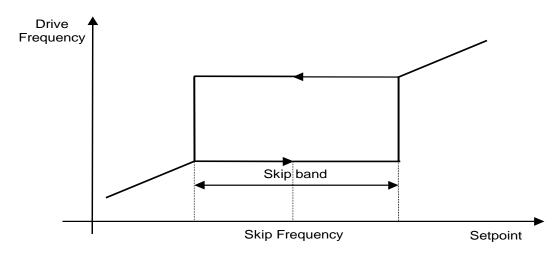

# D-80 Parameter Reference

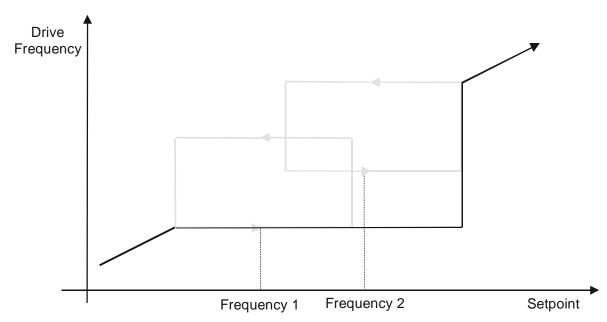

#### **Slew Rate**

### Parameters::Motor Control::Slew Rate

This function prevents over-current and over-voltage faults occurring due to a rapidly changing setpoint.

| PNO  | Parameter Descriptions                                           |
|------|------------------------------------------------------------------|
| 0360 | Slew Rate Enable                                                 |
|      | Enable/Disable slew rate limit                                   |
| 0361 | Slew Rate Accel Limit                                            |
|      | Maximum rate at which the setpoint can be changed away from zero |
| 0362 | Slew Rate Decel Limit                                            |
|      | Maximum rate at which the setpoint can be changed towards zero   |

#### Functional Description

The **Slew Rate** limit obtains the setpoint from the output of the application, correctly scaled by the **Reference** feature. The rate of change limits are applied and the setpoint is then passed on for further processing.

When the braking feature determines that the internal dc link voltage is too high it issues a Hold signal. This causes the **Slew Rate** limit function to hold the setpoint at its current value. This typically lasts for only 1ms, time for the excess energy to be dumped into the dynamic braking resistor.

## D-82 Parameter Reference

## **Slip Compensation**

## Parameters::Motor Control::Slip Compensation

Designed for VOLTS/Hz motor Control Mode.

The slip compensation function allows the Drive to maintain motor speed in the presence of increased load.

| PNO  | Parameter Descriptions                     |  |
|------|--------------------------------------------|--|
| 0354 | Slip Compensatn Enable                     |  |
|      | Enable/Disable slip compensation           |  |
| 0356 | SLP Motoring Limit                         |  |
|      | Maximum compensated speed in motor control |  |
| 0357 | SLP Regen Limit                            |  |
|      | Maximum compensated speed in regen mode    |  |

## Functional Description

Based on the rated speed, the no load speed and the rated load of the motor, the **Slip Compensation** feature adjusts the demand frequency to compensate for any speed reduction resulting from the load.

## **Soft Menus**

Parameters::Device Manager::Soft Menus

| PNO         | Parameter Descriptions                                                             |
|-------------|------------------------------------------------------------------------------------|
| <u>1188</u> | Favourites                                                                         |
|             | An array of PNOs that identifies the parameters to be shown in the Favourites menu |
| <u>1311</u> | Setup                                                                              |
|             | An array of PNOs that identifies the parameters to be shown in the Setup menu      |
| 1270        | Monitor                                                                            |
|             | An array of PNOs that identifies the parameters to be shown in the Monitor menu    |

#### Functional Description

The Soft Menus group of parameters are used to populate the associated menus depending on the associated application, (Setup and Monitor) or the requirements of the location, (Favourites). The contents of the Setup and Monitor menus may only be set by the application itself. The contents of the Favourites menu may be set by writing to the parameters in the Favourites array. Alternatively parameters may be added to or removed from the Favourites menu by use of the GKP. Navigate to the parameter of interest and hold the OK key until the attributes screen is shown. If the parameter is not already in the Favourites menu a pressing the Soft Right key adds the parameter to Favourites. This operation is indicated by the icon  $\P$  . Similarly, to remove a parameter from Favourites, navigate to the parameter in the Favourites menu then press OK until the parameter attributes are shown. Remove the parameter from Favourites by pressing the Soft Right key. This operation is indicated by the icon  $\P$  .

## D-84 Parameter Reference

## **Spd Direct Input**

Parameters::Motor Control::Spd Direct Input

Only apply to SVC control mode, IM or PMAC.

## **PNO Parameter Descriptions**

#### 0528 Direct Input Selection

The direct input to the speed loop is an analog input which is sampled synchronously with the speed loop. This ensures that the speed loop always has the most up-to-date value of the input, allowing it to respond faster. Either of the two analog inputs can be selected as the direct input. If NONE is selected, the input is set to zero. When not in use, it should be disabled by selecting NONE.

Enumerated Value: Direct IP Select

0 : NONE

1: ANIN1

2 : ANIN2

**0529 Direct Input Ratio** 

The Direct Input is multiplied by this parameter.

0530 Direct Input Pos Limit

This limits the upper value of the Direct Input.

**0531 Direct Input Neg Limit** 

This limits the lower value of the Direct Input.

## Functional Description

The Drive is commanded to run the motor at a certain speed, which is derived from various sources, such as comms, analog inputs, commands from the keypad, etc. Most of these are derived from sources which respond relatively slowly, eg every 1ms. For processes which require a faster response, the direct input is provided. This is an analog input which is sampled synchronously with the speed loop, as described above. It is added on to the other sources of speed command to give a total speed command.

## **Spd Loop Diagnostics**

Parameters::Motor Control::Spd Loop Diagnostics

Refer to the diagram in **Spd Loop Settings** function.

Only apply to SVC control mode, IM or PMAC.

| PNO         | Parameter Descriptions                                                                                                    |
|-------------|----------------------------------------------------------------------------------------------------|
| <u>0533</u> | Total Spd Demand RPM                                                                                                    |
|             | This diagnostic shows the final values of the speed demand in rpm obtained after summing all sources. This is the value which is presented to the speed loop                                                           |
| 0534        | Total Spd Demand %                                                                                                    |
|             | This diagnostic shows the final values of the speed demand as a % of <b>100% Speed in RPM</b> of the <b>Scale Setpoint</b> obtained after summing all sources. This is the value which is presented to the speed loop. |
| 0535        | Speed Loop Error                                                                                                    |
|             | This diagnostic shows the difference between the total speed demand and the speed feedback                                                                                                    |
| 0536        | Speed PI Output                                                                                                    |
|             | This diagnostic shows the torque demand due to the speed loop PI output, not including any feedforward terms.                                                                                                    |

## D-86 Parameter Reference

## **Spd Loop Settings**

## Parameters::Motor Control::Spd Loop Settings

This function block controls the speed of the motor by comparing the actual speed to the demanded speed, and applying more or less torque in response to the error.

Only apply to SVC control mode, IM or PMAC.

## **PNO Parameter Descriptions**

#### 1246 Speed Loop Auto Set

Only for PMAC Motor

TRUE: Allows to automatically calculate speed loop control parameters: Speed Loop P Gain and Speed Loop I Time.

To do a correct estimation, Speed Loop mot Inert should be correctly filled in.

FALSE: no automatic calculation

#### 1247 Speed Loop mot Inert

Only for PMAC Motor

Enter the correct inertia ratio between the load and the motor (For a no load condition, a value of 0.1 should be used).

This is used to automatically estimate the correct **Speed Loop P Gain** and **Speed Loop I Time**.

## 1248 Speed Loop Bandwidth

Only for PMAC Motor

When **Speed Loop Auto Set** is TRUE, allows to select the speed loop bandwidth level:

Low :provides a low speed loop bandwidth

Medium : provides a medium speed loop bandwidth

High: provides a high speed loop bandwidth

## 0515 Speed Loop P Gain

Sets the proportional gain of the loop.

Speed error x proportional gain = torque percent.

## 0516 Speed Loop I Time

This is the integral time constant of the speed loop. A speed error which causes the proportional term to produce a torque demand T, will cause the integral term to also ramp up to a torque demand T after a time equal to **Speed Loop I Time**.

## **PNO** Parameter Descriptions **O517** Speed Loop Int Defeat When TRUE, the integral term does not operate. 0518 **Speed Loop Int Preset** The integral term will be preset to this value when the drive starts. 0519 Spd Loop Dmd Filt TC The speed demand is filtered to reduce ripple. The filter is first order with time constant equal to the value of this parameter. 0520 Spd Loop Fbk Filt TC The speed feedback is filtered to reduce ripple. The filter is first order with time constant equal to the value of this parameter. 0521 Spd Loop Aux Torq Dmd When the drive is operating in speed control mode, the value of this parameter is added on to the torque demand produced by the speed loop PI. When the drive is operating in torque control mode (i.e. Set Torq Ctrl Only is TRUE) the speed loop PI does not operate, and the torque demand becomes the sum of this parameter plus the DIRECT INPUT (if selected). **Oberity Oberity <b>Oberity Oberity Oberity Oberity Oberity Oberity Oberity Oberity Oberity Oberity Oberity Oberity Oberity <b>Oberity Oberity Oberity <b>Oberity Oberity Oberity <b>Oberity Oberity <b>Oberity Oberity <b>Oberity Oberity <b>Oberity Oberity <b>Oberity Oberity <b>Oberity Oberity <b>Oberity Oberity <b>Oberity Oberity Oberity <b>Oberity Oberity Oberity Oberity Oberity <b>Oberity Oberity Oberity Oberity Oberity Oberity Oberity Oberity <b>Oberity Oberity O** If the speed demand is less than the **Spd Loop Adapt Thres**, the speed loop proportional gain is the **Spd Loop Adapt Pgain**. 0524 Spd Loop Adapt Pgain Proportional gain used if speed demand < Spd Loop Adapt Thres. 0525 Spd Demand Pos Lim This sets the upper limit of the speed demand. 0526 Spd Demand Neg Lim This sets the lower limit of the speed demand. 0527 Sel Torq Ctrl Only Selects between Speed Control mode and Torque Control mode. When TRUE, (Torque Control mode) the torque demand output from the speed loop feature is the sum of the Direct Input plus the Spd Loop Torq Dem parameter.

#### **Functional Description**

The speed error (speed demand minus speed feedback) is calculated and processed via a proportional + integral (PI) controller. The output of the PI controller is a torque demand, which is passed directly to the torque control feature.

When the drive is in SENSORLESS VEC mode, the speed feedback is calculated from the voltages and currents flowing in the motor, and the motor model.

# D-88 Parameter Reference

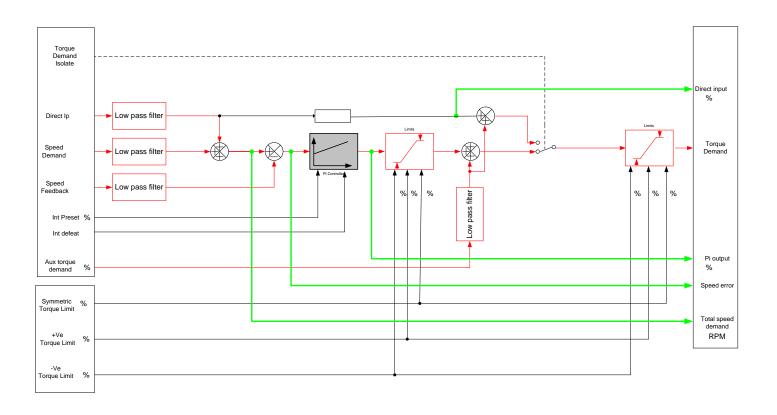

## **Speed Ref**

## Parameters::Motor control::Speed Ref

This function holds all the parameters concerning the generation of the setpoint reference (reference ramp, speed trim, setpoint reverse, etc.).

| PNO         | Parameter Descriptions                                                                             |
|-------------|----------------------------------------------------------------------------------------------------|
| 1264        | Ref Min Speed Clamp                                                                                |
|             | Minimum value for Ramp Spd Output                                                                  |
| 1265        | Ref Max Speed Clamp                                                                                |
|             | Maximum value for Ramp Spd Output                                                                  |
| <u>1266</u> | Ref Speed Trim                                                                                     |
|             | The trim is added to the ramp output to form the Ramp Spd Output (unconditionally in remote mode). |
|             | In local mode, it is added is the <b>Ref Trim Local</b> parameter is set to TRUE                   |
| 1267        | Ref trim Local                                                                                     |
|             | When TRUE, the trim is added to the ramp output in local mode.                                     |
|             | When FALSE, the trim is not added to the ramp output in local mode.                                |

Functional Description

## D-90 Parameter Reference

## **Stabilisation**

Parameters::Motor Control::Stabilisation

Designed for VOLTS/Hz motor Control Mode.

| PNO Parameter Descriptions |
|----------------------------|
|----------------------------|

0364 Stabilisation Enable

Enable/Disable stabilisation

## Functional Description

Enabling this function reduces the problem of unstable running in induction motors. This can be experienced at approximately half full speed, and under low load conditions.

## **Stack Inv Time**

Parameters::Motor Control::Stack Inv Time

The purpose of the inverse time is to automatically reduce the drive current limit in response to prolonged overload conditions.

For a short time given by **Stack Short Overl'd Sec**, the drive is able to provide the **Stack Short Overl'd %**. For a long time given by **Stack Long Overl'd Sec**, the drive is able to provide the **Stack Long Overl'd %**.

These 2 protections work in parallel, the output limit current is the maximum value if **Stack Inv Time Active** = False. If **Stack Inv Time Active** = True, the current limit is determined by **Stack Long Overl'd** %. the current limit is not yet ramped down. If already ramped down, the current limit is due to the long overload.

When the maximum overload value is reached, the inverse time current limit is ramped down. The rate at which the inverse time current limit is ramped to the **Stack Aiming Point** % is defined by **Inverse Time Down Rate**. When the overload condition disappears, the inverse time current limit is ramped up. The rate at which the inverse time current limit is ramped to the maximum value is defined by **Inverse Time Up Rate**.

% Are all referring to drive/stack ratings.

| PNO  | Parameter Descriptions                                                        |
|------|-------------------------------------------------------------------------------|
| 0343 | 100% Stack Current                                                            |
|      | Stack rating in rms amps corresponding to 100% stack current                  |
| 0344 | Stack Long Overl'd %                                                          |
| -    | Overload value in % of the stack amps for long overload condition             |
| 0345 | Stack Long Overl'd Sec                                                        |
|      | Maximum duration under long overload condition (typically 60s)                |
| 0346 | Stack Short Overl'd %                                                         |
| -    | Overload value in % of the stack amps for short overload condition            |
| 0347 | Stack Short Overl'd Sec                                                       |
|      | Maximum duration under short overload condition (typically 3s)                |
| 0348 | Stack Aiming Point %                                                          |
|      | Current in % where the power stack can undertake the load current permanently |
| 0349 | Stack Inv Time Output %                                                       |
|      | Actual output current limit as a % of the stack current                       |

### D-92 Parameter Reference

#### **PNO Parameter Descriptions**

0350 Inverse Time Up Rate

Ramp value to ramp up current when overload condition disappears

0351 Inverse Time Down Rate

Ramp value to reach the aiming point under prolonged overload condition

0352 Stack Inv Time Warning

The protection starts to integrate overload conditions

0353 Stack Inv Time Active

The drive protection is limiting the output current

#### Functional Description

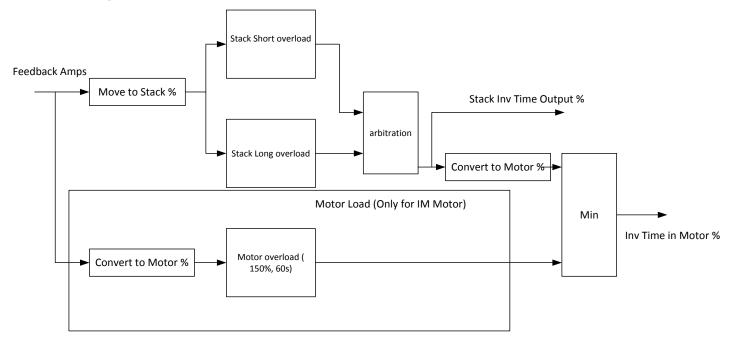

Stack Short Overload: is using 180% of the Heavy Duty rating, for 3s.

Stack Long Overload: is using the overload mode selected in the Duty Selection parameter.

Inv Time in Motor % is used to limit the current. It is one of the inputs of the Current Limit Function features

### **Stall Trip**

Parameters::Trips::Stall Trip

The function protects the motor from damage that may be caused by continuous operation beyond specification.

| PNO         | Parameter Descriptions                                                                                                    |
|-------------|----------------------------------------------------------------------------------------------------|
| 0906        | Stall Limit Type                                                                                                    |
|             | Enumerated Value : Stall Limit Type                                                                                           |
|             | TORQUE                                                                                                    |
|             | CURRENT                                                                                                    |
|             | TORQUE OR CURRENT                                                                                                    |
|             | This parameter determines whether the stall trip operates on motor toque, on motor current, on motor torque or motor current. |
| 0907        | Stall Time                                                                                                    |
|             | The time after which a stall condition will cause a trip.                                                                     |
| 0909        | Stall Torque Active                                                                                                    |
|             | TRUE if tripped under torque trip operation                                                                                   |
| <u>0910</u> | Stall Current Active                                                                                                    |
|             | TRUE is tripped under current trip operation                                                                                  |
| 0911        | Stall Speed Feedback                                                                                                    |
|             | A copy of the speed Feedback in Hz                                                                                            |

### Functional Description

If Stall Limit Type is set to TORQUE and the estimated load exceeds the active TORQUE LIMIT for a time greater than **Stall Time**, then the stall trip will become active.

If the Stall Limit Type is set to CURRENT and the measured current exceeds the active Current Limit for a time greater than **Stall Time**, then the stall trip will become active.

### D-94 Parameter Reference

### **Torque Limit**

### Parameters::Motor Control::Torque Limit

This function allows you to set the maximum level of motor rated torque which is allowed before torque limit action occurs. If the estimated motor torque is greater than the **Actual Pos Torque Limit** value, the motor speed is controlled to maintain the torque at this level. A similar situation occurs if the estimated motor torque is less than the **Actual Neg Torque Limit** value.

The torque limit function has separate positive and negative torque limits. In addition, a symmetric main torque limit is also provided. The lowest positive and negative torque limits (including any current limit or inverse time current limit action) is indicated in the **Actual Pos Torque Limit** and **Actual Neg Torque Limit** diagnostic. These values determine the absolute motor torque limits.

| PNO  | Parameter Descriptions                                                                                                    |
|------|----------------------------------------------------------------------------------------------------|
| 0415 | Positive Torque Limit                                                                                                    |
|      | This parameter sets the maximum allowed level of positive motor torque.                                                            |
| 0416 | Negative Torque Limit                                                                                                    |
|      | This parameter sets the maximum allowed level of negative motor torque                                                             |
| 0417 | Main Torque Limit                                                                                                    |
|      | This parameter sets the symmetric limit on the maximum allowed motor torque.                                                       |
| 0418 | Quickstop Torque Limit                                                                                                    |
|      | This parameter sets the torque limit used during a Quickstop.                                                                      |
| 0419 | Symmetric Torque Limit                                                                                                    |
|      | When TRUE, the Negative Torque Limit is forced to reflect the Positive Torque Limit parameter.                                     |
| 0420 | Actual Pos Torque Limit                                                                                                    |
|      | This diagnostic indicates the final actual positive torque limit including any current limit or inverse time current limit action. |
| 0421 | Actual Neg Torque Limit                                                                                                    |
|      | This diagnostic indicates the final actual negative torque limit including any current limit or inverse time current limit action. |

### Functional Description

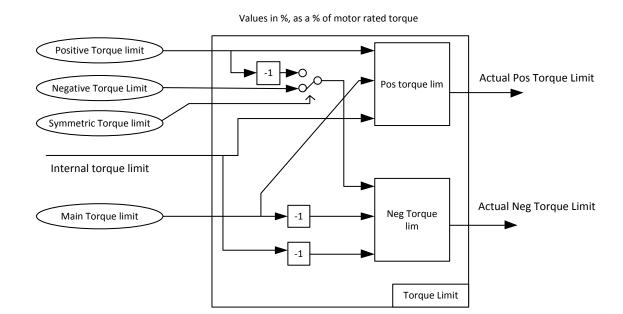

### D-96 Parameter Reference

### **Trips History**

#### Monitor

Parameters::Trips::Trips History

#### **PNO Parameter Descriptions**

**0895 Recent Trips[10]** 

The Recent Trips array is a record of the last 10 faults that caused the drive to disable the stack. Each entry has the same format as the First Trip parameter, (see <u>Trips Status</u>). The most recent fault is the first entry in the array, (Recent Trips[0]).

#### Functional Description

This function provides a view of the ten most recent trips that caused the Drive to stop. Every time a new trip occurs this is entered as TRIP 1 (NEWEST) and the other recorded trips are moved down. If more than ten trips have occurred since the drive was configured then only the ten most recent trips will be available for inspection.

These parameters are preserved through a power failure.

#### **Trips Status**

Parameters::Trips::Trips Status

#### **PNO Parameter Descriptions**

#### 0696 First Trip

An enumerated value that shows the trip that caused the AC30 to disable the stack. When multiple trips are active at the same time, (for example Over Current followed by Over Temperature), this parameters shows the first trip that the AC30 detected. Refer to Chapter 10 "Trips and Fault Finding", for details of each trip source.

#### <u>0697</u> **Enable 1 - 32**

A 32-bit word that can be used to enable, (or disable), individual trips. Refer to Chapter 10 "Trips and Fault Finding" for details of the value corresponding to each trip.

#### 0763 Active 1 - 32

A 32-bit word that indicates which trip sources are active. For example, the HEATSINK OVERTEMP may remain true for some time after the initial fault is reported.

The Active value shows active trip sources even if the corresponding trip is not enabled in "Enabled 1-32".

Refer to Chapter 10 "Trips and Fault Finding" for details of the value corresponding to each trip.

#### **0829** Warnings 1 - 32

A 32-bit word that indicates trip sources that are close to a fault condition. For example, the heat sink fault monitoring firmware reports a HEATSINK OVERTEMP warning when the heat sink temperature gets close to the heat sink fault level.

The Warnings value is not affected by the trip enable mask, "Enabled 1-32".

Refer to Chapter 10 "Trips and Fault Finding" for details of the value corresponding to each trip.

### D-98 Parameter Reference

### **Voltage Control**

Parameters::Motor Control::Voltage Control

Designed for VOLTS/Hz motor Control Mode.

This function allows the motor output volts to be controlled in the presence of dc link voltage variations. This is achieved by controlling the level of PWM modulation as a function of measured dc link volts. The dc link volts may vary either due to supply variations or regenerative braking by the motor.

Three control modes are available, None, Fixed and Automatic.

| PNO  | Parameter Descriptions            |
|------|-----------------------------------|
| 0371 | Terminal Voltage Mode             |
|      | Selection of voltage control mode |
| 0374 | Motor Base Volts                  |
|      | Scale of the output voltage       |

#### **Web Server**

Parameters::Base Comms::Web Server

Advanced Setup::Environment

Advanced Setup::Communications::Base Ethernet

Refer to Chapter 12 "Ethernet".

### D-100 Parameter Reference

#### **Write Process**

Advanced Setup::Communications::Option Parameters::Option Comms::Write Process

Refer to the following Technical Manuals:

| Product Code | Description    | Part Number  |
|--------------|----------------|--------------|
| 7003-PB-00   | Profibus DP-V1 | HA501837U001 |
| 7003-PN-00   | PROFINET IO    | HA501838U001 |
| 7003-DN-00   | DeviceNet      | HA501840U001 |
| 7003-CN-00   | ControlNet     | HA501936U001 |
| 7003-CB-00   | CANopen        | HA501841U001 |
| 7003-IP-00   | EtherNet IP    | HA501842U001 |
| 7003-EC-00   | EtherCAT       | HA501938U001 |
| 7003-RS-00   | Modbus RTU     | HA501839U001 |
| 7003-IM-00   | Modbus TCP     | HA501937U001 |
| 7003-CC-00   | CC-LINK        | HA501941U001 |

### **Parameter Table**

This table is a complete list of all the parameters in the AC30V.

PNO: The parameter number, a unique identifier for this parameter.

Name: The parameter's name as it appears on the GKP and web page.

Path(s): The navigation path(s) to this parameter on the GKP and web page.

Type: The data type of the parameter.

| Data Type            | Description                                                                                         |
|----------------------|----------------------------------------------------------------------------------------------------|
| BOOL                 | A Boolean quantity representing FALSE or TRUE. (A zero value is FALSE).                             |
| SINT                 | A signed integer with a maximum range of -128 to +127.                                              |
| INT                  | A signed integer with a maximum range of -32768 to +32767                                           |
| DINT                 | A signed integer with a maximum range of -2147483648 to +2147483647                                 |
| USINT <sup>(1)</sup> | An unsigned integer with a maximum range of 0 to 255                                                |
| UINT                 | An unsigned integer with a maximum range of 0 to 65535                                              |
| UDINT                | An unsigned integer with a maximum range of 0 to 4294967295                                         |
| REAL                 | A 32-bit floating point conforming to IEEE-754                                                      |
| TIME                 | A duration with a resolution of 1 ms and a maximum range of 0.000s to 4294967.295s, (about 50 days) |
| DATE                 | Date with a maximum range of 1 <sup>st</sup> Jan 1970 to 2037.                                      |
| TIME_OF_DAY          | Time of day                                                                                         |
| DATE_AND_TIME        | Date and time of day with a maximum range of 1st Jan 1970 to 2037                                   |
| STRING               | String                                                                                              |
| BYTE                 | Bit string length 8                                                                                 |
| WORD <sup>(2)</sup>  | Bit string length 16                                                                                |
| DWORD <sup>(2)</sup> | Bit string length 32                                                                                |

- (1) Some parameters of type USINT use discrete integer values to enumerate given states. For example; PNO 0001, the analog input hardware configuration may be set to 0, 1, 2 or 3 corresponding to the supported ranges. Such parameters have the available selections shown in the Range column.
- (2) Some Bit string parameters have the individual bits within the word assigned independently to separate functionality. For example PNO 0005 presents the state of all digital inputs in one 16-bit word. The bits may be individually accessed on the GKP and webpage by expanding the parameter. Each individual feature may be accessed as a Boolean via any fieldbus communications link by referencing the dedicated PNO.

Default: The default value of the parameter.

Range: The minimum and maximum values for this parameter. This column is also used to detail the available selection for enumerated integer types and named bits in bit string data types.

Units: The units text displayed with this parameter value.

### D-102 Parameter Reference

WQ: The write qualifier.

ALWAYS The parameter has no write restrictions

STOPPED The parameter is only writable when the motor is not being controlled

CONFIG The parameter may only be written when the drive is in CONFIGURATION mode (NOT READY TO SWITCH ON)

NEVER The parameter is monitor only

View: Indicates when the parameter is visible on the GKP or the Web page.

Parameters that are not relevant to the current drive's configuration may be hidden regardless of the View level.

OPERATOR The parameter is always visible.

TECHNICIAN The parameter is visible when the view level is set to OPERATOR or TECHNICIAN

ENGINEER The parameter is visible when the view level is set to OPERATOR, TECHNICIAN or ENGINEER

Mbus: The Modbus register number corresponding the this PNO.

Notes:

1. The parameter is automatically saved before power down

2. Input parameter is not saved.

3. Output parameter is saved.

4. Parameter is hidden depending on the drive configuration.

5. Parameter availability depends on the application selected.

| PNO  | Name                     | Path(s)                                      | Туре       | Default | Range                      | Units | WQ      | View     | Notes | MBus  |
|------|--------------------------|----------------------------------------------|------------|---------|----------------------------|-------|---------|----------|-------|-------|
| 0001 | Anin 01 Type             | Advanced Setup::Inputs and Outputs           | USINT      | 0       | 0:-1010V                   |       | ALWAYS  | OPERATOR |       | 00529 |
|      |                          | Parameters::Inputs And Outputs::IO Configure | (enum)     |         | 1:010V                     |       |         |          |       |       |
|      |                          |                                              |            |         | 2:020MA                    |       |         |          |       |       |
|      |                          |                                              |            |         | 3:420MA                    |       |         |          |       |       |
| 0002 | Anin 02 Type             | Same as PNO 1                                | USINT      | 0       | 0:-1010V                   |       | ALWAYS  | OPERATOR |       | 00531 |
|      |                          |                                              | (enum)     |         | 1:010V                     |       |         |          |       |       |
| 0003 | Anout 01 Type            | Same as PNO 1                                | USINT      | 0       | Same as PNO 2              |       | ALWAYS  | OPERATOR |       | 00533 |
|      |                          |                                              | (enum)     |         |                            |       |         |          |       |       |
| 0004 | Anout 02 Type            | Same as PNO 1                                | USINT      | 1       | 1:010V                     |       | ALWAYS  | OPERATOR |       | 00535 |
|      |                          |                                              | (enum)     |         | 2:020MA                    |       |         |          |       |       |
| 0005 |                          |                                              | wonn       |         | 3:420MA                    |       | 1151/55 | 00504700 |       | 00505 |
| 0005 | Digin Value              | Advanced Monitor::Inputs and Outputs         | WORD       |         | 0:Digin 01                 |       | NEVER   | OPERATOR |       | 00537 |
|      |                          | Parameters::Inputs And Outputs::IO Values    | (bitfield) |         | 1:Digin 02                 |       |         |          |       |       |
|      |                          |                                              |            |         | 2:Digin 03                 |       |         |          |       |       |
|      |                          |                                              |            |         | 3:Digin 04<br>4:Digin 05   |       |         |          |       |       |
|      |                          |                                              |            |         | 5:Digin 06                 |       |         |          |       |       |
|      |                          |                                              |            |         | 6:Digin 07                 |       |         |          |       |       |
|      |                          |                                              |            |         | 7:STO Inactive             |       |         |          |       |       |
|      |                          |                                              |            |         | 8:Digin 11                 |       |         |          |       |       |
|      |                          |                                              |            |         | 9:Digin 12                 |       |         |          |       |       |
|      |                          |                                              |            |         | 10:Digin 13                |       |         |          |       |       |
|      |                          |                                              |            |         | 11:Digin 14                |       |         |          |       |       |
| 0006 | Digin Value.Digin 01     | Same as PNO 5                                | BOOL       |         | TI.Bigiii Ti               |       | NEVER   | OPERATOR |       | 00539 |
| 0007 | Digin Value.Digin 02     | Same as PNO 5                                | BOOL       |         |                            |       | NEVER   | OPERATOR |       | 00541 |
| 8000 | Digin Value.Digin 03     | Same as PNO 5                                | BOOL       |         |                            |       | NEVER   | OPERATOR |       | 00543 |
| 0009 | Digin Value.Digin 04     | Same as PNO 5                                | BOOL       |         |                            |       | NEVER   | OPERATOR |       | 00545 |
|      | Digin Value.Digin 05     | Same as PNO 5                                | BOOL       |         |                            |       | NEVER   | OPERATOR |       | 00547 |
|      | Digin Value.Digin 06     | Same as PNO 5                                | BOOL       |         |                            |       | NEVER   | OPERATOR |       | 00549 |
|      | Digin Value.Digin 07     | Same as PNO 5                                | BOOL       |         |                            |       | NEVER   | OPERATOR |       | 00551 |
|      | Digin Value.STO Inactive | Same as PNO 5                                | BOOL       |         |                            |       | NEVER   | OPERATOR |       | 00553 |
|      | Digin Value.Digin 11     | Same as PNO 5                                | BOOL       |         |                            |       | NEVER   | OPERATOR |       | 00555 |
|      | Digin Value.Digin 12     | Same as PNO 5                                | BOOL       |         |                            |       | NEVER   | OPERATOR |       | 00557 |
|      | Digin Value.Digin 13     | Same as PNO 5                                | BOOL       |         |                            |       | NEVER   | OPERATOR |       | 00559 |
|      | Digin Value.Digin 14     | Same as PNO 5                                | BOOL       |         |                            |       | NEVER   | OPERATOR |       | 00561 |
| 0022 | Digout Value             | Same as PNO 5                                | WORD       | 0000    | 0:Digout 01                |       | ALWAYS  | OPERATOR | 2     | 00571 |
|      |                          |                                              | (bitfield) |         | 1:Digout 02                |       |         |          |       |       |
|      |                          |                                              |            |         | 2:Digout 03                |       |         |          |       |       |
|      |                          |                                              |            |         | 3:Digout 04                |       |         |          |       |       |
|      |                          |                                              |            |         | 4:Relay 01                 |       |         |          |       |       |
|      |                          |                                              |            |         | 5:Relay 02                 |       |         |          |       |       |
|      |                          |                                              |            |         | 8:Digout 11                |       |         |          |       |       |
|      |                          |                                              |            |         | 9:Digout 12                |       |         |          |       |       |
|      |                          |                                              |            |         | 10:Digout 13               |       |         |          |       |       |
|      |                          |                                              |            |         | 11:Digout 14               |       |         |          |       |       |
|      |                          |                                              |            |         | 14:Relay 11<br>15:Relay 12 |       |         |          |       |       |
| 0023 | Digout Value.Digout 01   | Same as PNO 5                                | BOOL       | FALSE   | 13.Nelay 12                |       | ALWAYS  | OPERATOR | 2     | 00573 |
|      | Digout Value.Digout 02   | Same as PNO 5                                | BOOL       | FALSE   |                            |       |         | OPERATOR | 2     | 00575 |
| 0025 | Digout Value.Digout 03   | Same as PNO 5                                | BOOL       | FALSE   |                            |       |         | OPERATOR | 2     | 00577 |
| 0026 | Digout Value.Digout 04   | Same as PNO 5                                | BOOL       | FALSE   |                            |       | ALWAYS  | OPERATOR | 2     | 00579 |
| 0027 | Digout Value.Relay 01    | Same as PNO 5                                | BOOL       | FALSE   |                            |       | ALWAYS  | OPERATOR | 2     | 00581 |
| 0028 | Digout Value.Relay 02    | Same as PNO 5                                | BOOL       | FALSE   |                            |       |         | OPERATOR | 2     | 00583 |
|      | Digout Value.Digout 11   | Same as PNO 5                                | BOOL       | FALSE   |                            |       | ALWAYS  | OPERATOR | 2     | 00589 |
| 0032 | Digout Value.Digout 12   | Same as PNO 5                                | BOOL       | FALSE   |                            |       | ALWAYS  | OPERATOR | 2     | 00591 |
| 0033 | Digout Value.Digout 13   | Same as PNO 5                                | BOOL       | FALSE   |                            |       | ALWAYS  | OPERATOR | 2     | 00593 |

### D-104 Parameter Reference

| PNO  | Name                        | Path(s)                                                                          | Type            | Default | Range                                                                                                    | Units | WQ     | View       | Notes | s MBus |
|------|-----------------------------|----------------------------------------------------------------------------------|-----------------|---------|----------------------------------------------------------------------------------------------------|-------|--------|------------|-------|--------|
| 0034 | Digout Value.Digout 14      | Same as PNO 5                                                                    | BOOL            | FALSE   | 1.59                                                                                                    |       | ALWAYS |            | 2     | 00595  |
| 0037 | Digout Value.Relay 11       | Same as PNO 5                                                                    | BOOL            | FALSE   |                                                                                                    |       | ALWAYS | OPERATOR   | 2     | 00601  |
| 0038 | Digout Value.Relay 12       | Advanced Monitor::Inputs and Outputs Parameters::Inputs And Outputs::IO Values   | BOOL            | FALSE   |                                                                                                    |       | ALWAYS | OPERATOR   | 2     | 00603  |
| 0030 | Anin 01 Value               | Same as PNO 38                                                                   | REAL            | X.X     | -100.0 to 100.0                                                                                                    | %     | NEVER  | OPERATOR   |       | 00605  |
|      | Anin 01 Value Anin 01 Break | Parameters::Inputs And Outputs::IO Values                                        | BOOL            | Χ.Χ     | -100.0 to 100.0                                                                                                    | 70    | NEVER  | OPERATOR   | 1     | 00607  |
|      | Anin 02 Value               | Same as PNO 38                                                                   | REAL            | x.x     | -100.0 to 100.0                                                                                                    | %     | NEVER  | OPERATOR   | 4     | 00609  |
|      | Anout 01 Value              | Same as PNO 38                                                                   | REAL            | 0.00    | -100.0 to 100.0                                                                                                    | %     | ALWAYS |            | 2     | 00611  |
|      | Anout 01 Value              | Same as PNO 38                                                                   | REAL            | 0.00    | 0.00 to 100.00                                                                                                    | %     | ALWAYS | OPERATOR   | 2     | 00613  |
|      | Comms Required              | Advanced Setup::Communications::Option                                           | USINT           | 1       | 1:NONE                                                                                                    | /0    | CONFIG | TECHNICIAN |       | 00615  |
|      | Gottinia required           | Parameters::Option Comms::Comms                                                  | (enum)          |         | 4:CANOPEN 7:DEVICENET 9:ETHERNET IP 10:MODBUS RTU 12:PROFIBUS DPV1 13:PROFINET IO                                                                                            |       | COMITO | TEOTINO JA |       | 000.0  |
| 0045 | Comms Fitted                | Advanced Monitor::Communications::Option Parameters::Option Comms::Comms         | USINT<br>(enum) |         | 0:UNKNOWN 1:NONE 2:BACNET IP 3:BACNET MSTP 4:CANOPEN 5:CC LINK 6:CONTROLNET 7:DEVICENET 8:ETHERCAT 9:ETHERNET IP 10:MODBUS RTU 11:MODBUS TCP 12:PROFIBUS DPV1 13:PROFINET IO |       | NEVER  | OPERATOR   |       | 00617  |
| 0046 | Comms State                 | Parameters::Option Comms::Comms                                                  | USINT<br>(enum) |         | 0:SETUP 1:NW INIT 2:WAIT PROCESS 3:IDLE 4:PROCESS ACTIVE 5:ERROR 6:RESERVED 7:EXCEPTION 8:NONE                                                                               |       | NEVER  | ENGINEER   |       | 00619  |
| 0047 | Comms Supervised            | Same as PNO 45                                                                   | BOOL            |         |                                                                                                    | 1     | NEVER  | OPERATOR   | 4     | 00621  |
|      | Comms Trip Enable           | Same as PNO 44                                                                   | BOOL            | TRUE    |                                                                                                    | 1     | ALWAYS | TECHNICIAN |       | 00623  |
| 0049 | Comms Module Version        | Same as PNO 45                                                                   | DWORD           |         |                                                                                                    | T     | NEVER  | TECHNICIAN |       | 00625  |
| 0050 | Comms Module Serial         | Same as PNO 45                                                                   | DWORD           |         |                                                                                                    |       | NEVER  | TECHNICIAN |       | 00627  |
|      | Comms Diagnostic            | Same as PNO 45                                                                   | USINT<br>(enum) |         | 0:NONE 1:HARDWARE MISMATCH 2:INVALID CONFIGURATION 3:MAPPING FAILED 4:EXCEPTION 5:UNSUPPORTED OPTION                                                                         |       | NEVER  | OPERATOR   |       | 00629  |
|      | Comms Diagnostic Code       | Same as PNO 45                                                                   | DWORD           |         |                                                                                                    |       | NEVER  | OPERATOR   |       | 00631  |
|      | Comms Exception             | Same as PNO 45                                                                   | BYTE            |         |                                                                                                    |       | NEVER  | TECHNICIAN |       | 00633  |
|      | Comms Net Exception         | Same as PNO 45                                                                   | BYTE            |         |                                                                                                    |       | NEVER  | TECHNICIAN | 4     | 00635  |
| 0055 | Read Mapping                | Advanced Setup::Communications::Option<br>Parameters::Option Comms::Read Process | ARRAY[015]      |         |                                                                                                    |       | CONFIG | TECHNICIAN |       | 00637  |
| 0056 | Read Mapping[0]             | Same as PNO 55                                                                   | UINT            | 0627    | 0000 to 2039                                                                                                    | 1     | CONFIG | TECHNICIAN | 4     | 00639  |
|      | Read Mapping[1]             | Same as PNO 55                                                                   | UINT            | 0681    | 0000 to 2039                                                                                                    | 1     | CONFIG | TECHNICIAN |       | 00641  |
| 0057 |                             |                                                                                  |                 |         |                                                                                                    |       |        |            |       | 00643  |

| PNO  | Name                     | Path(s)                                                                               | Type               | Default         | Range                | Units  | WQ     | View        | Notes | s MBus |
|------|--------------------------|---------------------------------------------------------------------------------------|--------------------|-----------------|----------------------|--------|--------|-------------|-------|--------|
| _    | Read Mapping[3]          | Same as PNO 55                                                                        | UINT               | 0000            | 0000 to 2039         | Oilits | CONFIG | TECHNICIAN  |       | 00645  |
|      | Read Mapping[4]          | Same as PNO 55                                                                        | UINT               | 0000            | 0000 to 2039         |        | CONFIG | TECHNICIAN  |       | 00647  |
|      | Read Mapping[5]          | Same as PNO 55                                                                        | UINT               | 0000            | 0000 to 2039         |        | CONFIG | TECHNICIAN  |       | 00649  |
|      | Read Mapping[6]          | Same as PNO 55                                                                        | UINT               | 0000            | 0000 to 2039         |        | CONFIG | TECHNICIAN  |       | 00651  |
| 0063 | Read Mapping[7]          | Same as PNO 55                                                                        | UINT               | 0000            | 0000 to 2039         |        | CONFIG | TECHNICIAN  |       | 00653  |
|      | Read Mapping[8]          | Same as PNO 55                                                                        | UINT               | 0000            | 0000 to 2039         |        | CONFIG | TECHNICIAN  |       | 00655  |
|      | Read Mapping[9]          | Same as PNO 55                                                                        | UINT               | 0000            | 0000 to 2039         |        | CONFIG | TECHNICIAN  | 4     | 00657  |
| 0066 | Read Mapping[10]         | Same as PNO 55                                                                        | UINT               | 0000            | 0000 to 2039         |        | CONFIG | TECHNICIAN  | 4     | 00659  |
| 0067 | Read Mapping[11]         | Same as PNO 55                                                                        | UINT               | 0000            | 0000 to 2039         |        | CONFIG | TECHNICIAN  | 4     | 00661  |
| 0068 | Read Mapping[12]         | Same as PNO 55                                                                        | UINT               | 0000            | 0000 to 2039         |        | CONFIG | TECHNICIAN  | 4     | 00663  |
| 0069 | Read Mapping[13]         | Same as PNO 55                                                                        | UINT               | 0000            | 0000 to 2039         |        | CONFIG | TECHNICIAN  | 4     | 00665  |
| 0070 | Read Mapping[14]         | Same as PNO 55                                                                        | UINT               | 0000            | 0000 to 2039         |        | CONFIG | TECHNICIAN  |       | 00667  |
| 0071 | Read Mapping[15]         | Same as PNO 55                                                                        | UINT               | 0000            | 0000 to 2039         |        | CONFIG | TECHNICIAN  | 4     | 00669  |
|      | Write Mapping            | Advanced Setup::Communications::Option<br>Parameters::Option Comms::Write Process     | ARRAY[015]         |                 |                      |        | CONFIG | TECHNICIAN  |       | 00767  |
| 0121 | Write Mapping[0]         | Same as PNO 120                                                                       | UINT               | 0661            | 0000 to 2039         |        | CONFIG | TECHNICIAN  | 1     | 00769  |
|      | Write Mapping[1]         | Same as PNO 120                                                                       | UINT               | 0395            | 0000 to 2039         |        | CONFIG | TECHNICIAN  |       | 00703  |
| 0123 | Write Mapping[2]         | Same as PNO 120                                                                       | UINT               | 0000            | 0000 to 2039         |        | CONFIG | TECHNICIAN  |       | 00773  |
| 0124 | Write Mapping[3]         | Same as PNO 120                                                                       | UINT               | 0000            | 0000 to 2039         |        | CONFIG | TECHNICIAN  |       | 00775  |
| 0125 | Write Mapping[4]         | Same as PNO 120                                                                       | UINT               | 0000            | 0000 to 2039         |        | CONFIG | TECHNICIAN  |       | 00777  |
|      | Write Mapping[5]         | Same as PNO 120                                                                       | UINT               | 0000            | 0000 to 2039         |        | CONFIG | TECHNICIAN  |       | 00779  |
| 0127 | Write Mapping[6]         | Same as PNO 120                                                                       | UINT               | 0000            | 0000 to 2039         |        | CONFIG | TECHNICIAN  |       | 00773  |
| 0128 | Write Mapping[7]         | Same as PNO 120                                                                       | UINT               | 0000            | 0000 to 2039         |        | CONFIG | TECHNICIAN  |       | 00783  |
| 0129 | Write Mapping[8]         | Same as PNO 120                                                                       | UINT               | 0000            | 0000 to 2039         |        | CONFIG | TECHNICIAN  |       | 00785  |
| 0130 | Write Mapping[9]         | Same as PNO 120                                                                       | UINT               | 0000            | 0000 to 2039         | 1      | CONFIG | TECHNICIAN  |       | 00787  |
|      | Write Mapping[10]        | Same as PNO 120                                                                       | UINT               | 0000            | 0000 to 2039         | 1      | CONFIG | TECHNICIAN  |       | 00789  |
|      | Write Mapping[11]        | Same as PNO 120                                                                       | UINT               | 0000            | 0000 to 2039         |        | CONFIG | TECHNICIAN  |       | 00791  |
|      | Write Mapping[12]        | Same as PNO 120                                                                       | UINT               | 0000            | 0000 to 2039         | 1      | CONFIG | TECHNICIAN  |       | 00793  |
| 0134 | Write Mapping[13]        | Same as PNO 120                                                                       | UINT               | 0000            | 0000 to 2039         | 1      | CONFIG | TECHNICIAN  |       | 00795  |
| 0135 | Write Mapping[14]        | Same as PNO 120                                                                       | UINT               | 0000            | 0000 to 2039         |        | CONFIG | TECHNICIAN  |       | 00797  |
|      | Write Mapping[15]        | Same as PNO 120                                                                       | UINT               | 0000            | 0000 to 2039         |        | CONFIG | TECHNICIAN  |       | 00799  |
|      | Comms Event Code         | Parameters::Option Comms::Event                                                       | BYTE               | 00              | 0000 10 2000         |        | ALWAYS | ENGINEER    | 2.4   | 00897  |
|      | Comms Event Active       | Advanced Monitor::Communications::Option Parameters::Option Comms::Event              | BOOL               |                 |                      |        | NEVER  | OPERATOR    | 4     | 00899  |
| 0107 | Commo Frant Cat          | Parameters::Option Comms::Event                                                       | BOOL               | FALSE           |                      | -      | ALWAYS | ENGINEER    | 2.4   | 00901  |
|      | Comms Event Set          |                                                                                       |                    |                 |                      |        | _      |             | ,     | 00901  |
|      | Comms Event Clear        | Parameters::Option Comms::Event                                                       | BOOL               | FALSE           |                      |        | ALWAYS | ENGINEER    | 2,4   | 00905  |
| 0109 | Option MAC Address       | Advanced Monitor::Communications::Option<br>Parameters::Option Comms::Option Ethernet | STRING             |                 |                      |        | NEVER  | TECHNICIAN  | 4     | 00905  |
| 0195 | Option IP Address        | Same as PNO 189                                                                       | DWORD              |                 |                      |        | NEVER  | OPERATOR    | 4     | 00917  |
| 0100 | Ontion Cubact Mock       | Comp on DNO 100                                                                       | (IP addr)          | -               |                      | 1      | NEVER  | OPERATOR    | 4     | 00919  |
| 0196 | Option Subnet Mask       | Same as PNO 189                                                                       | DWORD<br>(IP addr) |                 |                      |        | NEVER  | OPERATOR    | 4     | 00919  |
| 0197 | Option Gateway           | Same as PNO 189                                                                       | DWORD<br>(IP addr) |                 |                      |        | NEVER  | OPERATOR    | 4     | 00921  |
| 0198 | Option DHCP Enabled      | Same as PNO 189                                                                       | BOOL               |                 |                      |        | NEVER  | TECHNICIAN  | 1     | 00923  |
|      | Address Assignment       | Advanced Setup::Communications::Option                                                | USINT              | 0               | 0:FIXED              |        | CONFIG | TECHNICIAN  |       | 00925  |
| 0133 | Address Assignment       | Parameters::Option Comms::Option Ethernet                                             | (enum)             |                 | 1:EXTERNAL<br>2:DHCP |        | CONFIG | TECHNICIAN  | 4     | 00323  |
| 0200 | Fixed IP Address         | Same as PNO 199                                                                       | DWORD              | 000.000.000.000 |                      |        | CONFIG | TECHNICIAN  | 4     | 00927  |
|      |                          |                                                                                       | (IP addr)          |                 |                      |        |        |             |       |        |
| 0201 | Fixed Subnet Mask        | Same as PNO 199                                                                       | DWORD<br>(IP addr) | 000.000.000.000 |                      |        | CONFIG | TECHNICIAN  | 4     | 00929  |
| 0202 | Fixed Gateway Address    | Same as PNO 199                                                                       | DWORD<br>(IP addr) | 000.000.000.000 |                      |        | CONFIG | TECHNICIAN  | 4     | 00931  |
| 0203 | Option Web Enable        | Same as PNO 199                                                                       | BOOL               | TRUE            |                      |        | CONFIG | TECHNICIAN  | 4     | 00933  |
|      | Web Parameters Enable    | Same as PNO 199                                                                       | BOOL               | TRUE            |                      |        | CONFIG | TECHNICIAN  |       | 00935  |
|      | TTOD I GIGINOLOIS ENGINE | Odino do 1 140 100                                                                    | DOOL               | O L             | I.                   | 1      | DOM TO | LOURINGIAIN | 7     | 12300  |

## D-106 Parameter Reference

| PNO  | Name                  | Path(s)                                                                         | Туре            | Default | Range                                                                                                    | Units | WQ     | View       | Notes | s MBus |
|------|-----------------------|---------------------------------------------------------------------------------|-----------------|---------|----------------------------------------------------------------------------------------------------|-------|--------|------------|-------|--------|
| 0205 | Option FTP Enable     | Same as PNO 199                                                                 | BOOL            | TRUE    |                                                                                                    |       | CONFIG | ENGINEER   | 4     | 00937  |
| 0206 | Option FTP Admin Mode | Same as PNO 199                                                                 | BOOL            | TRUE    |                                                                                                    |       | CONFIG | ENGINEER   | 4     | 00939  |
|      |                       | Same as PNO 199                                                                 | BOOL            | TRUE    |                                                                                                    |       | CONFIG | ENGINEER   | 4     | 00941  |
| 0208 | BACnet IP State       | Advanced Monitor::Communications::Option                                        | USINT           |         | Same as PNO 46                                                                                                    |       | NEVER  | OPERATOR   | 4     | 00943  |
|      |                       | Parameters::Option Comms::BACnet IP                                             | (enum)          |         |                                                                                                    |       |        |            |       |        |
| 0209 | BACnet IP Device ID   | Advanced Setup::Communications::Option                                          | ÙDINŤ           | 0       | 0 to 4194302                                                                                                    |       | CONFIG | TECHNICIAN | 1 4   | 00945  |
|      |                       | Parameters::Option Comms::BACnet IP                                             |                 |         |                                                                                                    |       |        |            |       |        |
| 0210 | BACnet IP Timeout     | Same as PNO 209                                                                 | TIME            | 3.000   | 0.000 to 65.000                                                                                                    | s     | CONFIG | TECHNICIAN | 1 4   | 00947  |
| 0211 | CANopen State         | Advanced Monitor::Communications::Option                                        | USINT           |         | 0:SETUP                                                                                                    |       | NEVER  | OPERATOR   | 4     | 00949  |
|      |                       | Parameters::Option Comms::CANopen                                               | (enum)          |         | 1:NW INIT 2:PRE-OPERATIONAL 3:STOP 4:OPERATIONAL 5:BUS OFF 6:RESERVED 7:EXCEPTION 8:NONE                              |       |        |            |       |        |
| 0212 | CANopen Node Address  | Advanced Setup::Communications::Option Parameters::Option Comms::CANopen        | USINT           | 1       | 1 to 127                                                                                                    |       | CONFIG | TECHNICIAN | 1 4   | 00951  |
| 0213 | CANopen Baud Rate     | Same as PNO 212                                                                 | USINT           | 9       | 0:10 KBPS                                                                                                    |       | CONFIG | TECHNICIAN | 1 4   | 00953  |
|      | ·                     |                                                                                 | (enum)          | C       | 1:20 KBPS<br>2:50 KBPS<br>3:100 KBPS<br>4:125 KBPS<br>5:250 KBPS<br>6:500 KBPS<br>7:800 KBPS<br>8:1000 KBPS<br>9:AUTO |       |        |            |       |        |
| 0214 | ControlNet State      | Advanced Monitor::Communications::Option Parameters::Option Comms::ControlNet   | USINT<br>(enum) |         | 0:SETUP 1:NW INIT 2:WAITING TO CONNECT 3:CONNECTION IDLE 4:CONNECTION ACTIVE 5:ERROR 6:RESERVED 7:EXCEPTION 8:NONE    |       | NEVER  | OPERATOR   | 4     | 00955  |
| 0215 | ControlNet MAC ID     | Advanced Setup::Communications::Option<br>Parameters::Option Comms::ControlNet  | USINT           | 0       | 0 to 99                                                                                                    |       | CONFIG | TECHNICIAN | 4     | 00957  |
| 0216 | CNet Producing Inst   | Same as PNO 215                                                                 | WORD            | 0064    |                                                                                                    |       | CONFIG | TECHNICIAN | 1 4   | 00959  |
| 0217 | CNet Consuming Inst   | Same as PNO 215                                                                 | WORD            | 0096    |                                                                                                    |       | CONFIG | TECHNICIAN | 1 4   | 00961  |
| 0218 | DeviceNet State       | Advanced Monitor::Communications::Option<br>Parameters::Option Comms::DeviceNet | USINT<br>(enum) |         | Same as PNO 214                                                                                                    |       | NEVER  | OPERATOR   | 4     | 00963  |
| 0219 | DeviceNet MAC ID      | Advanced Setup::Communications::Option<br>Parameters::Option Comms::DeviceNet   | ÙSINT           | 0       | 0 to 63                                                                                                    |       | CONFIG | TECHNICIAN |       | 00965  |
| 0220 | DeviceNet Baud Rate   | Same as PNO 219                                                                 | USINT<br>(enum) | 3       | 0:125 KBPS<br>1:250 KBPS<br>2:500 KBPS<br>3:AUTO                                                                      |       | CONFIG | TECHNICIAN | 4     | 00967  |
| 0221 | DeviceNet Actual Baud | Same as PNO 218                                                                 | USINT (enum)    |         | Same as PNO 220                                                                                                    |       | NEVER  | OPERATOR   | 4     | 00969  |
| 0222 | DNet Producing Inst   | Same as PNO 219                                                                 | WORD            | 0064    |                                                                                                    |       | CONFIG | TECHNICIAN | 1 4   | 00971  |
|      |                       | Same as PNO 219                                                                 | WORD            | 0096    |                                                                                                    |       | CONFIG | TECHNICIAN |       | 00973  |

| PNO  | Name                  | Path(s)                                                                           | Туре            | Default | Range                                                                                                    | Units | WQ     | View       | Notes | MBus  |
|------|-----------------------|-----------------------------------------------------------------------------------|-----------------|---------|----------------------------------------------------------------------------------------------------|-------|--------|------------|-------|-------|
| 0224 | EtherCAT State        | Advanced Monitor::Communications::Option Parameters::Option Comms::EtherCAT       | USINT<br>(enum) |         | 0:SETUP 1:NW INIT 2:INIT OR PREOP 3:SAFE OPERATIONAL 4:OPERATIONAL 5:ERROR 6:RESERVED 7:EXCEPTION                                |       | NEVER  | OPERATOR   | 4     | 00975 |
|      |                       |                                                                                   |                 |         | 8:NONE                                                                                                    |       |        |            |       |       |
|      | EtherNet IP State     | Advanced Monitor::Communications::Option<br>Parameters::Option Comms::EtherNet IP | USINT<br>(enum) |         | Same as PNO 214                                                                                                    |       | NEVER  | OPERATOR   |       | 00977 |
|      | ENet Producing Inst   | Advanced Setup::Communications::Option<br>Parameters::Option Comms::EtherNet IP   | WORD            | 0064    |                                                                                                    |       | CONFIG | TECHNICIAN |       | 00979 |
| 0227 | ENet Consuming Inst   | Same as PNO 226                                                                   | WORD            | 0096    |                                                                                                    |       | CONFIG | TECHNICIAN |       | 00981 |
| 0228 | Modbus RTU State      | Advanced Monitor::Communications::Option<br>Parameters::Option Comms::Modbus RTU  | USINT<br>(enum) |         | Same as PNO 46                                                                                                    |       | NEVER  | OPERATOR   | 4     | 00983 |
| 0229 | Modbus Device Address | Advanced Setup::Communications::Option<br>Parameters::Option Comms::Modbus RTU    | ÙSINT           | 1       | 1 to 247                                                                                                    |       | CONFIG | TECHNICIAN | 4     | 00985 |
| 0230 | Modbus RTU Baud Rate  | Same as PNO 229                                                                   | USINT<br>(enum) | 4       | 0:1200 BPS<br>1:2400 BPS<br>2:4800 BPS<br>3:9600 BPS<br>4:19200 BPS<br>5:38400 BPS<br>6:57600 BPS<br>7:76800 BPS<br>8:115200 BPS |       | CONFIG | TECHNICIAN | 4     | 00987 |
| 0231 | Parity And Stop Bits  | Same as PNO 229                                                                   | USINT<br>(enum) | 0       | 0:EVEN, 1 STOP<br>1:ODD, 1 STOP<br>2:NONE, 2 STOP<br>3:NONE, 1 STOP                                                              |       | CONFIG | TECHNICIAN | 4     | 00989 |
| 0232 | High Word First RTU   | Same as PNO 229                                                                   | BOOL            | FALSE   | 0                                                                                                    |       | CONFIG | TECHNICIAN | 4     | 00991 |
|      | Modbus RTU Timeout    | Same as PNO 229                                                                   | TIME            | 3.000   | 0.000 to 65.000                                                                                                    | s     | CONFIG | TECHNICIAN |       | 00993 |
|      | Modbus TCP State      | Advanced Monitor::Communications::Option<br>Parameters::Option Comms::Modbus TCP  | USINT<br>(enum) | 0.000   | Same as PNO 46                                                                                                    |       | NEVER  | OPERATOR   |       | 00995 |
| 0235 | High Word First TCP   | Advanced Setup::Communications::Option<br>Parameters::Option Comms::Modbus TCP    | BOOL            | FALSE   |                                                                                                    |       | CONFIG | TECHNICIAN | 4     | 00997 |
| 0236 | Modbus TCP Timeout    | Same as PNO 235                                                                   | TIME            | 3.000   | 0.000 to 65.000                                                                                                    | S     | CONFIG | TECHNICIAN | 4     | 00999 |
| 0237 | Profibus State        | Advanced Monitor::Communications::Option<br>Parameters::Option Comms::Profibus    | USINT<br>(enum) |         | Same as PNO 46                                                                                                    |       | NEVER  | OPERATOR   | 4     | 01001 |
|      | Profibus Node Address | Advanced Setup::Communications::Option<br>Parameters::Option Comms::Profibus      | USINT           | 0       | 0 to 126                                                                                                    |       | CONFIG | TECHNICIAN | 4     | 01003 |
|      | PROFINET State        | Advanced Monitor::Communications::Option Parameters::Option Comms::PROFINET IO    | USINT<br>(enum) |         | 0:SETUP 1:NW INIT 2:WAITING TO CONNECT 3:STOP MODE 4:CONNECTED 5:ERROR 6:RESERVED 7:EXCEPTION 8:NONE                             |       | NEVER  | OPERATOR   | 4     | 01005 |
|      | PROFINET Device Name  | Same as PNO 239                                                                   | STRING          |         |                                                                                                    |       | NEVER  | OPERATOR   | 4     | 01007 |
| 0249 | Braking Enable        | Parameters::Motor Control::Braking                                                | BOOL            | TRUE    |                                                                                                    |       |        | TECHNICIAN |       | 01025 |
|      | Brake Resistance      | Parameters::Motor Control::Braking                                                | REAL            | 100.00  | 0.01 to 300.00                                                                                                    | Ohms  | ALWAYS | TECHNICIAN |       | 01029 |
| 0252 | Brake Rated Power     | Parameters::Motor Control::Braking                                                | REAL            | 0.10    | 0.10 to 510.00                                                                                                    | kW    | ALWAYS |            |       | 01031 |
|      | Brake Overrating      | Parameters::Motor Control::Braking                                                | REAL            | 25.00   | 1.00 to 40.00                                                                                                    |       | ALWAYS | ENGINEER   |       | 01033 |
| 0254 | Braking Active        | Parameters::Motor Control::Braking                                                | BOOL            |         |                                                                                                    |       | NEVER  | TECHNICIAN |       | 01035 |

## D-108 Parameter Reference

| PNO  | Name                                      | Path(s)                                         | Type       | Default | Range                 | Units | WQ      | View       | Notes | MBus  |
|------|-------------------------------------------|-------------------------------------------------|------------|---------|-----------------------|-------|---------|------------|-------|-------|
| 0255 |                                           | Advanced Setup::Motor Control::Autotune         | BOOL       | FALSE   | 9                     |       |         | TECHNICIAN |       | 01037 |
|      |                                           | Parameters::Motor Control::Autotune             |            |         |                       |       |         |            | _, .  |       |
| 0256 | Autotune Mode                             | Same as PNO 255                                 | USINT      | 1       | 0:STATIONARY          |       | STOPPED | TECHNICIAN | 4     | 01039 |
|      |                                           |                                                 | (enum)     |         | 1:ROTATING            |       |         |            |       |       |
| 0257 | Autotune Test Disable                     | Same as PNO 255                                 | WORD       | 0000    | 0:Stator Resistance   |       | STOPPED | TECHNICIAN | 4     | 01041 |
|      |                                           |                                                 | (bitfield) |         | 1:Leakage Inductance  |       |         |            |       |       |
|      |                                           |                                                 |            |         | 2:Magnetising Current |       |         |            |       |       |
|      |                                           |                                                 |            |         | 3:Rotor Time Constant |       |         |            |       |       |
| 0258 | Autotune Test Disable.Stator Resistance   | Same as PNO 255                                 | BOOL       | FALSE   |                       |       |         | TECHNICIAN | 4     | 01043 |
| 0259 | Autotune Test Disable.Leakage Inductance  | Same as PNO 255                                 | BOOL       | FALSE   |                       |       |         | TECHNICIAN | 4     | 01045 |
| 0260 | Autotune Test Disable.Magnetising Current | Same as PNO 255                                 | BOOL       | FALSE   |                       |       |         | TECHNICIAN | 4     | 01047 |
| 0261 | Autotune Test Disable.Rotor Time Constant | Same as PNO 255                                 | BOOL       | FALSE   |                       |       |         | TECHNICIAN | 4     | 01049 |
| 0274 | Autotune Ramp Time                        | Same as PNO 255                                 | TIME       | 10.000  | 1.000 to 1000.000     | s     |         | TECHNICIAN | 4     | 01075 |
| 0305 | Current Limit                             | Advanced Setup::Motor Control::Control and Type | REAL       | 150.0   | 0.0 to 300.0          | %     | ALWAYS  | TECHNICIAN |       | 01137 |
|      |                                           | Parameters::Motor Control::Current Limit        |            |         |                       |       |         |            |       |       |
| 0307 | Regen Limit Enable                        | Parameters::Motor Control::Current Limit        | BOOL       | TRUE    |                       |       |         | ENGINEER   | 4     | 01141 |
|      | VHz Flying Start Enable                   | Parameters::Motor Control::Flycatching          | BOOL       | FALSE   |                       |       |         | TECHNICIAN | 4     | 01147 |
|      | VC Flying Start Enable                    | Parameters::Motor Control::Flycatching          | BOOL       | FALSE   |                       |       | ALWAYS  | TECHNICIAN | 4     | 01149 |
| 0312 | Flying Start Mode                         | Parameters::Motor Control::Flycatching          | USINT      | 0       | 0:ALWAYS              |       | ALWAYS  | TECHNICIAN | 4     | 01151 |
|      |                                           |                                                 | (enum)     |         | 1:TRIP OR POWER UP    |       |         |            |       |       |
|      |                                           |                                                 |            |         | 2:TRIP                |       |         |            |       |       |
| 0313 | Search Mode                               | Parameters::Motor Control::Flycatching          | USINT      | 0       | 0:BIDIRECTIONAL       |       | ALWAYS  | TECHNICIAN | 4     | 01153 |
|      |                                           |                                                 | (enum)     |         | 1:UNIDIRECTION        |       |         |            |       |       |
| 0314 | Search Volts                              | Parameters::Motor Control::Flycatching          | REAL       | 9.0     | 0.0 to 100.0          | %     |         | TECHNICIAN | 4     | 01155 |
| 0315 | Search Boost                              | Parameters::Motor Control::Flycatching          | REAL       | 40.0    | 0.0 to 50.0           | %     |         |            | 4     | 01157 |
| 0316 | Search Time                               | Parameters::Motor Control::Flycatching          | TIME       | 3.000   | 0.100 to 60.000       | s     |         | TECHNICIAN | 4     | 01159 |
|      | Min Search Speed                          | Parameters::Motor Control::Flycatching          | REAL       | 5       | 0 to 500              | Hz    |         | TECHNICIAN | 4     | 01161 |
|      | Flying Reflux Time                        | Parameters::Motor Control::Flycatching          | TIME       | 2.000   | 0.100 to 10.000       | s     |         | TECHNICIAN | 4     | 01163 |
|      | DC Inj Deflux Time                        | Parameters::Motor Control::Inj Braking          | TIME       | 0.500   | 0.100 to 20.000       | s     | ALWAYS  | TECHNICIAN | 4     | 01175 |
|      | DC Inj Frequency                          | Parameters::Motor Control::Inj Braking          | REAL       | 9       | 1 to 500              | Hz    |         | TECHNICIAN | 4     | 01177 |
|      | DC Inj Current Limit                      | Parameters::Motor Control::Inj Braking          | REAL       | 100.0   | 50.0 to 150.0         | %     |         | TECHNICIAN | 4     | 01179 |
|      | DC Pulse Time                             | Parameters::Motor Control::Inj Braking          | TIME       | 2.000   | 0.000 to 100.000      | s     |         | TECHNICIAN | 4     | 01181 |
| 0328 | Final DC Pulse Time                       | Parameters::Motor Control::Inj Braking          | TIME       | 1.000   | 0.000 to 10.000       | S     | ALWAYS  | TECHNICIAN | 4     | 01183 |
|      | DC Current Level                          | Parameters::Motor Control::Inj Braking          | REAL       | 3.0     | 0.0 to 25.0           | %     | ALWAYS  | TECHNICIAN | 4     | 01185 |
|      | DC Inj Timeout                            | Parameters::Motor Control::Inj Braking          | TIME       | 90.000  | 0.000 to 600.000      | S     |         | TECHNICIAN | 4     | 01187 |
|      | DC Inj Base Volts                         | Parameters::Motor Control::Inj Braking          | REAL       | 100.00  | 0.00 to 115.47        | %     | ALWAYS  | TECHNICIAN | 4     | 01189 |
| 0332 | 100% Mot Current                          | Parameters::Motor Control::Motor Load           | REAL       | x.x     | 0.0 to 10000.0        |       | NEVER   | TECHNICIAN |       | 01191 |
| 0333 | Mot Inv Time Overl'd                      | Parameters::Motor Control::Motor Load           | REAL       | X.      | 0 to 500              | %     | NEVER   | TECHNICIAN | 4     | 01193 |
| 0334 | Mot Inv Time Delay                        | Parameters::Motor Control::Motor Load           | TIME       |         | 0.000 to 100000.000   | S     | NEVER   | TECHNICIAN | 4     | 01195 |
| 0335 | Mot Inv Time Warning                      | Parameters::Motor Control::Motor Load           | BOOL       |         |                       |       | NEVER   | TECHNICIAN | 4     | 01197 |
| 0336 | Mot Inv Time Active                       | Parameters::Motor Control::Motor Load           | BOOL       |         |                       |       | NEVER   | TECHNICIAN | 4     | 01199 |
| 0337 | Mot Inv Time Output %                     | Parameters::Motor Control::Motor Load           | REAL       | X.X     | 0.0 to 500.0          | %     | NEVER   | TECHNICIAN | 4     | 01201 |
| 0338 | Mot I2T TC                                | Parameters::Motor Control::Motor Load           | TIME       |         | 0.000 to 1000000.000  | S     | NEVER   | TECHNICIAN | 4     | 01203 |
| 0339 | Actual Mot I2T Output                     | Parameters::Motor Control::Motor Load           | REAL       | x.x     | 0.0 to 500.0          | %     | NEVER   | TECHNICIAN | 4     | 01205 |
| 0340 | Mot I2T Active                            | Parameters::Motor Control::Motor Load           | BOOL       |         |                       |       | NEVER   | OPERATOR   | 4     | 01207 |
| 0341 | Mot I2T Warning                           | Parameters::Motor Control::Motor Load           | BOOL       |         |                       |       | NEVER   | TECHNICIAN | 4     | 01209 |
| 0342 | Mot I2T Enable                            | Parameters::Motor Control::Motor Load           | BOOL       |         |                       |       | NEVER   | TECHNICIAN | 4     | 01211 |
| 0343 | 100% Stk Current                          | Parameters::Motor Control::Stack Inv Time       | REAL       | X.X     | 0.0 to 10000.0        | Α     | NEVER   | TECHNICIAN |       | 01213 |
| 0344 | Long Overload Level                       | Parameters::Motor Control::Stack Inv Time       | REAL       | X.      | 0 to 200              | %     | NEVER   | TECHNICIAN |       | 01215 |
| 0345 | Long Overload Time                        | Parameters::Motor Control::Stack Inv Time       | TIME       |         | 0.000 to 100000.000   | s     | NEVER   | TECHNICIAN |       | 01217 |
| 0346 | Short Overload Level                      | Parameters::Motor Control::Stack Inv Time       | REAL       | X.      | 0 to 200              | %     | NEVER   | TECHNICIAN |       | 01219 |
| 0347 | Short Overload Time                       | Parameters::Motor Control::Stack Inv Time       | TIME       |         | 0.000 to 10000.000    | s     | NEVER   | TECHNICIAN | -     | 01221 |
| 0348 | Inv Time Aiming Point                     | Parameters::Motor Control::Stack Inv Time       | REAL       | X.      | 0 to 200              | %     | NEVER   | TECHNICIAN |       | 01223 |
| 0349 | Inv Time Output                           | Parameters::Motor Control::Stack Inv Time       | REAL       | X.      | 0 to 500              | %     | NEVER   | TECHNICIAN |       | 01225 |
| 0350 | Inv Time Up Rate                          | Parameters::Motor Control::Stack Inv Time       | TIME       | 5.000   | 0.000 to 120.000      | s     | STOPPED | ENGINEER   |       | 01227 |
| 0054 | Inv Time Down Rate                        | Parameters::Motor Control::Stack Inv Time       | TIME       | 5.000   | 0.000 to 120.000      | s     |         | ENGINEER   | -     | 01229 |

| PNO Name                    | Path(s)                                                                                      | Type   | Default    | Range                  | Units | WQ      | View       | Notes | MBus  |
|-----------------------------|----------------------------------------------------------------------------------------------|--------|------------|------------------------|-------|---------|------------|-------|-------|
| 0352 Inv Time Warning       | Parameters::Motor Control::Stack Inv Time                                                    | BOOL   |            |                        |       | NEVER   | TECHNICIAN |       | 01231 |
| 0353 Inv Time Active        | Parameters::Motor Control::Stack Inv Time                                                    | BOOL   |            |                        |       | NEVER   | TECHNICIAN |       | 01233 |
| 0354 Slip Compensatn Enable | Parameters::Motor Control::Slip Compensation                                                 | BOOL   | FALSE      |                        |       | ALWAYS  | TECHNICIAN |       | 01235 |
| 0356 SLP Motoring Limit     | Parameters::Motor Control::Slip Compensation                                                 | REAL   | 150        | 0 to 600               | RPM   | ALWAYS  | TECHNICIAN |       | 01239 |
| 0357 SLP Regen Limit        | Parameters::Motor Control::Slip Compensation                                                 | REAL   | 150        | 0 to 600               | RPM   | ALWAYS  | TECHNICIAN | 4     | 01241 |
| 0360 Slew Rate Enable       | Parameters::Motor Control::Slew Rate                                                         | BOOL   | TRUE       |                        |       | ALWAYS  | TECHNICIAN |       | 01247 |
| 0361 Slew Rate Accel Limit  | Parameters::Motor Control::Slew Rate                                                         | REAL   | 500        | 1 to 1200              | Hz/s  | ALWAYS  | TECHNICIAN |       | 01249 |
| 0362 Slew Rate Decel Limit  | Parameters::Motor Control::Slew Rate                                                         | REAL   | 500        | 1 to 1200              | Hz/s  | ALWAYS  | TECHNICIAN |       | 01251 |
| 0364 Stabilisation Enable   | Parameters::Motor Control::Stabilisation                                                     | BOOL   | TRUE       |                        |       | ALWAYS  | TECHNICIAN | 4     | 01255 |
| 0371 Terminal Voltage Mode  | Parameters::Motor Control::Voltage Control                                                   | USINT  | 0          | 0:NONE                 |       | ALWAYS  | TECHNICIAN | 4     | 01269 |
|                             |                                                                                              | (enum) |            | 1:FIXED<br>2:AUTOMATIC |       |         |            |       |       |
| 0374 Motor Base Volts       | Parameters::Motor Control::Voltage Control                                                   | REAL   | 100.00     | 0.00 to 115.47         | %     | ALWAYS  | TECHNICIAN | 4     | 01275 |
| 0380 Power kW               | Advanced Monitor::Energy Meter                                                               | REAL   | x.xx       | 0.00 to 1000000.00     | kW    | NEVER   | TECHNICIAN |       | 01287 |
|                             | Parameters::Motor Control::Energy Meter                                                      |        |            |                        |       |         |            |       | l     |
| 0381 Power HP               | Same as PNO 380                                                                              | REAL   | X.XX       | 0.00 to 1000000.00     | HP    | NEVER   | TECHNICIAN |       | 01289 |
| 0382 Reactive Power         | Same as PNO 380                                                                              | REAL   | x.xx       | 0.00 to 1000000.00     | kVAr  | NEVER   | TECHNICIAN |       | 01291 |
| 0383 Energy kWh             | Same as PNO 380                                                                              | REAL   | X.XX       | 0.00 to 10000000.00    | kWh   | NEVER   | TECHNICIAN | 1     | 01293 |
| 0385 Power Factor Est       | Same as PNO 380                                                                              | REAL   | X.XX       | 0.00 to 1.00           |       | NEVER   | TECHNICIAN |       | 01297 |
| 0386 Power Factor Angle Est | Parameters::Motor Control::Energy Meter                                                      | REAL   | x.xx       | 0.00 to 90.00          | deg   | NEVER   | TECHNICIAN |       | 01299 |
| 0389 Reset Energy Meter     | Parameters::Motor Control::Energy Meter                                                      | BOOL   | FALSE      |                        |       | ALWAYS  | TECHNICIAN | 2     | 01305 |
| 0390 Duty Selection         | Advanced Setup::Motor Control::Control and Type                                              | USINT  | 1          | 0:HEAVY DUTY           |       | STOPPED | TECHNICIAN |       | 01307 |
|                             | Parameters::Motor Control::Feedbacks                                                         | (enum) |            | 1:NORMAL DUTY          |       |         |            |       | l     |
| 0392 DC Link Voltage        | Advanced Monitor::Motor and Drive Parameters::Motor Control::Feedbacks                       | REAL   | X.         | 0 to 1000              | V     | NEVER   | TECHNICIAN |       | 01311 |
| 0393 Actual Speed RPM       | Same as PNO 392                                                                              | REAL   | x.xx       | -30000.00 to 30000.00  | RPM   | NEVER   | TECHNICIAN |       | 01313 |
| 0394 Actual Speed Hz        | Same as PNO 392                                                                              | REAL   | X.XX       | -1500.00 to 1500.00    | Hz    | NEVER   | TECHNICIAN |       | 01315 |
| 0395 Actual Speed Percent   | Control Screen Advanced Monitor::Motor and Drive Parameters::Motor Control::Feedbacks        | REAL   | x.xx       | -200.00 to 200.00      | %     | NEVER   | OPERATOR   |       | 01317 |
| 0396 DC Link Volt Filtered  | Same as PNO 392                                                                              | REAL   | X.         | 0 to 1000              | V     | NEVER   | TECHNICIAN |       | 01319 |
| 0397 id                     | Parameters::Motor Control::Feedbacks                                                         | REAL   | X.X        | -500.0 to 500.0        | %     | NEVER   | ENGINEER   |       | 01319 |
| 0398 iq                     | Parameters::Motor Control::Feedbacks                                                         | REAL   | X.X        | -500.0 to 500.0        | %     | NEVER   | ENGINEER   |       | 01323 |
| 0399 Actual Torque          | Same as PNO 392                                                                              | REAL   | X.X<br>X.X | -500.0 to 500.0        | %     | NEVER   | TECHNICIAN |       | 01325 |
| 0400 Actual Field Current   | Same as PNO 392                                                                              | REAL   | X.X<br>X.X | -200.0 to 200.0        | %     | NEVER   | TECHNICIAN |       | 01327 |
| 0401 Motor Current Percent  | Same as PNO 392                                                                              | REAL   | X.X        | 0.0 to 500.0           | %     | NEVER   | TECHNICIAN |       | 01329 |
| 0402 Motor Current          | Same as PNO 392                                                                              | REAL   | X.X        | 0.0 to 2000.0          | A     | NEVER   | TECHNICIAN |       | 01323 |
| 0403 100% Stack Current A   | Parameters::Motor Control::Feedbacks                                                         | REAL   | X.X        | 0.0 to 500.0           | A     | NEVER   | TECHNICIAN |       | 01333 |
| 0404 Stack Current (%)      | Parameters::Motor Control::Feedbacks                                                         | REAL   | X.         | 0 to 500               | %     | NEVER   | TECHNICIAN |       | 01335 |
| 0405 Motor Terminal Volts   | Same as PNO 392                                                                              | REAL   | х.         | 0 to 1000              | V     | NEVER   | TECHNICIAN | _     | 01337 |
| 0406 CM Temperature         | Same as PNO 392                                                                              | REAL   | X.X        | -25.0 to 200.0         | C     | NEVER   | ENGINEER   |       | 01339 |
| 0407 Heatsink Temperature   | Same as PNO 392                                                                              | REAL   | X.X        | -25.0 to 200.0         | C     | NEVER   | ENGINEER   |       | 01341 |
| 0408 Elec Rotor Speed       | Parameters::Motor Control::Feedbacks                                                         | REAL   | X.X        | -1500.0 to 1500.0      | Hz    | NEVER   | OPERATOR   |       | 01343 |
| 0409 Heatsink OT Trip       | Parameters::Motor Control::Feedbacks                                                         | REAL   | X.X        | 0.0 to 200.0           | C     | NEVER   | OPERATOR   |       | 01345 |
| 0410 Heatsink OT Warning    | Parameters::Motor Control::Feedbacks                                                         | REAL   | X.X<br>X.X | 0.0 to 200.0           | C     | NEVER   | OPERATOR   |       | 01347 |
| 0411 Heatsink Hot Warning   | Parameters::Motor Control::Feedbacks                                                         | REAL   | X.X        | 0.0 to 200.0           | C     | NEVER   | OPERATOR   |       | 01349 |
| 0412 Stack Frequency        | Parameters::Motor Control::Pattern Generator                                                 | REAL   | 4.00       | 2.00 to 16.00          | kHz   | ALWAYS  | ENGINEER   |       | 01351 |
| 0413 Random Pattern IM      | Parameters::Motor Control::Pattern Generator                                                 | BOOL   | TRUE       | 2.00 10 10.00          | KIIZ  |         |            |       | 01351 |
| 0414 Deflux Delay           | Parameters::Motor Control::Pattern Generator Parameters::Motor Control::Pattern Generator    | TIME   | 1.000      | 0.000 to 10.000        | s     |         | ENGINEER   |       | 01355 |
| 0415 Positive Torque Lim    | Parameters::Motor Control::Pattern Generator  Parameters::Motor Control::Torque Limit        | REAL   | 150.0      | -300.0 to 300.0        | %     | ALWAYS  | TECHNICIAN |       | 01357 |
| 0416 Negative Torque Lim    | Parameters::Motor Control::Torque Limit Parameters::Motor Control::Torque Limit              | REAL   | -150.0     | -300.0 to 300.0        | %     | ALWAYS  | TECHNICIAN |       | 01357 |
| 0417 Main Torque Lim        | Advanced Setup::Motor Control::Torque Limit  Advanced Setup::Motor Control::Control and Type | REAL   | 150.0      | 0.0 to 300.0           | %     | ALWAYS  | TECHNICIAN |       | 01361 |
| ·                           | Parameters::Motor Control::Torque Limit                                                      |        |            |                        |       |         |            |       |       |
| 0418 Fast Stop Torque Lim   | Parameters::Motor Control::Torque Limit                                                      | REAL   | 150.0      | 0.0 to 300.0           | %     |         | TECHNICIAN |       | 01363 |
| 0419 Symmetric Torque Lim   | Parameters::Motor Control::Torque Limit                                                      | BOOL   | FALSE      |                        | 1     | ALWAYS  | TECHNICIAN |       | 01365 |

# D-110 Parameter Reference

| PNO  | Name                                         | Path(s)                                                                       | Туре       | Default | Range              | Units | WQ      | View        | Notes | MBus  |
|------|----------------------------------------------|-------------------------------------------------------------------------------|------------|---------|--------------------|-------|---------|-------------|-------|-------|
| 0420 | Actual Pos Torque Lim                        | Advanced Monitor::Motor and Drive                                             | REAL       | x.x     | -500.0 to 500.0    | %     | NEVER   | TECHNICIAN  |       | 01367 |
|      | ·                                            | Parameters::Motor Control::Torque Limit                                       |            |         |                    |       |         |             |       |       |
| 0421 | Actual Neg Torque Lim                        | Same as PNO 420                                                               | REAL       | X.X     | -500.0 to 500.0    | %     | NEVER   | TECHNICIAN  |       | 01369 |
| 0422 | VHz Shape                                    | Advanced Setup::Motor Control::Control and Type                               | USINT      | 0       | 0:LINEAR LAW       |       | STOPPED | TECHNICIAN  | 4     | 01371 |
|      | •                                            | Parameters::Motor Control::Fluxing VHz                                        | (enum)     |         | 1:FAN LAW          |       |         |             |       |       |
|      |                                              |                                                                               |            |         | 2:USER DEFINED     |       |         |             |       |       |
| 0423 | VHz User Freq                                | Parameters::Motor Control::Fluxing VHz                                        | ARRAY[010] |         |                    |       | STOPPED | ENGINEER    |       | 01373 |
| 0424 | VHz User Freq[0]                             | Parameters::Motor Control::Fluxing VHz                                        | REAL       | 0.0     | 0.0 to 100.0       | %     | STOPPED | ENGINEER    | 4     | 01375 |
| 0425 | VHz User Freq[1]                             | Parameters::Motor Control::Fluxing VHz                                        | REAL       | 10.0    | 0.0 to 100.0       | %     | STOPPED | ENGINEER    | 4     | 01377 |
| 0426 | VHz User Freq[2]                             | Parameters::Motor Control::Fluxing VHz                                        | REAL       | 20.0    | 0.0 to 100.0       | %     | STOPPED | ENGINEER    | 4     | 01379 |
| 0427 | VHz User Freq[3]                             | Parameters::Motor Control::Fluxing VHz                                        | REAL       | 30.0    | 0.0 to 100.0       | %     | STOPPED | ENGINEER    | 4     | 01381 |
|      | VHz User Freq[4]                             | Parameters::Motor Control::Fluxing VHz                                        | REAL       | 40.0    | 0.0 to 100.0       | %     |         | ENGINEER    | 4     | 01383 |
|      | VHz User Freg[5]                             | Parameters::Motor Control::Fluxing VHz                                        | REAL       | 50.0    | 0.0 to 100.0       | %     |         |             | 4     | 01385 |
|      | VHz User Freq[6]                             | Parameters::Motor Control::Fluxing VHz                                        | REAL       | 60.0    | 0.0 to 100.0       | %     |         |             | 4     | 01387 |
| 0431 | VHz User Freq[7]                             | Parameters::Motor Control::Fluxing VHz                                        | REAL       | 70.0    | 0.0 to 100.0       | %     |         |             | 4     | 01389 |
| 0432 | VHz User Freq[8]                             | Parameters::Motor Control::Fluxing VHz                                        | REAL       | 80.0    | 0.0 to 100.0       | %     |         |             | 4     | 01391 |
| 0433 | VHz User Freq[9]                             | Parameters::Motor Control::Fluxing VHz                                        | REAL       | 90.0    | 0.0 to 100.0       | %     |         | ENGINEER    | 4     | 01393 |
|      | VHz User Freq[10]                            | Parameters::Motor Control::Fluxing VHz                                        | REAL       | 100.0   | 0.0 to 100.0       | %     |         | ENGINEER    | 4     | 01395 |
|      | VHz User Volts                               | Parameters::Motor Control::Fluxing VHz                                        | ARRAY[010] | 100.0   | 0.0 to 100.0       | 70    |         | ENGINEER    |       | 01397 |
|      | VHz User Volts[0]                            | Parameters::Motor Control::Fluxing VHz                                        | REAL       | 0.0     | 0.0 to 100.0       | %     |         | ENGINEER    | 4     | 01399 |
|      | VHz User Volts[1]                            | Parameters::Motor Control::Fluxing VHz                                        | REAL       | 10.0    | 0.0 to 100.0       | %     |         |             | 4     | 01401 |
|      | VHz User Volts[1] VHz User Volts[2]          | Parameters::Motor Control::Fluxing VHz Parameters::Motor Control::Fluxing VHz | REAL       | 20.0    | 0.0 to 100.0       | %     |         | ENGINEER    | 4     | 01401 |
|      |                                              |                                                                               |            |         |                    |       |         |             |       | 01405 |
|      | VHz User Volts[3]                            | Parameters::Motor Control::Fluxing VHz                                        | REAL       | 30.0    | 0.0 to 100.0       | %     |         |             | 4     | 01405 |
|      | VHz User Volts[4]                            | Parameters::Motor Control::Fluxing VHz                                        | REAL       | 40.0    | 0.0 to 100.0       | %     |         | ENGINEER    | 4     |       |
|      | VHz User Volts[5]                            | Parameters::Motor Control::Fluxing VHz                                        | REAL       | 50.0    | 0.0 to 100.0       | %     |         | ENGINEER    | 4     | 01409 |
|      | VHz User Volts[6]                            | Parameters::Motor Control::Fluxing VHz                                        | REAL       | 60.0    | 0.0 to 100.0       | %     |         |             | 4     | 01411 |
|      | VHz User Volts[7]                            | Parameters::Motor Control::Fluxing VHz                                        | REAL       | 70.0    | 0.0 to 100.0       | %     |         | ENGINEER    | 4     | 01413 |
|      | VHz User Volts[8]                            | Parameters::Motor Control::Fluxing VHz                                        | REAL       | 80.0    | 0.0 to 100.0       | %     |         |             | 4     | 01415 |
|      | VHz User Volts[9]                            | Parameters::Motor Control::Fluxing VHz                                        | REAL       | 90.0    | 0.0 to 100.0       | %     |         | ENGINEER    | 4     | 01417 |
|      | VHz User Volts[10]                           | Parameters::Motor Control::Fluxing VHz                                        | REAL       | 100.0   | 0.0 to 100.0       | %     |         | ENGINEER    | 4     | 01419 |
|      | Fixed Boost                                  | Same as PNO 422                                                               | REAL       | 0.0     | 0.0 to 5.0         | %     | ALWAYS  | TECHNICIAN  |       | 01421 |
|      | Auto Boost                                   | Parameters::Motor Control::Fluxing VHz                                        | REAL       | 0.0     | 0.0 to 25.0        | %     |         | TECHNICIAN  |       | 01423 |
| 0450 | Acceleration Boost                           | Parameters::Motor Control::Fluxing VHz                                        | REAL       | 0.0     | 0.0 to 25.0        | %     | ALWAYS  | TECHNICIAN  | 4     | 01427 |
| 0451 | Energy Saving Enable                         | Parameters::Motor Control::Fluxing VHz                                        | BOOL       | FALSE   |                    |       | ALWAYS  | TECHNICIAN  | 4     | 01429 |
| 0455 | Rated Motor Current                          | Advanced Setup::Motor Control::Motor Nameplate                                | REAL       | 1.00    | 0.00 to 10000.00   | Α     | STOPPED | TECHNICIAN  | 4     | 01437 |
|      |                                              | Parameters::Motor Control::Motor Nameplate                                    |            |         |                    |       |         |             |       |       |
|      | Base Voltage                                 | Same as PNO 455                                                               | REAL       | 400.00  | 0.00 to 1000.00    | V     |         | TECHNICIAN  |       | 01439 |
| 0457 | Base Frequency                               | Same as PNO 455                                                               | REAL       | 50.00   | 0.00 to 1000.00    | Hz    | STOPPED | TECHNICIAN  | 4     | 01441 |
|      | Motor Poles                                  | Same as PNO 455                                                               | INT        | 4,      | 2 to 1000          |       |         | TECHNICIAN  |       | 01443 |
| 0459 | Nameplate Speed                              | Same as PNO 455                                                               | REAL       | 1420.00 | 0.00 to 30000.00   | RPM   | STOPPED | TECHNICIAN  | 4     | 01445 |
| 0460 | Motor Power                                  | Same as PNO 455                                                               | REAL       | 2.20    | 0.00 to 3000.00    | kW    | STOPPED | TECHNICIAN  | 4     | 01447 |
| 0461 | Power Factor                                 | Same as PNO 455                                                               | REAL       | 0.79    | 0.00 to 1.00       |       | STOPPED | TECHNICIAN  | 4     | 01449 |
| 0464 | 100% Speed in RPM                            | Advanced Setup::Motor Control::Control and Type                               | REAL       | 1500.0  | 0.0 to 20000.0     | RPM   | ALWAYS  | TECHNICIAN  |       | 01455 |
|      |                                              | Parameters::Motor Control::Scale Setpoint                                     |            |         |                    |       |         |             |       |       |
| 0467 | PMAC SVC Auto Values                         | Parameters::Motor Control::PMAC SVC                                           | BOOL       | TRUE    |                    |       | ALWAYS  | TECHNICIAN  | 4     | 01461 |
|      | PMAC SVC LPF Speed Hz                        | Parameters::Motor Control::PMAC SVC                                           | REAL       | 60.00   | 0.00 to 10000.00   | Hz    | ALWAYS  | TECHNICIAN  |       | 01463 |
|      | PMAC SVC P Gain                              | Parameters::Motor Control::PMAC SVC                                           | REAL       | 1.00    | 0.00 to 10000.00   | 1     | ALWAYS  |             |       | 01465 |
|      | PMAC SVC I Gain Hz                           | Parameters::Motor Control::PMAC SVC                                           | REAL       | 20.00   | 0.00 to 10000.00   | Hz    |         | TECHNICIAN  |       | 01467 |
|      | PMAC SVC T Cain 112  PMAC SVC Open Loop Strt | Parameters::Motor Control::PMAC SVC                                           | BOOL       | TRUE    | 5.55 to 15555.55   | 1 12  | ALWAYS  |             |       | 01479 |
|      | PMAC SVC Start Time                          | Parameters::Motor Control::PMAC SVC                                           | TIME       | 0.500   | 0.000 to 1000.000  | s     | ALWAYS  |             |       | 01481 |
|      | PMAC SVC Start Cur                           | Parameters::Motor Control::PMAC SVC                                           | REAL       | 10.0    | 0.0 to 200.0       | %     | ALWAYS  | TECHNICIAN  |       | 01483 |
|      | PMAC SVC Start Cui                           | Parameters::Motor Control::PMAC SVC                                           | REAL       | 5       | 0.0 to 200.0       | %     | ALWAYS  | TECHNICIAN  |       | 01485 |
|      |                                              | Advanced Setup::Motor Control::Control and Type                               | USINT      | 1       | 0:DISABLED VOLTAGE | 70    | ALWAYS  | TECHNICIAN  |       | 01495 |
| 0404 | Seq Stop Method VHz                          | Parameters::Motor Control::Control and Type                                   | (enum)     | '       | 1:RAMP             |       | ALWATS  | LECHINICIAN | 4     | 01490 |
|      |                                              | r arameterswotor Controlramp                                                  | (enum)     |         | 2:STOP RAMP        |       |         |             | l     |       |
|      |                                              |                                                                               |            |         | 3:DC INJECTION     |       |         |             | 1     |       |
|      |                                              |                                                                               |            | 1       | JO.DO INJECTION    |       | 1       |             |       |       |

| March   Parameters-Moto Control-Ramp   USINT   OLINEAR   ALAWAYS   TECHNICAN   0.000   0.000   0.000   0.000   0.000   0.000   0.000   0.000   0.000   0.000   0.000   0.000   0.000   0.000   0.000   0.000   0.000   0.000   0.000   0.000   0.000   0.000   0.000   0.000   0.000   0.000   0.000   0.000   0.000   0.000   0.000   0.000   0.000   0.000   0.000   0.000   0.000   0.000   0.000   0.000   0.000   0.000   0.000   0.000   0.000   0.000   0.000   0.000   0.000   0.000   0.000   0.000   0.000   0.000   0.000   0.000   0.000   0.000   0.000   0.000   0.000   0.000   0.000   0.000   0.000   0.000   0.000   0.000   0.000   0.000   0.000   0.000   0.000   0.000   0.000   0.000   0.000   0.000   0.000   0.000   0.000   0.000   0.000   0.000   0.000   0.000   0.000   0.000   0.000   0.000   0.000   0.000   0.000   0.000   0.000   0.000   0.000   0.000   0.000   0.000   0.000   0.000   0.000   0.000   0.000   0.000   0.000   0.000   0.000   0.000   0.000   0.000   0.000   0.000   0.000   0.000   0.000   0.000   0.000   0.000   0.000   0.000   0.000   0.000   0.000   0.000   0.000   0.000   0.000   0.000   0.000   0.000   0.000   0.000   0.000   0.000   0.000   0.000   0.000   0.000   0.000   0.000   0.000   0.000   0.000   0.000   0.000   0.000   0.000   0.000   0.000   0.000   0.000   0.000   0.000   0.000   0.000   0.000   0.000   0.000   0.000   0.000   0.000   0.000   0.000   0.000   0.000   0.000   0.000   0.000   0.000   0.000   0.000   0.000   0.000   0.000   0.000   0.000   0.000   0.000   0.000   0.000   0.000   0.000   0.000   0.000   0.000   0.000   0.000   0.000   0.000   0.000   0.000   0.000   0.000   0.000   0.000   0.000   0.000   0.000   0.000   0.000   0.000   0.000   0.000   0.000   0.000   0.000   0.000   0.000   0.000   0.000   0.000   0.000   0.000   0.000   0.000   0.000   0.000   0.000   0.000   0.000   0.000   0.000   0.000   0.000   0.000   0.000   0.000   0.000   0.000   0.000   0.000   0.000   0.000   0.000   0.000   0.000   0.000   0.000   0.000   0.000   0.000   0.000   0.000   0.000 | PNO  | Name                | Path(s)                                     | Type   | Default | Range             | Units            | WQ            | View                 | Notes    | MBus  |
|----------------------------------------------------------------------------------------------------|------|---------------------|---------------------------------------------|--------|---------|-------------------|------------------|---------------|----------------------|----------|-------|
| Parameter   Parameter   Para | 0485 | Ramp Type           | Parameters::Motor Control::Ramp             | USINT  | 0       | 0:LINEAR          |                  | ALWAYS        | TECHNICIAN           |          | 01497 |
| Sum   Sum  |      | . ,,                | '                                           | (enum) |         | 1:S RAMP          |                  |               |                      |          |       |
| See   Symmetric Mode                                                                                                    | 0486 | Acceleration Time   | Same as PNO 484                             | TIME   | 10.000  | 0.000 to 3000.000 | s                | ALWAYS        | TECHNICIAN           |          | 01499 |
| SMS   Simmpto Time                                                                                                    | 0487 | Deceleration Time   | Same as PNO 484                             | TIME   | 10.000  | 0.000 to 3000.000 | s                | ALWAYS        | TECHNICIAN           |          | 01501 |
| 1985   Symmetric Time                                                                                                    | 0488 | Symmetric Mode      | Parameters::Motor Control::Ramp             | BOOL   | FALSE   |                   |                  | ALWAYS        | TECHNICIAN           |          | 01503 |
| Sept   Parameters: Motor Control Ramp   REAL   10.0   0.0 to 10.0.0   %ys   ALWAYS   TECHNICIAN   07677   07678   17678   17678   17678   17678   17678   17678   17678   17678   17678   17678   17678   17678   17678   17678   17678   17678   17678   17678   17678   17678   17678   17678   17678   17678   17678   17678   17678   17678   17678   17678   17678   17678   17678   17678   17678   17678   17678   17678   17678   17678   17678   17678   17678   17678   17678   17678   17678   17678   17678   17678   17678   17678   17678   17678   17678   17678   17678   17678   17678   17678   17678   17678   17678   17678   17678   17678   17678   17678   17678   17678   17678   17678   17678   17678   17678   17678   17678   17678   17678   17678   17678   17678   17678   17678   17678   17678   17678   17678   17678   17678   17678   17678   17678   17678   17678   17678   17678   17678   17678   17678   17678   17678   17678   17678   17678   17678   17678   17678   17678   17678   17678   17678   17678   17678   17678   17678   17678   17678   17678   17678   17678   17678   17678   17678   17678   17678   17678   17678   17678   17678   17678   17678   17678   17678   17678   17678   17678   17678   17678   17678   17678   17678   17678   17678   17678   17678   17678   17678   17678   17678   17678   17678   17678   17678   17678   17678   17678   17678   17678   17678   17678   17678   17678   17678   17678   17678   17678   17678   17678   17678   17678   17678   17678   17678   17678   17678   17678   17678   17678   17678   17678   17678   17678   17678   17678   17678   17678   17678   17678   17678   17678   17678   17678   17678   17678   17678   17678   17678   17678   17678   17678   17678   17678   17678   17678   17678   17678   17678   17678   17678   17678   17678   17678   17678   17678   17678   17678   17678   17678   17678   17678   17678   17678   17678   17678   17678   17678   17678   17678   17678   17678   17678   17678   17678   17678   17678   17678   17678   17678   17678   17678   17 |      |                     |                                             | TIME   |         | 0.000 to 3000.000 | s                |               |                      |          | 01505 |
| SPR   Samp Acceleration                                                                                                    |      |                     |                                             |        |         |                   |                  |               |                      |          | 01507 |
| Page   Parameters - Motor Control: Ramp   REAL   10.0   0.0 to 100.0   56-06   ALWAYS   TECHNICIAN   07511                                                                                                    |      |                     |                                             |        |         | 0.0 to 100.0      | %/s²             |               |                      |          | 01509 |
| 1985   Stamp Jusk 1                                                                                                    | 0492 |                     |                                             |        |         |                   | %/S <sup>2</sup> |               |                      |          | 01511 |
| 1984   Samp_leik 2                                                                                                    | 0493 |                     |                                             |        |         |                   |                  |               |                      |          | 01513 |
| 1985   Samp Lank 3                                                                                                    | 0494 |                     |                                             |        |         |                   |                  |               |                      |          | 01515 |
| 5489   Samp Jehr 4                                                                                                    | 0495 |                     |                                             |        |         |                   |                  |               |                      |          |       |
| 1997   Ramy Hold                                                                                                    |      |                     |                                             |        |         |                   |                  |               |                      |          | 01519 |
| 1988   Ramping Active   Parameters: Motor Control-Ramp   REAL   x.x   -200.0 to 200.0 %   NEVER   TECHNICIAN   01523                                                                                                    | 0497 |                     |                                             |        |         | 0.0 to 100.0      | 7070             |               |                      |          |       |
| 5989 Ramp Speed Output                                                                                                    |      |                     |                                             |        | TALOL   |                   |                  |               |                      |          |       |
| Second   Parameters: Motor Control: Ramp                                                                                                    |      |                     |                                             |        | v v     | -200 0 to 200 0   | %                |               |                      |          |       |
| Parameters: Motor Control: Ramp                                                                                                    |      |                     |                                             |        |         |                   |                  |               |                      |          |       |
| 1992   1992   1993   1994   1995   1995   1995   1995   1995   1995   1995   1995   1995   1995   1995   1995   1995   1995   1995   1995   1995   1995   1995   1995   1995   1995   1995   1995   1995   1995   1995   1995   1995   1995   1995   1995   1995   1995   1995   1995   1995   1995   1995   1995   1995   1995   1995   1995   1995   1995   1995   1995   1995   1995   1995   1995   1995   1995   1995   1995   1995   1995   1995   1995   1995   1995   1995   1995   1995   1995   1995   1995   1995   1995   1995   1995   1995   1995   1995   1995   1995   1995   1995   1995   1995   1995   1995   1995   1995   1995   1995   1995   1995   1995   1995   1995   1995   1995   1995   1995   1995   1995   1995   1995   1995   1995   1995   1995   1995   1995   1995   1995   1995   1995   1995   1995   1995   1995   1995   1995   1995   1995   1995   1995   1995   1995   1995   1995   1995   1995   1995   1995   1995   1995   1995   1995   1995   1995   1995   1995   1995   1995   1995   1995   1995   1995   1995   1995   1995   1995   1995   1995   1995   1995   1995   1995   1995   1995   1995   1995   1995   1995   1995   1995   1995   1995   1995   1995   1995   1995   1995   1995   1995   1995   1995   1995   1995   1995   1995   1995   1995   1995   1995   1995   1995   1995   1995   1995   1995   1995   1995   1995   1995   1995   1995   1995   1995   1995   1995   1995   1995   1995   1995   1995   1995   1995   1995   1995   1995   1995   1995   1995   1995   1995   1995   1995   1995   1995   1995   1995   1995   1995   1995   1995   1995   1995   1995   1995   1995   1995   1995   1995   1995   1995   1995   1995   1995   1995   1995   1995   1995   1995   1995   1995   1995   1995   1995   1995   1995   1995   1995   1995   1995   1995   1995   1995   1995   1995   1995   1995   1995   1995   1995   1995   1995   1995   1995   1995   1995   1995   1995   1995   1995   1995   1995   1995   1995   1995   1995   1995   1995   1995   1995   1995   1995   1995   1995   1995   1995   1995   1995   1995    |      |                     |                                             |        |         |                   |                  |               |                      |          |       |
| 9693   Deceleration Time                                                                                                    |      |                     |                                             |        |         |                   |                  |               |                      |          |       |
| Soft   Side Ramp Time   Same as PNO 484   TIME   10,000   0.000 to 600,000   S. ALWAYS TECHNICIAN   01535                                                                                                    |      |                     |                                             |        |         |                   |                  |               |                      |          |       |
| 2605   2607 Speed Stop Delay   Parameters: Motor Control: Ramp   TIME   0.500   0.000 to 30.000   s. ALWAYS   TECHNICIAN   0.950   0.000 to 30.000   s. ALWAYS   TECHNICIAN   0.950   0.000 to 30.000   s. ALWAY |      |                     |                                             |        |         |                   |                  |               |                      |          |       |
| Description   Parameters::Motor Control:Ramp   TIME   0.500   0.000 to 300.000   s   ALWAYS   TECHNICIAN   01549                                                                                                    |      |                     |                                             |        |         |                   |                  |               |                      |          |       |
| Description   Parameters: Motor Control: Ramp   TIME   20,000   0.000 to 3000,000   S. ALWAYS   TECHNICIAN   0.9541                                                                                                    |      |                     |                                             |        |         |                   |                  |               |                      |          |       |
| Description   Parameters: Motor Control: Ramp   TIME   0.100   10.000.000   s. ALWAYS   TECHNICIAN   01943                                                                                                    |      |                     |                                             |        |         |                   | _                |               |                      |          |       |
|                                                                                                    |      |                     |                                             |        |         |                   |                  |               |                      |          |       |
| Motor Type                                                                                                    |      |                     |                                             |        |         |                   |                  |               |                      |          |       |
| Parameters::Motor Control::Control Mode   (enum)                                                                                                    |      |                     |                                             |        |         |                   | Hz/s             |               |                      |          |       |
| Same as PNO 511                                                                                                    | 0511 | Motor Type          |                                             |        | 0       |                   |                  | STOPPED       | TECHNICIAN           |          | 01549 |
| (enum)                                                                                                    | 0510 | 0                   |                                             |        |         |                   |                  | 070000        | TE 01 11 11 01 4 1 1 |          | 04554 |
| Designation                                                                                                    | 0512 | Control Strategy    | Same as PNO 511                             |        | 0       |                   |                  | STOPPED       | TECHNICIAN           | 4        | 01551 |
| Design   Parameters::Motor Control::Spd Loop Settings   TIME   0.100   0.001 to 1.500   s   ALWAYS   TECHNICIAN   4   01559                                                                                                    | 0545 | 0 11 0 1            |                                             |        | 22.22   |                   |                  | 4114/41/6     | TE 01 11 11 01 4 1 1 |          | 04557 |
| District   District  |      |                     |                                             |        |         |                   |                  |               |                      |          |       |
|                                                                                                    |      |                     |                                             |        |         | 0.001 to 1.500    | S                |               |                      |          |       |
| 0519   Spd Loop Dmd Filt TC                                                                                                    |      |                     |                                             |        |         |                   | ļ                |               |                      |          |       |
| Spd Loop Fbk Filt TC                                                                                                    |      |                     |                                             |        |         |                   |                  |               |                      |          |       |
| Spd Loop Aux Torq Dmd                                                                                                    |      |                     |                                             |        |         |                   |                  |               |                      |          |       |
|                                                                                                    |      |                     |                                             |        |         |                   |                  |               |                      |          |       |
| 0524         Spd Loop Adapt Pgain         Parameters::Motor Control::Spd Loop Settings         REAL         20.00         0.00 to 300.00         ALWAYS         TECHNICIAN         4         01575           0525         Spd Demand Pos Lim         Parameters::Motor Control::Spd Loop Settings         REAL         110.00         -110.00 to 110.00         % ALWAYS         TECHNICIAN         4         01577           0526         Spd Demand Neg Lim         Parameters::Motor Control::Spd Loop Settings         REAL         -110.00         -110.00 to 110.00         % ALWAYS         TECHNICIAN         4         01579           0527         Sel Torq Ctrl Only         Parameters::Motor Control::Spd Loop Settings         BOOL         FALSE         ALWAYS         TECHNICIAN         4         01581           0528         Direct Input Select         Parameters::Motor Control::Spd Direct Input         USINT<br>(enum)         0         O:NONE<br>1.ANIN2         ALWAYS         TECHNICIAN         4         01583           0530         Direct Input Ratio         Parameters::Motor Control::Spd Direct Input         REAL         1.0000         -10.0000 to 10.0000         ALWAYS         TECHNICIAN         4         01587           0531         Direct Input Ratio         Parameters::Motor Control::Spd Direct Input         REAL         1.0000         -10.00                                                                                                    |      |                     |                                             |        |         |                   |                  |               |                      | 4        |       |
| 0525         Spd Demand Pos Lim         Parameters::Motor Control::Spd Loop Settings         REAL         110.00         -110.00 to 110.00         % ALWAYS         TECHNICIAN         4         01577           0526         Spd Demand Neg Lim         Parameters::Motor Control::Spd Loop Settings         REAL         -110.00         -110.00 to 110.00         % ALWAYS         TECHNICIAN         4         01579           0527         Sel Torq Ctrl Only         Parameters::Motor Control::Spd Loop Settings         BOOL         FALSE         ALWAYS         TECHNICIAN         4         01581           0528         Direct Input Select         Parameters::Motor Control::Spd Direct Input         USINT (enum)         0         NONDE         ALWAYS         TECHNICIAN         4         01583           0529         Direct Input Ratio         Parameters::Motor Control::Spd Direct Input         REAL         1.0000         -10.0000 to 10.0000         ALWAYS         TECHNICIAN         4         01585           0530         Direct Input Ratio         Parameters::Motor Control::Spd Direct Input         REAL         110.00         -110.00 to 110.00         % ALWAYS         TECHNICIAN         4         01585           0531         Direct Input Pos Lim         Parameters::Motor Control::Spd Loop Diagnostics         REAL         -110.00         -110.                                                                                                    |      |                     |                                             |        |         |                   | %                |               |                      | 4        |       |
| D526   Spd Demand Neg Lim                                                                                                    |      |                     |                                             |        |         |                   |                  |               |                      |          |       |
| Sel Torq Ctrl Only   Parameters::Motor Control::Spd Loop Settings   BOOL   FALSE   ALWAYS   TECHNICIAN   4   01581                                                                                                    |      |                     |                                             |        |         |                   |                  |               |                      |          |       |
| Direct Input Select   Parameters::Motor Control::Spd Direct Input   USINT (enum)   Control::Spd Direct Input   Control::Spd Direct Input   C |      |                     |                                             |        |         | -110.00 to 110.00 | %                |               |                      |          |       |
| Control   Control   Cont |      |                     |                                             |        |         |                   |                  |               |                      |          |       |
| 2:ANIN2                                                                                                    | 0528 | Direct Input Select | Parameters::Motor Control::Spd Direct Input |        | 0       |                   |                  | ALWAYS        | TECHNICIAN           | 4        | 01583 |
| Direct Input Ratio   Parameters::Motor Control::Spd Direct Input   REAL   1.0000   -10.0000 to 10.0000   ALWAYS   TECHNICIAN   4   01585                                                                                                    |      |                     |                                             | (enum) |         |                   |                  |               |                      |          |       |
| Direct Input Pos Lim   Parameters::Motor Control::Spd Direct Input   REAL   110.00   -110.00 to 110.00   %   ALWAYS   TECHNICIAN   4   01587   0531   Direct Input Neg Lim   Parameters::Motor Control::Spd Direct Input   REAL   -110.00   -110.00 to 110.00   %   ALWAYS   TECHNICIAN   4   01589   0533   Total Spd Demand RPM   Parameters::Motor Control::Spd Loop Diagnostics   REAL   x.xx   -30000.00 to 30000.00   RPM   NEVER   TECHNICIAN   4   01593   Total Spd Demand %   Parameters::Motor Control::Spd Loop Diagnostics   REAL   x.xx   -200.00 to 200.00   %   NEVER   TECHNICIAN   4   01595   NEVER   TECHNICIAN   4   01595   NEVER   NEVER   TECHNICIAN   4   01597   NEVER   NEVER   N |      |                     |                                             |        |         |                   |                  |               |                      |          |       |
| Direct Input Neg Lim   Parameters::Motor Control::Spd Direct Input   REAL   -110.00   -110.00 to 110.00   %   ALWAYS   TECHNICIAN   4   01589   0533   Total Spd Demand RPM   Parameters::Motor Control::Spd Loop Diagnostics   REAL   x.xx   -30000.00 to 30000.00   RPM   NEVER   TECHNICIAN   4   01593   Total Spd Demand %   Parameters::Motor Control::Spd Loop Diagnostics   REAL   x.xx   -200.00 to 200.00   %   NEVER   TECHNICIAN   4   01595   REAL   x.xx   -200.00 to 200.00   %   NEVER   TECHNICIAN   4   01595   REAL   x.xx   -400.00 to 400.00   %   NEVER   TECHNICIAN   4   01597   REAL   x.xx   -500.00 to 500.00   %   NEVER   TECHNICIAN   4   01597   REAL   x.xx   -500.00 to 500.00   %   NEVER   TECHNICIAN   4   01599   REAL   x.xx   -500.00 to 500.00   RPM   ALWAYS   TECHNICIAN   4   01637   REAL   REAL   x.xx   REAL   x.xx   -500.00 to 500.00   RPM   ALWAYS   TECHNICIAN   4   01637   REAL   REAL   REAL   x.xx   REAL   x.xx    |      |                     |                                             |        |         |                   |                  |               |                      |          |       |
| Total Spd Demand RPM   Parameters::Motor Control::Spd Loop Diagnostics   REAL   x.xx   -30000.00 to 30000.00   RPM   NEVER   TECHNICIAN   4   01593   Total Spd Demand %   Parameters::Motor Control::Spd Loop Diagnostics   REAL   x.xx   -200.00 to 200.00   %   NEVER   TECHNICIAN   4   01595   Total Spd Demand %   Parameters::Motor Control::Spd Loop Diagnostics   REAL   x.xx   -200.00 to 200.00   %   NEVER   TECHNICIAN   4   01595   Technician   4   01595   Technician   4   01597   Technician   4   01597   Technician   4   01637   Technician   4   01637   Technician   4   01637   Technician   4   01637   Technician   4   01639   Technician   4   01639   Technician |      |                     |                                             |        |         |                   |                  |               |                      |          |       |
| 0534Total Spd Demand %Parameters::Motor Control::Spd Loop DiagnosticsREALx.xx-200.00 to 200.00% NEVERTECHNICIAN 4015950535Speed Loop ErrorParameters::Motor Control::Spd Loop DiagnosticsREALx.xx-400.00 to 400.00% NEVERTECHNICIAN 4015970536Speed PI OutputParameters::Motor Control::Spd Loop DiagnosticsREALx.xx-500.00 to 500.00% NEVERTECHNICIAN 4015990555PMAC Max SpeedAdvanced Setup::Motor Control::Motor Data PMAC Parameters::Motor Control::PMAC Motor DataREAL30000 to 30000RPMALWAYSTECHNICIAN 4016370556PMAC Max CurrentSame as PNO 555REAL4.500.00 to 5000.00AALWAYSTECHNICIAN 401639                                                                                                    |      |                     |                                             |        |         |                   |                  |               |                      |          |       |
| Description   Parameters::Motor Control::Spd Loop Diagnostics   REAL   X.XX   -400.00 to 400.00   %   NEVER   TECHNICIAN   4   01597                                                                                                    |      |                     |                                             |        |         |                   |                  |               |                      |          |       |
| 0536         Speed PI Output         Parameters::Motor Control::Spd Loop Diagnostics         REAL         x.xx         -500.00 to 500.00         % NEVER         TECHNICIAN   4   01599           0555         PMAC Max Speed         Advanced Setup::Motor Control::Motor Data PMAC Parameters::Motor Control::PMAC Motor Data         REAL         3000         0 to 30000         RPM         ALWAYS         TECHNICIAN   4   01637           0556         PMAC Max Current         Same as PNO 555         REAL         4.50         0.00 to 5000.00         A ALWAYS         TECHNICIAN   4   01639                                                                                                    |      |                     |                                             |        |         |                   |                  |               |                      |          |       |
| 0536         Speed PI Output         Parameters::Motor Control::Spd Loop Diagnostics         REAL         x.xx         -500.00 to 500.00         % NEVER         TECHNICIAN   4   01599           0555         PMAC Max Speed         Advanced Setup::Motor Control::Motor Data PMAC Parameters::Motor Control::PMAC Motor Data         REAL         3000         0 to 30000         RPM         ALWAYS         TECHNICIAN   4   01637           0556         PMAC Max Current         Same as PNO 555         REAL         4.50         0.00 to 5000.00         A ALWAYS         TECHNICIAN   4   01639                                                                                                    |      |                     |                                             |        | X.XX    |                   |                  |               |                      | 4        |       |
| Parameters::Motor Control::PMAC Motor Data                                                                                                    |      |                     |                                             | REAL   | X.XX    | -500.00 to 500.00 |                  |               |                      | 4        |       |
| 0556         PMAC Max Current         Same as PNO 555         REAL         4.50         0.00 to 5000.00         A         ALWAYS         TECHNICIAN         4         01639                                                                                                    | 0555 | PMAC Max Speed      |                                             | REAL   | 3000    | 0 to 30000        | RPM              | ALWAYS        | TECHNICIAN           | 4        | 01637 |
|                                                                                                    |      | ·                   | Parameters::Motor Control::PMAC Motor Data  |        |         |                   |                  |               |                      | <u> </u> |       |
| 0557 PMAC Rated Current         Same as PNO 555         REAL         4.50         0.00 to 5000.00         A         ALWAYS         TECHNICIAN 4         01641                                                                                                    |      |                     |                                             |        |         |                   | Α                |               |                      |          |       |
|                                                                                                    | 0557 | PMAC Rated Current  | Same as PNO 555                             | REAL   | 4.50    | 0.00 to 5000.00   | Α                | <b>ALWAYS</b> | <b>TECHNICIAN</b>    | 4        | 01641 |

# D-112 Parameter Reference

| PNO  | Name                                                                      | Path(s)                                              | Type               | Default        | Range                                                                                                    | Units | WQ     | View                  | Notes | s MBus         |
|------|---------------------------------------------------------------------------|------------------------------------------------------|--------------------|----------------|----------------------------------------------------------------------------------------------------|-------|--------|-----------------------|-------|----------------|
| 0558 | PMAC Rated Torque                                                         | Same as PNO 555                                      | REAL               | 4.50           | 0.00 to 30000.00                                                                                                    | Nm    | ALWAYS | TECHNICIAN            |       | 01643          |
| 0559 | PMAC Motor Poles                                                          | Same as PNO 555                                      | UINT               | 10             | 0 to 400                                                                                                    |       | ALWAYS | TECHNICIAN            | 4     | 01645          |
| 0560 | PMAC Back Emf Const KE                                                    | Same as PNO 555                                      | REAL               | 60.0           | 0.0 to 30000.0                                                                                                    | V     | ALWAYS | TECHNICIAN            | 4     | 01647          |
| 0561 | PMAC Winding Resistance                                                   | Same as PNO 555                                      | REAL               | 6.580          | 0.000 to 50.000                                                                                                    | Ohms  | ALWAYS | TECHNICIAN            | 4     | 01649          |
| 0562 | PMAC Winding Inductance                                                   | Same as PNO 555                                      | REAL               | 20.00          | 0.00 to 1000.00                                                                                                    | mΗ    | ALWAYS | TECHNICIAN            | 4     | 01651          |
| 0563 | PMAC Torque Const KT                                                      | Same as PNO 555                                      | REAL               | 1.00           | 0.00 to 10000.00                                                                                                    | Nm/A  | ALWAYS | TECHNICIAN            | 4     | 01653          |
| 0564 | PMAC Motor Inertia                                                        | Same as PNO 555                                      | REAL               | 0.00100        | 0.00000 to 100.00000                                                                                                    | kgm²  | ALWAYS | TECHNICIAN            | 4     | 01655          |
| 0565 | PMAC Therm Time Const                                                     | Same as PNO 555                                      | TIME               | 62.000         | 0.000 to 10000.000                                                                                                    | S     | ALWAYS | TECHNICIAN            | 4     | 01657          |
| 0568 | Magnetising Current                                                       | Advanced Setup::Motor Control::Induction Motor Data  | REAL               | 1.00           | 0.00 to 10000.00                                                                                                    | Α     | ALWAYS | TECHNICIAN            | 4     | 01663          |
| 0500 |                                                                           | Parameters::Motor Control::Induction Motor Data      |                    |                |                                                                                                    |       |        |                       |       | 04005          |
|      | Rotor Time Constant                                                       | Same as PNO 568                                      | TIME               | 0.100          | 0.005 to 100.000                                                                                                    | S     | ALWAYS |                       | 4     | 01665          |
|      | Leakage Inductance                                                        | Same as PNO 568                                      | REAL               | 1.000          | 0.000 to 1000.000                                                                                                    | mH    | ALWAYS | ENGINEER              | 4     | 01667          |
|      | Stator Resistance                                                         | Same as PNO 568                                      | REAL               | 0.00           | 0.00 to 100.00                                                                                                    | Ohms  |        | ENGINEER              | 4     | 01669          |
|      | Mutual Inductance                                                         | Same as PNO 568                                      | REAL               | 100.00         | 0.00 to 10000.00                                                                                                    | mH    |        | ENGINEER              | 4     | 01671<br>01709 |
|      | Local                                                                     | Parameters::Motor Control::Sequencing                | BOOL               | FALSE          | 0.004, 400.00                                                                                                    | 0/    | ALWAYS | TECHNICIAN            |       | 01709          |
|      | Local Reference                                                           | Control Screen Parameters::Motor Control::Sequencing | REAL               | 0.00           | 0.00 to 100.00                                                                                                    | %     | ALWAYS |                       | 4     |                |
| 0610 | App Control Word                                                          | Parameters::Motor Control::Sequencing                | WORD<br>(bitfield) | 0000           | 0:SWITCH ON 1:ENABLE VOLTAGE 2:NOT QUICKSTOP 3:ENABLE OPERATION 7:RESET FAULT 12:USE JOG REFERENCE 13:REVERSE DIRECTION 14:AUTO INITIALISE 15:EVENT TRIGGERED OP                                             |       | ALWAYS | ENGINEER              | 2     | 01747          |
| 0611 | App Control Word.SWITCH ON                                                | Parameters::Motor Control::Sequencing                | BOOL               | FALSE          |                                                                                                    |       | ALWAYS | ENGINEER              | 2     | 01749          |
|      | App Control Word.ENABLE VOLTAGE                                           | Parameters::Motor Control::Sequencing                | BOOL               | FALSE          |                                                                                                    |       |        | ENGINEER              | 2     | 01751          |
|      | App Control Word.NOT QUICKSTOP                                            | Parameters::Motor Control::Sequencing                | BOOL               | FALSE          |                                                                                                    |       |        | ENGINEER              | 2     | 01753          |
| 0614 | App Control Word.ENABLE OPERATION                                         | Parameters::Motor Control::Sequencing                | BOOL               | FALSE          |                                                                                                    |       | ALWAYS | ENGINEER              | 2     | 01755          |
|      | App Control Word.RESET FAULT                                              | Parameters::Motor Control::Sequencing                | BOOL               | FALSE          |                                                                                                    |       |        | ENGINEER              | 2     | 01763          |
|      | App Control Word.USE JOG REFERENCE                                        | Parameters::Motor Control::Sequencing                | BOOL               | FALSE          |                                                                                                    |       | ALWAYS | ENGINEER              | 2     | 01773          |
|      | App Control Word.REVERSE DIRECTION                                        | Parameters::Motor Control::Sequencing                | BOOL               | FALSE          |                                                                                                    |       |        | ENGINEER              | 2     | 01775          |
|      | App Control Word.AUTO INITIALISE                                          | Parameters::Motor Control::Sequencing                | BOOL               | FALSE          |                                                                                                    |       | ALWAYS | ENGINEER              | 2     | 01777          |
|      | App Control Word.EVENT TRIGGERED OP                                       | Parameters::Motor Control::Sequencing                | BOOL               | FALSE          |                                                                                                    |       | ALWAYS | ENGINEER              | 2     | 01779          |
|      | Comms Control Word                                                        | Parameters::Motor Control::Sequencing                | WORD<br>(bitfield) | 0000           | 0:SWITCH ON 1:ENABLE VOLTAGE 2:NOT QUICKSTOP 3:ENABLE OPERATION 7:RESET FAULT 10:USE COMMS CONTROL 11:USE COMMS REFERENCE 12:USE JOG REFERENCE 13:REVERSE DIRECTION 14:AUTO INITIALISE 15:EVENT TRIGGERED OP |       | ALWAYS | TECHNICIAN            |       | 01781          |
|      | Comms Control Word.SWITCH ON                                              | Parameters::Motor Control::Sequencing                | BOOL               | FALSE          |                                                                                                    | 1     |        | TECHNICIAN            |       | 01783          |
|      | Comms Control Word.ENABLE VOLTAGE                                         | Parameters::Motor Control::Sequencing                | BOOL               | FALSE          |                                                                                                    |       | ALWAYS |                       |       | 01785          |
|      | Comms Control Word.NOT QUICKSTOP                                          | Parameters::Motor Control::Sequencing                | BOOL               | FALSE          |                                                                                                    |       |        | TECHNICIAN            |       | 01787          |
| 0631 | Comms Control Word.ENABLE OPERATION                                       | Parameters::Motor Control::Sequencing                | BOOL               | FALSE          |                                                                                                    |       |        | TECHNICIAN            |       | 01789          |
|      | Comms Control Word.RESET FAULT                                            | Parameters::Motor Control::Sequencing                | BOOL               | FALSE          |                                                                                                    | 1     |        | TECHNICIAN            |       | 01797          |
|      | Comms Control Word.USE COMMS CONTROL                                      | Parameters::Motor Control::Sequencing                | BOOL               | FALSE          |                                                                                                    | 1     | ALWAYS |                       |       | 01803          |
|      | Comms Control Word.USE COMMS<br>REFERENCE                                 | Parameters::Motor Control::Sequencing                | BOOL               | FALSE          |                                                                                                    |       | ALWAYS | TECHNICIAN            |       | 01805          |
| 0640 | Comms Control Word.USE JOG REFERENCE Comms Control Word.REVERSE DIRECTION | Parameters::Motor Control::Sequencing                | BOOL<br>BOOL       | FALSE<br>FALSE |                                                                                                    |       |        | TECHNICIAN TECHNICIAN |       | 01807          |
|      |                                                                           | Parameters::Motor Control::Sequencing                |                    |                |                                                                                                    |       |        |                       |       | 01809          |

| PNO Name                                   | Path(s)                               | Туре               | Default | Range                                                                                                    | Units WQ | View N       | lotes MBus     |
|--------------------------------------------|---------------------------------------|--------------------|---------|----------------------------------------------------------------------------------------------------|----------|--------------|----------------|
| 0642 Comms Control Word.AUTO INITIALISE    | Parameters::Motor Control::Sequencing | BOOL               | FALSE   |                                                                                                    | ALWAYS   | TECHNICIAN 2 | 01811          |
| 0643 Comms Control Word.EVENT TRIGGERED OP | Parameters::Motor Control::Sequencing | BOOL               | FALSE   |                                                                                                    | ALWAYS   | TECHNICIAN 2 | 01813          |
| 0644 Control Word                          | Parameters::Motor Control::Sequencing | WORD<br>(bitfield) |         | 0:SWITCH ON 1:ENABLE VOLTAGE 2:NOT QUICKSTOP 3:ENABLE OPERATION 7:RESET FAULT 10:USE COMMS CONTROL 11:USE COMMS REFERENCE 12:USE JOG REFERENCE 13:REVERSE DIRECTION 14:AUTO INITIALISE 15:EVENT TRIGGERED OP | NEVER    | TECHNICIAN   | 01815          |
| 0645 Control Word.SWITCH ON                | Parameters::Motor Control::Sequencing | BOOL               |         |                                                                                                    | NEVER    | TECHNICIAN   | 01817          |
| 0646 Control Word.ENABLE VOLTAGE           | Parameters::Motor Control::Sequencing | BOOL               |         |                                                                                                    | NEVER    | TECHNICIAN   | 01819          |
| 0647 Control Word.NOT QUICKSTOP            | Parameters::Motor Control::Sequencing | BOOL               |         |                                                                                                    | NEVER    | TECHNICIAN   | 01821          |
| 0648 Control Word.ENABLE OPERATION         | Parameters::Motor Control::Sequencing | BOOL               |         |                                                                                                    | NEVER    | TECHNICIAN   | 01823          |
| 0652 Control Word.RESET FAULT              | Parameters::Motor Control::Sequencing | BOOL               |         |                                                                                                    | NEVER    | TECHNICIAN   | 01831          |
| 0655 Control Word.USE COMMS CONTROL        | Parameters::Motor Control::Sequencing | BOOL               |         |                                                                                                    | NEVER    | TECHNICIAN   | 01837          |
| 0656 Control Word.USE COMMS REFERENCE      | Parameters::Motor Control::Sequencing | BOOL               |         |                                                                                                    | NEVER    | TECHNICIAN   | 01839          |
| 0657 Control Word.USE JOG REFERENCE        | Parameters::Motor Control::Sequencing | BOOL               |         |                                                                                                    | NEVER    | TECHNICIAN   | 01841          |
| 0658 Control Word.REVERSE DIRECTION        | Parameters::Motor Control::Sequencing | BOOL               |         |                                                                                                    | NEVER    | TECHNICIAN   | 01843          |
| 0659 Control Word.AUTO INITIALISE          | Parameters::Motor Control::Sequencing | BOOL               |         |                                                                                                    | NEVER    | TECHNICIAN   | 01845          |
| 0660 Control Word.EVENT TRIGGERED OP       | Parameters::Motor Control::Sequencing | BOOL               |         |                                                                                                    | NEVER    | TECHNICIAN   | 01847          |
| OSS CHANNING DEADY TO CHITCH ON            | Downston Make Control Control         | (bitfield)         |         | 1:SWITCHED ON 2:OPERATION ENABLED 3:FAULTED 4:VOLTAGE ENABLED 5:QUICKSTOP INACTIVE 6:SWITCH ON DISABLED 9:CONTROL FROM COMMS 12:JOG OPERATION 13:REVERSE OPERATION 14:REFERENCE FROM COMMS 15:STOPPING       | NEVED    | TEQUALO      | 01851          |
| 0662 Status Word.READY TO SWITCH ON        | Parameters::Motor Control::Sequencing | BOOL               |         |                                                                                                    | NEVER    | TECHNICIAN   |                |
| 0663 Status Word.SWITCHED ON               | Parameters::Motor Control::Sequencing | BOOL               |         |                                                                                                    | NEVER    | TECHNICIAN   | 01853<br>01855 |
| 0664 Status Word.OPERATION ENABLED         | Parameters::Motor Control::Sequencing | BOOL               |         |                                                                                                    | NEVER    | TECHNICIAN   |                |
| 0665 Status Word.FAULTED                   | Parameters::Motor Control::Sequencing | BOOL               |         |                                                                                                    | NEVER    | TECHNICIAN   | 01857          |
| 0666 Status Word.VOLTAGE ENABLED           | Parameters::Motor Control::Sequencing | BOOL               |         |                                                                                                    | NEVER    | TECHNICIAN   | 01859          |
| 0667 Status Word.QUICKSTOP INACTIVE        | Parameters::Motor Control::Sequencing | BOOL               |         |                                                                                                    | NEVER    | TECHNICIAN   | 01861          |
| 0668 Status Word.SWITCH ON DISABLED        | Parameters::Motor Control::Sequencing | BOOL               |         |                                                                                                    | NEVER    | TECHNICIAN   | 01863          |
| 0671 Status Word.CONTROL FROM COMMS        | Parameters::Motor Control::Sequencing | BOOL               |         |                                                                                                    | NEVER    | TECHNICIAN   | 01869          |
| 0674 Status Word.JOG OPERATION             | Parameters::Motor Control::Sequencing | BOOL               |         |                                                                                                    | NEVER    | TECHNICIAN   | 01875          |
| 0675 Status Word.REVERSE OPERATION         | Parameters::Motor Control::Sequencing | BOOL               |         |                                                                                                    | NEVER    | TECHNICIAN   | 01877          |
| 0676 Status Word.REFERENCE FROM COMMS      | Parameters::Motor Control::Sequencing | BOOL               |         |                                                                                                    | NEVER    | TECHNICIAN   | 01879          |
| 0677 Status Word.STOPPING                  | Parameters::Motor Control::Sequencing | BOOL               |         |                                                                                                    | NEVER    | TECHNICIAN   | 01881          |
| 0678 Sequencing State                      | Parameters::Motor Control::Sequencing | USINT<br>(enum)    |         | 0:NOT READY TO SWITCH ON 1:SWITCH ON DISABLED 2:READY TO SWITCH ON 3:SWITCHED ON 4:OPERATION ENABLED 5:QUICKSTOP ACTIVE 6:FAULT REACTION ACTIVE 7:FAULTED                                                    | NEVER    | TECHNICIAN   | 01883          |

### D-114 Parameter Reference

| PNO  | Name                    | Path(s)                                                 | Туре            | Default | Range                                                                                                    | Units | WQ     | View       | Notes |       |
|------|-------------------------|---------------------------------------------------------|-----------------|---------|----------------------------------------------------------------------------------------------------|-------|--------|------------|-------|-------|
|      | Switch On Timeout       | Parameters::Motor Control::Sequencing                   |                 | 0.000   | 0.000 to 100.000                                                                                                    |       |        | TECHNICIAN |       | 01885 |
| 0680 | App Reference           | Parameters::Motor Control::Sequencing                   |                 | 0.00    | -110.00 to 110.00                                                                                                    |       |        | TECHNICIAN |       | 01887 |
|      |                         | Parameters::Motor Control::Sequencing                   |                 | 0.00    | -110.00 to 110.00                                                                                                    | %     |        | TECHNICIAN |       | 01889 |
| 0682 | Reference               | Parameters::Motor Control::Sequencing                   | REAL            | X.XX    | -110.00 to 110.00                                                                                                    | %     | NEVER  | OPERATOR   |       | 01891 |
| 0689 | PMAC Flycatching Enable | Parameters::Motor Control::PMAC Flycatching             | BOOL            | FALSE   |                                                                                                    |       | ALWAYS | TECHNICIAN |       | 01905 |
| 0690 | PMAC Fly Search Model   | Parameters::Motor Control::PMAC Flycatching             | USINT (enum)    |         | Same as PNO 312                                                                                                    |       |        | TECHNICIAN | 1 -   | 01907 |
| 0691 | PMAC Fly Search Time    | Parameters::Motor Control::PMAC Flycatching             |                 | 0.200   | 0.100 to 60.000                                                                                                    |       |        | TECHNICIAN | 1 -   | 01909 |
|      | PMAC Fly Load Level     | Parameters::Motor Control::PMAC Flycatching             | REAL            | 5.0     | -50.0 to 50.0                                                                                                    |       |        | TECHNICIAN | 1 -   | 01911 |
|      | PMAC Fly Active         | Parameters::Motor Control::PMAC Flycatching             | BOOL            |         |                                                                                                    |       |        | TECHNICIAN | 1 -   | 01913 |
| 0694 | PMAC Fly Setpoint       | Parameters::Motor Control::PMAC Flycatching             | REAL            | X.      | -1000 to 1000                                                                                                    | Hz    | NEVER  | TECHNICIAN |       | 01915 |
| 0696 | First Trip              | Advanced Monitor::Trips Parameters::Trips::Trips Status | USINT<br>(enum) |         | 0:NONE 1:OVER VOLTAGE 2:UNDER VOLTAGE 2:UNDER VOLTAGE 3:OVER CURRENT 4:STACK FAULT 5:STACK OVER CURRENT 6:CURRENT LIMIT 7:MOTOR STALL 8:INVERSE TIME 9:MOTOR I2T 10:LOW SPEED I 11:HEATSINK OVERTEMP 12:AMBIENT OVERTEMP 13:MOTOR OVERTEMP 14:EXTERNAL TRIP 15:BRAKE SHORT CCT 16:BRAKE RESISTOR 17:BRAKE SWITCH 18:LOCAL CONTROL 19:COMMS BREAK 20:LINE CONTACTOR 21:PHASE FAIL 22:VDC RIPPLE 23:BASE MODBUS BREAK 24:24V OVERLOAD 25:PMAC SPEED ERROR 26:OVERSPEED 27:STO ACTIVE 28:INTERNAL FAULT |       | NEVER  | OPERATOR   |       | 01919 |

| PNO                | Name                | Path(s)                         | Type             | Default  | Range                                                                                                    | Units WC | View         | Notes MBus |
|--------------------|---------------------|---------------------------------|------------------|----------|----------------------------------------------------------------------------------------------------|----------|--------------|------------|
| 0697 Enable 1 - 3. |                     | Parameters::Trips::Trips Status | DWORD (bitfield) | 0000FF7F | 5:CURRENT LIMIT 6:MOTOR STALL 7:INVERSE TIME 8:MOTOR I2T 9:LOW SPEED I 11:AMBIENT OVERTEMP 12:MOTOR OVERTEMP 13:EXTERNAL TRIP 14:BRAKE SHORT CCT 15:BRAKE SHORT CCT 16:BRAKE SWITCH 17:LOCAL CONTROL 18:COMMS BREAK 19:LINE CONTACTOR 20:PHASE FAIL 21:VDC RIPPLE 22:BASE MODBUS BREAK 23:24V OVERLOAD 24:PMAC SPEED ERROR 25:OVERSPEED | ALWA     |              |            |
| 0703 Enable 1 - 3  | 2.CURRENT LIMIT     | Parameters::Trips::Trips Status | BOOL             | TRUE     | 20.0 121(0) 222                                                                                                    | ALWA'    | S TECHNICIAN | 01933      |
| 0704 Enable 1 - 33 | 2.MOTOR STALL       | Parameters::Trips::Trips Status | BOOL             | TRUE     |                                                                                                    | ALWA'    | S TECHNICIAN | 01935      |
| 0705 Enable 1 - 33 | 2.INVERSE TIME      | Parameters::Trips::Trips Status | BOOL             | FALSE    |                                                                                                    | ALWA'    | S TECHNICIAN | 01937      |
| 0706 Enable 1 - 33 | 2.MOTOR I2T         | Parameters::Trips::Trips Status | BOOL             | TRUE     |                                                                                                    | ALWA'    | S TECHNICIAN | 01939      |
| 0707 Enable 1 - 3  | 2.LOW SPEED I       | Parameters::Trips::Trips Status | BOOL             | TRUE     |                                                                                                    | ALWA'    | S TECHNICIAN | 01941      |
| 0709 Enable 1 - 3  | 2.AMBIENT OVERTEMP  | Parameters::Trips::Trips Status | BOOL             | TRUE     |                                                                                                    | ALWA'    | S TECHNICIAN | 01945      |
| 0710 Enable 1 - 3  | 2.MOTOR OVERTEMP    | Parameters::Trips::Trips Status | BOOL             | TRUE     |                                                                                                    | ALWA'    | S TECHNICIAN | 01947      |
| 0711 Enable 1 - 3  | 2.EXTERNAL TRIP     | Parameters::Trips::Trips Status | BOOL             | TRUE     |                                                                                                    | ALWA'    | S TECHNICIAN | 01949      |
| 0712 Enable 1 - 3  | 2.BRAKE SHORT CCT   | Parameters::Trips::Trips Status | BOOL             | TRUE     |                                                                                                    | ALWA'    |              |            |
|                    | 2.BRAKE RESISTOR    | Parameters::Trips::Trips Status | BOOL             | TRUE     |                                                                                                    | ALWA'    |              |            |
| 0714 Enable 1 - 3  | 2.BRAKE SWITCH      | Parameters::Trips::Trips Status | BOOL             | TRUE     |                                                                                                    | ALWA'    |              |            |
|                    | 2.LOCAL CONTROL     | Parameters::Trips::Trips Status | BOOL             | TRUE     |                                                                                                    | ALWA'    |              |            |
| 0716 Enable 1 - 33 |                     | Parameters::Trips::Trips Status | BOOL             | TRUE     |                                                                                                    | ALWA'    |              |            |
|                    | 2.LINE CONTACTOR    | Parameters::Trips::Trips Status | BOOL             | TRUE     |                                                                                                    | ALWA'    |              |            |
| 0718 Enable 1 - 3  |                     | Parameters::Trips::Trips Status | BOOL             | TRUE     | <u> </u>                                                                                                    | ALWA'    |              |            |
| 0719 Enable 1 - 3  |                     | Parameters::Trips::Trips Status | BOOL             | TRUE     |                                                                                                    | ALWA'    |              |            |
|                    | 2.BASE MODBUS BREAK | Parameters::Trips::Trips Status | BOOL             | TRUE     |                                                                                                    | ALWA'    |              |            |
|                    | 2.24V OVERLOAD      | Parameters::Trips::Trips Status | BOOL             | TRUE     |                                                                                                    | ALWA'    |              |            |
|                    | 2.PMAC SPEED ERROR  | Parameters::Trips::Trips Status | BOOL             | TRUE     |                                                                                                    | ALWA'    |              |            |
| 0723 Enable 1 - 33 | 2.OVERSPEED         | Parameters::Trips::Trips Status | BOOL             | TRUE     |                                                                                                    | ALWA'    | S TECHNICIAN | 01973      |

# D-116 Parameter Reference

| PNO          |        | Name                                    | Path(s)                         | Туре         | Default | Range                                 | Units | WQ             | View              | Notes | MBus           |
|--------------|--------|-----------------------------------------|---------------------------------|--------------|---------|---------------------------------------|-------|----------------|-------------------|-------|----------------|
| 0763         | Active |                                         | Advanced Monitor::Trips         | DWORD        |         | 0:OVER VOLTAGE                        |       | NEVER          | OPERATOR          |       | 02053          |
|              |        |                                         | Parameters::Trips::Trips Status | (bitfield)   |         | 1:UNDER VOLTAGE                       |       |                |                   |       |                |
|              |        |                                         |                                 |              |         | 2:OVER CURRENT                        |       |                |                   |       |                |
|              |        |                                         |                                 |              |         | 3:STACK FAULT                         |       |                |                   |       |                |
|              |        |                                         |                                 |              |         | 4:STACK OVER CURRENT                  |       |                |                   |       |                |
|              |        |                                         |                                 |              |         | 5:CURRENT LIMIT                       |       |                |                   |       |                |
|              |        |                                         |                                 |              |         | 6:MOTOR STALL                         |       |                |                   |       |                |
|              |        |                                         |                                 |              |         | 7:INVERSE TIME                        |       |                |                   |       |                |
|              |        |                                         |                                 |              |         | 8:MOTOR I2T                           |       |                |                   |       |                |
|              |        |                                         |                                 |              |         | 9:LOW SPEED I<br>10:HEATSINK OVERTEMP |       |                |                   |       |                |
|              |        |                                         |                                 |              |         | 11:AMBIENT OVERTEMP                   |       |                |                   |       |                |
|              |        |                                         |                                 |              |         | 12:MOTOR OVERTEMP                     |       |                |                   |       |                |
|              |        |                                         |                                 |              |         | 13:EXTERNAL TRIP                      |       |                |                   |       |                |
|              |        |                                         |                                 |              |         | 14:BRAKE SHORT CCT                    |       |                |                   |       |                |
|              |        |                                         |                                 |              |         | 15:BRAKE RESISTOR                     |       |                |                   |       |                |
|              |        |                                         |                                 |              |         | 16:BRAKE SWITCH                       |       |                |                   |       |                |
|              |        |                                         |                                 |              |         | 17:LOCAL CONTROL                      |       |                |                   |       |                |
|              |        |                                         |                                 |              |         | 18:COMMS BREAK                        |       |                |                   |       |                |
|              |        |                                         |                                 |              |         | 19:LINE CONTACTOR                     |       |                |                   |       |                |
|              |        |                                         |                                 |              |         | 20:PHASE FAIL                         |       |                |                   |       |                |
|              |        |                                         |                                 |              |         | 21:VDC RIPPLE                         |       |                |                   |       |                |
|              |        |                                         |                                 |              |         | 22:BASE MODBUS BREAK                  |       |                |                   |       |                |
|              |        |                                         |                                 |              |         | 23:24V OVERLOAD                       |       |                |                   |       |                |
|              |        |                                         |                                 |              |         | 24:PMAC SPEED ERROR<br>25:OVERSPEED   |       |                |                   |       |                |
|              |        |                                         |                                 |              |         | 26:STO ACTIVE                         |       |                |                   |       |                |
|              |        |                                         |                                 |              |         | 27:INTERNAL FAULT                     |       |                |                   |       |                |
| 0764         | Active | 1 - 32.OVER VOLTAGE                     | Same as PNO 763                 | BOOL         |         | 27.11412144742174021                  |       | NEVER          | OPERATOR          |       | 02055          |
| 0765         | Active | 1 - 32.UNDER VOLTAGE                    | Same as PNO 763                 | BOOL         |         |                                       |       | NEVER          | OPERATOR          |       | 02057          |
| 0766         |        | 1 - 32.OVER CURRENT                     | Same as PNO 763                 | BOOL         |         |                                       |       | NEVER          | OPERATOR          |       | 02059          |
| 0767         |        | 1 - 32.STACK FAULT                      | Same as PNO 763                 | BOOL         |         |                                       |       | NEVER          | OPERATOR          |       | 02061          |
| 0768         |        | 1 - 32.STACK OVER CURRENT               | Same as PNO 763                 | BOOL         |         |                                       |       | NEVER          | OPERATOR          |       | 02063          |
| 0769         |        | 1 - 32.CURRENT LIMIT                    | Same as PNO 763                 | BOOL         |         |                                       |       | NEVER          | OPERATOR          |       | 02065          |
| 0770         |        | 1 - 32.MOTOR STALL                      | Same as PNO 763                 | BOOL         |         |                                       |       | NEVER          | OPERATOR          |       | 02067<br>02069 |
| 0771<br>0772 |        | 1 - 32.INVERSE TIME<br>1 - 32.MOTOR I2T | Same as PNO 763 Same as PNO 763 | BOOL<br>BOOL |         |                                       |       | NEVER<br>NEVER | OPERATOR OPERATOR |       | 02069          |
| 0773         |        | 1 - 32.LOW SPEED I                      | Same as PNO 763                 | BOOL         |         |                                       |       | NEVER          | OPERATOR          |       | 02071          |
| 0774         |        | 1 - 32.HEATSINK OVERTEMP                | Same as PNO 763                 | BOOL         |         |                                       |       | NEVER          | OPERATOR          |       | 02075          |
| 0775         |        | 1 - 32.AMBIENT OVERTEMP                 | Same as PNO 763                 | BOOL         |         |                                       |       | NEVER          | OPERATOR          |       | 02077          |
| 0776         |        | 1 - 32.MOTOR OVERTEMP                   | Same as PNO 763                 | BOOL         |         |                                       |       | NEVER          | OPERATOR          |       | 02079          |
| 0777         |        | 1 - 32.EXTERNAL TRIP                    | Same as PNO 763                 | BOOL         |         |                                       |       | NEVER          | OPERATOR          |       | 02081          |
| 0778         |        | 1 - 32.BRAKE SHORT CCT                  | Same as PNO 763                 | BOOL         |         |                                       |       | NEVER          | OPERATOR          |       | 02083          |
| 0779         | Active | 1 - 32.BRAKE RESISTOR                   | Same as PNO 763                 | BOOL         |         |                                       |       | NEVER          | OPERATOR          |       | 02085          |
| 0780         |        | 1 - 32.BRAKE SWITCH                     | Same as PNO 763                 | BOOL         |         |                                       |       | NEVER          | OPERATOR          |       | 02087          |
| 0781         |        | 1 - 32.LOCAL CONTROL                    | Same as PNO 763                 | BOOL         |         |                                       |       | NEVER          | OPERATOR          |       | 02089          |
| 0782         | Active | 1 - 32.COMMS BREAK                      | Same as PNO 763                 | BOOL         |         |                                       |       | NEVER          | OPERATOR          |       | 02091          |
| 0783         | Active | 1 - 32.LINE CONTACTOR                   | Same as PNO 763                 | BOOL         |         |                                       |       | NEVER          | OPERATOR          |       | 02093          |
| 0784         | Active | 1 - 32.PHASE FAIL                       | Same as PNO 763                 | BOOL         |         |                                       |       | NEVER          | OPERATOR          |       | 02095          |
| 0785         | Active | 1 - 32.VDC RIPPLE                       | Same as PNO 763                 | BOOL         |         |                                       |       | NEVER          | OPERATOR          |       | 02097          |
| 0786         | Active | 1 - 32.BASE MODBUS BREAK                | Same as PNO 763                 | BOOL         |         |                                       |       | NEVER          | OPERATOR          |       | 02099          |
| 0787         | Active | 1 - 32.24V OVERLOAD                     | Same as PNO 763                 | BOOL         |         |                                       |       | NEVER          | OPERATOR          |       | 02101          |
| 0788         |        | 1 - 32.PMAC SPEED ERROR                 | Same as PNO 763                 | BOOL         |         |                                       |       | NEVER          | OPERATOR          |       | 02103          |
| 0789         |        | 1 - 32.OVERSPEED                        | Same as PNO 763                 | BOOL         |         |                                       |       | NEVER          | OPERATOR          |       | 02105          |
| 0790         |        | 1 - 32.STO ACTIVE                       | Same as PNO 763                 | BOOL         |         |                                       |       | NEVER          | OPERATOR          |       | 02107          |
| 0791         | Active | 1 - 32.INTERNAL FAULT                   | Same as PNO 763                 | BOOL         |         |                                       |       | NEVER          | OPERATOR          |       | 02109          |

| PNO  | Name                               | Path(s)                          | Type       | Default | Range                          | Units | WQ    | View           | Notes MBus |
|------|------------------------------------|----------------------------------|------------|---------|--------------------------------|-------|-------|----------------|------------|
| 0829 | Warnings 1 - 32                    | Advanced Monitor::Trips          | DWORD      |         | 0:OVER VOLTAGE                 | J0    | NEVER | OPERATOR       | 02185      |
|      | <b>.</b>                           | Parameters::Trips::Trips Status  | (bitfield) |         | 1:UNDER VOLTAGE                |       |       |                | 1          |
|      |                                    | · ·                              | , ,        |         | 2:OVER CURRENT                 |       |       |                |            |
|      |                                    |                                  |            |         | 3:STACK FAULT                  |       |       |                |            |
|      |                                    |                                  |            |         | 4:STACK OVER CURRENT           |       |       |                |            |
|      |                                    |                                  |            |         | 5:CURRENT LIMIT                |       |       |                |            |
|      |                                    |                                  |            |         | 6:MOTOR STALL                  |       |       |                |            |
|      |                                    |                                  |            |         | 7:INVERSE TIME                 |       |       |                |            |
|      |                                    |                                  |            |         | 8:MOTOR I2T                    |       |       |                |            |
|      |                                    |                                  |            |         | 9:LOW SPEED I                  |       |       |                |            |
|      |                                    |                                  |            |         | 10:HEATSINK OVERTEMP           |       |       |                |            |
|      |                                    |                                  |            |         | 11:AMBIENT OVERTEMP            |       |       |                |            |
|      |                                    |                                  |            |         | 12:MOTOR OVERTEMP              |       |       |                |            |
|      |                                    |                                  |            |         | 13:EXTERNAL TRIP               |       |       |                |            |
|      |                                    |                                  |            |         | 14:BRAKE SHORT CCT             |       |       |                |            |
|      |                                    |                                  |            |         | 15:BRAKE RESISTOR              |       |       |                |            |
|      |                                    |                                  |            |         | 16:BRAKE SWITCH                |       |       |                |            |
|      |                                    |                                  |            |         | 17:LOCAL CONTROL               | 1     |       |                | 1          |
|      |                                    |                                  |            |         | 18:COMMS BREAK                 |       |       |                |            |
|      |                                    |                                  |            |         | 19:LINE CONTACTOR              |       |       |                |            |
|      |                                    |                                  |            |         | 20:PHASE FAIL<br>21:VDC RIPPLE | 1     |       |                | 1          |
|      |                                    |                                  |            |         | 22:BASE MODBUS BREAK           | 1     |       |                | 1          |
|      |                                    |                                  |            |         | 23:24V OVERLOAD                |       |       |                |            |
|      |                                    |                                  |            |         | 24:PMAC SPEED ERROR            |       |       |                |            |
|      |                                    |                                  |            |         | 25:OVERSPEED                   |       |       |                |            |
|      |                                    |                                  |            |         | 26:STO ACTIVE                  |       |       |                |            |
|      |                                    |                                  |            |         | 27:INTERNAL FAULT              |       |       |                |            |
| 0830 | Warnings 1 - 32.0VER VOLTAGE       | Same as PNO 829                  | BOOL       |         |                                |       | NEVER | OPERATOR       | 02187      |
|      | Warnings 1 - 32.UNDER VOLTAGE      | Same as PNO 829                  | BOOL       |         |                                |       | NEVER | OPERATOR       | 02189      |
|      | Warnings 1 - 32.OVER CURRENT       | Same as PNO 829                  | BOOL       |         |                                |       | NEVER | OPERATOR       | 02191      |
|      | Warnings 1 - 32.STACK FAULT        | Same as PNO 829                  | BOOL       |         |                                |       | NEVER | OPERATOR       | 02193      |
| 0834 | Warnings 1 - 32.STACK OVER CURRENT | Same as PNO 829                  | BOOL       |         |                                |       | NEVER | OPERATOR       | 02195      |
| 0835 | Warnings 1 - 32.CURRENT LIMIT      | Same as PNO 829                  | BOOL       |         |                                |       | NEVER | OPERATOR       | 02197      |
| 0836 | Warnings 1 - 32.MOTOR STALL        | Same as PNO 829                  | BOOL       |         |                                |       | NEVER | OPERATOR       | 02199      |
| 0837 | Warnings 1 - 32.INVERSE TIME       | Same as PNO 829                  | BOOL       |         |                                |       | NEVER | OPERATOR       | 02201      |
| 0838 | Warnings 1 - 32.MOTOR I2T          | Same as PNO 829                  | BOOL       |         |                                |       | NEVER | OPERATOR       | 02203      |
| 0839 | Warnings 1 - 32.LOW SPEED I        | Same as PNO 829                  | BOOL       |         |                                |       | NEVER | OPERATOR       | 02205      |
|      | Warnings 1 - 32.HEATSINK OVERTEMP  | Same as PNO 829                  | BOOL       |         |                                |       | NEVER | OPERATOR       | 02207      |
|      | Warnings 1 - 32.AMBIENT OVERTEMP   | Same as PNO 829                  | BOOL       |         |                                |       | NEVER | OPERATOR       | 02209      |
|      | Warnings 1 - 32.MOTOR OVERTEMP     | Same as PNO 829                  | BOOL       |         |                                |       | NEVER | OPERATOR       | 02211      |
|      | Warnings 1 - 32.EXTERNAL TRIP      | Same as PNO 829                  | BOOL       |         |                                |       | NEVER | OPERATOR       | 02213      |
|      | Warnings 1 - 32.BRAKE SHORT CCT    | Same as PNO 829                  | BOOL       |         |                                |       | NEVER | OPERATOR       | 02215      |
|      | Warnings 1 - 32.BRAKE RESISTOR     | Same as PNO 829                  | BOOL       |         |                                |       | NEVER | OPERATOR       | 02217      |
| 0846 | Warnings 1 - 32.BRAKE SWITCH       | Same as PNO 829                  | BOOL       |         |                                |       | NEVER | OPERATOR       | 02219      |
| 0847 | Warnings 1 - 32.LOCAL CONTROL      | Same as PNO 829                  | BOOL       |         |                                |       | NEVER | OPERATOR       | 02221      |
| 0848 | Warnings 1 - 32.COMMS BREAK        | Same as PNO 829                  | BOOL       |         |                                |       | NEVER | OPERATOR       | 02223      |
|      | Warnings 1 - 32.LINE CONTACTOR     | Same as PNO 829                  | BOOL       |         |                                |       | NEVER | OPERATOR       | 02225      |
|      | Warnings 1 - 32.PHASE FAIL         | Same as PNO 829                  | BOOL       |         |                                |       | NEVER | OPERATOR       | 02227      |
| 0851 | Warnings 1 - 32.VDC RIPPLE         | Same as PNO 829                  | BOOL       |         |                                |       | NEVER | OPERATOR       | 02229      |
|      | Warnings 1 - 32.BASE MODBUS BREAK  | Same as PNO 829                  | BOOL       |         |                                |       | NEVER | OPERATOR       | 02231      |
|      | Warnings 1 - 32.24V OVERLOAD       | Same as PNO 829                  | BOOL       |         |                                | İ     | NEVER | OPERATOR       | 02233      |
|      | Warnings 1 - 32.PMAC SPEED ERROR   | Same as PNO 829                  | BOOL       |         |                                | 1     | NEVER | OPERATOR       | 02235      |
|      | Warnings 1 - 32.0VERSPEED          | Same as PNO 829                  | BOOL       |         |                                |       | NEVER | OPERATOR       | 02237      |
|      | Warnings 1 - 32.STO ACTIVE         | Same as PNO 829                  | BOOL       |         |                                | 1     | NEVER | OPERATOR       | 02239      |
|      | Warnings 1 - 32.INTERNAL FAULT     | Same as PNO 829                  | BOOL       |         | <u> </u>                       | 1     | NEVER | OPERATOR       | 02241      |
|      | Recent Trips                       | Parameters::Trips::Trips History | ARRAY[09]  |         |                                | 1     | NEVER | OPERATOR       | 02317      |
|      |                                    |                                  | [00]       |         | i e                            | _1    |       | 3. 2. 3 (1 0 ( | 1          |

## D-118 Parameter Reference

| PNO  | Name                               | Path(s)                                                                        | Type               | Default         | Range                                                                                                    | Units | WQ             | View                 | Notes | MBus           |
|------|------------------------------------|--------------------------------------------------------------------------------|--------------------|-----------------|----------------------------------------------------------------------------------------------------|-------|----------------|----------------------|-------|----------------|
| 0896 | Recent Trips[0]                    | Parameters::Trips::Trips History                                               | USINT (enum)       |                 | Same as PNO 696                                                                                                 |       | NEVER          | OPERATOR             | 1     | 02319          |
|      | Recent Trips[1]                    | Parameters::Trips::Trips History                                               | USINT (enum)       |                 | Same as PNO 696                                                                                                 |       | NEVER          | OPERATOR             | 1     | 02321          |
| 0898 | Recent Trips[2]                    | Parameters::Trips::Trips History                                               | USINT (enum)       |                 | Same as PNO 696                                                                                                 |       | NEVER          | OPERATOR             | 1     | 02323          |
| 0899 | Recent Trips[3]                    | Parameters::Trips::Trips History                                               | USINT (enum)       |                 | Same as PNO 696                                                                                                 |       | NEVER          | OPERATOR             | 1     | 02325          |
| 0900 | Recent Trips[4]                    | Parameters::Trips::Trips History                                               | USINT (enum)       |                 | Same as PNO 696                                                                                                 |       | NEVER          | OPERATOR             | 1     | 02327          |
| 0901 | Recent Trips[5]                    | Parameters::Trips::Trips History                                               | USINT (enum)       |                 | Same as PNO 696                                                                                                 |       | NEVER          | OPERATOR             | 1     | 02329          |
|      | Recent Trips[6]                    | Parameters::Trips::Trips History                                               | USINT (enum)       |                 | Same as PNO 696                                                                                                 |       | NEVER          | OPERATOR             | 1     | 02331          |
|      | Recent Trips[7]                    | Parameters::Trips::Trips History                                               | USINT (enum)       |                 | Same as PNO 696                                                                                                 |       | NEVER          | OPERATOR             | 1     | 02333          |
|      | Recent Trips[8]                    | Parameters::Trips::Trips History                                               | USINT (enum)       |                 | Same as PNO 696                                                                                                 |       | NEVER          | OPERATOR             | 1     | 02335          |
|      | Recent Trips[9]                    | Parameters::Trips::Trips History                                               | USINT (enum)       |                 | Same as PNO 696                                                                                                 |       | NEVER          | OPERATOR             | 1     | 02337          |
| 0906 | Stall Limit Type                   | Parameters::Trips::Stall Trip                                                  | USINT<br>(enum)    | 2               | 0:TORQUE<br>1:CURRENT<br>2:TORQUE OR CURRENT                                                                    |       | ALWAYS         | TECHNICIAN           |       | 02339          |
|      | Stall Time                         | Parameters::Trips::Stall Trip                                                  | TIME               | 120.000         | 0.100 to 2000.000                                                                                               | S     | ALWAYS         | TECHNICIAN           |       | 02341          |
|      | Stall Torque Active                | Parameters::Trips::Stall Trip                                                  | BOOL               |                 |                                                                                                    |       | NEVER          | TECHNICIAN           |       | 02345          |
| 0910 | Stall Current Active               | Parameters::Trips::Stall Trip                                                  | BOOL               |                 |                                                                                                    |       | NEVER          | TECHNICIAN           |       | 02347          |
| 0911 | Stall Speed Feedback               | Parameters::Trips::Stall Trip                                                  | REAL               | X.              | -200 to 200                                                                                                    | %     | NEVER          | ENGINEER             |       | 02349          |
|      | VDC Ripple Filter TC               | Parameters::Trips::VDC Ripple                                                  | TIME               | 1.000           | 0.100 to 100.000                                                                                                | S     | ALWAYS         | ENGINEER             |       | 02351          |
|      | Max VDC Ripple                     | Parameters::Trips::VDC Ripple                                                  | REAL               | X.              | 0 to 500                                                                                                    | V     | NEVER          | ENGINEER             |       | 02353          |
|      | VDC Ripple Trip Delay              | Parameters::Trips::VDC Ripple                                                  | TIME               |                 | 0.000 to 300.000                                                                                                | S     | NEVER          | ENGINEER             |       | 02355          |
|      | VDC Ripple Trip Hyst               | Parameters::Trips::VDC Ripple                                                  | REAL               | 10              | 0 to 50                                                                                                    | V     | ALWAYS         | ENGINEER             |       | 02357          |
|      | VDC Ripple Sample                  | Parameters::Trips::VDC Ripple                                                  | TIME               | 0.009           | 0.001 to 0.100                                                                                                  | S     | ALWAYS         | ENGINEER             |       | 02359          |
|      | VDC Ripple Level                   | Parameters::Trips::VDC Ripple                                                  | REAL               | X.              | 0 to 500                                                                                                    | V     | NEVER          | ENGINEER             |       | 02361          |
|      | Filtered VDC Ripple Ethernet State | Parameters::Trips::VDC Ripple Advanced Monitor::Communications::Base Ethernet  | REAL<br>USINT      | X.              | 0 to 500<br>0:INITIALISING                                                                                      | V     | NEVER<br>NEVER | ENGINEER<br>OPERATOR |       | 02363<br>02365 |
|      |                                    | Parameters::Base Comms::Ethernet                                               | (enum)             |                 | 1:NO LINK 2:RESOLVING IP 3:RESOLVING DHCP 4:RESOLVING AUTO 5:RESOLVED IP 6:STOPPING DHCP 7:DUPLICATE IP 8:FAULT |       |                |                      |       |                |
|      | MAC Address                        | Same as PNO 919                                                                | STRING             |                 |                                                                                                    |       | NEVER          | OPERATOR             |       | 02367          |
| 0926 | IP Address                         | Same as PNO 919                                                                | DWORD              |                 |                                                                                                    |       | NEVER          | OPERATOR             |       | 02379          |
|      |                                    |                                                                                | (IP addr)          |                 |                                                                                                    |       |                |                      |       |                |
| 0927 | Subnet Mask                        | Same as PNO 919                                                                | DWORD<br>(IP addr) |                 |                                                                                                    |       | NEVER          | OPERATOR             |       | 02381          |
| 0928 | Gateway Address                    | Same as PNO 919                                                                | DWORD<br>(IP addr) |                 |                                                                                                    |       | NEVER          | OPERATOR             |       | 02383          |
| 0929 | DHCP                               | Advanced Setup::Communications::Base Ethernet Parameters::Base Comms::Ethernet | BOOL               | TRUE            |                                                                                                    |       | ALWAYS         | TECHNICIAN           |       | 02385          |
| 0930 | Auto IP                            | Same as PNO 929                                                                | BOOL               | TRUE            |                                                                                                    |       | ALWAYS         | TECHNICIAN           |       | 02387          |
| 0931 | Last Auto IP Address               | Parameters::Base Comms::Ethernet                                               | DWORD<br>(IP addr) |                 |                                                                                                    |       | NEVER          | ENGINEER             | 1     | 02389          |
| 0932 | DHCP To Auto IP                    | Same as PNO 929                                                                | TIME               | 45.000          | 30.000 to 300.000                                                                                               | s     | ALWAYS         | TECHNICIAN           | 4     | 02391          |
|      | User IP Address                    | Same as PNO 929                                                                | DWORD<br>(IP addr) | 000.000.000.000 |                                                                                                    |       | ALWAYS         | TECHNICIAN           |       | 02393          |
| 0934 | User Subnet Mask                   | Same as PNO 929                                                                | DWORD<br>(IP addr) | 000.000.000.000 |                                                                                                    |       | ALWAYS         | TECHNICIAN           | 4     | 02395          |
| 0935 | User Gateway Address               | Same as PNO 929                                                                | DWORD<br>(IP addr) | 000.000.000.000 |                                                                                                    |       | ALWAYS         | TECHNICIAN           | 4     | 02397          |
| 0937 | Ethernet Diagnostic                | Parameters::Base Comms::Ethernet                                               | DWORD              |                 |                                                                                                    | 1     | NEVER          | ENGINEER             |       | 02401          |
|      | Free Packets                       | Parameters::Base Comms::Ethernet                                               | UDINT              |                 | 0 to 100                                                                                                    | 1     | NEVER          | ENGINEER             |       | 02403          |
|      | Maximum Connections                | Advanced Setup::Communications::Base Modbus Parameters::Base Comms::Modbus     | USINT              | 0               | 0 to 3                                                                                                    |       | ALWAYS         | TECHNICIAN           |       | 02405          |

| PNO  | Name                  | Path(s)                                                                                                    | Туре            | Default | Range                                                                                                    | Units | WQ     | View       | Notes | MBus  |
|------|-----------------------|----------------------------------------------------------------------------------------------------|-----------------|---------|----------------------------------------------------------------------------------------------------|-------|--------|------------|-------|-------|
| 0940 | High Word First       | Same as PNO 939                                                                                              | BOOL            | FALSE   | •                                                                                                    |       | ALWAYS | TECHNICIAN |       | 02407 |
| 0941 | Modbus Timeout        | Same as PNO 939                                                                                              | TIME            | 3.000   | 0.000 to 65.000                                                                                                    | S     | ALWAYS |            |       | 02409 |
| 0942 | Modbus Trip Enable    | Same as PNO 939                                                                                              | BOOL            | TRUE    |                                                                                                    |       | ALWAYS | TECHNICIAN |       | 02411 |
| 0943 | Process Active        | Advanced Monitor::Communications::Base Modbus Parameters::Base Comms::Modbus                                 | BOOL            |         |                                                                                                    |       | NEVER  | OPERATOR   |       | 02413 |
| 0944 | Web Access            | Advanced Setup::Communications::Base Ethernet Advanced Setup::Environment Parameters::Base Comms::Web Server | USINT<br>(enum) | 1       | 0:DISABLED<br>1:LIMITED<br>2:FULL                                                                                                    |       | ALWAYS | TECHNICIAN |       | 02415 |
| 0945 | Web View Level        | Parameters::Base Comms::Web Server                                                                           | USINT<br>(enum) | 1       | 0:OPERATOR<br>1:TECHNICIAN<br>2:ENGINEER                                                                                                    |       | ALWAYS | OPERATOR   |       | 02417 |
|      | Web Password          | Parameters::Base Comms::Web Server                                                                           | STRING          |         |                                                                                                    |       |        |            |       | 02419 |
| 0961 | Drive Name            | Advanced Setup::Environment Parameters::Device Manager::Drive info                                           | STRING          |         |                                                                                                    |       | ALWAYS | TECHNICIAN |       | 02449 |
| 0977 | Control Module Serial | Parameters::Device Manager::Drive info                                                                       | STRING          |         |                                                                                                    |       | CONFIG | OPERATOR   | 2     | 02481 |
| 0982 | Startup Page          | Parameters::Keypad::Graphical Keypad                                                                         | USINT<br>(enum) | 0       | 0:DEFAULT<br>1:LOCAL<br>2:FAVOURITES<br>3:MONITOR                                                                                                    |       | ALWAYS | TECHNICIAN |       | 02491 |
| 0983 | Display Timeout       | Parameters::Keypad::Graphical Keypad                                                                         | TIME            | 0.000   | 0.000 to 86400.000                                                                                                    | s     | ALWAYS | TECHNICIAN |       | 02493 |
|      | Target State          | Parameters::Device Manager::Device State                                                                     | USINT<br>(enum) | 3       | 3:PREOPERATIONAL<br>7:OPERATIONAL                                                                                                    |       | ALWAYS | OPERATOR   | 2     | 02503 |
|      | Actual State          | Parameters::Device Manager::Device State                                                                     | USINT<br>(enum) |         | 0:INITIALISING 1:INITIALISED 2:PREPARING PREOP 3:PREOPERATIONAL 4:PREPARING OP 5:FAILED TO READY 6:READY FOR OP 7:OPERATIONAL 8:FAULTED 9:FATAL ERROR RECOVER |       | NEVER  | OPERATOR   |       | 02505 |
| 0990 | Application FE State  | Parameters::Device Manager::Device State                                                                     | USINT (enum)    |         | Same as PNO 989                                                                                                    |       | NEVER  | OPERATOR   |       | 02507 |
| 0991 | Base IO FE State      | Parameters::Device Manager::Device State                                                                     | USINT (enum)    |         | Same as PNO 989                                                                                                    |       | NEVER  | OPERATOR   |       | 02509 |
| 0992 | Basic Drive FE State  | Parameters::Device Manager::Device State                                                                     | USINT (enum)    |         | Same as PNO 989                                                                                                    |       | NEVER  | OPERATOR   |       | 02511 |
| 0993 | Ethernet FE State     | Parameters::Device Manager::Device State                                                                     | USINT (enum)    |         | Same as PNO 989                                                                                                    |       | NEVER  | OPERATOR   |       | 02513 |
| 0994 | Keypad FE State       | Parameters::Device Manager::Device State                                                                     | USINT (enum)    |         | Same as PNO 989                                                                                                    |       | NEVER  | OPERATOR   |       | 02515 |
|      | Comms Option FE State | Parameters::Device Manager::Device State                                                                     | USINT (enum)    |         | Same as PNO 989                                                                                                    |       | NEVER  | OPERATOR   |       | 02517 |
| 0996 | IO Option FE State    | Parameters::Device Manager::Device State                                                                     | USINT (enum)    |         | Same as PNO 989                                                                                                    |       | NEVER  | OPERATOR   |       | 02519 |
| 0997 | Config Fault Area     | Parameters::Device Manager::Device State                                                                     | USINT<br>(enum) |         | 0:NONE 1:POWER STACK 2:OPTION IO 3:OPTION COMMS 4:APPLICATION 5:MOTOR CONTROL 6:KEYPAD 7:BASE COMMS 8:BASE IO                                                 |       | NEVER  | OPERATOR   |       | 02521 |
|      | RTA Code              | Advanced Monitor::Trips Parameters::Device Manager::Device State                                             | UINT            |         | 0 to 65535                                                                                                    |       | NEVER  | OPERATOR   |       | 02523 |
|      | RTA Data              | Same as PNO 998                                                                                              | DWORD           |         |                                                                                                    |       | NEVER  | OPERATOR   |       | 02525 |
|      | Save All Parameters   | Parameters::Device Manager::Device Commands                                                                  | BOOL            | FALSE   |                                                                                                    |       | ALWAYS | OPERATOR   |       | 02529 |
|      | Update Firmware       | Update Firmware Parameters::Device Manager::Device Commands                                                  | BOOL            | FALSE   |                                                                                                    |       |        | OPERATOR   | , ·   | 02531 |
| 1004 | Thermistor Trip Level | Parameters::Option IO::General Purpose IO                                                                    | REAL            | 1000    | 0 to 4500                                                                                                    | Ohms  | ALWAYS | TECHNICIAN | 4     | 02535 |

### D-120 Parameter Reference

| PNO   | Name                  | Path(s)                                                                        | Туре            | Default      | Range                    | Units | WQ       | View       | Notes | MBus           |
|-------|-----------------------|--------------------------------------------------------------------------------|-----------------|--------------|--------------------------|-------|----------|------------|-------|----------------|
| 1005  | Language              | Advanced Setup::Environment                                                    | USINT           | 0            | 0:ENGLISH                |       | ALWAYS   | TECHNICIAN |       | 02537          |
|       |                       | Parameters::Device Manager::Setup Wizard                                       | (enum)          |              | 1:FRANCAIS               |       |          |            |       |                |
|       |                       |                                                                                |                 |              | 2:DEUTSCH                |       |          |            |       |                |
|       |                       |                                                                                |                 |              | 3:ESPANOL                |       |          |            |       |                |
| 1000  | Dura Catura           | Danas da sa Danis a Mara a sa Catra Misa a d                                   | LICINIT         | 4            | 4:ITALIANO               |       | CONFIC   | TECHNICIAN |       | 02539          |
| 1006  | Run Setup?            | Parameters::Device Manager::Setup Wizard                                       | USINT<br>(enum) | 1            | 0:NO<br>1:YES            |       | CONFIG   | TECHNICIAN |       | 02539          |
| 1033  | Card State            | Parameters::Device Manager::SD Card                                            | USINT           |              | 0:NO CARD                |       | NEVER    | OPERATOR   | 3     | 02593          |
| 1000  | Card State            | ParametersDevice ManagerSD Card                                                | (enum)          |              | 1:INITIALISING           |       | NEVER    | OPERATOR   | 3     | 02333          |
|       |                       |                                                                                | (Cridili)       |              | 2:READY                  |       |          |            |       |                |
|       |                       |                                                                                |                 |              | 3:CARD FAULT             |       |          |            |       |                |
| 1034  | Card Name             | Parameters::Device Manager::SD Card                                            | STRING          |              |                          |       | NEVER    | OPERATOR   | 3     | 02595          |
| 1038  | Firmware              | Parameters::Device Manager::SD Card                                            | BOOL            |              |                          |       | NEVER    | OPERATOR   | 3     | 02603          |
| 1039  | Application           | Parameters::Device Manager::SD Card                                            | BOOL            |              |                          |       | NEVER    | OPERATOR   | 3     | 02605          |
| 1040  | Project Name          | Parameters::Application::App Info                                              | STRING          |              |                          |       | NEVER    | TECHNICIAN |       | 02607          |
| 1047  | Last Modification     | Parameters::Application::App Info                                              | DT              |              | 1970/01/01 to 2106/02/07 |       | NEVER    | TECHNICIAN |       | 02621          |
| 1048  | IDE Version           | Parameters::Application::App Info                                              | STRING          |              |                          |       | NEVER    | TECHNICIAN |       | 02623          |
|       | Project Author        | Parameters::Application::App Info                                              | STRING          |              |                          |       | NEVER    | TECHNICIAN |       | 02635          |
| 1061  | Project Version       | Parameters::Application::App Info                                              | STRING          |              |                          |       | NEVER    | TECHNICIAN |       | 02649          |
| 1068  | Project Description   | Parameters::Application::App Info                                              | STRING          |              |                          |       | NEVER    | TECHNICIAN |       | 02663          |
| 1097  | Password in Favourite | Parameters::Keypad::Graphical Keypad                                           | BOOL            | FALSE        |                          |       | ALWAYS   | TECHNICIAN |       | 02721          |
|       | Password in Local     | Parameters::Keypad::Graphical Keypad                                           | BOOL            | FALSE        |                          |       | ALWAYS   | TECHNICIAN |       | 02723          |
|       | Firmware Version      | Parameters::Device Manager::Drive info                                         | STRING          |              |                          |       | NEVER    | OPERATOR   |       | 02727          |
|       | Stack Pcode           | Parameters::Device Manager::Drive info                                         | STRING          |              |                          |       | CONFIG   | OPERATOR   |       | 02745          |
|       | Control Module Pcode  | Parameters::Device Manager::Drive info                                         | STRING          |              |                          |       | CONFIG   |            | 2     | 02759          |
|       | Comms Option Pcode    | Parameters::Device Manager::Drive info                                         | STRING          |              |                          |       | CONFIG   | OPERATOR   |       | 02769          |
|       | IO Option Pcode       | Parameters::Device Manager::Drive info                                         | STRING          |              |                          |       | CONFIG   | OPERATOR   |       | 02777          |
|       | Comms Option Serial   | Parameters::Device Manager::Drive info                                         | STRING          |              |                          | _     | ALWAYS   | OPERATOR   | 4     | 02785          |
|       | IO Option Serial No   | Parameters::Device Manager::Drive info                                         | STRING          |              | lo DUN                   |       | CONFIG   | OPERATOR   |       | 02795<br>02807 |
| 1140  | Run Key Action        | Control Screen                                                                 | USINT           | 0            | 0:RUN                    |       | STOPPED  | OPERATOR   | 4     | 02807          |
| 11/11 | View Level            | Parameters::Keypad::Local Control Advanced Setup::Environment                  | (enum)<br>USINT | 1            | 1:JOG<br>Same as PNO 945 |       | ALWAYS   | OPERATOR   |       | 02809          |
| 1141  | view Level            | Parameters::Keypad::Graphical Keypad                                           | (enum)          | '            | Same as FNO 945          |       | ALWATS   | OPERATOR   |       | 02009          |
| 1142  | GKP Password          | Same as PNO 1141                                                               | WORD            | 0000         |                          |       | ALWAYS   | TECHNICIAN |       | 02811          |
|       | Version               | Parameters::Keypad::Graphical Keypad                                           | WORD            | 0000         |                          |       | NEVER    | OPERATOR   | 1     | 02813          |
|       | IO Option Type        | Advanced Setup::Inputs and Outputs                                             | USINT           | 0            | 0:NONE                   |       | CONFIG   | TECHNICIAN |       | 02883          |
|       | 1.0 Opiidii 1)po      | Parameters::Option IO::IO Option Common                                        | (enum)          |              | 1:GENERAL PURPOSE        |       | 00.11.10 |            |       |                |
|       |                       |                                                                                | ( /             |              | 2:THERMISTOR             |       |          |            |       |                |
|       |                       |                                                                                |                 |              | 3:RTC AND THERMISTOR     |       |          |            |       |                |
|       | Actual IO Option      | Parameters::Option IO::IO Option Common                                        | USINT (enum)    |              | Same as PNO 1178         |       | NEVER    | OPERATOR   |       | 02885          |
| 1180  | IO Option Status      | Parameters::Option IO::IO Option Common                                        | USINT           |              | 0:OK                     |       | NEVER    | OPERATOR   |       | 02887          |
|       |                       |                                                                                | (enum)          |              | 1:OPTION NOT FITTED      |       |          |            |       |                |
|       |                       |                                                                                |                 |              | 2:TYPE MISMATCH          |       |          |            |       |                |
|       |                       |                                                                                |                 |              | 3:TYPE UNKNOWN           |       |          |            |       |                |
| 1101  | A i 44 \/- i          | Advanced Mediterula avta and Ovtavta                                           | DEAL            |              | 4:HARDWARE FAULT         | 0/    | NEVED    | ODEDATOR   | 4     | 02889          |
| 1101  | Anin 11 Value         | Advanced Monitor::Inputs and Outputs Parameters::Option IO::General Purpose IO | REAL            | x.xx         | -100.00 to 100.00        | %     | NEVER    | OPERATOR   | 4     | 02009          |
| 1182  | Anin 12 Value         | Same as PNO 1181                                                               | REAL            | x.xx         | -100.00 to 100.00        | %     | NEVER    | OPERATOR   | 1     | 02891          |
|       | Anin 13 Value         | Same as PNO 1181                                                               | REAL            | X.XX<br>X.XX | -100.00 to 100.00        | %     | NEVER    | OPERATOR   |       | 02893          |
|       | Thermistor Type       | Advanced Setup::Inputs and Outputs                                             | USINT           | 1            | 0:NTC                    | /0    | ALWAYS   |            | 4     | 02895          |
|       | I monitor Type        | Parameters::Option IO::General Purpose IO                                      | (enum)          | 1.           | 1:PTC                    |       | , LUINIO | J. LIKATOR | -     |                |
|       |                       |                                                                                | (5)             |              | 2:KTY                    |       |          |            |       |                |
| 1185  | Thermistor Resistance | Parameters::Option IO::General Purpose IO                                      | REAL            | x.           | 0 to 4500                | Ohms  | NEVER    | OPERATOR   | 4     | 02897          |
|       | Time and Date         | Parameters::Device Manager::Real Time Clock                                    | DT              | 1970/01/01   | 1970/01/01 to 2106/02/07 |       | ALWAYS   |            | 2     | 02899          |
|       | RTC Trim              | Parameters::Option IO::General Purpose IO                                      | SINT            | 0            | -40 to 40                |       | ALWAYS   | ENGINEER   | 2,4   | 02901          |
|       | Favourites            | Parameters::Device Manager::Soft Menus                                         | ARRAY[019]      | 1            |                          | İ     | ALWAYS   | OPERATOR   |       | 02903          |

| PNO  | Name                 | Path(s)                                         | Type       | Default | Range              | Units    | WQ      | View       | Notes                                            | MBus  |
|------|----------------------|-------------------------------------------------|------------|---------|--------------------|----------|---------|------------|--------------------------------------------------|-------|
| 1189 | Favourites[0]        | Parameters::Device Manager::Soft Menus          | UINT       | 0000    | 0000 to 2039       |          | ALWAYS  | OPERATOR   |                                                  | 02905 |
|      | Favourites[1]        | Parameters::Device Manager::Soft Menus          | UINT       | 0000    | 0000 to 2039       |          | ALWAYS  | OPERATOR   |                                                  | 02907 |
|      |                      | Parameters::Device Manager::Soft Menus          | UINT       | 0000    | 0000 to 2039       |          |         | OPERATOR   |                                                  | 02909 |
|      |                      | Parameters::Device Manager::Soft Menus          | UINT       | 0000    | 0000 to 2039       |          | ALWAYS  | OPERATOR   |                                                  | 02911 |
|      | Favourites[4]        | Parameters::Device Manager::Soft Menus          | UINT       | 0000    | 0000 to 2039       |          | ALWAYS  | OPERATOR   |                                                  | 02913 |
|      | Favourites[5]        | Parameters::Device Manager::Soft Menus          | UINT       | 0000    | 0000 to 2039       |          |         | OPERATOR   |                                                  | 02915 |
|      | Favourites[6]        | Parameters::Device Manager::Soft Menus          | UINT       | 0000    | 0000 to 2039       |          |         | OPERATOR   |                                                  | 02917 |
|      | Favourites[7]        | Parameters::Device Manager::Soft Menus          | UINT       | 0000    | 0000 to 2039       |          |         | OPERATOR   |                                                  | 02919 |
|      | Favourites[8]        | Parameters::Device Manager::Soft Menus          | UINT       | 0000    | 0000 to 2039       |          |         | OPERATOR   |                                                  | 02921 |
|      | Favourites[9]        | Parameters::Device Manager::Soft Menus          | UINT       | 0000    | 0000 to 2039       |          | ALWAYS  | OPERATOR   |                                                  | 02923 |
|      | Favourites[10]       | Parameters::Device Manager::Soft Menus          | UINT       | 0000    | 0000 to 2039       |          | ALWAYS  | OPERATOR   | <u> </u>                                         | 02925 |
|      | Favourites[11]       | Parameters::Device Manager::Soft Menus          | UINT       | 0000    | 0000 to 2039       |          | ALWAYS  | OPERATOR   |                                                  | 02927 |
|      |                      | Parameters::Device Manager::Soft Menus          | UINT       | 0000    | 0000 to 2039       |          |         | OPERATOR   | <u> </u>                                         | 02929 |
|      |                      | Parameters::Device Manager::Soft Menus          | UINT       | 0000    | 0000 to 2039       |          | ALWAYS  | OPERATOR   | <u> </u>                                         | 02931 |
| 1203 | Favourites[14]       | Parameters::Device Manager::Soft Menus          | UINT       | 0000    | 0000 to 2039       |          | ALWAYS  | OPERATOR   |                                                  | 02933 |
|      | Favourites[15]       | Parameters::Device Manager::Soft Menus          | UINT       | 0000    | 0000 to 2039       |          | ALWAYS  | OPERATOR   | $\vdash$                                         | 02935 |
|      | Favourites[16]       | Parameters::Device Manager::Soft Menus          | UINT       | 0000    | 0000 to 2039       |          |         | OPERATOR   | $\vdash$                                         | 02937 |
|      | Favourites[17]       | Parameters::Device Manager::Soft Menus          | UINT       | 0000    | 0000 to 2039       |          | ALWAYS  | OPERATOR   | <del>                                     </del> | 02939 |
|      | Favourites[18]       | Parameters::Device Manager::Soft Menus          | UINT       | 0000    | 0000 to 2039       |          |         | OPERATOR   | $\vdash$                                         | 02941 |
|      | Favourites[19]       | Parameters::Device Manager::Soft Menus          | UINT       | 0000    | 0000 to 2039       |          | ALWAYS  | OPERATOR   | $\vdash$                                         | 02943 |
| 1239 | Local Run Key Active | Parameters::Keypad::Local Control               | BOOL       | TRUE    | 0000 to 2039       | 1        | ALWAYS  | TECHNICIAN |                                                  | 03005 |
|      | Local Reverse        | Control Screen                                  | BOOL       | FALSE   |                    | 1        | ALWAYS  | OPERATOR   | 1.4                                              | 03007 |
| 1240 | Local Neverse        | Parameters::Keypad::Local Control               | BOOL       | I ALGE  |                    |          | ALWAIS  | OFLIKATOR  | 1,4                                              | 03007 |
| 1241 | Open Connections     | Advanced Monitor::Communications::Base Modbus   | USINT      |         | 0 to 255           |          | NEVER   | OPERATOR   | <del>                                     </del> | 03009 |
| 12   | Open Connections     | Parameters::Base Comms::Modbus                  | OSIIVI     |         | 0 10 200           |          | INLVLIX | OI LIVATOR |                                                  | 00000 |
| 1246 | Speed Loop Auto Set  | Parameters::Motor Control::Spd Loop Settings    | BOOL       | TRUE    |                    |          | ALWAYS  | TECHNICIAN | 4                                                | 03019 |
|      | Ratio Load Mot Inert | Parameters::Motor Control::Spd Loop Settings    | REAL       | 1.0     | 0.1 to 100.0       |          | ALWAYS  | TECHNICIAN |                                                  | 03021 |
|      | Speed Loop Bandwidth | Parameters::Motor Control::Spd Loop Settings    | USINT      | 1       | 0:LOW              |          | ALWAYS  | TECHNICIAN |                                                  | 03023 |
|      | opoca zoop zanaman   | · aramotorominotor controllopa 200p contingo    | (enum)     |         | 1:MEDIUM           |          | ,,      | 0 0.,      |                                                  |       |
|      |                      |                                                 | (5114111)  |         | 2:HIGH             |          |         |            |                                                  |       |
| 1251 | CANopen Actual Baud  | Advanced Monitor::Communications::Option        | USINT      |         | Same as PNO 213    |          | NEVER   | OPERATOR   | 4                                                | 03029 |
|      | •                    | Parameters::Option Comms::CANopen               | (enum)     |         |                    |          |         |            |                                                  |       |
| 1253 | Local/Rem Key Active | Parameters::Keypad::Local Control               | BOOL       | TRUE    |                    |          | ALWAYS  | TECHNICIAN |                                                  | 03033 |
|      | IO Option SW Version | Parameters::Device Manager::Drive info          | WORD       |         |                    |          | NEVER   | OPERATOR   | 4                                                | 03035 |
| 1255 | Local Dir Key Active | Parameters::Keypad::Local Control               | BOOL       | TRUE    |                    |          | ALWAYS  | TECHNICIAN | 1                                                | 03037 |
|      | Seq Stop Method SVC  | Advanced Setup::Motor Control::Control and Type | USINT      | 1       | 0:DISABLED VOLTAGE |          | ALWAYS  | TECHNICIAN | 4                                                | 03041 |
|      | · '                  | Parameters::Motor Control::Ramp                 | (enum)     |         | 1:RAMP             |          |         |            |                                                  |       |
|      |                      | ·                                               | ,          |         | 2:STOP RAMP        |          |         |            |                                                  |       |
| 1258 | Stack Serial No      | Parameters::Device Manager::Drive info          | STRING     |         |                    |          | CONFIG  | OPERATOR   | 2                                                | 03043 |
| 1264 | Ref Min Speed Clamp  | Parameters::Motor Control::Speed Ref            | REAL       | -110.00 | -110.00 to 0.00    | %        | ALWAYS  | OPERATOR   |                                                  | 03055 |
| 1265 | Ref Max Speed Clamp  | Parameters::Motor Control::Speed Ref            | REAL       | 110.00  | 0.00 to 110.00     | %        | ALWAYS  | OPERATOR   |                                                  | 03057 |
| 1266 | Ref Speed Trim       | Parameters::Motor Control::Speed Ref            | REAL       | 0.00    | -300.00 to 300.00  | %        | ALWAYS  | OPERATOR   |                                                  | 03059 |
| 1267 | Ref Trim Local       | Parameters::Motor Control::Speed Ref            | BOOL       | FALSE   |                    |          | ALWAYS  | OPERATOR   |                                                  | 03061 |
| 1268 | Random Pattern PMAC  | Parameters::Motor Control::Pattern Generator    | BOOL       | FALSE   |                    |          | ALWAYS  | ENGINEER   | 4                                                | 03063 |
| 1269 | DHCP State           | Parameters::Base Comms::Ethernet                | DWORD      |         |                    |          | NEVER   | ENGINEER   |                                                  | 03065 |
| 1270 | Monitor              | Parameters::Device Manager::Soft Menus          | ARRAY[019] |         |                    |          | ALWAYS  | OPERATOR   | 1                                                | 03067 |
|      | Monitor[0]           | Parameters::Device Manager::Soft Menus          | UINT       | 0383    | 0000 to 2039       |          | ALWAYS  | OPERATOR   | 2                                                | 03069 |
|      | Monitor[1]           | Parameters::Device Manager::Soft Menus          | UINT       | 0393    | 0000 to 2039       |          |         | OPERATOR   | 2                                                | 03071 |
| 1273 | Monitor[2]           | Parameters::Device Manager::Soft Menus          | UINT       | 0395    | 0000 to 2039       |          | ALWAYS  | OPERATOR   | 2                                                | 03073 |
| 1274 | Monitor[3]           | Parameters::Device Manager::Soft Menus          | UINT       | 0696    | 0000 to 2039       |          | ALWAYS  | OPERATOR   | 2                                                | 03075 |
|      | Monitor[4]           | Parameters::Device Manager::Soft Menus          | UINT       | 0895    | 0000 to 2039       |          | ALWAYS  | OPERATOR   | 2                                                | 03077 |
|      | Monitor[5]           | Parameters::Device Manager::Soft Menus          | UINT       | 0926    | 0000 to 2039       | 1        | ALWAYS  | OPERATOR   | 2                                                | 03079 |
|      | Monitor[6]           | Parameters::Device Manager::Soft Menus          | UINT       | 0000    | 0000 to 2039       | l        | ALWAYS  | OPERATOR   | 2                                                | 03081 |
|      | Monitor[7]           | Parameters::Device Manager::Soft Menus          | UINT       | 0000    | 0000 to 2039       | <u> </u> | ALWAYS  | OPERATOR   | 2                                                | 03083 |
|      | Monitor[8]           | Parameters::Device Manager::Soft Menus          | UINT       | 0000    | 0000 to 2039       | <b>†</b> | ALWAYS  | OPERATOR   | 2                                                | 03085 |
|      |                      | Parameters::Device Manager::Soft Menus          | UINT       | 0000    | 0000 to 2039       | <u> </u> |         | OPERATOR   | 2                                                | 03087 |
|      | E-3                  |                                                 |            |         |                    |          |         | . =        | <del></del>                                      |       |

### D-122 Parameter Reference

| PNO  | Name                                   | Path(s)                                                                                     | Type         | Default | Range                            | Units | WQ               | View       | Notes | MBus  |
|------|----------------------------------------|---------------------------------------------------------------------------------------------|--------------|---------|----------------------------------|-------|------------------|------------|-------|-------|
| 1281 | Monitor[10]                            | Parameters::Device Manager::Soft Menus                                                      | UINT         | 0000    | 0000 to 2039                     | 00    | ALWAYS           |            | 2     | 03089 |
|      | Monitor[11]                            | Parameters::Device Manager::Soft Menus                                                      | UINT         | 0000    | 0000 to 2039                     |       | ALWAYS           |            | 2     | 03091 |
|      | Monitor[12]                            | Parameters::Device Manager::Soft Menus                                                      | UINT         | 0000    | 0000 to 2039                     |       | ALWAYS           |            | 2     | 03093 |
|      | Monitor[13]                            | Parameters::Device Manager::Soft Menus                                                      | UINT         | 0000    | 0000 to 2039                     |       | ALWAYS           | OPERATOR   | 2     | 03095 |
|      | Monitor[14]                            | Parameters::Device Manager::Soft Menus                                                      | UINT         | 0000    | 0000 to 2039                     |       | ALWAYS           |            | 2     | 03097 |
|      | Monitor[15]                            | Parameters::Device Manager::Soft Menus                                                      | UINT         | 0000    | 0000 to 2039                     |       | ALWAYS           | OPERATOR   |       | 03099 |
|      | Monitor[16]                            | Parameters::Device Manager::Soft Menus                                                      | UINT         | 0000    | 0000 to 2039                     |       | ALWAYS           |            | 2     | 03101 |
|      | Monitor[17]                            | Parameters::Device Manager::Soft Menus                                                      | UINT         | 0000    | 0000 to 2039                     |       | ALWAYS           |            | 2     | 03103 |
|      | Monitor[18]                            | Parameters::Device Manager::Soft Menus                                                      | UINT         | 0000    | 0000 to 2039                     |       | ALWAYS           |            | 2     | 03105 |
| 1290 | Monitor[19]                            | Parameters::Device Manager::Soft Menus                                                      | UINT         | 0000    | 0000 to 2039                     |       | ALWAYS           | OPERATOR   | 2     | 03107 |
| 1311 | Setup                                  | Parameters::Device Manager::Soft Menus                                                      | ARRAY[019]   | 0000    | 0000 to 2000                     |       |                  |            | _     | 03149 |
|      | Setup[0]                               | Parameters::Device Manager::Soft Menus                                                      | UINT         | 1141    | 0000 to 2039                     |       |                  | OPERATOR   | 2     | 03151 |
|      | Setup[1]                               | Parameters::Device Manager::Soft Menus                                                      | UINT         | 1006    | 0000 to 2039                     |       | ALWAYS           |            | 2     | 03153 |
| 1314 | Setup[2]                               | Parameters::Device Manager::Soft Menus                                                      | UINT         | 0000    | 0000 to 2039                     |       | ALWAYS           |            | 2     | 03155 |
| 1315 | Setup[3]                               | Parameters::Device Manager::Soft Menus                                                      | UINT         | 0000    | 0000 to 2039                     |       | ALWAYS           |            | 2     | 03157 |
| 1316 | Setup[4]                               | Parameters::Device Manager::Soft Menus                                                      | UINT         | 0000    | 0000 to 2039                     |       | ALWAYS           | OPERATOR   |       | 03159 |
| 1317 | Setup[5]                               | Parameters::Device Manager::Soft Menus                                                      | UINT         | 0000    | 0000 to 2039                     |       | ALWAYS           |            | 2     | 03161 |
| 1318 | Setup[6]                               | Parameters::Device Manager::Soft Menus                                                      | UINT         | 0000    | 0000 to 2039                     |       | ALWAYS           | OPERATOR   |       | 03163 |
|      | Setup[7]                               | Parameters::Device Manager::Soft Menus                                                      | UINT         | 0000    | 0000 to 2039                     |       | ALWAYS           |            | 2     | 03165 |
|      | Setup[8]                               | Parameters::Device Manager::Soft Menus                                                      | UINT         | 0000    | 0000 to 2039                     |       |                  |            | 2     | 03167 |
|      | Setup[9]                               | Parameters::Device Manager::Soft Menus                                                      | UINT         | 0000    | 0000 to 2039                     |       | ALWAYS           |            | 2     | 03169 |
|      | Setup[9]                               | Parameters::Device Manager::Soft Menus                                                      | UINT         | 0000    | 0000 to 2039                     |       | ALWAYS           |            | 2     | 03171 |
|      | Setup[10]                              | Parameters::Device Manager::Soft Menus                                                      | UINT         | 0000    | 0000 to 2039                     |       | ALWAYS           |            | 2     | 03171 |
|      |                                        |                                                                                             | UINT         | 0000    | 0000 to 2039                     |       | ALWAYS           |            | 2     | 03175 |
|      | Setup[12]                              | Parameters::Device Manager::Soft Menus Parameters::Device Manager::Soft Menus               |              |         |                                  |       |                  |            | 2     | 03173 |
|      | Setup[13]                              |                                                                                             | UINT<br>UINT | 0000    | 0000 to 2039                     |       | ALWAYS<br>ALWAYS |            | 2     | 03177 |
|      | Setup[14]                              | Parameters::Device Manager::Soft Menus                                                      | UINT         | 0000    | 0000 to 2039                     |       | ALWAYS           |            | 2     | 03179 |
|      |                                        | Parameters::Device Manager::Soft Menus                                                      | _            |         | 0000 to 2039                     |       |                  |            |       | 03183 |
|      | Setup[16]                              | Parameters::Device Manager::Soft Menus                                                      | UINT         | 0000    | 0000 to 2039                     |       | ALWAYS           | OPERATOR   |       | 03183 |
| 1329 | Setup[17]                              | Parameters::Device Manager::Soft Menus                                                      | UINT         | 0000    | 0000 to 2039                     |       | ALWAYS           |            | 2     |       |
|      | Setup[18]                              | Parameters::Device Manager::Soft Menus                                                      | UINT         | 0000    | 0000 to 2039                     |       | ALWAYS           | OPERATOR   | 2     | 03187 |
|      | Setup[19]                              | Parameters::Device Manager::Soft Menus                                                      | UINT         | 0000    | 0000 to 2039                     |       | ALWAYS           | OPERATOR   | 2     | 03189 |
| 1900 | Selected Application                   |                                                                                             | USINT (enum) | 0       | 0:BASIC SPEED CONTROL            |       | ALWAYS           | TECHNICIAN |       | 04341 |
|      |                                        |                                                                                             |              |         | 1:AUTO/MANUAL CONTROL            |       |                  |            |       |       |
|      |                                        |                                                                                             |              |         | 2:SPEED RAISE / LOWER            |       |                  |            |       |       |
|      |                                        |                                                                                             |              |         | 3:SPEED PRESETS<br>4:PROCESS PID |       |                  |            |       |       |
|      |                                        |                                                                                             |              |         | 5:AUXILLARY COMMS                |       |                  |            |       |       |
| 1901 | RL Ramp Time                           | Advanced Setup::Application::Raise Lower                                                    | TIME         | 10.0    | 0.0 to 600.0                     | S     | \1\\/\\\         | TECHNICIAN | 5     | 04329 |
|      | RL Reset Value                         | Advanced Setup::Application::Raise Lower                                                    | REAL         | 0.0     | -500.0 to 500.0                  | %     | ALWAYS           | TECHNICIAN |       | 04331 |
|      | RL Maximum Value                       | Advanced Setup::Application::Raise Lower                                                    | REAL         | 100.0   | -500.0 to 500.0                  | %     | ALWAYS           | TECHNICIAN |       | 04333 |
|      | RL Minimum Value                       | Advanced Setup::Application::Raise Lower                                                    | REAL         | -100.0  | -500.0 to 500.0                  | %     | ALWAYS           | TECHNICIAN |       | 04335 |
|      | Raise Lower Output                     | Advanced Monitor::Application::Raise Lower                                                  | REAL         | 0.0     | -500.0 to 500.0                  | 70    | NEVER            | TECHNICIAN |       | 04337 |
|      | Minimum Speed Value                    | Advanced Setup::Application::Minimum Speed                                                  | REAL         | -100.0  | -100.0 to 100.0                  | %     | ALWAYS           | TECHNICIAN |       | 04339 |
|      | Minimum Speed Value Minimum Speed Mode |                                                                                             | USINT (enum) |         | 0:PROP WITH MINIMUM              | %     | ALWAYS           | TECHNICIAN |       | 04339 |
| 1907 | Minimum Speed Mode                     | Advanced Setup::Application::Minimum Speed                                                  | OSINT (enum) | U       | 1:LINEAR                         |       | ALWAYS           | TECHNICIAN | 5     | 04341 |
| 1009 | Skip Band 1                            | Advanced Setup::Application::Skip Frequencies                                               | REAL         | 0.0     | 0.0 to 1000.0                    | Hz    | ALWAYS           | TECHNICIAN | F     | 04343 |
|      | Skip Frequency 1                       | Advanced Setup::Application::Skip Frequencies Advanced Setup::Application::Skip Frequencies | REAL         | 0.0     | 0.0 to 1000.0                    | Hz    | ALWAYS           | TECHNICIAN |       | 04345 |
|      | Skip Band 2                            |                                                                                             | REAL         | 0.0     | 0.0 to 1000.0                    | Hz    | ALWAYS           | TECHNICIAN |       | 04343 |
|      |                                        | Advanced Setup::Application::Skip Frequencies                                               | REAL         |         |                                  |       | ALWAYS           |            |       | 04347 |
|      | Skip Frequency 2                       | Advanced Setup::Application::Skip Frequencies                                               |              | 0.0     | 0.0 to 1000.0                    | Hz    |                  | TECHNICIAN |       | 04349 |
|      |                                        | Advanced Setup::Application::Skip Frequencies                                               | REAL         | 0.0     | 0.0 to 1000.0                    | Hz    | ALWAYS           | TECHNICIAN |       | 04351 |
|      | Skip Frequency 3                       | Advanced Setup::Application::Skip Frequencies                                               | REAL         | 0.0     | 0.0 to 1000.0                    | Hz    | ALWAYS           | TECHNICIAN |       | 04353 |
|      | Skip Band 4                            | Advanced Setup::Application::Skip Frequencies                                               | REAL         | 0.0     | 0.0 to 1000.0                    | Hz    | ALWAYS           | TECHNICIAN |       |       |
|      | Skip Frequency 4                       | Advanced Setup::Application::Skip Frequencies                                               | REAL         | 0.0     | 0.0 to 1000.0                    | Hz    | ALWAYS           | TECHNICIAN |       | 04357 |
|      | Preset Speed 0                         | Advanced Setup::Application::Preset Speeds                                                  | REAL         | 0.0     | -100.0 to 100.0                  | %     | ALWAYS           | TECHNICIAN |       | 04359 |
|      | Preset Speed 1                         | Advanced Setup::Application::Preset Speeds                                                  | REAL         | 0.0     | -100.0 to 100.0                  | %     | ALWAYS           | TECHNICIAN |       | 04361 |
| 1918 | Preset Speed 2                         | Advanced Setup::Application::Preset Speeds                                                  | REAL         | 0.0     | -100.0 to 100.0                  | %     | ALWAYS           | TECHNICIAN | 5     | 04363 |

| PNO  | Name                  | Path(s)                                      | Type  | Default | Range             | Units | WQ     | View       | Notes | MBus  |
|------|-----------------------|----------------------------------------------|-------|---------|-------------------|-------|--------|------------|-------|-------|
| 1919 | Preset Speed 3        | Advanced Setup::Application::Preset Speeds   | REAL  | 0.0     | -100.0 to 100.0   | %     | ALWAYS | TECHNICIAN | 5     | 04365 |
| 1920 | Preset Speed 4        | Advanced Setup::Application::Preset Speeds   | REAL  | 0.0     | -100.0 to 100.0   | %     | ALWAYS | TECHNICIAN | 5     | 04367 |
|      | Preset Speed 5        | Advanced Setup::Application::Preset Speeds   | REAL  | 0.0     | -100.0 to 100.0   | %     | ALWAYS | TECHNICIAN | 5     | 04369 |
|      | Preset Speed 6        | Advanced Setup::Application::Preset Speeds   | REAL  | 0.0     | -100.0 to 100.0   | %     | ALWAYS | TECHNICIAN | 5     | 04371 |
| 1923 | Preset Speed 7        | Advanced Setup::Application::Preset Speeds   | REAL  | 0.0     | -100.0 to 100.0   | %     | ALWAYS | TECHNICIAN | 5     | 04373 |
| 1924 | Selected Preset       | Advanced Monitor::Application::Preset Speeds | USINT |         | 0 to 7            |       | NEVER  | TECHNICIAN | 5     | 04375 |
| 1925 | Preset Speed Output   | Advanced Monitor::Application::Preset Speeds | REAL  |         | -100.0 to 100.0   | %     | NEVER  | TECHNICIAN | 5     | 04377 |
| 1926 | PID Setpoint Negate   | Advanced Setup::Application::PID             | BOOL  | TRUE    |                   |       | ALWAYS | TECHNICIAN | 5     | 04379 |
| 1927 | PID Feedback Negate   | Advanced Setup::Application::PID             | BOOL  | TRUE    |                   |       | ALWAYS | TECHNICIAN | 5     | 04381 |
| 1928 | PID Proportional Gain | Advanced Setup::Application::PID             | REAL  | 1.0     |                   |       | ALWAYS | TECHNICIAN | 5     | 04383 |
| 1929 | PID Integral TC       | Advanced Setup::Application::PID             | TIME  | 1.00    | 0.01 to 100.00    | S     | ALWAYS | TECHNICIAN | 5     | 04385 |
| 1930 | PID Derivative TC     | Advanced Setup::Application::PID             | TIME  | 0.000   | 0.000 to 10.000   | S     | ALWAYS | TECHNICIAN | 5     | 04387 |
|      | PID Output Filter TC  | Advanced Setup::Application::PID             | TIME  | 0.100   | 0.000 to 10.000   | S     | ALWAYS | TECHNICIAN | 5     | 04389 |
| 1932 | PID Output Pos Limit  | Advanced Setup::Application::PID             | REAL  | 100.00  | 0.00 to 105.00    | %     | ALWAYS | TECHNICIAN | 5     | 04391 |
| 1933 | PID Output Neg Limit  | Advanced Setup::Application::PID             | REAL  | -100.00 | -105.00 to 0.00   | %     | ALWAYS | TECHNICIAN | 5     | 04393 |
| 1934 | PID Output Scaling    | Advanced Setup::Application::PID             | REAL  | 1.000   | -10.000 to 10.000 |       | ALWAYS | TECHNICIAN | 5     | 04395 |
| 1935 | PID Output            | Advanced Monitor::Application::PID           | REAL  |         | -105.00 to 105.00 | %     | NEVER  | TECHNICIAN | 5     | 04397 |
| 1936 | PID Error             | Advanced Monitor::Application::PID           | REAL  |         | -105.00 to 105.00 | %     | NEVER  | TECHNICIAN | 5     | 04399 |

### **Table of Parameters in Alphabetical Order**

This table is a list of all the parameters in the AC30V showing the parameter name, number and the section in this appendix in which the parameter is described.

| PNO          | Parameter Name                  | Block                        |
|--------------|---------------------------------|------------------------------|
| 0332         | 100% Mot Current                | Motor Load                   |
| 0464         | 100% Speed in RPM               | Scale Setpoint               |
| 0403         | 100% Stack Current A            | Feedbacks                    |
| 0343         | 100% Stk Current                | Stack Inv Time               |
| 0450         | Acceleration Boost              | Fluxing VHz                  |
| 0486         | Acceleration Time               | Ramp                         |
| 0763         | Active 1 - 32                   | Trips Status                 |
| 0400         | Actual Field Current            | Feedbacks                    |
| 1179         | Actual IO Option                | IO Option Common             |
| 0339         | Actual Mot I2T Output           | Motor Load                   |
| 0421         | Actual Neg Torque Lim           | Torque Limit                 |
| 0420         | Actual Pos Torque Lim           | Torque Limit                 |
| 0394         | Actual Speed Hz                 | Feedbacks                    |
| 0395         | Actual Speed Percent            | Feedbacks                    |
| 0393         | Actual Speed RPM                | Feedbacks                    |
| 0989         | Actual State                    | Device State                 |
| 0399         | Actual Torque                   | Feedbacks                    |
| 0199         | Address Assignment              | Option Ethernet              |
| 0040         | Anin 01 Break                   | IO Values                    |
| 0001         | Anin 01 Type                    | IO Configure                 |
| 0039         | Anin 01 Value                   | IO Values                    |
| 0002         | Anin 02 Type                    | IO Configure                 |
| 0041         | Anin 02 Value                   | IO Values                    |
| 1181         | Anin 11 Value                   | General Purpose IO           |
| 1182         | Anin 12 Value                   | General Purpose IO           |
| 1183         | Anin 13 Value                   | General Purpose IO           |
| 0003         | Anout 01 Type                   | IO Configure                 |
| 0042         | Anout 01 Value                  | IO Values                    |
| 0004         | Anout 02 Type                   | IO Configure                 |
| 0043         | Anout 02 Value                  | IO Values                    |
| 0610         | App Control Word                | Sequencing                   |
| 0680         | App Reference                   | Sequencing                   |
| 0990         | Application FE State            | Device State                 |
| 0448         | Auto Boost                      | Fluxing VHz                  |
| 0930         | Auto IP                         | Ethernet                     |
| 0255         | Autotune Enable                 | Autotune                     |
| 0256         | Autotune Mode                   | Autotune                     |
| 0274         | Autotune Ramp Time              | Autotune                     |
| 0257         | Autotune Test Disable           | Autotune                     |
| 0209         | BACnet IP Device ID             | BACnet IP                    |
| 0208         | BACnet IP State                 | BACnet IP                    |
| 0210         | BACnet IP Timeout               | BACnet IP                    |
| 0457         | Base Frequency Base IO FE State | Motor Nameplate Device State |
| 0991<br>0456 | Base Voltage                    | Motor Nameplate              |
| 0992         | Basic Drive FE State            | Device State                 |
|              |                                 |                              |
| 0253         | Brake Overrating                | Braking                      |

| 1 | DNIO | Danaga stan Maran     | Disale        |
|---|------|-----------------------|---------------|
| ŀ | PNO  | Parameter Name        | Block         |
| ŀ | 0252 | Brake Rated Power     | Braking       |
| ŀ | 0251 | Brake Resistance      | Braking       |
| ŀ | 0254 | Braking Active        | Braking       |
| ŀ | 0249 | Braking Enable        | Braking       |
| ŀ | 1251 | CANopen Actual Baud   | CANopen       |
| ŀ | 0213 | CANopen Baud Rate     | CANopen       |
| ŀ | 0212 | CANopen Node Address  | CANopen       |
| ŀ | 0211 | CANopen State         | CANopen       |
| ŀ | 1033 | Card State            | SD Card       |
| ŀ | 0406 | CM Temperature        | Feedbacks     |
| ŀ | 0217 | CNet Consuming Inst   | ControlNet    |
| ŀ | 0216 | CNet Producing Inst   | ControlNet    |
| ŀ | 0627 | Comms Control Word    | Sequencing    |
| ŀ | 0051 | Comms Diagnostic      | Comms         |
| ŀ | 0052 | Comms Diagnostic Code | Comms         |
| Ļ | 0186 | Comms Event Active    | Event         |
| Ļ | 0188 | Comms Event Clear     | Event         |
| Ļ | 0185 | Comms Event Code      | Event         |
| ŀ | 0187 | Comms Event Set       | Event         |
| ŀ | 0053 | Comms Exception       | Comms         |
| ŀ | 0045 | Comms Fitted          | Comms         |
| ŀ | 0050 | Comms Module Serial   | Comms         |
| ŀ | 0049 | Comms Module Version  | Comms         |
| ŀ | 0054 | Comms Net Exception   | Comms         |
| ŀ | 0995 | Comms Option FE State | Device State  |
| ŀ | 1121 | Comms Option Pcode    | Drive info    |
| ŀ | 1129 | Comms Option Serial   | Drive info    |
| Ļ | 0681 | Comms Reference       | Sequencing    |
| ŀ | 0044 | Comms Required        | Comms         |
| Ļ | 0046 | Comms State           | Comms         |
| Ļ | 0047 | Comms Supervised      | Comms         |
| Ļ | 0048 | Comms Trip Enable     | Comms         |
| ŀ | 0997 | Config Fault Area     | Device State  |
| ŀ | 1116 | Control Module Pcode  | Drive info    |
| ŀ | 0977 | Control Module Serial | Drive info    |
| Ļ | 0512 | Control Strategy      | Control Mode  |
| ŀ | 0644 | Control Word          | Sequencing    |
| ŀ | 0215 | ControlNet MAC ID     | ControlNet    |
| ŀ | 0214 | ControlNet State      | ControlNet    |
| ŀ | 0305 | Current Limit         | Current Limit |
| ŀ | 0329 | DC Current Level      | Inj Braking   |
| Ļ | 0331 | DC Inj Base Volts     | Inj Braking   |
| ļ | 0326 | DC Inj Current Limit  | Inj Braking   |
| ļ | 0324 | DC Inj Deflux Time    | Inj Braking   |
| Ļ | 0325 | DC Inj Frequency      | Inj Braking   |
| Ļ | 0330 | DC Inj Timeout        | Inj Braking   |
| Ĺ | 0396 | DC Link Volt Filtered | Feedbacks     |

| PNO  | Parameter Name        | Block             |
|------|-----------------------|-------------------|
| 0392 | DC Link Voltage       | Feedbacks         |
| 0327 | DC Pulse Time         | Inj Braking       |
| 0487 | Deceleration Time     | Ramp              |
| 0414 | Deflux Delay          | Pattern Generator |
| 0221 | DeviceNet Actual Baud | DeviceNet         |
| 0220 | DeviceNet Baud Rate   | DeviceNet         |
| 0219 | DeviceNet MAC ID      | DeviceNet         |
| 0218 | DeviceNet State       | DeviceNet         |
| 0929 | DHCP                  | Ethernet          |
| 1269 | DHCP State            | Ethernet          |
| 0932 | DHCP To Auto IP       | Ethernet          |
| 0005 | Digin Value           | IO Values         |
| 0022 | Digout Value          | IO Values         |
| 0531 | Direct Input Neg Lim  | Spd Direct Input  |
| 0530 | Direct Input Pos Lim  | Spd Direct Input  |
| 0529 | Direct Input Ratio    | Spd Direct Input  |
| 0528 | Direct Input Select   | Spd Direct Input  |
| 0983 | Display Timeout       | Graphical Keypad  |
| 0223 | DNet Consuming Inst   | DeviceNet         |
| 0222 | DNet Producing Inst   | DeviceNet         |
| 0961 | Drive Name            | Drive info        |
| 0390 | Duty Selection        | Feedbacks         |
| 0408 | Elec Rotor Speed      | Feedbacks         |
| 0697 | Enable 1 - 32         | Trips Status      |
| 0383 | Energy kWh            | Energy Meter      |
| 0451 | Energy Saving Enable  | Fluxing VHz       |
| 0227 | ENet Consuming Inst   | EtherNet IP       |
| 0226 | ENet Producing Inst   | EtherNet IP       |
| 0224 | EtherCAT State        | EtherCAT          |
| 0937 | Ethernet Diagnostic   | Ethernet          |
| 0993 | Ethernet FE State     | Device State      |
| 0225 | EtherNet IP State     | EtherNet IP       |
| 0919 | Ethernet State        | Ethernet          |
| 0418 | Fast Stop Torque Lim  | Torque Limit      |
| 0918 | Filtered VDC Ripple   | VDC Ripple        |
| 0328 | Final DC Pulse Time   | Inj Braking       |
| 0509 | Final Stop Rate       | Ramp              |
| 1100 | Firmware Version      | Drive info        |
| 0696 | First Trip            | Trips Status      |
| 0447 | Fixed Boost           | Fluxing VHz       |
| 0202 | Fixed Gateway Address | Option Ethernet   |
| 0200 | Fixed IP Address      | Option Ethernet   |
| 0201 | Fixed Subnet Mask     | Option Ethernet   |
| 0318 | Flying Reflux Time    | Flycatching       |
| 0312 | Flying Start Mode     | Flycatching       |
| 0938 | Free Packets          | Ethernet          |
| 0928 | Gateway Address       | Ethernet          |
|      |                       |                   |

| PNO          | Parameter Name                       | Block                |
|--------------|--------------------------------------|----------------------|
| 1142         | GKP Password                         | Graphical Keypad     |
| 0411         | Heatsink Hot Warning                 | Feedbacks            |
| 0409         | Heatsink OT Trip                     | Feedbacks            |
| 0410         | Heatsink OT Warning                  | Feedbacks            |
| 0407         | Heatsink Temperature                 | Feedbacks            |
| 0940         | High Word First                      | Modbus               |
| 0232         | High Word First RTU                  | Modbus RTU           |
| 0235         | High Word First TCP                  | Modbus TCP           |
| 0397         | id                                   | Feedbacks            |
| 1048         | IDE Version                          | App Info             |
| 0353         | Inv Time Active                      | Stack Inv Time       |
| 0348         | Inv Time Aiming Point                | Stack Inv Time       |
| 0351         | Inv Time Down Rate                   | Stack Inv Time       |
| 0349         | Inv Time Output                      | Stack Inv Time       |
| 0350         | Inv Time Up Rate                     | Stack Inv Time       |
| 0352         | Inv Time Warning                     | Stack Inv Time       |
| 0996         | IO Option FE State                   | Device State         |
| 1125         | IO Option Pcode                      | Drive info           |
| 1134         | IO Option Serial No                  | Drive info           |
| 1180         | IO Option Status                     | IO Option Common     |
| 1254         | IO Option SW Version                 | Drive info           |
| 1178         | IO Option Type                       | IO Option Common     |
| 0926         | IP Address                           | Ethernet             |
| 0207         | IPConfig Enable                      | Option Ethernet      |
| 0398         | iq                                   | Feedbacks            |
| 0502         | Jog Acceleration Time                | Ramp                 |
| 0503         | Jog Deceleration Time                | Ramp                 |
| 0501         | Jog Setpoint                         | Ramp                 |
| 0994         | Keypad FE State                      | Device State         |
| 1005         | Language                             | Setup Wizard         |
| 0931         | Last Auto IP Address                 | Ethernet             |
| 1047         | Last Modification                    | App Info             |
| 0570         | Leakage Inductance                   | Induction Motor Data |
| 0591         | Local                                | Sequencing           |
| 1255         | Local Dir Key Active                 | Local Control        |
| 0592         | Local Reference                      | Sequencing           |
| 1240         | Local Reverse                        | Local Control        |
| 1239         | Local Run Key Active                 | Local Control        |
| 1253         | Local/Rem Key Active                 | Local Control        |
| 0344         | Long Overload Level                  | Stack Inv Time       |
| 0345         | Long Overload Time                   | Stack Inv Time       |
| 0920         | MAC Address                          | Ethernet             |
| 0568         | Magnetising Current                  | Induction Motor Data |
| 0417         | Main Torque Lim                      | Torque Limit         |
| 0913<br>0939 | Max VDC Ripple                       | VDC Ripple<br>Modbus |
| 0939         | Maximum Connections Min Search Speed | Flycatching          |
| 0229         | Modbus Device Address                | Modbus RTU           |
| 0229         | Modbus RTU Baud Rate                 | Modbus RTU           |
| 0230         | Modbus RTU State                     | Modbus RTU           |
| 0228         | Modbus RTU Timeout                   | Modbus RTU           |
| 0233         | Modbus TCP State                     | Modbus TCP           |
| 0234         | Modbus TCP State  Modbus TCP Timeout | Modbus TCP           |
| 0236         | Modbus Timeout                       | Modbus 1CP           |
| 0941         | Modbus Trip Enable                   | Modbus               |
| 0942         | MOUDUS THE EHADIE                    | เขเบนมนธ             |

| PNO          | Darameter Name                            | Dioak                              |
|--------------|-------------------------------------------|------------------------------------|
|              | Parameter Name                            | Block                              |
| 0340         | Mot I2T Active                            | Motor Load                         |
| 0342         | Mot I2T Enable<br>Mot I2T TC              | Motor Load<br>Motor Load           |
| 0336         | Mot I2T Warning                           | Motor Load                         |
| 0336         | Mot Inv Time Active                       | Motor Load                         |
| 0334         | Mot Inv Time Delay                        | Motor Load                         |
| 0337         | Mot Inv Time Delay                        | Motor Load                         |
| 0333         | Mot Inv Time Overl'd                      | Motor Load                         |
| 0335         | Mot Inv Time Warning                      | Motor Load                         |
| 0374         | Motor Base Volts                          | Voltage Control                    |
| 0402         | Motor Current                             | Feedbacks                          |
| 0401         | Motor Current Percent                     | Feedbacks                          |
| 0458         | Motor Poles                               | Motor Nameplate                    |
| 0460         | Motor Power                               | Motor Nameplate                    |
| 0405         | Motor Terminal Volts                      | Feedbacks                          |
| 0511         | Motor Type                                | Control Mode                       |
| 0572         | Mutual Inductance                         | Induction Motor Data               |
| 0459         | Nameplate Speed                           | Motor Nameplate                    |
| 0416         | Negative Torque Lim                       | Torque Limit                       |
| 1241         | Open Connections                          | Modbus                             |
| 0198         | Option DHCP Enabled                       | Option Ethernet                    |
| 0206         | Option FTP Admin Mode                     | Option Ethernet                    |
| 0205         | Option FTP Enable                         | Option Ethernet                    |
| 0197         | Option Gateway                            | Option Ethernet                    |
| 0195         | Option IP Address                         | Option Ethernet                    |
| 0189         | Option MAC Address                        | Option Ethernet                    |
| 0196         | Option Subnet Mask                        | Option Ethernet                    |
| 0203         | Option Web Enable                         | Option Ethernet                    |
| 0231         | Parity And Stop Bits                      | Modbus RTU                         |
| 1097         | Password in Favourite                     | Graphical Keypad                   |
| 1098         | Password in Local                         | Graphical Keypad                   |
| 0560         | PMAC Back Emf Const KE                    | PMAC Motor Data                    |
| 0693<br>0692 | PMAC Fly Active PMAC Fly Load Level       | PMAC Flycatching PMAC Flycatching  |
| 0692         | PMAC Fly Load Level PMAC Fly Search Model | PMAC Flycatching  PMAC Flycatching |
| 0690         | PMAC Fly Search Time                      | PMAC Flycatching                   |
| 0694         | PMAC Fly Setpoint                         | PMAC Flycatching                   |
| 0689         | PMAC Flycatching Enable                   | PMAC Flycatching                   |
| 0556         | PMAC Max Current                          | PMAC Motor Data                    |
| 0555         | PMAC Max Speed                            | PMAC Motor Data                    |
| 0564         | PMAC Motor Inertia                        | PMAC Motor Data                    |
| 0559         | PMAC Motor Poles                          | PMAC Motor Data                    |
| 0557         | PMAC Rated Current                        | PMAC Motor Data                    |
| 0558         | PMAC Rated Torque                         | PMAC Motor Data                    |
| 0467         | PMAC SVC Auto Values                      | PMAC SVC                           |
| 0470         | PMAC SVC I Gain Hz                        | PMAC SVC                           |
| 0468         | PMAC SVC LPF Speed Hz                     | PMAC SVC                           |
| 0476         | PMAC SVC Open Loop Strt                   | PMAC SVC                           |
| 0469         | PMAC SVC P Gain                           | PMAC SVC                           |
| 0478         | PMAC SVC Start Cur                        | PMAC SVC                           |
| 0479         | PMAC SVC Start Speed                      | PMAC SVC                           |
| 0477         | PMAC SVC Start Time                       | PMAC SVC                           |
| 0565         | PMAC Therm Time Const                     | PMAC Motor Data                    |
| 0563         | PMAC Torque Const KT                      | PMAC Motor Data                    |
| 0562         | PMAC Winding Inductance                   | PMAC Motor Data                    |

| DNIO | Danaga dan Manag        | DII-                 |
|------|-------------------------|----------------------|
| PNO  | Parameter Name          | Block                |
| 0561 | PMAC Winding Resistance | PMAC Motor Data      |
| 0415 | Positive Torque Lim     | Torque Limit         |
| 0461 | Power Factor            | Motor Nameplate      |
| 0386 | Power Factor Angle Est  | Energy Meter         |
| 0385 | Power Factor Est        | Energy Meter         |
| 0381 | Power HP                | Energy Meter         |
| 0380 | Power kW                | Energy Meter         |
| 0943 | Process Active          | Modbus               |
| 0238 | Profibus Node Address   | Profibus             |
| 0237 | Profibus State          | Profibus             |
| 0240 | PROFINET Device Name    | PROFINET IO          |
| 0239 | PROFINET State          | PROFINET IO          |
| 1054 | Project Author          | App Info             |
| 1068 | Project Description     | App Info             |
| 1040 | Project Name            | App Info             |
| 1061 | Project Version         | App Info             |
| 0508 | Quickstop Ramp Time     | Ramp                 |
| 0507 | Quickstop Time Limit    | Ramp                 |
| 0497 | Ramp Hold               | Ramp                 |
| 0499 | Ramp Spd Setpoint Input | Ramp                 |
| 0500 | Ramp Speed Output       | Ramp                 |
| 0485 | Ramp Type               | Ramp                 |
| 0498 | Ramping Active          | Ramp                 |
| 0413 | Random Pattern IM       | Pattern Generator    |
| 1268 | Random Pattern PMAC     | Pattern Generator    |
| 0455 | Rated Motor Current     | Motor Nameplate      |
| 1247 | Ratio Load Mot Inert    | Spd Loop Settings    |
| 0382 | Reactive Power          | Energy Meter         |
| 0055 | Read Mapping[16]        | Read Process         |
| 0895 | Recent Trips[10]        | Trips History        |
| 1265 | Ref Max Speed Clamp     | Speed Ref            |
| 1264 | Ref Min Speed Clamp     | Speed Ref            |
| 1266 | Ref Speed Trim          | Speed Ref            |
| 1267 | Ref Trim Local          | Speed Ref            |
| 0682 | Reference               | Sequencing           |
| 0307 | Regen Limit Enable      | Current Limit        |
| 0389 | Reset Energy Meter      | Energy Meter         |
| 0569 | Rotor Time Constant     | Induction Motor Data |
| 0998 | RTA Code                | Device State         |
| 0999 | RTA Data                | Device State         |
| 1187 | RTC Trim                | General Purpose IO   |
| 1140 | Run Key Action          | Local Control        |
| 1006 | Run Setup?              | Setup Wizard         |
| 1001 | Save All Parameters     | Device Commands      |
| 0315 | Search Boost            | Flycatching          |
| 0313 | Search Mode             | Flycatching          |
| 0316 | Search Time             | Flycatching          |
| 0314 | Search Volts            | Flycatching          |
| 0527 | Sel Torq Ctrl Only      | Spd Loop Settings    |
| 1257 | Seq Stop Method SVC     | Ramp                 |
| 0484 | Seq Stop Method VHz     | Ramp                 |
| 0678 | Sequencing State        | Sequencing           |
| 0346 | Short Overload Level    | Stack Inv Time       |
| 0347 | Short Overload Time     | Stack Inv Time       |
| 0361 | Slew Rate Accel Limit   | Slew Rate            |
|      |                         |                      |

### D-126 Parameter Reference

| PNO  | Parameter Name         | Block                |
|------|------------------------|----------------------|
| 0362 | Slew Rate Decel Limit  | Slew Rate            |
| 0360 | Slew Rate Enable       | Slew Rate            |
| 0354 | Slip Compensatn Enable | Slip Compensation    |
| 0356 | SLP Motoring Limit     | Slip Compensation    |
| 0357 | SLP Regen Limit        | Slip Compensation    |
| 0526 | Spd Demand Neg Lim     | Spd Loop Settings    |
| 0525 | Spd Demand Pos Lim     | Spd Loop Settings    |
| 0524 | Spd Loop Adapt Pgain   | Spd Loop Settings    |
| 0523 | Spd Loop Adapt Thres   | Spd Loop Settings    |
| 0521 | Spd Loop Aux Torq Dmd  | Spd Loop Settings    |
| 0519 | Spd Loop Dmd Filt TC   | Spd Loop Settings    |
| 0520 | Spd Loop Fbk Filt TC   | Spd Loop Settings    |
| 1246 | Speed Loop Auto Set    | Spd Loop Settings    |
| 1248 | Speed Loop Bandwidth   | Spd Loop Settings    |
| 0535 | Speed Loop Error       | Spd Loop Diagnostics |
| 0516 | Speed Loop I Time      | Spd Loop Settings    |
| 0517 | Speed Loop Int Defeat  | Spd Loop Settings    |
| 0518 | Speed Loop Int Preset  | Spd Loop Settings    |
| 0515 | Speed Loop Pgain       | Spd Loop Settings    |
| 0536 | Speed PI Output        | Spd Loop Diagnostics |
| 0491 | Sramp Acceleration     | Ramp                 |
| 0490 | Sramp Continuous       | Ramp                 |
| 0492 | Sramp Deceleration     | Ramp                 |
| 0493 | Sramp Jerk 1           | Ramp                 |
| 0494 | Sramp Jerk 2           | Ramp                 |
| 0495 | Sramp Jerk 3           | Ramp                 |
| 0496 | Sramp Jerk 4           | Ramp                 |

| PNO  | Parameter Name        | Block                |
|------|-----------------------|----------------------|
| 0364 | Stabilisation Enable  | Stabilisation        |
| 0404 | Stack Current (%)     | Feedbacks            |
| 0412 | Stack Frequency       | Pattern Generator    |
| 1109 | Stack Pcode           | Drive info           |
| 1258 | Stack Serial No       | Drive info           |
| 0910 | Stall Current Active  | Stall Trip           |
| 0906 | Stall Limit Type      | Stall Trip           |
| 0911 | Stall Speed Feedback  | Stall Trip           |
| 0907 | Stall Time            | Stall Trip           |
| 0909 | Stall Torque Active   | Stall Trip           |
| 0982 | Startup Page          | Graphical Keypad     |
| 0571 | Stator Resistance     | Induction Motor Data |
| 0661 | Status Word           | Sequencing           |
| 0504 | Stop Ramp Time        | Ramp                 |
| 0927 | Subnet Mask           | Ethernet             |
| 0679 | Switch On Timeout     | Sequencing           |
| 0488 | Symmetric Mode        | Ramp                 |
| 0489 | Symmetric Time        | Ramp                 |
| 0419 | Symmetric Torque Lim  | Torque Limit         |
| 0988 | Target State          | Device State         |
| 0371 | Terminal Voltage Mode | Voltage Control      |
| 1185 | Thermistor Resistance | General Purpose IO   |
| 1004 | Thermistor Trip Level | General Purpose IO   |
| 1184 | Thermistor Type       | General Purpose IO   |
| 1186 | Time and Date         | Real Time Clock      |
| 0534 | Total Spd Demand %    | Spd Loop Diagnostics |
| 0533 | Total Spd Demand RPM  | Spd Loop Diagnostics |

| PNO  | Parameter Name          | Block            |
|------|-------------------------|------------------|
| 1002 | Update Firmware         | Device Commands  |
| 0935 | User Gateway Address    | Ethernet         |
| 0933 | User IP Address         | Ethernet         |
| 0934 | User Subnet Mask        | Ethernet         |
| 0311 | VC Flying Start Enable  | Flycatching      |
| 0912 | VDC Ripple Filter TC    | VDC Ripple       |
| 0917 | VDC Ripple Level        | VDC Ripple       |
| 0916 | VDC Ripple Sample       | VDC Ripple       |
| 0914 | VDC Ripple Trip Delay   | VDC Ripple       |
| 0915 | VDC Ripple Trip Hyst    | VDC Ripple       |
| 1143 | Version                 | Graphical Keypad |
| 0310 | VHz Flying Start Enable | Flycatching      |
| 0422 | VHz Shape               | Fluxing VHz      |
| 0423 | VHz User Freq[11]       | Fluxing VHz      |
| 0435 | VHz User Volts[11]      | Fluxing VHz      |
| 1141 | View Level              | Graphical Keypad |
| 0829 | Warnings 1 - 32         | Trips Status     |
| 0944 | Web Access              | Web Server       |
| 0204 | Web Parameters Enable   | Option Ethernet  |
| 0946 | Web Password            | Web Server       |
| 0945 | Web View Level          | Web Server       |
| 0120 | Write Mapping[16]       | Write Process    |
| 0506 | Zero Speed Stop Delay   | Ramp             |
| 0505 | Zero Speed Threshold    | Ramp             |

# Appendix E: E Plan Library

### **E Plan Library**

For information on the E Plan library go to <a href="www.eplan.co.uk">www.eplan.co.uk</a> web site.

To obtain layout diagrams from our E Plan Library go to <a href="https://www.parker.com/ssd">www.parker.com/ssd</a> and then click on "Support" then EPLAN Macro Downloads.

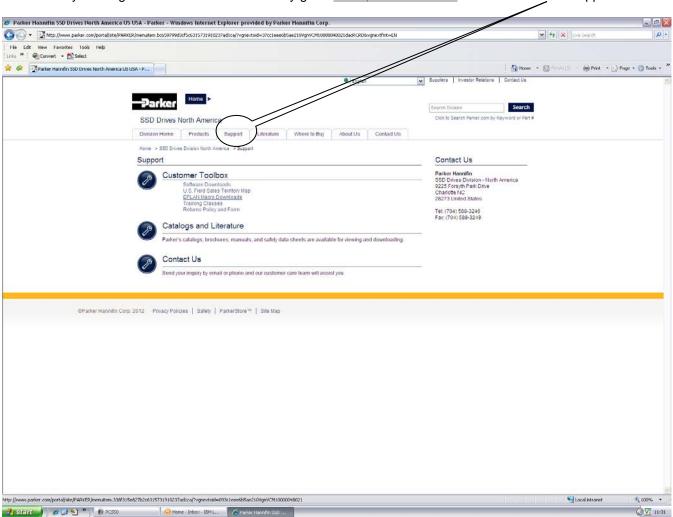

## E-2 E Plan Library

Which then brings up the E Plan page.

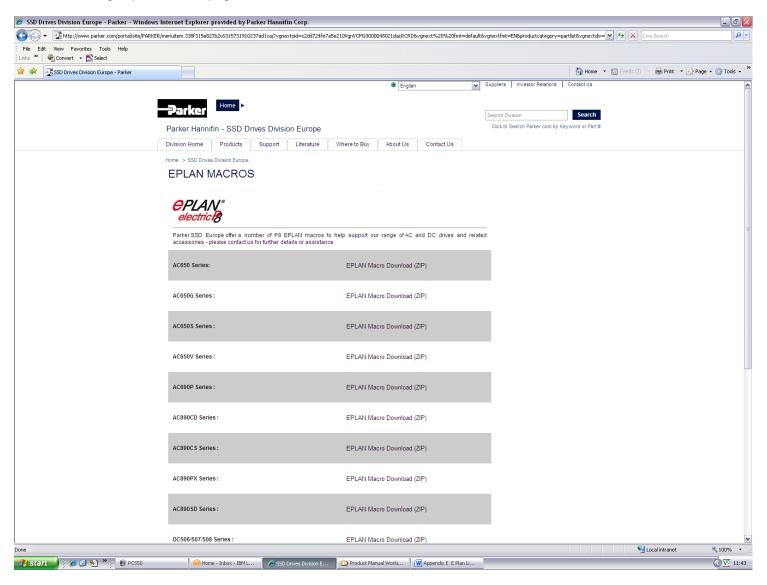

**Product Coding Scheme** 

# Appendix F: Technical Specifications

## **Understanding the Product Code**

#### MODEL NUMBER

The unit is fully identified using a four block alphanumeric code which records how the drive was calibrated, and its various settings when dispatched from the factory. This can also be referred to as the Product Code.

Typical example: 31V-4D0004-BF-2S0000 (as shown in the example below).

This shows the product is an AC30V drive Frame D, IP21 standard suitable for fan and pump industry, rated at 400-480 Volts supply, 1.1kW (normal duty), with brake switch fitted, and Category C2 EMC filter, with GKP fitted with standard conformal coating and no special options.

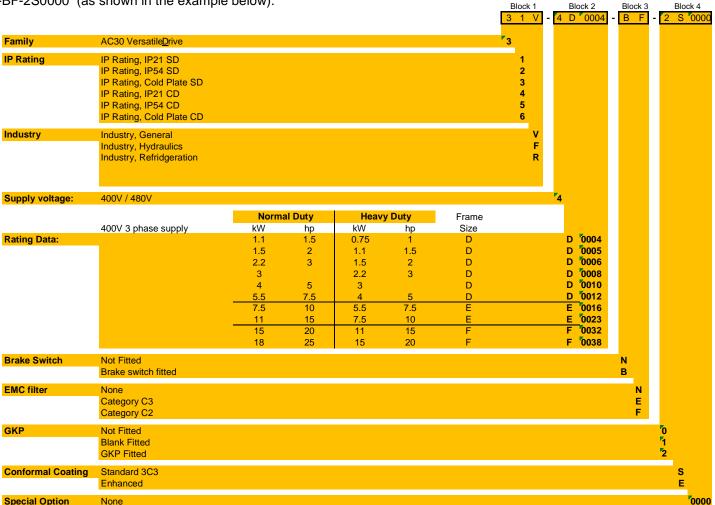

# F-2 Technical Specifications

| ENVIRONMEN                   | ENVIRONMENTAL DETAILS                                                                                                    |  |  |  |  |  |
|------------------------------|----------------------------------------------------------------------------------------------------|--|--|--|--|--|
| Operating Temperature        | Operating temperature is defined as the surrounding air temperature of the drive, when the drive and other equipment                                                                 |  |  |  |  |  |
|                              | adjacent to it is operating at worst case conditions.                                                                                                    |  |  |  |  |  |
| NORMAL DUTY                  | 0°C to 40°C, derate up to a maximum of 50°C                                                                                                    |  |  |  |  |  |
| HEAVY DUTY                   | 0°C to 45°C, derate up to a maximum of 50°C                                                                                                    |  |  |  |  |  |
|                              | Output power is derated linearly at 2% per degree centigrade for temperature exceeding the maximum rating for the drive.                                                             |  |  |  |  |  |
| Storage Temperature          | -25°C to +55°C                                                                                                    |  |  |  |  |  |
| Shipping Temperature         | -25°C to +70 °C                                                                                                    |  |  |  |  |  |
| Product Enclosure Rating     | IP20 – remainder of surfaces (Europe)                                                                                                    |  |  |  |  |  |
|                              | UL (c-UL) Open Type (North America/Canada)                                                                                                    |  |  |  |  |  |
|                              | Cubicle Mounted IP20                                                                                                    |  |  |  |  |  |
|                              | UL (c-UL) Open Type (North America/Canada)                                                                                                    |  |  |  |  |  |
|                              | Through-panel Mounted IP20                                                                                                    |  |  |  |  |  |
|                              | UL (c-UL) Open Type (North America/Canada)                                                                                                    |  |  |  |  |  |
| Altitude                     | If greater than 1000m above sea level, derate by 1% per 100m to a maximum of 2000m                                                                                                   |  |  |  |  |  |
| Humidity                     | Maximum 85% relative humidity at 40°C non-condensing                                                                                                    |  |  |  |  |  |
| Atmosphere                   | Non flammable, non corrosive and dust free                                                                                                    |  |  |  |  |  |
| Climatic Conditions          | Class 3k3, as defined by EN60721-3-3                                                                                                    |  |  |  |  |  |
| Chemically Active Substances | as follows – a) Both classes 3C3 and 3C4 for hydrogen sulphide gas (H <sub>2</sub> S) at a gas concentration of 25ppm for 1200 hours.                                                |  |  |  |  |  |
|                              | b) Both classes 3C1 (rural) and 3C2 (urban) for all nine defined substances as defined in table 4.                                                                                   |  |  |  |  |  |
|                              | Classes 3C1 and 3C2 are valid for both storage and transportation purposes.                                                                                                    |  |  |  |  |  |
|                              | Note - Product was tested and validated with a hydrogen sulphide gas supply of 25ppm for a continuous period of 1200 hours and validated throughout the test period without failure. |  |  |  |  |  |
| Vibration                    | Test Fc of EN60068-2-6                                                                                                    |  |  |  |  |  |
|                              | 10Hz<=f<=57Hz sinusoidal 0.075mm amplitude                                                                                                    |  |  |  |  |  |
|                              | 57Hz<=f<=150Hz sinusoidal 1g                                                                                                    |  |  |  |  |  |
| Ontation                     | 10 sweep cycles per axis on each of three mutually perpendicular axis                                                                                                    |  |  |  |  |  |
| Safety Overvoltage Category  | Overvoltage Category III (numeral defining an impulse withstand level)                                                                                                    |  |  |  |  |  |
|                              | Pollution Degree II (non-conductive pollution, except for temporary condensation) for control electronics                                                                            |  |  |  |  |  |
| Pollution Degree             | Pollution Degree II (non-conductive pollution, except for temporary condensation) for control electronics  Pollution Degree III (dirty air rating) for through-panel mounted parts   |  |  |  |  |  |
| North America/Canada         | Complies with the requirements of UL508C as an open-type drive.                                                                                                    |  |  |  |  |  |
| Notti Amenda/Canada          | Complies with the requirements of OE300C as an open-type drive.                                                                                                    |  |  |  |  |  |

| EARTHING/S                               | SAFETY DETAILS                                                                                                    |
|------------------------------------------|----------------------------------------------------------------------------------------------------|
| Earthing                                 | Permanent earthing is mandatory on all units.                                                                                                    |
|                                          | Use a copper protective earth conductor 10mm² minimum cross-section, or install a second conductor in parallel with the protective conductor to a separate protective earth terminal                                                                                                    |
|                                          | The conductor itself must meet local requirements for a protective earth conductor                                                                                                    |
| Input Supply Details<br>(TN) and (IT)    | Drives without filters are suitable for earth referenced (TN) or non-earth referenced (IT) supplies.  The drive is only suitable for earth referenced supplies (TN) when fitted with an internal filter. External filters are available for use on TN and IT (non-earth referenced) supplies. |
| Prospective Short Circuit Current (PSCC) | Refer to the appropriate Electrical Ratings table.                                                                                                    |
| Earth Leakage Current                    | >10mA (all models)                                                                                                    |

|                                                                                                    | INTERNAL COOLING FANS |                        |  |  |  |  |
|----------------------------------------------------------------------------------------------------|-----------------------|------------------------|--|--|--|--|
| The forced-vent cooling of the drive is achieved by 1, or in some cases 2 fans. The Fan Rating gives the volume of air venting from the drive. |                       |                        |  |  |  |  |
| Product                                                                                                    | Fan Ratings           |                        |  |  |  |  |
| FRAME D                                                                                                    |                       |                        |  |  |  |  |
|                                                                                                    | All models            | 1 off 27 cfm (45m³/hr) |  |  |  |  |
| FRAME E                                                                                                    |                       |                        |  |  |  |  |
|                                                                                                    | All models            | 1 off 33 cfm (56m³/hr) |  |  |  |  |
| FRAME F                                                                                                    |                       |                        |  |  |  |  |
|                                                                                                    | All models            | 2 off 27 cfm (45m³/hr) |  |  |  |  |

## F-4 Technical Specifications

|                         | AL RATINGS  ower Supply = | · ·                   | ,                    |                         |                                             |                                |
|-------------------------|---------------------------|-----------------------|----------------------|-------------------------|---------------------------------------------|--------------------------------|
|                         |                           |                       | •                    |                         | eded under steady state oper                | rating conditions.             |
| Product Code            | Motor Power               | Output Current<br>(A) | Input Current<br>(A) | Estimated<br>Efficiency | Switching Frequency (kHz) nominal / maximum | Output Current<br>Derate %/kHz |
| current 5kA.            |                           |                       | Iz ac input and      | for Hp ratings          | at 460V 60Hz ac input. Prosp                | ective short circuit           |
| nal Duty (Output Ove    |                           | ,                     |                      |                         |                                             |                                |
| 31V-4D0004              | 1.1kW                     | 3.5                   | 4                    | 95%                     | 4 / 16                                      | 2.4%                           |
|                         | 1.5Hp                     | 3.0                   | 3.5                  |                         | . ,                                         | 2.170                          |
| 31V-4D0005              | 1.5kW                     | 4.5                   | 5.3                  | 96%                     | 4 / 16                                      | 3.7%                           |
| 31V- <del>4</del> D0003 | 2Hp                       | 3.4                   | 4.5                  | 9070                    | 4 / 10                                      | 3.7 70                         |
| 31V-4D0006              | 2.2kW                     | 5.5                   | 7.6                  | 97%                     | 4 / 16                                      | 4.5%                           |
| 31V-4D0000              | 3Нр                       | 4.8                   | 6.4                  | 97%                     | 4 / 16                                      | 4.5%                           |
| 31V-4D0008              | 3kW                       | 7.5                   | 6.5                  | 97%                     | 4 / 16                                      | 4.0%                           |
|                         | 4kW                       | 10.0                  | 8.0                  |                         |                                             | 3.9%                           |
| 31V-4D0010              | 5Hp                       | 7.6                   | 6.6                  | 97%                     | 4 / 16                                      |                                |
|                         | 5.5kW                     | 12.0                  | 10.6                 |                         |                                             | 3.5%                           |
| 31V-4D0012              | 7.5Hp                     | 11                    | 9.4                  | 97%                     | 4 / 16                                      |                                |
| vy Duty (Output Over    |                           | 50% for 60s, 180      | )% for 0.5s sho      | rt term rating)         |                                             |                                |
|                         | 0.75kW                    | 2.5                   | 2.9                  | <u> </u>                | 1 / 10                                      | 4.00/                          |
| 31V-4D0004              | 1Hp                       | 2.1                   | 2.4                  | 95%                     | 4 / 16                                      | 1.0%                           |
| 31V-4D0005              | 1.1kW                     | 3.5                   | 4.0                  | 95%                     | 4 / 16                                      | 3.1%                           |
| 317-400003              | 1.5Hp                     | 3.0                   | 3.5                  | 9576                    | 4 / 10                                      | 5.176                          |
| 31V-4D0006              | 1.5kW                     | 4.5                   | 5.3                  | 96%                     | 4 / 16                                      | 4.3%                           |
| 017 120000              | 2Hp                       | 3.4                   | 4.5                  |                         | 1 / 10                                      | 4.370                          |
| 31V-4D0008              | 2.2kW                     | 5.5                   | 5.2                  | 97%                     | 4 / 16                                      | 3.8%                           |
|                         | ЗНр                       | 4.8                   | 4.6                  | - , -                   |                                             |                                |
| 31V-4D0010              | 3kW                       | 7.5                   | 6.5                  | 97%                     | 4 / 16                                      | 3.8%                           |
| 241/ 4D0042             | 4kW                       | 10.0                  | 8.0                  | 070/                    | 4 / 40                                      | 2.20/                          |
| 31V-4D0012              | 5Hp                       | 7.6                   | 6.6                  | 97%                     | 4 / 16                                      | 3.3%                           |

|                                    |                  | 380-480V ±10%         | •               |                  | eeded under steady state opera              | ating conditions            |
|------------------------------------|------------------|-----------------------|-----------------|------------------|---------------------------------------------|-----------------------------|
| Product Code                       |                  | Output Current<br>(A) |                 |                  | Switching Frequency (kHz) nominal / maximum | Output Current Derate %/kHz |
| current 5kA.                       |                  |                       | Iz ac input and | for Hp ratings   | at 460V 60Hz ac input. Prospe               | ective short circuit        |
| rmal Duty (Output Over             | load Motoring 1  | 10% for 60s)          |                 |                  |                                             |                             |
| 31V-4E0016                         | 7.5kW            | 16                    | 14.5            | 97%              | 4 / 16                                      | 5.5%                        |
| 017 120010                         | 10Hp             | 14                    | 12.1            | 91 /6            | 1 / 10                                      | 0.070                       |
| 31V-4E0023                         | 11kW             | 23                    | 20.4            | 97%              | 4 / 16                                      | 5.1%                        |
| 31V-4E0023                         | 15Hp             | 21                    | 18.0            | 97%              | 4 / 10                                      | 5.176                       |
| eavy Duty (Output Overl            | oad Motoring 1   | 50% for 30s, 180      | % for 0.5s sho  | ort term rating) |                                             |                             |
| 31V-4E0016                         | 5.5kW            | 12                    | 10.7            | 97%              | 4 / 16                                      | 4.9%                        |
| 317-40016                          | 7.5Hp            | 11                    | 9.5             |                  | 4 / 10                                      | 4.9%                        |
| 041/ 450000                        | 7.5kW            | 16                    | 14.5            | 97%              | 4 / 16                                      | 4.9%                        |
| 31V-4E0023                         | 10Hp             | 14                    | 12.7            |                  |                                             |                             |
| AME F: Input currents current 5kA. | s for kW ratings | are at 400V 50H       | Iz ac input and | I for Hp ratings | at 460V 60Hz ac input. Prospe               | ective short circuit        |
| rmal Duty (Output Over             | load Motoring 1  | 10% for 60s)          |                 |                  |                                             |                             |
| 31V-4F0032                         | 15kW             | 32                    | 28.5            | 97%              | 4 / 12                                      | 6.3%                        |
| 31V-4F0032                         | 20Hp             | 27                    | 24.5            | 97 /0            | 4 / 12                                      |                             |
| 31V-4F0038                         | 18.5kW           | 38                    | 33.5            | 97%              | 4 / 12                                      | 6.7%                        |
| 317-450030                         | 25Hp             | 36                    | 30.2            | 9770             | 4 / 12                                      | 0.7%                        |
| eavy Duty (Output Overl            | oad Motoring 1   | 50% for 60s, 180      | % for 0.5s sho  | ort term rating) |                                             |                             |
| 31V-4F0032                         | 11kW             | 23                    | 21.7            | 97%              | 4 / 12                                      | 6.0%                        |
| 31V-4FUU3Z                         | 15Hp             | 21                    | 19.1            | 3170             | 4 / 12                                      | 0.0%                        |
|                                    | 15kW             | 32                    | 28.5            |                  |                                             | 6.1%                        |
| 31V-4F0038                         |                  |                       |                 | 97%              | 4 / 12                                      |                             |

# F-6 Technical Specifications

| INPUT                                                 | FUSE RATINGS (EUROPE) | )            |                       |  |  |  |  |
|-------------------------------------------------------|-----------------------|--------------|-----------------------|--|--|--|--|
| Product Code                                          | Input Fuse Rating (A) | Product Code | Input Fuse Rating (A) |  |  |  |  |
| NORMAL DUTY                                           |                       |              | NORMAL DUTY           |  |  |  |  |
| <b>400V BUILD VARIANT</b> 380-480V ±10%, 50/60Hz ±5%* |                       |              |                       |  |  |  |  |
|                                                       | Frame D               |              | Frame E               |  |  |  |  |
| 31V-4D0004                                            | 10A                   | 31V-4E0016   | 20A                   |  |  |  |  |
| 31V-4D0005                                            | 10A                   | 31V-4E0023   | 25A                   |  |  |  |  |
| 31V-4D0006                                            | 10A                   |              | Frame F               |  |  |  |  |
| 31V-4D0008                                            | 10A                   | 31V-4F0032   | 32A                   |  |  |  |  |
| 31V-4D0010                                            | 12A                   | 31V-4F0038   | 40A                   |  |  |  |  |
| 31V-4D0012                                            | 16A                   |              |                       |  |  |  |  |

| INPU                                        | FUSE RA | IINGS (NORTH AM | ERICA AND CANAD | PA)     |                 |  |  |
|---------------------------------------------|---------|-----------------|-----------------|---------|-----------------|--|--|
| Product Code                                | Input   | Fuse Rating (A) | Product Code    | Input   | Fuse Rating (A) |  |  |
| 400V BUILD VARIANT 380-480V ±10%, 50/60HZ * |         |                 |                 |         |                 |  |  |
|                                             | Frame D |                 |                 | Frame E |                 |  |  |
| 31V-4D0004                                  | 6A      | CS470754U006    | 31V-4E0016      | 25A     | CS470754U025    |  |  |
| 31V-4D0005                                  | 10A     | CS470754U010    | 31V-4E0023      | 30A     | CS470754U030    |  |  |
| 31V-4D0006                                  | 10A     | CS470754U010    |                 | Frame F |                 |  |  |
| 31V-4D0008                                  | 12A     | CS470754U012    | 31V-4F0032      | 40A     | CS470754U040    |  |  |
| 31V-4D0010                                  | 12A     | CS470754U012    | 31V-4F0038      | 50A     | CS470754U050    |  |  |
| 31V-4D0012                                  | 20A     | CS470754U020    |                 |         |                 |  |  |

| Product Code                                                               | Motor Power (kW/hp) | Brake Switch Peak Current (A) | Peak Brake<br>Dissipation (kW/hp) | Brake Switch Continuous Current | Continuous Brake<br>Dissipation | Minimum<br>Brake Resisto |
|----------------------------------------------------------------------------|---------------------|-------------------------------|-----------------------------------|---------------------------------|---------------------------------|--------------------------|
|                                                                            |                     | 20s maximum, 30% duty         |                                   | (A)                             | (kW/hp)                         | Value (Ω)                |
| 400V Build Variant: 380-480V ±10%, 50/60Hz ±5% DC link brake voltage: 765V |                     |                               |                                   |                                 |                                 |                          |
| 31V-4D0004                                                                 | 1.1/1.5             | 1.5A                          | 1.1/1.5                           | 1                               | 0.75/1                          | 520                      |
| 31V-4D0005                                                                 | 1.5/2               | 2.2A                          | 1.7/2.3                           | 1.4                             | 1.1/1.5                         | 355                      |
| 31V-4D0006                                                                 | 2.2/3               | 2.9A                          | 2.3/3                             | 2                               | 1.5/2                           | 260                      |
| 31V-4D0008                                                                 | 3/                  | 4.3A                          | 3.3/4.5                           | 2.9                             | 2.2/3                           | 177                      |
| 31V-4D0010                                                                 | 4/5                 | 5.9A                          | 4.5/                              | 3.9                             | 3/                              | 130                      |
| 31V-4D0012                                                                 | 5.5/7.5             | 7.8A                          | 6/7.5                             | 5.2                             | 4/5                             | 98                       |

| FRAME        | FRAME E INTERNAL DYNAMIC BRAKE SWITCH                                              |                                  |                                   |                                    |                              |                           |  |
|--------------|------------------------------------------------------------------------------------|----------------------------------|-----------------------------------|------------------------------------|------------------------------|---------------------------|--|
| Product Code | Motor Power<br>(kW/hp)                                                             | Brake Switch<br>Peak Current (A) | Peak Brake<br>Dissipation (kW/hp) | Brake Switch<br>Continuous Current | Continuous Brake Dissipation | Minimum<br>Brake Resistor |  |
|              |                                                                                    | 20s maximum, 30% duty            |                                   | (A)                                | (kW/hp)                      | Value (Ω)                 |  |
| 400V Build   | <b>400V Build Variant: 380-480V ±10%, 50/60Hz ±</b> 5% DC link brake voltage: 765V |                                  |                                   |                                    |                              |                           |  |
| 31V-4E0016   | 7.5/10                                                                             | 10.8A                            | 8.25/11.25                        | 7.2                                | 5.5/7.5                      | 71                        |  |
| 31V-4E0023   | 11/15                                                                              | 14.7A                            | 11.25/15                          | 9.8                                | 7.5/10                       | 52                        |  |

| FRAME F INTERNAL DYNAMIC BRAKE SWITCH |                                                                                    |                                  |                                   |                                    |                              |                           |  |
|---------------------------------------|------------------------------------------------------------------------------------|----------------------------------|-----------------------------------|------------------------------------|------------------------------|---------------------------|--|
| Product Code                          | Motor Power<br>(kW/hp)                                                             | Brake Switch<br>Peak Current (A) | Peak Brake<br>Dissipation (kW/hp) | Brake Switch<br>Continuous Current | Continuous Brake Dissipation | Minimum<br>Brake Resistor |  |
|                                       |                                                                                    | 20s maximum, 30% duty            |                                   | (A)                                | (kW/hp)                      | Value (Ω)                 |  |
| 400V Build                            | <b>400V Build Variant: 380-480V ±10%, 50/60Hz </b> ±5% DC link brake voltage: 765V |                                  |                                   |                                    |                              |                           |  |
| 31V-4F0032                            | 15/20                                                                              | 21.5A                            | 16.5/22.5                         | 14.4                               | 11/15                        | 35                        |  |
| 31V-4F0038                            | 18/25                                                                              | 29.4A                            | 22.5/30                           | 19.6                               | 15/20                        | 26                        |  |

## F-8 Technical Specifications

### SUPPLY SHORT CIRCUIT RATING

The following drives when fitted with UL Listed fuses are suitable for use on a circuit capable of delivering not more than:

Frame D: 5,000 RMS Symmetrical Amperes, 480V maximum

Frame E: 5,000 RMS Symmetrical Amperes, 480V maximum

Frame F: 5,000 RMS Symmetrical Amperes, 480V maximum

Refer to Appendix C: "Compliance" - Solid - State Short Circuit Protection

When group installed with the specified line reactor frame D, E and F sizes may be used on a supply rating delivering not more than 50,000 RMS Symmetrical amperes, 480V maximum, see table below for further information:

#### 380-480V

| Frame Size | Motor Power   | Parker Part Number | MTE Part Number | Inductance mH | Rated amps |
|------------|---------------|--------------------|-----------------|---------------|------------|
| D          | 1.1kW / 1.5hp | CO470651           | RL-00402        | 6.5           | 2          |
| D          | 1.5kW / 2hp   | CO470651           | RL-00402        | 6.5           | 2          |
| D          | 2.2kW / 3hp   | CO352782           | RL-00803        | 5             | 8          |
| D          | 3kW           | CO352782           | RL-00803        | 5             | 8          |
| D          | 4kW / 5hp     | CO470652           | RL-00802        | 3             | 8          |
| D          | 5.5kW / 7.5hp | CO352783           | RL-01202        | 2.5           | 12         |
| E          | 7.5kW / 10hp  | CO352785           | RL-01802        | 2.5           | 18         |
| Е          | 11kW / 15hp   | CO352786           | RL-02502        | 1.2           | 25         |
| F          | 15kW / 20hp   | CO532901           | RL-03502        | 0.8           | 35         |
| F          | 18kW / 25hp   | CO352901           | RL-03502        | 0.8           | 35         |

### **ANALOG INPUTS/OUTPUTS**

AIN1 (X11/01), AIN2 (X11/02) AOUT1 (X11/03), AOUT2 (X11/04) conforming to EN61131-2

|                      | Inputs                                                                                                    | Output                                                                                                    |
|----------------------|----------------------------------------------------------------------------------------------------|----------------------------------------------------------------------------------------------------|
| Range                | AIN1:  Range selected by parameter 0001 from: 0 to 10V, -10V to +10V, 0 to 20mA, 4 to 20mA  AIN2:  Range selected by parameter 0002 from: 0 to 10V, -10V to +10V  Absolute maximum input current 25mA in current mode (AIN1 only)  Absolute maximum input voltage ±24V dc in voltage mode | AOUT1:  Range selected by parameter 0003 from: 0 to 10V, -10V to +10V  AOUT2:  Range selected by parameter 0004 from: 0 to 10V, 0 to 20mA, 4 to 20mA  Maximum rated output current in voltage mode 10mA, with short circuit protection |
| Impedance            | Input impedance:  Voltage range = 22kΩ  Current range = 120R                                                                                                    | Load impedance :<br>Voltage range ≥ 1kΩ<br>Current range ≤ 600Ω                                                                                                    |
| Resolution           | 12 bits (1 in 4096) over full range                                                                                                    | 11 bits (1 in 2048)                                                                                                    |
| Accuracy             | Better than ±1%                                                                                                    | Better than ±1%                                                                                                    |
| Sample / Update Rate | 1ms                                                                                                    | 1ms                                                                                                    |

| REFERENCE OUTPUTS                      |                   |
|----------------------------------------|-------------------|
| +10VREF (X11/05)                       |                   |
| -10VREF (X11/06)                       |                   |
| Output Voltage                         | +10V and -10V     |
| Accuracy                               | Better than ±0.5% |
| <b>Output Current</b>                  | <u>≤</u> 10mA     |
| Overload / Short<br>Circuit Protection | Indefinite        |

# F-10 Technical Specifications

| DIGITAL INPUTS  DIN1 (X13/02) – DIN3 (X13/04)  DIO1 (X12/01) – DIO4 (X12/04)  conforming to EN61131-2 |                                                                                                    |                            |  |
|----------------------------------------------------------------------------------------------------|----------------------------------------------------------------------------------------------------|----------------------------|--|
| Nominal Rated Voltage                                                                                 | 24V                                                                                                    |                            |  |
| Operating Range                                                                                       | DIN1, DIN2, DIN3, DIO1, DIO2, DIO2, DIO4: 0-5V dc = OFF, 15-24V dc = ON (absolute maximum input voltage ±30V dc) | 15V ON undefined state OFF |  |
| Input Threshold                                                                                       | Typically 10V                                                                                                    |                            |  |
| Input Impedance                                                                                       | 3.3kΩ                                                                                                    |                            |  |
| Input Current                                                                                         | 7.3mA ± 10% @ 24V                                                                                                |                            |  |
| Sample Interval                                                                                       | 1ms                                                                                                    |                            |  |

| DIGITAL OUTPUTS                        |                                                                                                    |
|----------------------------------------|----------------------------------------------------------------------------------------------------|
| DIO1 (X12/01) – DIO4 (X12/04)          |                                                                                                    |
| conforming to EN61131-2                |                                                                                                    |
| Nominal Open Circuit Output Voltage    | 24V (minimum 21V)                                                                                                    |
| Rated Output Current                   | 140mA: The total current available is 140mA, either individually or as the sum of all digital outputs and User +24V Supply. |
| Overload / Short<br>Circuit Protection | Indefinite                                                                                                    |

| USER 24V SUPPLY (X13/05)               |                                                                                                    |  |
|----------------------------------------|----------------------------------------------------------------------------------------------------|--|
| Nominal Open Circuit Output Voltage    | 24V (minimum 21V)                                                                                                    |  |
| Rated Output Current                   | 140mA: The total current available is 140mA, either individually or as the sum of all digital outputs and User +24V Supply. |  |
| Overload / Short<br>Circuit Protection | Indefinite                                                                                                    |  |

| RELAYS                                                      |                                                                               |
|-------------------------------------------------------------|-------------------------------------------------------------------------------|
| RL1 (X14/01 – X14/02)                                       |                                                                               |
| RL2 (X14/03 – X14/04)<br>These are volt-free relay contacts |                                                                               |
| Maximum Voltage                                             | 250V ac or 30V dc                                                             |
| waxiiiuiii voitage                                          |                                                                               |
|                                                             | Protection against inductive or capacitive loads must be provided externally. |
| Maximum Current                                             | 3A resistive load                                                             |

## Parker Worldwide

AE - UAE. Dubai Tel: +971 4 8127100

parker.me@parker.com

AR - Argentina, Buenos Aires

Tel: +54 3327 44 4129

AT - Austria, Wiener Neustadt

Tel: +43 (0)2622 23501-0 parker.austria@parker.com

AT - Eastern Europe.

Wiener Neustadt

Tel: +43 (0)2622 23501 900 parker.easteurope@parker.com

AU - Australia. Castle Hill

Tel: +61 (0)2-9634 7777

AZ - Azerbaijan. Baku

Tel: +994 50 2233 458

parker.azerbaijan@parker.com

BE/LU - Belgium, Nivelles

Tel: +32 (0)67 280 900 parker.belgium@parker.com

BR - Brazil. Cachoeirinha RS

Tel: +55 51 3470 9144

BY - Belarus, Minsk

Tel: +375 17 209 9399

parker.belarus@parker.com

CA - Canada, Milton, Ontario

Tel: +1 905 693 3000

CH - Switzerland. Etov

Tel: +41 (0)21 821 87 00

parker.switzerland@parker.com

CL - Chile, Santiago

Tel: +56 2 623 1216

CN - China. Shanghai

Tel: +86 21 2899 5000

CZ - Czech Republic. Klecany

Tel: +420 284 083 111

parker.czechrepublic@parker.com

DE - Germanv. Kaarst

Tel: +49 (0)2131 4016 0

parker.germany@parker.com

DK - Denmark. Ballerup

Tel: +45 43 56 04 00

parker.denmark@parker.com

ES - Spain, Madrid

Tel: +34 902 330 001

parker.spain@parker.com

FI - Finland. Vantaa

Tel: +358 (0)20 753 2500

parker.finland@parker.com

FR - France, Contamine s/Arve

Tel: +33 (0)4 50 25 80 25 parker.france@parker.com

GR - Greece, Athens

Tel: +30 210 933 6450

parker.greece@parker.com

HK - Hong Kong

Tel: +852 2428 8008

HU - Hungary, Budapest

Tel: +36 1 220 4155

parker.hungary@parker.com

IE - Ireland. Dublin

Tel: +353 (0)1 466 6370

parker.ireland@parker.com

IN - India. Mumbai

Tel: +91 22 6513 7081-85

IT - Italy, Corsico (MI)

Tel: +39 02 45 19 21

parker.italy@parker.com

JP - Japan, Tokyo

Tel: +81 (0)3 6408 3901

KR - South Korea. Seoul

Tel: +82 2 559 0400

KZ - Kazakhstan, Almaty

Tel: +7 7272 505 800

parker.easteurope@parker.com

MX - Mexico. Apodaca

Tel: +52 81 8156 6000

MY - Malaysia, Shah Alam

Tel: +60 3 7849 0800

NL - The Netherlands,

Oldenzaal

Tel: +31 (0)541 585 000

parker.nl@parker.com

NO - Norway, Asker

Tel: +47 66 75 34 00

parker.norway@parker.com

NZ - New Zealand, Mt

Wellington

Tel: +64 9 574 1744

PL - Poland. Warsaw

Tel: +48 (0)22 573 24 00

parker.poland@parker.com

PT - Portugal, Leca da

Palmeira

Tel: +351 22 999 7360

parker.portugal@parker.com

RO - Romania, Bucharest

Tel: +40 21 252 1382

parker.romania@parker.com

RU - Russia. Moscow

Tel: +7 495 645-2156

parker.russia@parker.com

SE - Sweden. Spånga

Tel: +46 (0)8 59 79 50 00

parker.sweden@parker.com

SG - Singapore

Tel: +65 6887 6300

SK - Slovakia, Banská Bystrica

Tel: +421 484 162 252

parker.slovakia@parker.com

SL - Slovenia. Novo Mesto

Tel: +386 7 337 6650

parker.slovenia@parker.com

TH - Thailand, Bangkok

Tel: +662 717 8140

TR - Turkey. Istanbul

Tel: +90 216 4997081

parker.turkey@parker.com

TW - Taiwan, Taipei

Tel: +886 2 2298 8987

**UA - Ukraine.** Kiev

Tel +380 44 494 2731 parker.ukraine@parker.com

UK - United Kingdom,

Warwick

Tel: +44 (0)1926 317 878

parker.uk@parker.com

US - USA. Cleveland

Tel: +1 216 896 3000

VE - Venezuela. Caracas

Tel: +58 212 238 5422

ZA - South Africa.

Kempton Park

Tel: +27 (0)11 961 0700

parker.southafrica@parker.com

**European Product Information Centre** Free phone: 00 800 27 27 5374

(from AT, BE, CH, CZ, DE, EE, ES, FI, FR, IE, IL, IS, IT,

LU, MT, NL, NO, PT, SE, SK, UK)

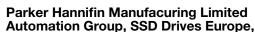

New Courtwick Lane. Littlehampton, West Sussex. BN17 7RZ

Office: +44 (0)1903 737000 Fax: +44 (0)1903 737100

www.parker.com/ssd

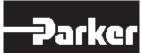

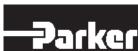